# **Using Copley Library as a Resource in Research**

**J.A. Colombo Department of Theology & Religious Studies Summer, 2011 Version 1.3**

#### **Table of Contents**

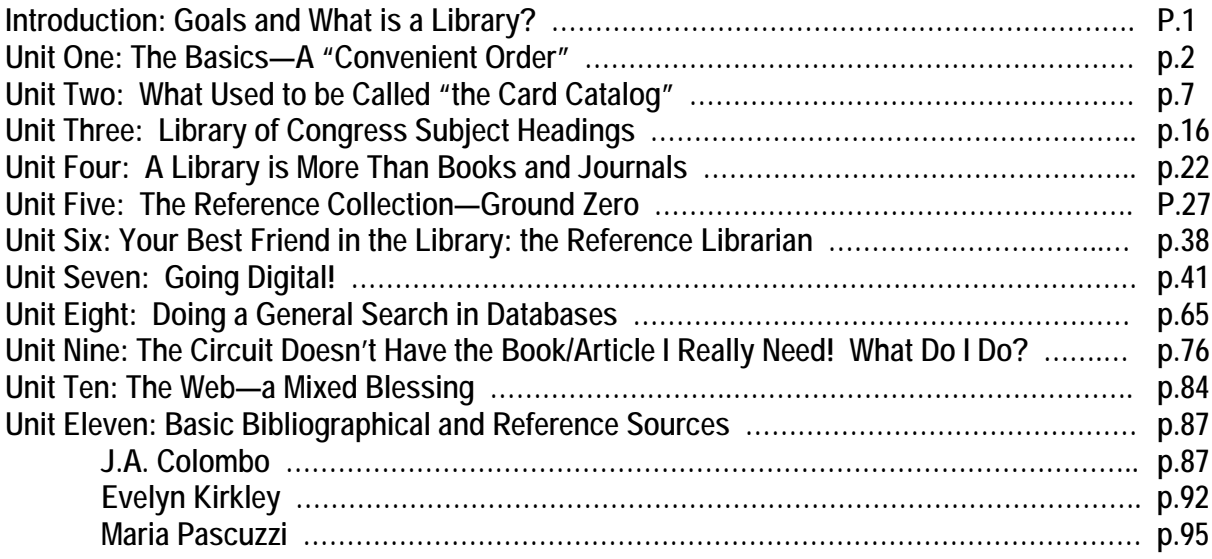

#### **Appendices**

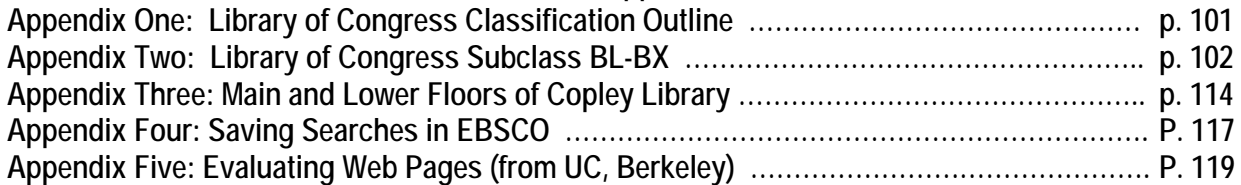

#### A Thank You

For almost thirty years, the staff and faculty librarians in Copley Library have taught me and my students how to get "our money's worth" out of USD's libraries. In doing so, these men and women have been unfailingly knowledgeable and patient, a model of academic professionalism. There is virtually nothing in this manual that I did not originally learn from them at one time or another. I therefore genuinely thank them for sharing both their insight and enthusiasm. I am especially grateful to Steven Staninger and Amy Besnoy who, on short notice, took the time to review the contents of the penultimate draft, both catching some of my errors and making valuable suggestions.

I am also grateful to Evelyn Kirkley who took on the mind-numbing task of proofing the text.

# **Introduction**

**Goals.** The goal of this handbook is twofold. First, it should give you an orientation to the basic conventions used in most academic libraries in the United States and to the resources of Copley Library in particular. Second, it will describe strategies for addressing what is perhaps the most basic question in research, "How do I find materials relevant to my question and topic?"

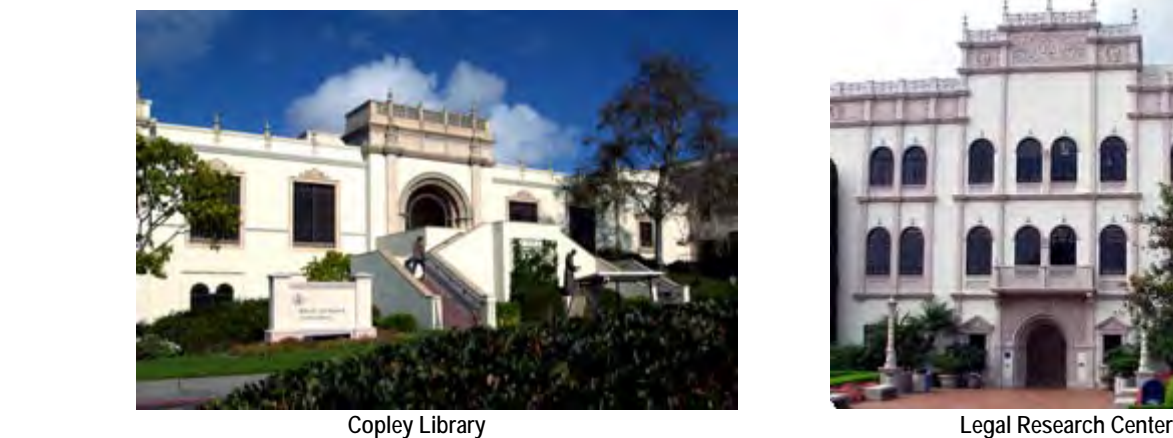

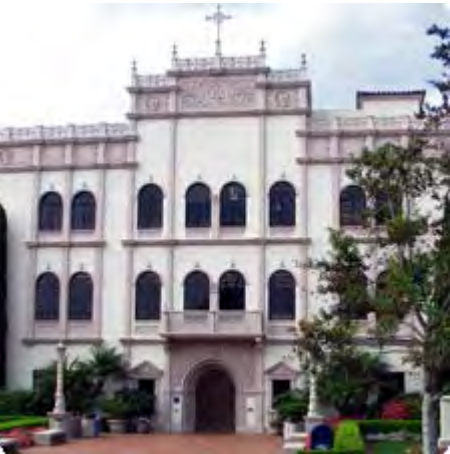

**Disclaimer: This manual is a** *basic* **introduction. If you truly begin to mine Copley's resources, especially e-books and the databases for periodical literature, you will find yourself with 101 questions that probably neither I nor your instructors in THRS can answer. As explained in Unit Six, your best friend when those questions arise is the librarian at the Copley Library reference desk. These reference librarians are the experts. They are there to help you and me navigate through both the fine (and sometimes not-so-fine) details of the library. Use them!**

# **What is a Library?**

According to *Webster's Third New International Dictionary*, a library is "a room, a section or a series of sections of a building, or a building itself given over to books, manuscripts, musical scores, or other literary or sometimes artistic materials (as paintings or musical recordings) usu. kept in some convenient order for use but not for sale."

The phrase "usually kept in some convenient order" is important. To be useful, materials in a library need to be in some order, convenient or otherwise. If one does not know where to find what one needs, then a library—no matter how large, comprehensive or beautiful—is rather useless. It's just a place with a lot of stuff!

# **Unit One: The Basics—A "Convenient Order"**

Let me talk about my private library at my home. I own about 3000 books that are located on floor to ceiling bookcases in two rooms in my home. A cursory glance at those shelves suggests there is some order to the arrangement. Books in a series, e.g., the American Edition of *Luther's Works*, Calvin's commentaries on the New Testament, the *Anchor Bible Dictionary*, the *Classics of Western Spirituality*, all stand side by side on some shelf, each volume in sequential order. But other than that, one would be hard pressed to find some comprehensive order among the texts.

Works by and about some authors who are significant *for me* have a space of their own, for example, Karl Barth and Karl Rahner. Both of these authors published a series of texts—respectively, *Church Dogmatics* and *Theological Investigations*—and these series form the "center" of their area. Other individuals get a space of their own, e.g., Max Weber, Sigmund Freud, Mircea Eliade, Paul Ricoeur, Jürgen Moltmann, Theodor Adorno, Walter Benjamin. Because the last two folks on the list knew each other, I have placed their works close to each other.

Other sections appear to be arranged by historical period. Thus, texts on the Reformation are in the same area and within this area texts on the English Reformation are near other texts on the English Reformation and texts from the Anabaptist tradition are close to other texts in that same tradition. The American Edition of *Luther's Works* is set within this period. Other historical areas are patristic theology, medieval theology, and 19<sup>th</sup> century liberal theology. [Out of merry viciousness, I placed the last close to Karl Barth!]

Other areas are arranged topically. There is a shelf with books on the "historical Jesus." Because texts about the parables of Jesus are often also about the historical Jesus, these texts are adjacent to those. Other topical sections include homosexuality, Christian ethics—in different rooms—liberation theology, and ecclesiology. I tend to read philosophy texts so there is a section smack dab in the middle of all these theology books for texts on epistemology, another for analytical philosophy, and yet another for contemporary metaphysics and philosophy of religion. Interspersed throughout these sections are a variety of reference works: one volume anthologies, dictionaries, encyclopedias, and overview guides to those areas. Texts on the Second Vatican Council have their own area, but texts by Avery Dulles, even if one is on Vatican II, are in a different room near the "ecclesiology" section.

Finally, there is shelf in my study where the books are constantly changing. This shelf contains books relevant to the classes I am teaching, books that I intend to read, books from other libraries, and the books I need for my own research. Also close to hand—a mere push and swivel on my office chair—are texts that I find myself using again and again: The Bible, *Webster's Third New International Dictionary*, *Synopsis of the Four Gospels,* Ludwig Ott's *Fundamentals of Catholic Dogma*, *The Oxford Dictionary of the Christian Church*, Turabian's *A Manual for Writers, Windows 7 for Dummies,* and (of course), Orlando Espin's and James Nickoloff's *An Introductory Dictionary of Theology and Religious Studies.*

In sum, there is *some* method to the maddening order of these books and the proof is in the pudding: most of the time I can quickly locate whichever text I need. But, the order is highly idiosyncratic. Anyone else but me would be hard pressed to find Ernst Troeltsch's *Glaubenslehre* on a moment's notice!

> **Exercise One: Make an appointment and go visit a faculty member who keeps a working library in her or his office. How does that faculty member describe her or his field? What books do they have? What order have they devised for arranging them? Which books does the faculty member find**

### **herself or himself most frequently using and why? How would you describe the library to other members of the class?**

The order of small, private libraries is usually highly idiosyncratic because they are small and they usually have a clear focus. That simply will not do for a large, academic library like Copley Library. Imagine the chaos if the collection in Copley Library—not just in philosophy and theology, but also in geology, accounting, Spanish literature, history, etc.—were ordered like I order my collection. E.T. would have an easier time finding his way home than you would have finding a copy of St. Augustine's *The City of God* or the *Mahabharata*! Further, even if you could master the "logic" of such a massive collection in Copley Library, how your heart would sink at the thought that the book you really, really need is located in the Geisel Library at UCSD whose collection is organized just as idiosyncratically and therefore differently from that of USD!

Clearly, what is necessary is a uniform system for ordering large collections of texts that are available to the public, an order that cuts across all fields of study. Enter The Library of Congress in Washington, DC and your tax dollars at work!

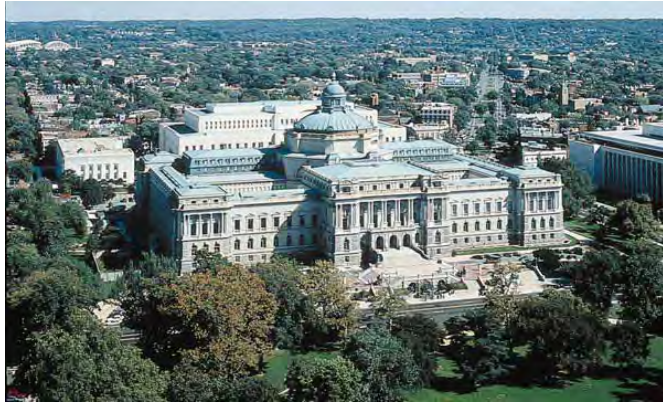

**The Library of Congress**

The collections found in most college and university libraries in the United States are ordered by the Library of Congress ("LC") system of classification. At the heart of this system is the "call number." A typical call number is written out like so: **BL1215.N34 P86 1998**. On the spine of a book on the shelf, however, the call number will look like this:

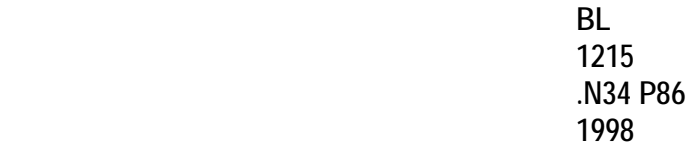

In the LC system each subject area is designated by letters ("call letters") and individual texts are assigned to a specific area. If the call number for a text has two or three letters, the first letter specifies the most general subject area. An abbreviated guide to the LC system of classification is in Appendix One. If you look at that document, notice that "philosophy, psychology and religion" are lumped together as the subject area designated by the letter "B." The text listed above is one edited by Professor Lance Nelson: *Purifying the earthly body of God: religion and ecology in Hindu India*. Notice that first letter, "B." This indicates the general class to which the text has been assigned. Look at the title of the text. Yep, that makes sense!

**Exercise Two: Look at the classes in your current schedule and note the departments they are in. Using the guide in Appendix One, for each department, indicate which letters the Library of Congress uses to designate texts in that area.**

Let's try to make the same point another way. Look at how the Library of Congress classifies the following texts.

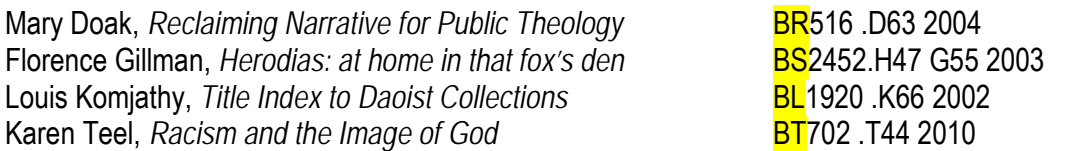

The call letters are highlighted. These are what one would expect according to Appendix One: the texts are classified under "B" with the letters reserved to "Religion," BL-BX. Now, you may ask why is one text "BR," another "BS," yet another "BL," and still another "BT?" Is this significant? Do the different pairs of letters indicate anything? The short answer is, "Yes." The pairs of letters refer to "subclasses" within an area or class. In this case, they are subclasses within the subjects designated by "B," philosophy, psychology, and religion. For the class of religion texts, these are the major subclasses:

> Subclass BL — Religions. Mythology. Rationalism Subclass BM — Judaism Subclass BP — Islam. Bahaism. Theosophy, etc. Subclass BQ — Buddhism Subclass BR — Christianity Subclass BS — The Bible Subclass BT — Doctrinal Theology Subclass BV — Practical Theology Subclass BX — Christian Denominations

Look at the list of four books again. They are listed there in alphabetical order by the author's last name. Not so in a library. There the books are physically arranged by their call letters. So on a very, very long shelf walking from left to right you would first find Dr. Komjathy's book [BL] followed by Dr. Doak's [BR], then Professor Gillman's [BS], and finally Dr. Teel's [BT]. The LC classification system is highly complex because there are classes within subclasses, etc. To outsiders like me, it almost appears to be arbitrary. Yet there is a method—dare one say, a "science"—behind it. For a more information, visit the Library of Congress' own web page at [http://www.loc.gov/catdir/cpso/lcco/.](http://www.loc.gov/catdir/cpso/lcco/) There you can download a more detailed outline for each academic discipline. The classification scheme for BL-BX can be found in Appendix Two.

Let's now go back to *Purifying the Earthly Body of God*. Its call number is **BL1215.N34 P86 1998**, but on the spine of a book is looks like this: **BL**

 **1215 .N34 P86 1998**

The first two lines on the spine of the book [**BL** and **1215**] should be read together. The numbers further specify the text's subject-matter within the subclass BL, "Religions. Mythology. Rationalism." Using Appendix Two, in this case, the numbers 660-2680 are reserved for "History and principles of religions." Within this range, numbers 1000-2370 are reserved for "Asian, Oriental" religions. Within this range, numbers 1100-1295 are reserved for "Hinduism." Finally, numbers 1212.32-1215 are reserved under Hinduism for "Doctrines. Theology."

Confusing? Not really. Think of it like a set of computer folders with subfolders and sub-subfolders and sub-subsubfolders, etc.

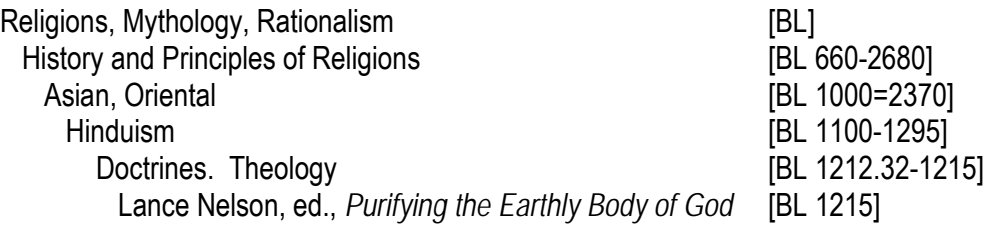

Take Dr. Komjathy's *Title Index to Daoist Collections* [**BL1920 .K66 2002**]. It is in the same subclass as Professor Nelson's text, the subclass BL, but its folder tree is different after the third level.

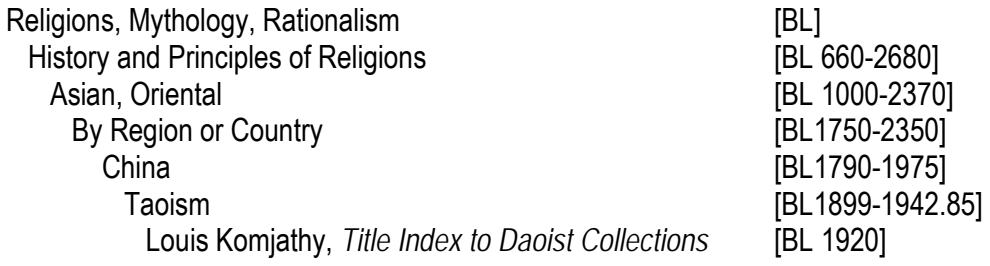

Let's not forget to be practical. Look at the call numbers for the texts by Nelson and Komjathy. On a very, very long shelf, walking from left to right you will find Nelson's text first before Komjathy's text because BL1215 comes before BL1920. In short, within a class or subclass designated by one to three letters, texts are physically arranged in numerical sequence on the shelf.

> **Exercise Three: Using Appendix Two, construct a folder tree similar to the ones I constructed for the Nelson and Komjathy texts for the texts by either Doak, Gillman or Teel cited on page four.**

We are still not done with call numbers! Look at the last line of the call numbers below. That line, highlighted in yellow, tells you the year the text was published. So we can see the chronological order for the publication of these five works: Nelson, Komjathy, Gillman, Doak, and Teel.

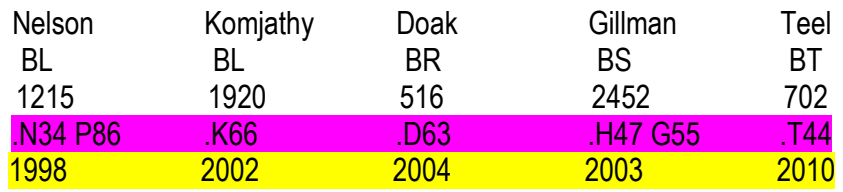

The line highlighted in pink represents what are called "cutter numbers," named after Charles Ammi Cutter (1837– 1903). These numbers are represented by a decimal point followed by some combination of letters and numbers arrived at through use of a "Cutter table." The cutter number is a coded representation of the author or organization's name or the title of the work (also known as the "Main Entry" in library-lingo). You will notice that Professors Nelson's and Gillman's books have two cutters, one for the subject matter and one for the author.

The cutter numbers are very important when you are looking for a text in a library because there are often lots of books with the same call letters, e.g., BL1215 or BL1920. If books have the same call letters, then within that group, they are physically arranged on a shelf in alphabetical order by cutter number. If within this group of books some begin with the same letter in their cutter number, then the arrangement of those books is by numerical order.

This nifty image from the University of Georgia may help you pull all this together and grasp how the LC system affects the physical location of a book on the shelf.

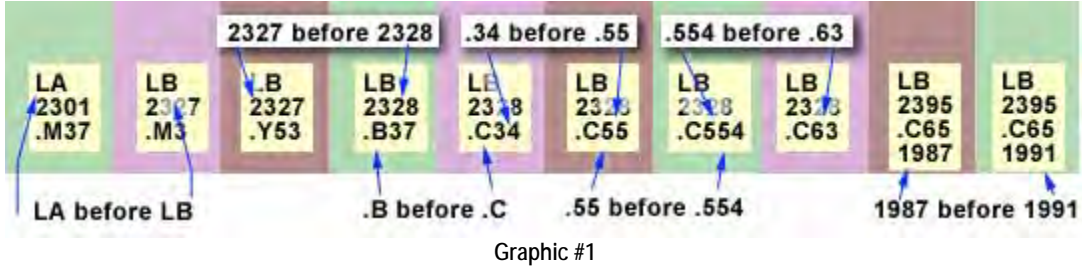

[http://www.usg.edu/galileo/skills/unit03/libraries03\_04.phtml, accessed 7 May 2011]

Is the LC system of classification a "convenient order?" Well, it is certainly a complex order! Even the documents in Appendix One and Two only scratch the surface level of the system of classification that spans many thick volumes. This system of classification is constantly being revised because it is constantly being refined and expanded. But, the LC system of classification is, I think, a most convenient order for three reasons. First, each text has a unique call number. Second, the call number for an individual text is the same at every library that uses the LC system. Third, once one finds a text or two that fits your area of interest, the system of classification permits you to use the system to identify additional texts whose subject-matter is similar to the ones you have already identified. More on this in Unit Three.

# **Unit Two: What Used to be Called "the Card Catalog"**

OK. You now know what a call number is and how the system behind that number creates the basic order in a library. You also have probably (and correctly) concluded that there is little which is intuitive about the call number. Unlike the name of the author or publisher or date of publication, you cannot tell what a book's call number is simply by looking at it. So, how does one find this powerful device, the call number?

In the good old days when I was both in college and graduate school, one's first stop in a library was to the "card catalog." Because these have joined dinosaurs as relics of the past, a picture is below. In a major library, there were hundreds of these catalogs, thousands of drawers and hundreds of thousands of cards. I spent many a day in Chicago with pen and paper in hand scurrying from one drawer to another, copying down call numbers before entering the stacks of Regenstein Library

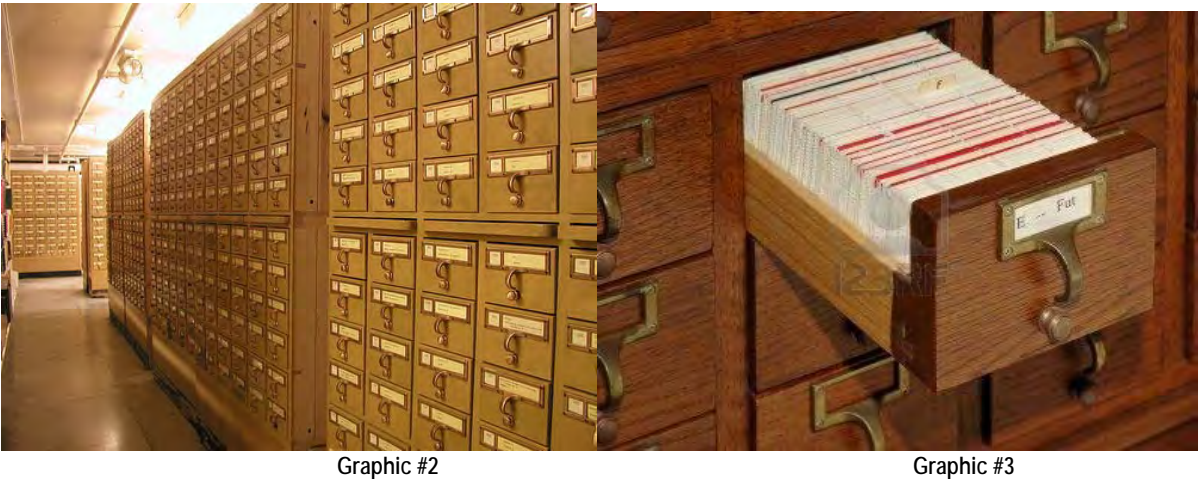

Each drawer contained a stack of cards and each card contained the basic information about the text, including its call number. This information was then physically cross-listed by cataloging each text in the library by author, title, and subject heading. A typical card found in the catalog looked like this:

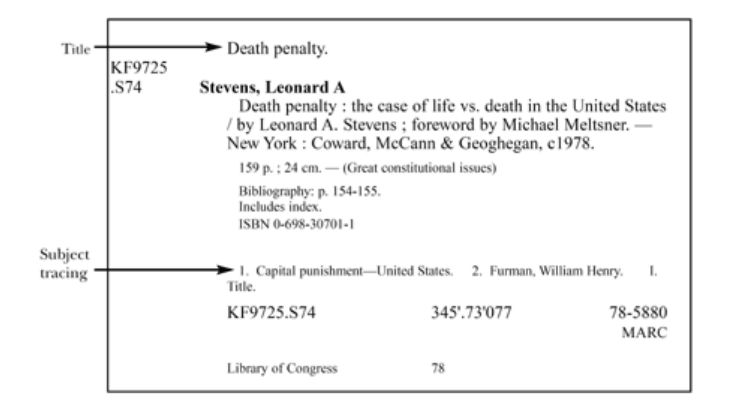

Figure 2. Subject Tracing on Card Catalog Record

**Graphic #4**

All the bibliographical information was there on the card which could not be removed from the drawer on account of a metal rod that ran through a hole at the bottom of the card. Note the LC call number is located in the upper left corner of the card. If a drawer was tightly packed with cards, getting the information down with pen and paper was challenging and many a time I had to wait while someone else was going through the drawer that I needed to use.

Today, of course, the card catalog has been replaced by electronic databases. The advantages are extraordinary. Multiple users can access the same information simultaneously. One can work at home or in one's office. One can copy the information electronically by printing the information or cutting, pasting, and then printing it. Hyperlinking allows one to move effortlessly from text to holdings under a subject heading. Further, many electronic databases can give the user a vital piece of information that a card catalog never could, i.e.: is a specific text currently available? It's a brave, new world!

Here at USD, you have two search engines for resources and that vital call number. The search engine for the holdings—books, journals, other media such as videocassette, DVDs, records and compact discs—at USD is called "SALLY" (after USD's first Provost, Sr. Sally Furay). You can access it at [http://sally.sandiego.edu/.](http://sally.sandiego.edu/) The other search engine is called "the Circuit." You can access it a[t http://circuit.sdsu.edu/.](http://circuit.sdsu.edu/) SALLY or the Circuit? Which should you use?

#### **Excursus: What is the Circuit?**

With a little more than 500,000 holdings, Copley Library is a mid-sized academic library. As you can guess from buying books each semester, libraries are expensive propositions. In an academic library, one must purchase new materials, maintain in good condition the materials one already has, and replace damaged or lost materials. The Circuit is a cooperative arrangement among USD, UCSD, SDSU, the San Diego County Library, and CSU, San Marcos. Essentially, students, faculty and staff at USD can borrow books from the collections of any of these institutions because the Circuit is one big consortium that makes approximately 5,000,000 books available to you. **NOTE**: the Circuit is limited to the borrowing of *books* and does not include journals or digital media such as DVDs. If USD does not have the journal articles you need in its paper holdings or through an electronic database, have no fear. You can request these through Inter-Library Loan (see Unit 9), but they are not available through the Circuit.

The Circuit works. Monday through Friday a van makes the circuit (hence, the name) among the participating libraries, and materials requested electronically are then delivered to the library of the patron making the request. Although the FAQ for the Circuit states that books requested are delivered in 1-3 days, in my experience it often takes less than 48 hours: if I make a request on Monday morning for a book at UCSD, it is usually at Copley for pickup by Tuesday afternoon. **NOTE:** The Circuit van does not run on the weekends or holidays so this can delay the delivery of your book. For students, the loan period is four weeks with one renewal.

When searching for books as distinct from journals or other media, I always do my searches on the Circuit. Why? There are two reasons. First, searching the Circuit includes searching USD, but searching USD via SALLY does

not include searching the Circuit. There is no additional effort in doing the wider search, so why not? Second, I personally find the interface for the Circuit to be "cleaner." For these reasons, I will use the Circuit in the examples below. The translation of these procedures to Sally should be fairly intuitive and reasonably effortless.

When you access the Circuit through the web link given above, the page below appears. This is the basic search page.

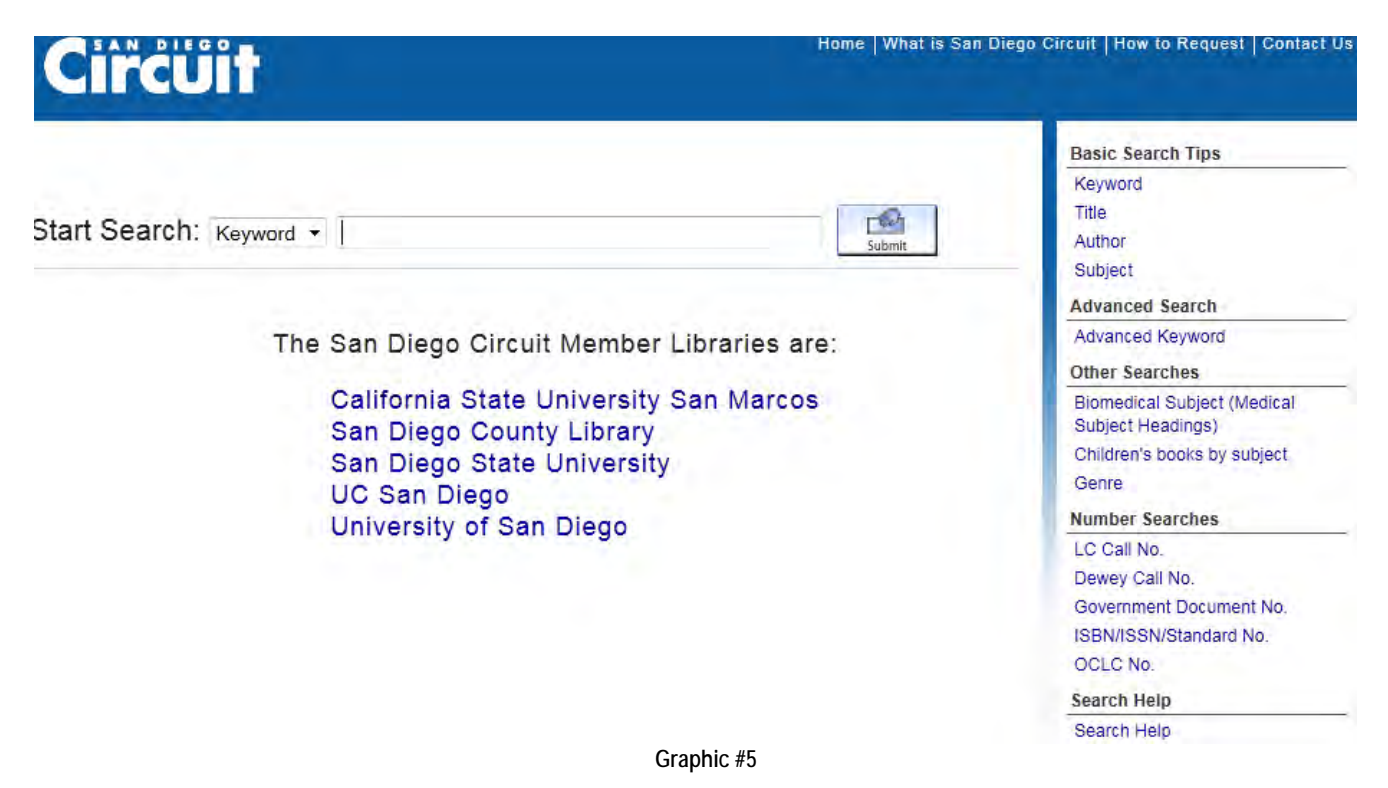

There are a few things to note about this page. First, there are hyperlinks on the blue bar in the top, right corner. Just in case you don't have this guide handy, "How to Request" gives detailed step-by-step instructions on how to request a text through the Circuit. Second, there are also hyperlinks in the right column. "Basic Search Tips" is well worth reading the first couple of times time you use the Circuit database. Third, in the main window there is a dropdown menu. Basic searches can be done by "Keyword," "Author," "Title," and "Subject."

> **TIP → "Subject" refers to LC Subject Headings. We will deal with these in the next unit. For now, searches you may be tempted to do under the "Subject" heading can be done under "Keyword."**

> **TIP → The convention for the "Author" search is Last Name, First Name. You will not get what you want if you type First Name Last Name. You** *can* **just enter the last name, but do you really want to page through lists of "Smiths?" [There are ninety-four "Colombos" and even three "Pascuzzi's" listed in the Circuit database!] So…try to get a first name when you do an author search!**

Let's say you want to do a paper on the parables of Jesus. How do we get started on the Circuit?

1. Go to the main page, select the keyword search and type in "parables jesus" as below and click Submit. Note that spelling counts, but apparently not capitalization!

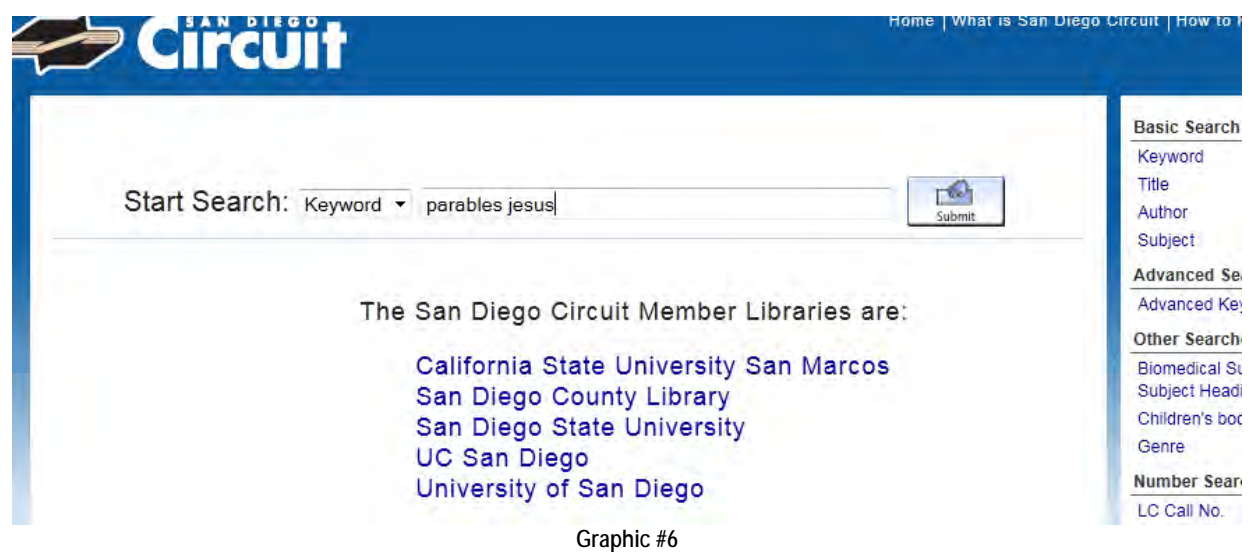

2. You will then come to a page like this that currently lists a total of 181 holdings among the Circuit libraries. Note that the default listing is by relevance. If you select to list by date, then the order is from most recent to oldest. If you select to list by title, remember that the little words—a, an, the—do not count.

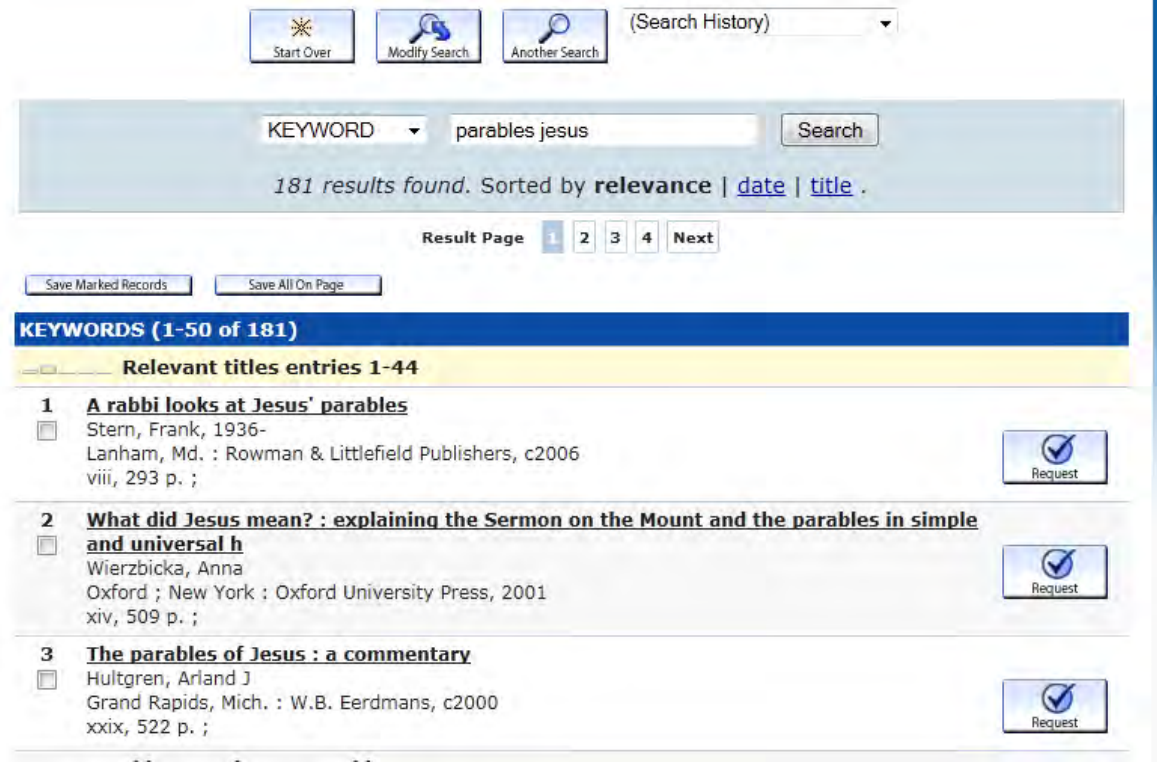

3. Click on the first entry, "A rabbi looks at Jesus' parables." The complete record for this text appears.

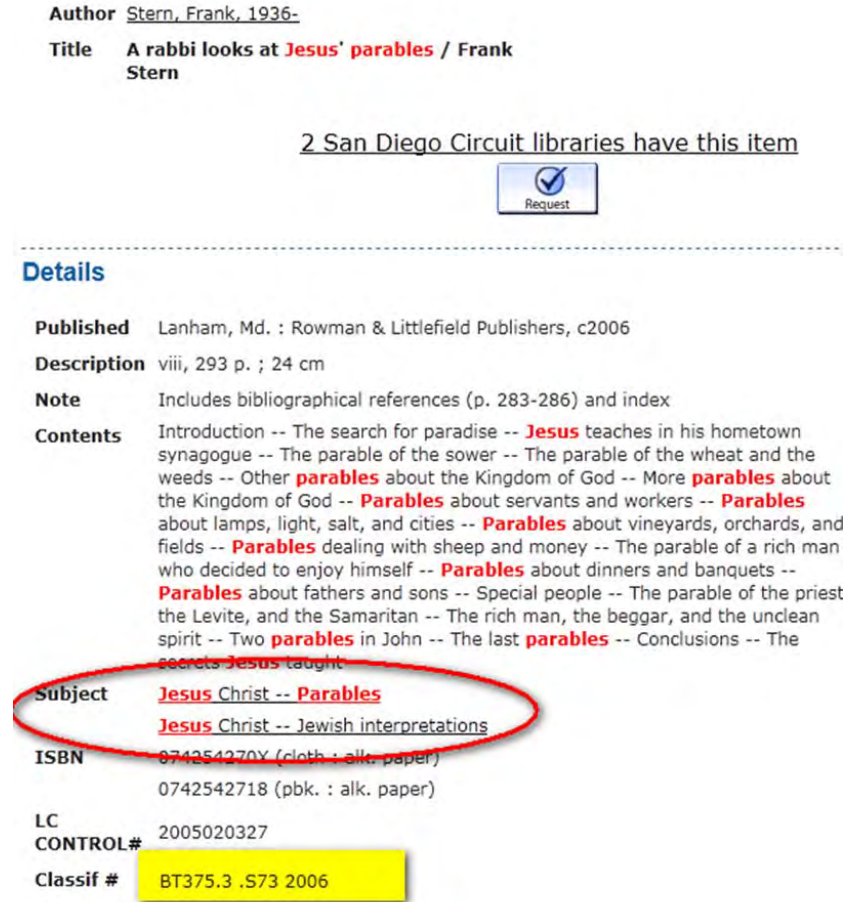

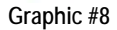

The page contains all the information that the old cards in the card catalog contained and then some extras due to the miracle of hyperlinking. First, note that the author's name is a hyperlink. If you want to see what else an author has written, just click on the link and all the holdings for that author in the Circuit libraries will come up. In short, it performs an author search. Now look in the "Details" section of the entry. All the standard bibliographical information is listed. There is also a detailed description of the contents that may help you decide whether this text is relevant for your work. [Unfortunately, not all texts have such an expansive description of their content!] The LC call number is highlighted in yellow. Note also the material in the red ellipse. These are the LC Subject Headings under which this text is classified. You can see that Stern's text is classified under two different LC subject headings. We will deal with these in the next unit, but for now just note that these also are hyperlinks. Clicking on one or the other will bring up all holdings that the Circuit has under that particular LC subject heading.

> $TIP \rightarrow$  Think ahead! If you decide to use this text, print out the page **because it contains all the information you will eventually need for your footnotes and bibliography!**

Looking at the top portion of the entry, the database tells you that two Circuit libraries have this text. Click on the hyperlink, "2 San Diego Circuit libraries have this item."

4. As you can see in Graphic #9 below, both SDSU and USD have copies of the text. You can also see under "Request Status" that the text is not currently available at SDSU, but is available in the Copley Book Stacks. [Yea! "Go green and be blue"—or is it the other way around?"] If you do not know what the Copley Book Stacks are, shame on you! See the floor maps for Copley in Appendix Three! Now, with call number in hand, all you have to do is to trot down to the library and retrieve the text from the shelf. But, wait…there's still more! Look under the "Electronic Link" heading. You can read the table of contents by clicking on the hyperlink. The link will transport you to the LC Catalog and give you the table of contents based on information supplied by the publisher. Would that every text had such electronic links! Most don't.

> **Tip→ Especially with texts published in the last decade or so, I often do a quick check at amazon.com. Amazon sometimes has the table of contents and a few pages of the text on line for you to look at as you decide whether or not to purchase the text. I frequently use this information, if available, to help me decide whether to retrieve the text from the library. In the case of this text, Amazon has no information, but I find that frequently Amazon does have something, so it is worth the thirty seconds to check.**

Author Stern, Frank, 1936-

**Title** A rabbi looks at Jesus' parables / Frank **Stern** 

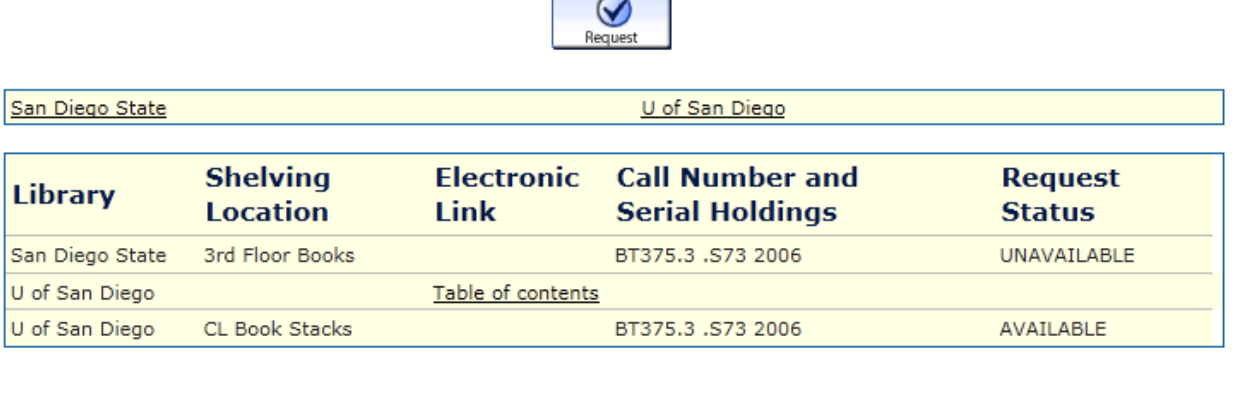

**HOLDINGS FOR San Diego Circuit CENTRAL DATABASE**  $\sim$ 

**Graphic #9**

5. Well, that was easy. Let's try another text. If you click on #14 in the original list in Graphic #7 above, you retrieve the following record:

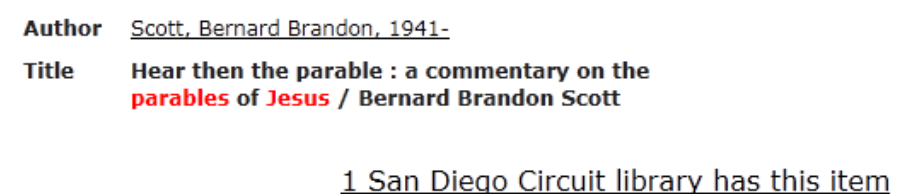

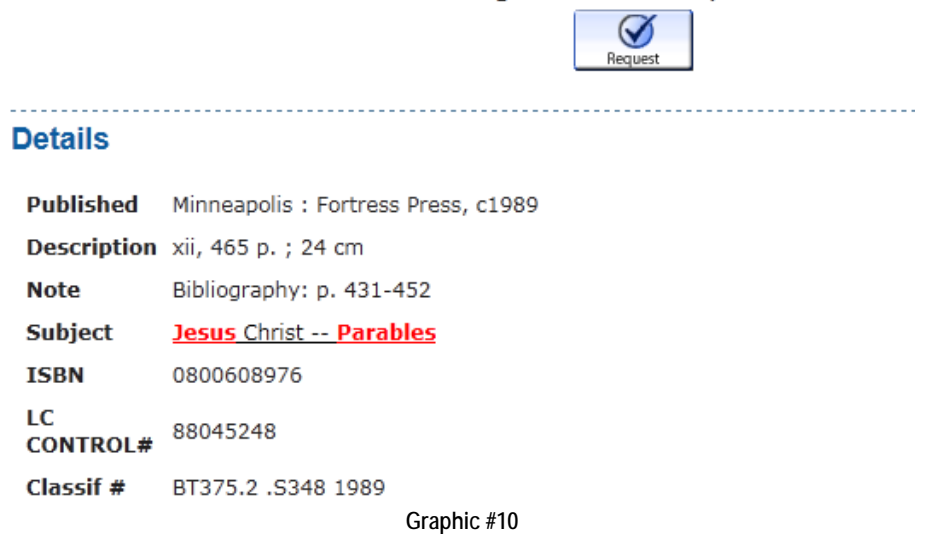

6. When you click on the hyperlink "1 San Diego Circuit library has this item," this page appears.

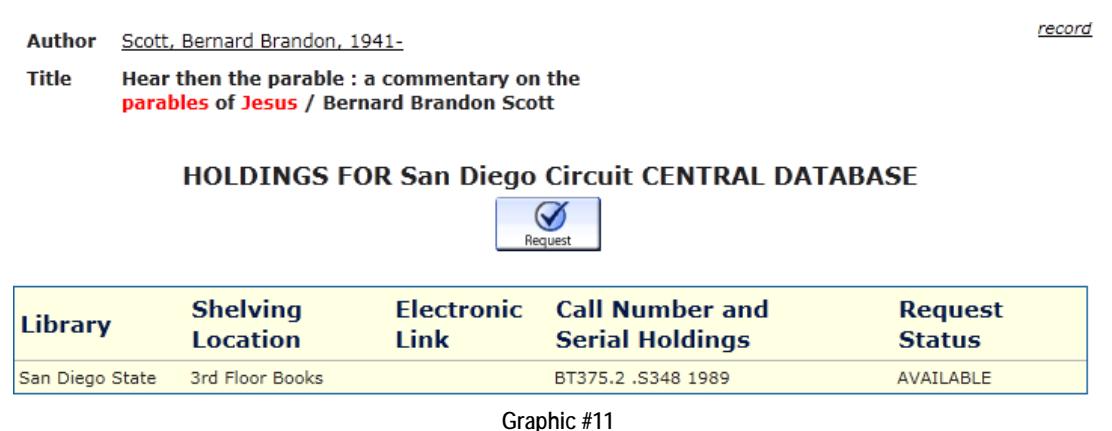

The text is only available at SDSU. Because I remember hearing or reading about the author favorably, I decide to request the text by clicking on the Request button. A new series of pages will come up in succession. The first will ask you which institution you belong to. Using the drop down menu, you choose "U of San Diego" and click on the "Submit Above Information" button. This will bring you to the next critical page.

#### **Request Verification**

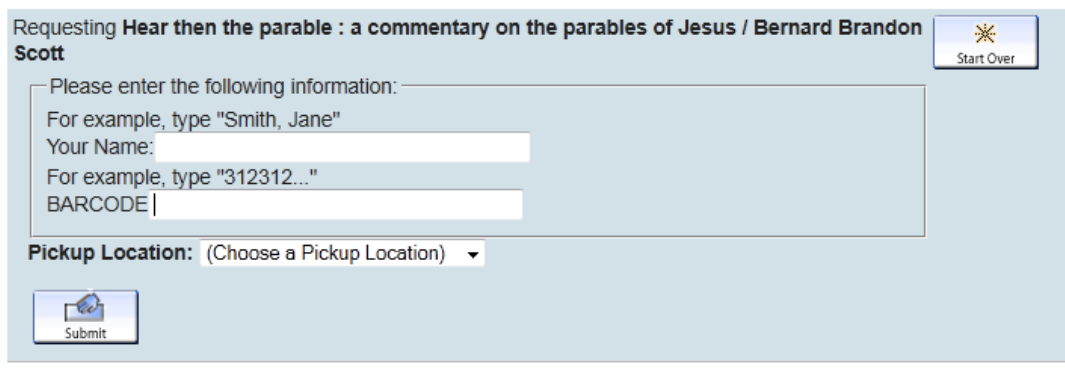

**Graphic #12**

7. You need to do three things on this page. First, you need to enter your name as it appears on your USD ID. Second, you need to enter the twelve digit barcode that appears on the back of your ID card. This is NOT your student ID number or your password for MySanDiego. Third, you need to specify the pickup location—either USD Copley Library or USD Legal Research Center. Having done all that, click on "Submit" and you will (hopefully) get a message that your request was successfully submitted. In 48-72 hours, the text should be available for you to retrieve at the Circulation Desk in Copley Library.

> **TIP→ If you are working from your own computer, let Firefox or Internet Explorer "remember" your bar code! It will save you time and trouble in the long run.**

**A First Cautionary Tale**

Recently, I went to Copley to get a copy of this text:

Author Kelly, Henry Ansgar, 1934-Title The matrimonial trials of Henry VIII / Henry **Ansgar Kelly** 

#### **HOLDINGS FOR San Diego Circuit CENTRAL DATABASE**

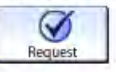

| <b>Call Number and</b> | <b>Request</b> |
|------------------------|----------------|
| <b>Serial Holdings</b> | <b>Status</b>  |
| KD378.H4 K4            | AVAILABLE      |
| KD378, H4 K4 1976      | DUE 05-27-12   |
|                        |                |

**Graphic #13**

After spending fifteen minutes poking through the Copley stacks, checking and rechecking the call number (and adding a few cuss words), I concluded that the book was misfiled. Having gone back to the main floor, I ran across Professor Ed Starkey, the former University Librarian, and muttered that I did not find the text I needed. He asked to see the printed page I was holding which contained the information above sans red circle. He asked me, "How many years have you been here?" "Twenty-eight," I replied. "Well, you are in the wrong library," he said, adding, "You need to go to the Legal Research Center." Apparently, I neglected to note the detail that I subsequently circled in red above for you! Remember: there are TWO libraries at USD!

# **Unit Three: Library of Congress Subject Headings**

When you are doing a search for resources, the trick is to find just the right balance between the number of resources and their relevance. Keyword searches tend to be very broad. They will return lots of hits, but many of the items may be marginally related or even irrelevant to your topic. Enter the Library of Congress subject headings. When a text is cataloged by the LC, it is assigned to one or more subject headings. Look at the entry below. As highlighted, this single text is assigned to seven different LC subject-headings!

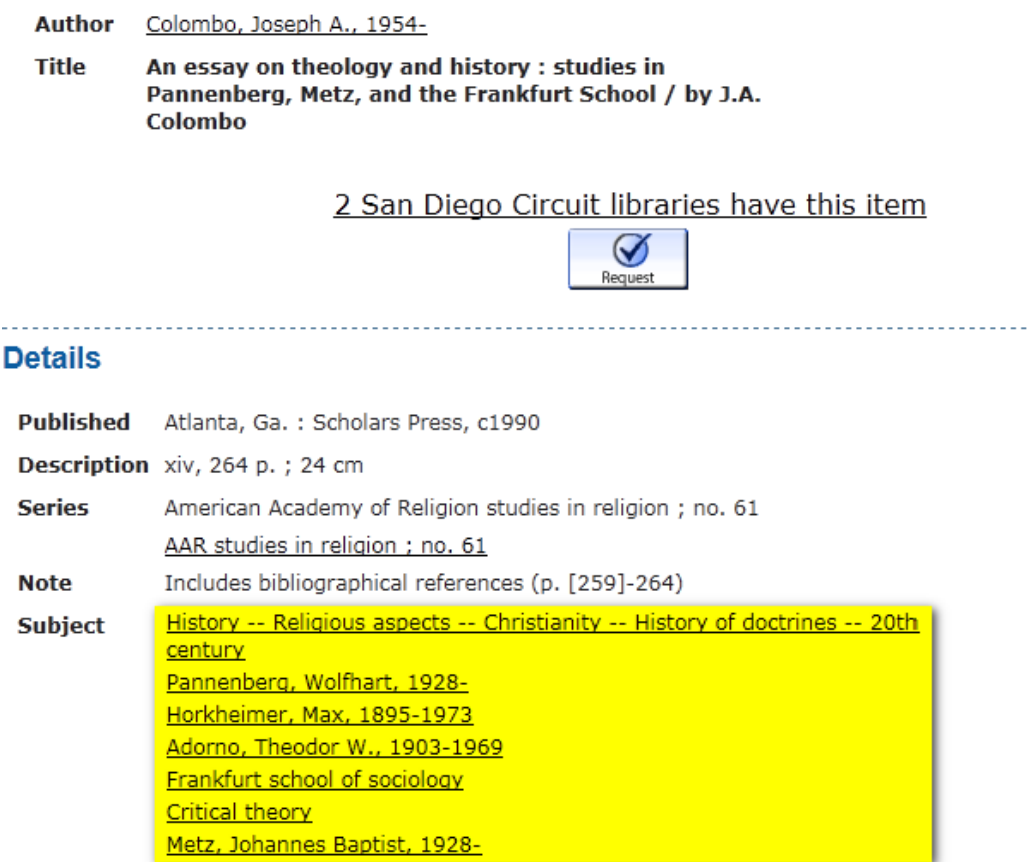

**Graphic #14**

The schema of LC subject headings is constantly being refined and expanded. Note that each subject heading in the Circuit record is also a hyperlink. If you want, for example, to find texts classified under the LC subject heading "Pannenberg, Wolfhart, 1928-" you would simply click on that subject heading and arrive at the following page.

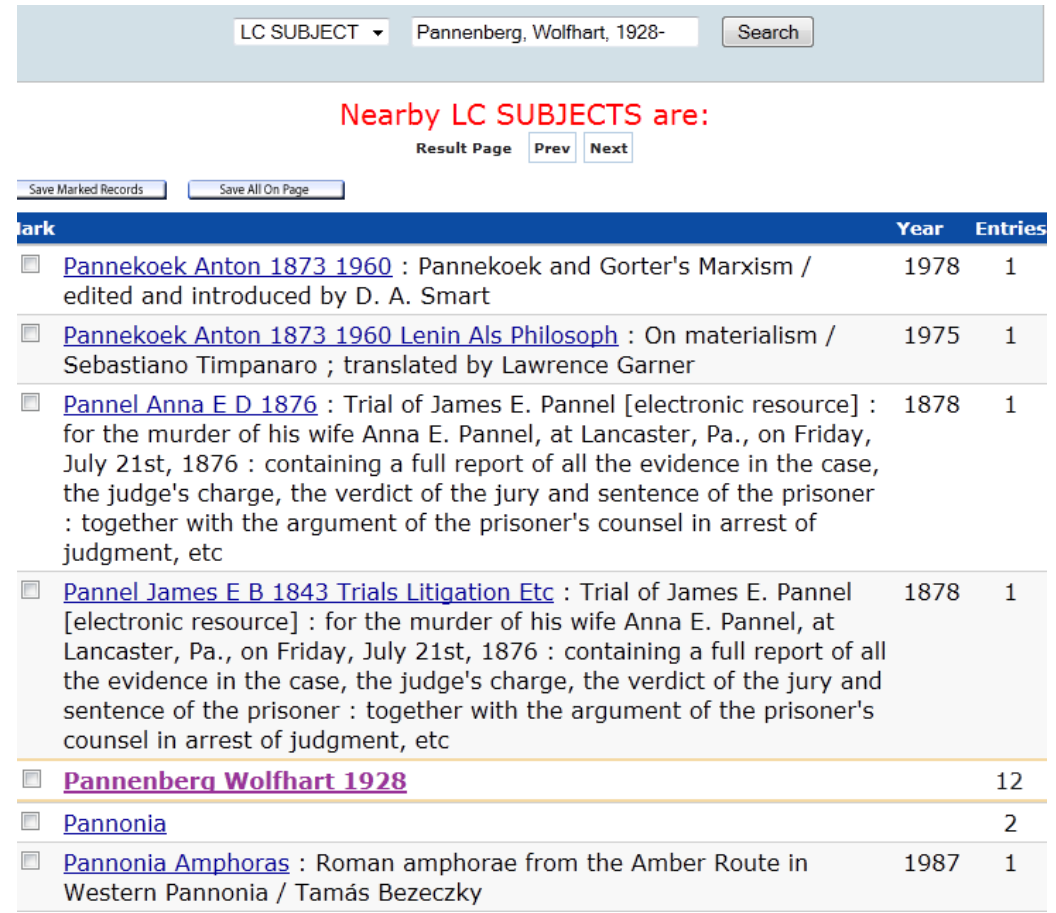

**Graphic #15**

The subject heading "Pannenberg, Wolfhart 1928" comes up in a list with the names of the subject headings that precede and follow it in the LC list of subject headings. While there are no other relevant subject headings adjacent to this one, this is not always the case as we will see in the next search. From this list we can see that the Circuit has twelve holdings under "Pannenberg Wolfhart 1928." If we started out by doing a keyword search in the Circuit for "Wolfhart Pannenberg" we would have received 51 additional entries for a total of 63! Lesson: the subject heading list is more targeted.

> **TIP→ Always scan the nearby items in a LC subject heading list before you click on the hyperlink for the subject heading you have targeted. You will discover that frequently there is more than one relevant subject heading for your work. In fact, you may discover that there are subject headings more relevant than the one you originally targeted!**

Now you may ask, "Why not begin the search with a Subject search? Why follow this roundabout method of identifying a relevant text, then following its subject headings?" The answer is twofold. First, I find there is little that is intuitive about the LC subject headings in part because these are often accompanied by subdivisions. For example, if you do a Subject search for "medieval theology," you get a message "No matches found." Ditto for "theology, medieval." Second, the Subject search function is a bit fussy. If you do a Subject search and type in

"Wolfhart Pannenberg," you receive the same "No matches found" message. Type in "Pannenberg," however, and you come directly to the same page in Graphic #15.

Clicking on the hyperlink for "Pannenberg Wolfhart 1928" brings us to the list of entries found below.

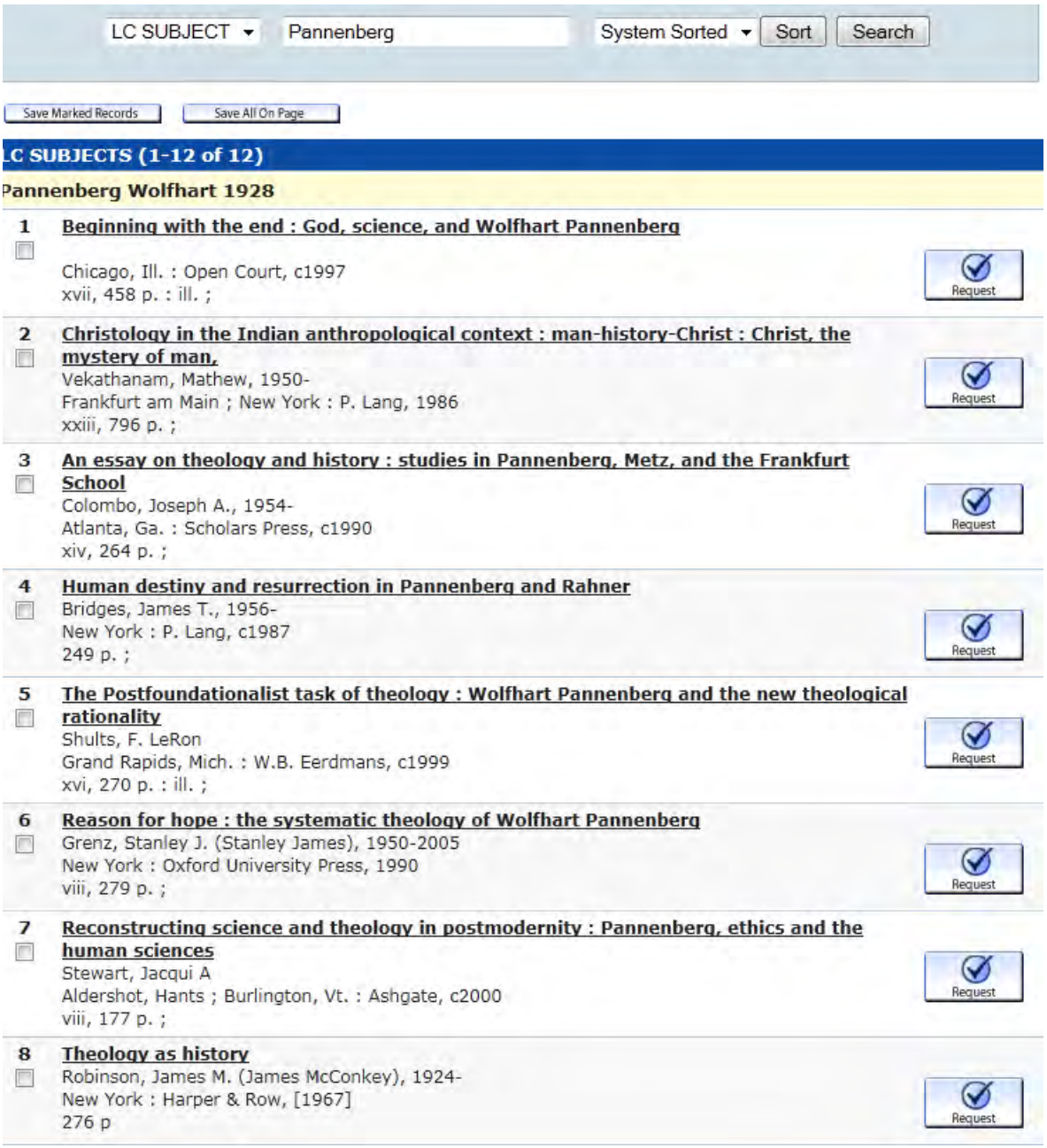

**Graphic #16**

Note that the texts listed do not include works *authored by* Wolfhart Pannenberg. The list only includes works *about*  Wolfhart Pannenberg. To get a list of texts written or edited by him, you need to do an Author search. [Remember: Last Name, First Name.] Now, just click on title of the text which is a hyperlink to inspect each record. Don't forget to inspect and maybe even follow each text's LC subject heading hyperlinks!

Let's try a second example. In Graphic #8 above, we have the record for Frank Stern's *A Rabbi Looks at Jesus' Parables*. Remember that we arrived at that record by doing a Keyword search for "parables jesus," a search that turned up 181 entries. Circled in red are the LC subject headings for that text. If you click on "Jesus Christ— Parables," the following page comes up.

#### Nearby LC SUBJECTS are:

Result Page Prev Next

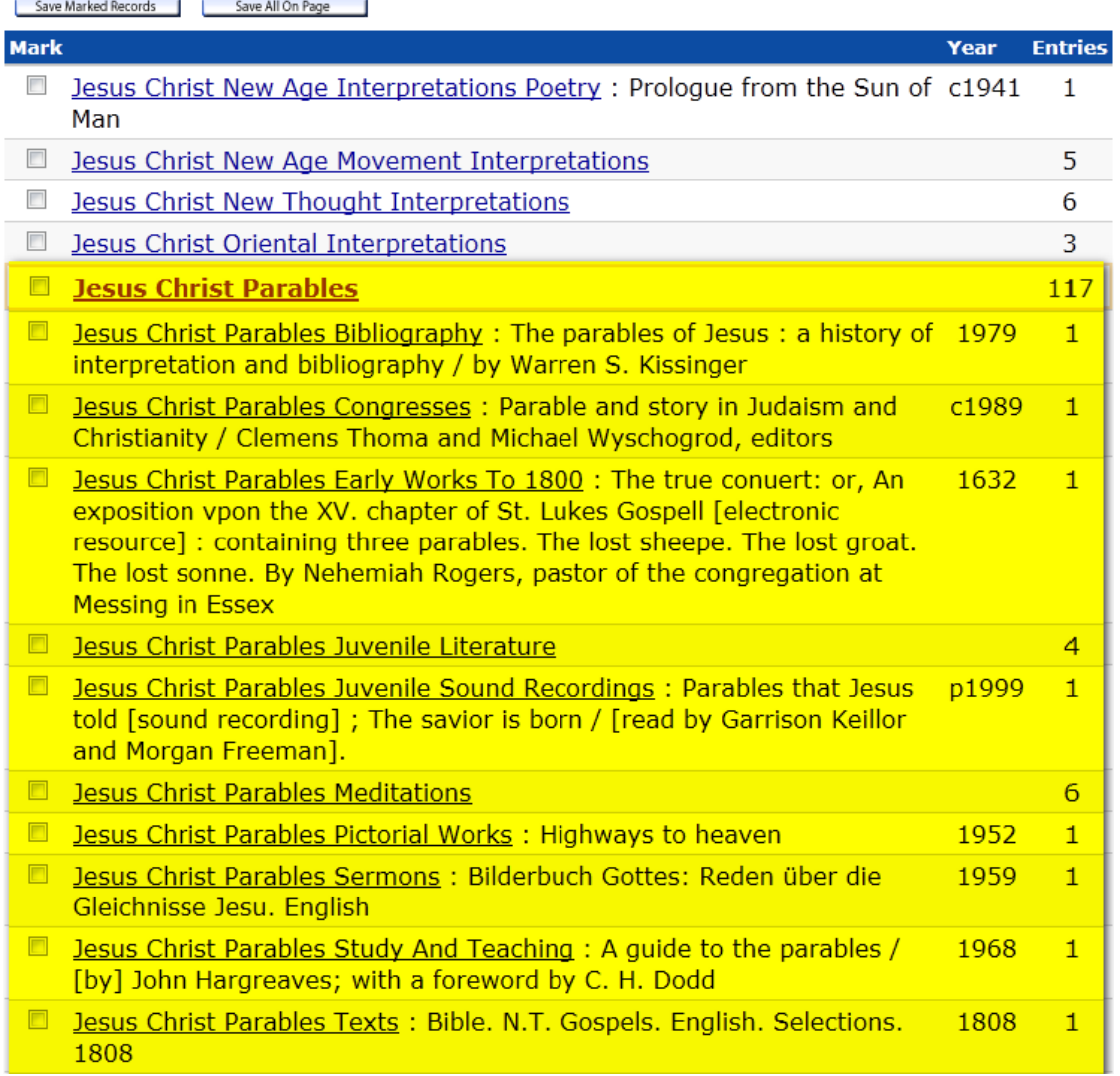

**Graphic #17**

Note that there are 64 fewer entries listed under "Jesus Christ Parables" than in our original Keyword search which yielded 181 entries! But, also notice the additional, closely related subject headings. Think of these as similar to subdivisions. In the highlighted area, the first three words of the subject heading is the same, but then the subject matter is further specified by the additional words that act as headers, e.g., "Bibliography" and "Pictorial Works." Even taking into account these 10 additional subject headings, we still have fewer entries than the 181 yielded by our initial Keyword search.

## **The Bottom Line: What's My Strategy?**

Well, the best strategy is one that works for you in churning up a reasonable balance between the number and relevance of resources! What follows is my recommendation for a starting point which you may find yourself modifying over time. An effective search strategy begins with identifying two or three texts—titles and authors (remember to get that first name if you can!)—that you believe to be directly relevant to your project. You can do this in a variety of ways. First, get recommendations from your instructors or peers. Second, find the texts in the footnotes or bibliography of a text that you already know. Virtually all academic books—even introductory ones have footnotes and some bibliography. Third, look up the entries related to your topic in some subject specific reference work like an encyclopedia or dictionary. [More on this tactic is in the next unit.] Make sure that the reference work includes a bibliography for each entry. Note the authors and titles of the texts cited. Fourth, do a Keyword search and review the entries of what looks like the most promising titles.

### **Tip→ I suggest you have three authors and titles just in case no Circuit library has a specific text.**

Once you have the authors and titles, do a search by either Title or Author in the Circuit. Inspect the record for the first text. Look at the LC subject headings and follow the hyperlink for specific subject heading. When the page comes up with the list of subject headings make sure you inspect the adjacent headings to see which, if any, of these are relevant to your project. If there are such, make a note to yourself so you can come back to them later.

Then call up the list of texts under the subject heading and inspect the records for each, making note of the availability and call numbers of those which seem to be the most promising.

> **Tip→ The record for each text should include information under "Note" in the "Details" section of the entry. This tells you whether this text has a bibliography and (usually) its length. A** *general rule of thumb* **is: the bigger the bibliography, the better and the more recent the bibliography, the better. A big and recent bibliography is best of all! Why? Because it gives you more titles—both books AND journal articles—to consider. If a text is relatively recent and if it has an extensive bibliography, you may even want to get that text just for the bibliography!**

Once you have done this for all the items listed under your original subject heading, it is time to go back and follow the same procedure for the adjacent subject headings that struck you as relevant.

Once you follow up on all the relevant subject headings near your original subject heading, return to the record of the text with which you began and check out the other subject headings under which the text is classified.

And follow this procedure for the other one or two texts you have identified. If during this process you find that the same items are coming up again and again, then you may conclude that you mined this vein.

Does this sound like a lot of work? Sure, but just remember you don't have to schlepp to Copley Library and futz around with card catalogs on the library's schedule. You don't have to wait for Tardy Teddy to be done with the catalog drawer you need. You don't have to contend with cards being ripped out of the drawer by some lout too

lazy to copy the information with pen and paper. YOU WILL HAVE TO GO TO THE LIBRARY AT SOME POINT TO ACTUALLY, PHYSICALLY FIND THE BOOK, HOLD IT IN YOUR HANDS, AND INSPECT IT!!! [At the current rate of change, perhaps your children or grandchildren will not need to do even this because entire collections will be "digitized!" But, for now, you will have to go at some point to the library. If you need consolation, just remember that it's good exercise.] The preliminary work, however, you can LARGELY do in your PJs at home!

> **Exercise Four. Find the following texts through the Circuit and list the LC subject headings for each text:**

**Maria Pilar Aquino, ed.,** *Feminist intercultural theology: Latina explorations for a just world***. Bahar Davary,** *Women and the Qur'an: a study in Islamic hermeneutics***. Orlando Espin,** *Grace and humanness: theological reflections because of culture***. Evelyn Kirkley,** *Rational mothers and infidel gentlemen: gender and American atheism, 1865-1915***.** 

# **Unit Four: A Library is More Than Books and Journals**

If you look back to the initial definition of a library in the Introduction, you will notice that a library is more than "paper goods," i.e., books and journals. Virtually all academic libraries today also have collections of records, CDs, DVDs, Laserdiscs, and VCRs. [For those who do not know, a "record" is a piece of vinyl which has been etched in such a way that when played on a mechanical device called a phonograph produces sound, often music.] Copley Library and the Circuit are no different. In addition to books and journals, the Circuit database also includes the digital holdings in the participating libraries. Of course, many—but not all—of these materials are cataloged using the same LC system of classification described in Unit Two.

Say you are looking for the video of "Celebrating Christ's Saving Activities"—one of many videos featuring our department chair, Professor Ron Pachence. Starting with an Author search in the Circuit, you would find yourself eventually at this page:

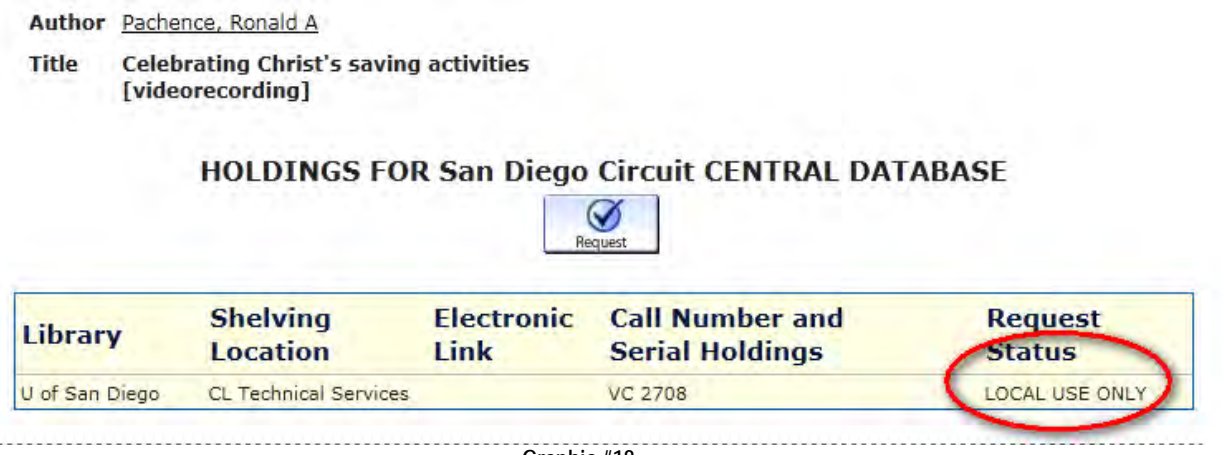

 **Graphic #18**

Note the information circled in red: "Local Use Only." This means that the video recording is only available to students, staff and faculty at the library that holds the item. In this case, we are lucky: The library is our own Copley Library. With few (if any) exceptions, sound and video materials in the Circuit are available only to the students, staff and faculty of the institution that holds the item and are not available for loan through the Circuit.

> **NOTE: Some videocassettes, DVDs and CDs are located in media cabinets on the west wall of the main floor in Copley Library. See the map in Appendix Three. If they are not there, then ask at Reference Desk or the Access Services Desk to obtain these.**

That was an easy search because we knew exactly what we wanted. We had both the title and the "author." What if we do not know either the title or the author? How best to search? Because Circuit materials are not available for lending, I recommend using that other database, SALLY, for your digital media searches. Why? The SALLY database interface allows one to do something that cannot be done in a Circuit search. With SALLY, one can restrict the range of the search to "Movies & Images" or "Music & Audio."

When you access the basic SALLY search page at [http://sally.sandiego.edu/,](http://sally.sandiego.edu/) you have a choice to make. You can use either new SALLY or classic SALLY. I strongly prefer classic SALLY and will use it in the examples below

because it appears to me that I have more direct control over the search parameters through classic SALLY than new SALLY. [I am also mildly troubled that when I or my students perform the same search in both classic and new SALLY, one not only gets different results, but new SALLY seems to produce hits that are less relevant to the search terms. In sum, new SALLY seems to me to be a fuzzier search engine.] The basic SALLY search page is below.

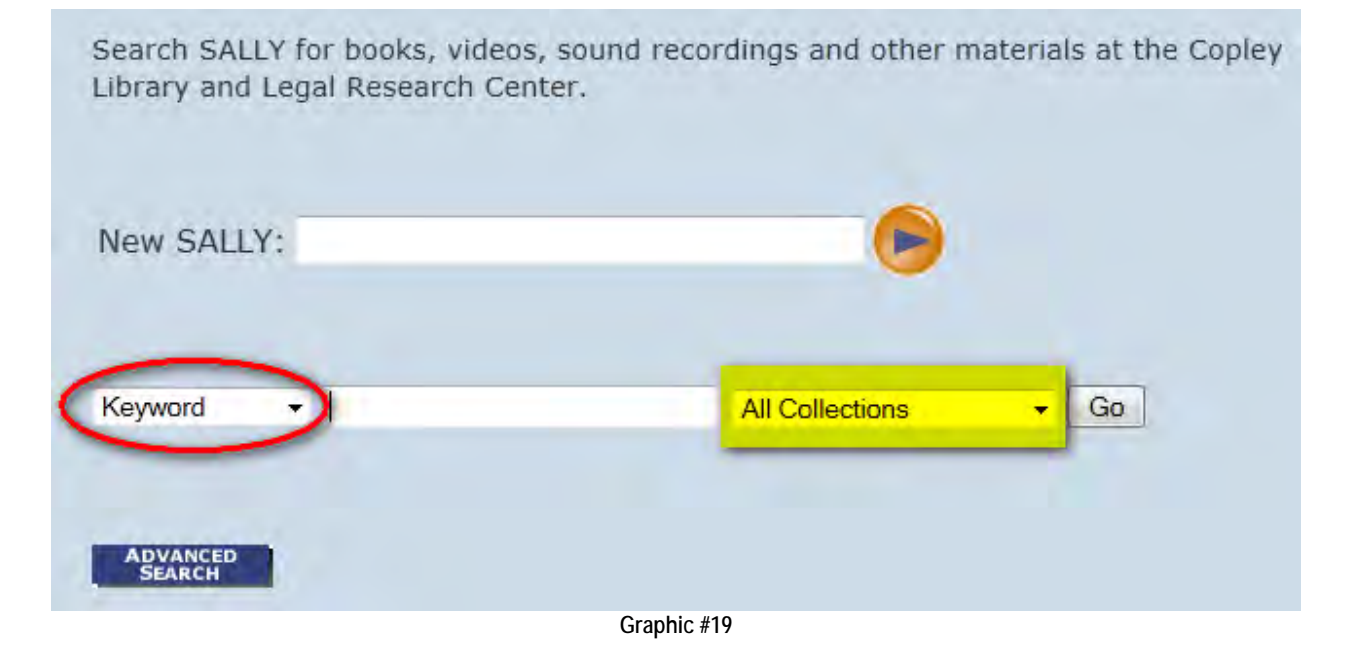

Notice that new SALLY is on top. Below it on the line with Keyword is classic SALLY. In classic SALLY, there are two drop-down menus. The menu circled in red contains the four search terms found in the Circuit: Keyword, Title, Author, and Subject. But, it also contains two more search terms: "Form & Genre" and "Call no." The menu that concerns us here, however is the one highlighted in yellow. When one pulls down the menu, there are a variety of ways to restrict the range of your Keyword or Title or Author, etc search: All Collections

 Copley Library Legal Research Center **Journals Books** Movies & Images Music & Audio

If you do a Keyword search and select "Movies & Images," you will only search movies and images. If you do the same Keyword search for Copley Library, then you will search all the holdings of Copley, but not the Legal Research Center,

> **NOTE: When it comes to movies and music, actors, performers, conductors, producers, directors, etc. are all treated as "authors." Thus, if you want to see what films Copley has with Orlando Bloom, you would do an Author search for "Bloom, Orlando" over the range "Movies & Images."**

So, let's say you are looking for a film on sacraments. Select Keyword from the first drop down menu, type in sacraments, select "Movies & Images" from the second drop down menu, and then click Go. The following screen appears:

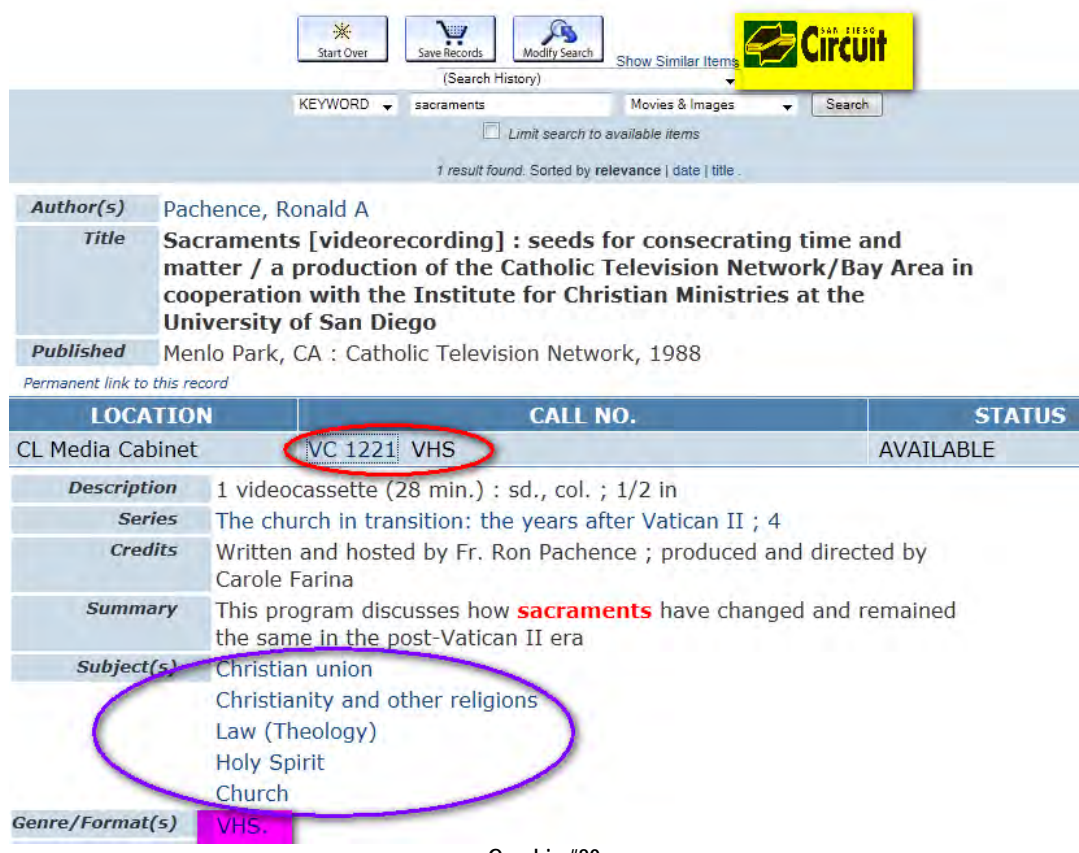

**Graphic #20**

Notice the yellow highlighted block. The database is the Circuit. In the pink block we have the genre/format: VHS tape. Notice that the call number—circled in red—is NOT a LC call number! [In the LC classification, class V is for Naval Science and subclass VC is for "Naval maintenance!"] What's up? Well, the short story is that this is a legacy from the "old days." VC stands here for "videocassette." Eventually older media holdings such as this one will be assigned a LC call number. Because the "Call Number" is a search term in SALLY, the call numbers themselves are hyperlinks in the database. If you click on the call number in the record above, you are brought to a "virtual shelf" and can see the adjacent holdings in the Copley Library Media Cabinet as seen below.

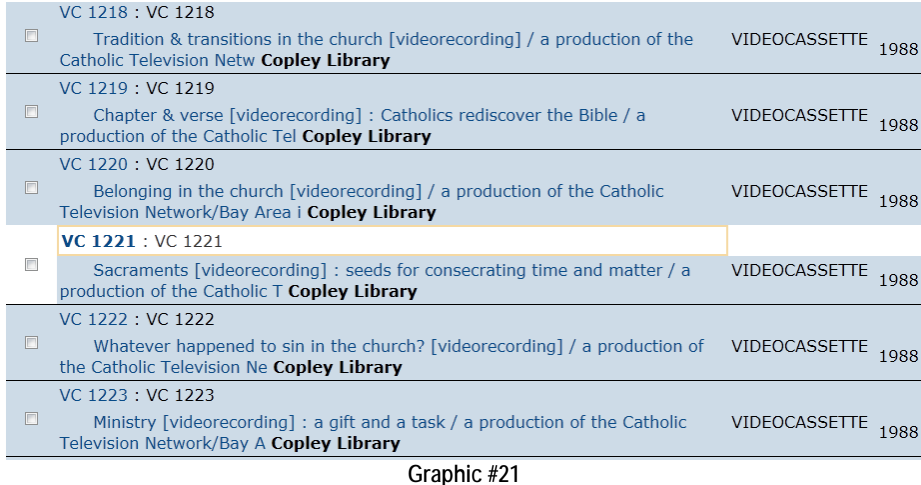

The same holds true for the call numbers of books and journals in SALLY. Click on the call number and the virtual shelf comes up.

You should also note in Graphic #20 that each subject heading in the purple oval is also a hyperlink. These are hyperlinks to other holdings in "Movies & Images." So, if you click "Christianity and other religions," the following page comes up listing the other movie and image holdings under that subject heading:

| *<br>Start Over                                                                                                    | 鹛<br>Limit/Sort Search<br><b>Return to List</b>                | <b>Associate (Search History)</b>                                   |                                                                   |                      |  |
|----------------------------------------------------------------------------------------------------|----------------------------------------------------------------|---------------------------------------------------------------------|-------------------------------------------------------------------|----------------------|--|
| <b>SUBJECT</b>                                                                                                    | Christianity and other religions                               | Movies & Images<br>Search<br>$\Box$ Limit search to available items |                                                                   | System Sorted v Sort |  |
| Save Marked Records                                                                                                   | Save All On Page                                               |                                                                     |                                                                   |                      |  |
|                                                                                                    |                                                                | SUBJECTS (1-9 of 9)                                                 |                                                                   |                      |  |
| Christianity and other religions                                                                                      |                                                                |                                                                     |                                                                   |                      |  |
| Belonging in the church Pachence, Ronald A<br>п<br>$\mathbf{1}$<br>Menlo Park, CA ; Catholic Television Network, 1988 |                                                                |                                                                     |                                                                   | VIDEOCASSETTE        |  |
|                                                                                                    | <b>LOCATION</b>                                                | CALL NO.                                                            | <b>STATUS</b>                                                     |                      |  |
| CL Media<br>Cabinet                                                                                                   | <b>VC 1220 VHS</b>                                             |                                                                     | AVAILABLE                                                         |                      |  |
| $\overline{2}$<br>п                                                                                                   | Menlo Park, CA : Catholic Television Network, 1988             |                                                                     | Chapter & verse Catholics rediscover the Bible Pachence, Ronald A | VIDEOCASSETTE        |  |
|                                                                                                    | LOCATION                                                       | CALL NO.                                                            | <b>STATUS</b>                                                     |                      |  |
| CL Media<br>Cabinet                                                                                                   | <b>VC 1219 VHS</b>                                             |                                                                     | AVAILABLE                                                         |                      |  |
| 3<br>г<br>TRIMMOURSE.                                                                                                 | <b>Constantine's sword</b><br>[S.l.]: First Run Features, 2006 |                                                                     |                                                                   | <b>DVD</b>           |  |
| <b>SWORD</b>                                                                                                    | LOCATION                                                       | CALL NO.                                                            |                                                                   | <b>STATUS</b>        |  |
| CL Media<br>Cabinet<br><b>RICHART HARLS</b>                                                                           |                                                                | BM535 .C57 2006 DVD                                                 |                                                                   | AVAILABLE            |  |
|                                                                                                    |                                                                |                                                                     |                                                                   |                      |  |

**Graphic #22**

Now, if you were to change the drop-down menu circled in red above to "Books," you would be brought to LC Subject page as seen in the next graphic:

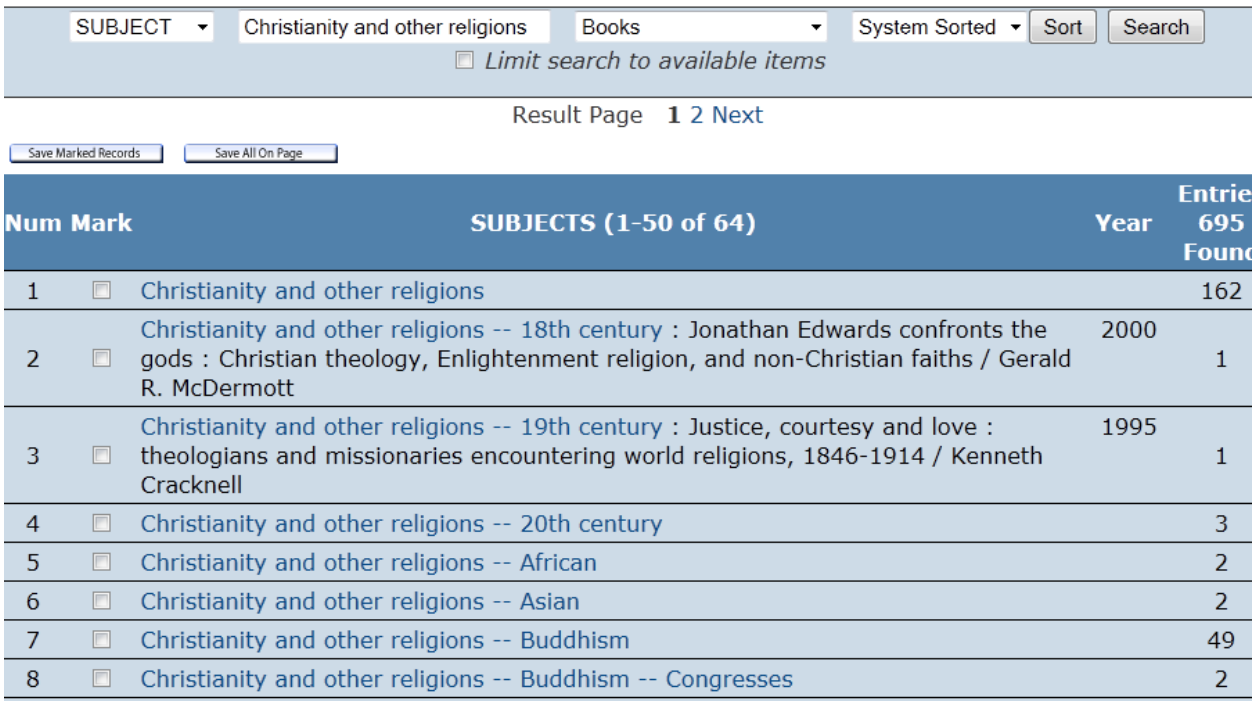

**Graphic #23**

**Exercise Five: Try doing a search for video holdings for either "Taoism" or "Hinduism" or some other Keyword given to you by Professor Gillman. [Notice that most of these entries will have a LC call number.] How many holdings come up? Choose two of these. What are their subject headings? Follow a single subject heading for each holding and describe what other materials you discover in Movies & Images.** 

**Note→ In Graphic #22, there is an icon attached to the third item,**  *Constantine's Sword***. If you click on the icon a new page comes up with hyperlinks under Information Available for Table of Contents, Reviews, Summary, etc. So, these icons are not just pretty pictures, but sources of additional information about the text, DVD etc.**

As the angel said to those at the empty tomb, "Fear not!" The Circuit and SALLY are like bowling alleys. You can't really break anything. Bookmark the search page for both databases and poke around to discover the wonders of hyperlinking. Remember: If you get lost, the "Backspace" key is your friend!

# **Unit Five: The Reference Collection—Ground Zero**

Within any academic library is a special section called the Reference Collection, containing texts that (usually) can only be used in the library itself. [In Copley Library, this section is located on the Main Floor as indicated in Appendix Three.] This collection is organized by the same system of LC call numbers as the larger collection of books that can be borrowed. Why does this section exist? There are two reasons.

I'll let you in on a dirty, little secret. Your instructors know a little about a lot of things. They know a lot about a few things. They also know nothing about some things. Most assuredly, they do not know everything about everything—even if, at times, they appear to suggest that they do! This is not because they are intellectually dense or lazy, but simply because they are human beings, limited by space and time and thus having finite intellectual capacities. This is true not only about me and my colleagues with respect to the spectrum of academic disciplines but even within the relatively circumscribed discipline of theology and religious studies. Dr. Pascuzzi, for example, has forgotten more about Paul and his letters than I have ever known, and Dr. Tsomo's specialization—Buddhism is largely a *terra incognita* for me. This will probably still be the case when I die. At times, however, I have found that I need—for classes or a few sentences in an essay—to know something reasonably accurate about things I know little or nothing about. I often ask my colleagues, but just as frequently I find myself poking around the Copley Library reference collection. In fact, over the years I have acquired for my personal library some of the works that I found myself using time and again—if they are not too expensive! These include, for example, *The Anchor Bible Dictionary*, *The New Dictionary of Sacramental Worship, The Oxford Encyclopedia of the Reformation*, *The Encyclopedia of Philosophy,* and *Sacramentum Mundi*. Even with topics that I already know a bit about, these works serve to refresh my mind, give me an organized review or overview of a topic, or trigger new ideas. Many a time I have consulted these or other reference works and remarked, "Oh…I had forgotten about that!" One thing is certain: none of us ever outgrows a good reference collection!

The previous paragraph contains the first answer to the question, "Why do academic libraries have reference collections?" Answer: sometimes one needs down and dirty, reliable information in summary form or one needs to get an overview of a particular topic, concept, person, event, or institution at the initial stage of one's own research.

> **Tip→ If what you need is the most basic definition of a word or idea, frequently a LARGE dictionary like** *Webster's Third International* **will do the trick. Words like "schism," "heresy," "bishop," and "eschatology" have completely acceptable surface-level definitions in this text. Consider buying either a paper copy—about fourteen pounds(!)—or an electronic version. Think of it as a foundation or first purchase for the personal reference library you will build over your lifetime!**

If you poke around the BL-BX section of the reference collection you will quickly discover that the section contains a diverse array of texts in theology and religious studies: dictionaries and encyclopedias, handbooks, historical atlases, almanacs, concordances, and more.

> **Tip→ There is probably no better investment of your time than spending a few hours simply browsing through the reference collection, pulling this and that volume off the shelves. When you do so, try to describe its contents in one or two sentences. Note the length and detail of its entries. When was it published? Do the entries contain a bibliography? Ask yourself, "In which**

**course in THRS would I use this work?" To adapt the "Parable of the Sower," for every hour you invest in getting acquainted with the reference section now, you will reap one hundred-fold in your academic life to come!**

**Above all, the Reference Collection contains works that pass the C.R.A.P. test described on page 85 below. To quote Professor Staninger of Copley Library, "Google cannot be your librarian because the information turned up is just as likely as not to be unsubstantiated sources written by people with questionable or no credentials!" The works contained in the Reference Collection have been vetted by the faculty librarians and/or department faculty and can reliably be used as having authority in an academic context. Use them with confidence!!!**

#### **A Second Cautionary Tale**

In THRS 114 Introduction to Catholic Theology, I mentioned to the class that *The New Catholic Encyclopedia* in the reference collection was a good all-purpose starting point for virtually any topic in Catholicism. One student wrote a short paper on Vatican II and thought she might save herself from trekking to the library by looking up the encyclopedia online. After all, isn't everything on the web these days? She ended up at http://www.newadvent.org/cathen/. There she found *The Catholic Encyclopedia Online*. Using the site index, she looked up and summarized the entry for John XXIII, incorporating the information into her paper. There was only one problem. *The Catholic Encyclopedia* was published in 1917 and the entry for John XXIII was for the "anti-pope" who lived from 1370-1419! When I mentioned that Pope John XXIII lived from 1881-1963 and thus that he only became Pope some forty years after the publication of *The Catholic Encyclopedia*, she insisted she had followed my directions scrupulously until I pointed out that *The Catholic Encyclopedia* ≠ *The New Catholic Encyclopedia*. Sadly, the student received zero points on that section of the paper. There are four lessons to be learned here. First, contrary to rumor, not everything can be found on the Internet. Second, if the student had taken the time to read the paragraph about the publication of *The Catholic Encyclopedia* prominently featured at the top of its home page, she might have caught her error because the publication date is clearly stated there. Third, little words like "new" matter and make a difference. Fourth, always check the date of publication of a reference text. "Newer" isn't always "better," but if a reference work is more than forty to fifty years old, you probably want to use it with caution or supplement it by also consulting a more recent work.

The best way to become acquainted with a reference collection is to physically interact with it. Unless one has a photographic memory, however, chances are pretty good that you will need to find specific resources targeted to a specific area or topic. How can one do that given what you already know about libraries?

Enter (again), the LC subject headings!

Let's say you want to write a paper on Islam for Dr. Davary. How do you begin? Well, begin at the beginning! Go to the Circuit Search page. Do a Keyword search for "Islam encyclopedia" and click Submit. The following page will come up:

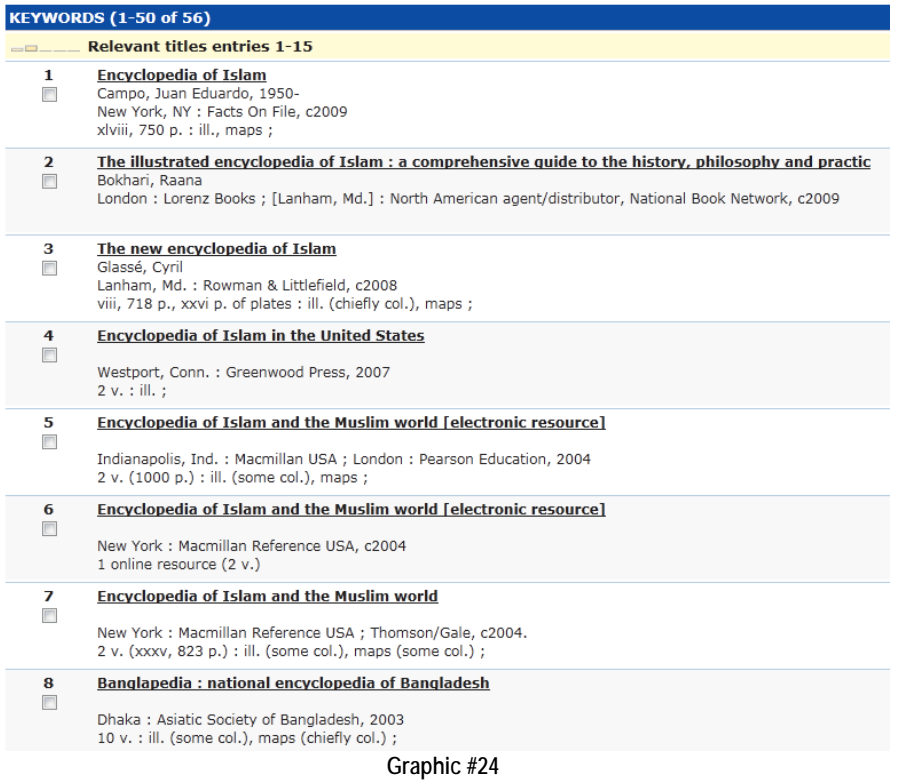

We have hit the mother lode: 56 hits! Clicking on the title of the first entry, we come to the page below.

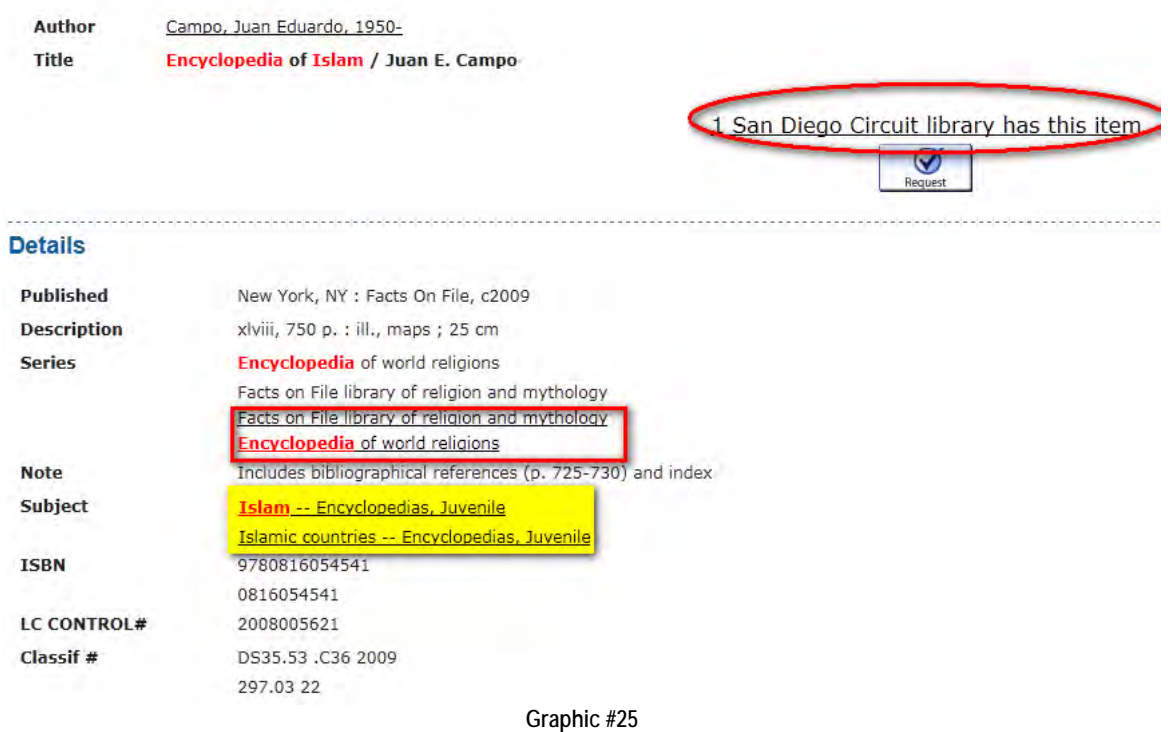

The record tells us four things. First, as indicated in the red rectangle, this text is part of a series and these are hyperlinks to other volumes in the series. Second, the text has a rather small bibliography of five pages. Third, one Circuit library has the text. Fourth—and most importantly in the yellow highlight—the text is classified under two LC subject headings. If you click on "1 San Diego Circuit Library has this item," the following page comes up:

Author Campo, Juan Eduardo, 1950-

Encyclopedia of Islam / Juan E. Campo **Title** 

#### **HOLDINGS FOR San Diego Circuit CENTRAL DATABASE**

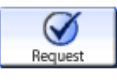

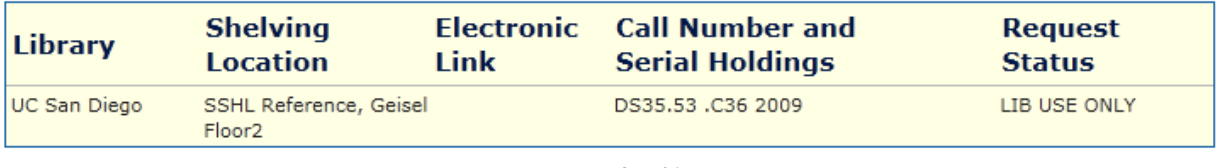

**Graphic #26**

Aargh! The text is only available at UCSD and, as you would expect for a text in a reference collection, it indicates under "Request Status" that you can only use the text in that library. Either you need to pass on this text or gear up for a trip to La Jolla. For now, I decide to pass and backspace to the original record in Graphic #25. I then notice the two subject headings. They give me some pause. Do I really want an encyclopedia classified under the heading "Juvenile?" Because I remember the rule "always check nearby subject headings," I click on the first subject heading, "Islam Encyclopedias Juvenile" and come to this page:

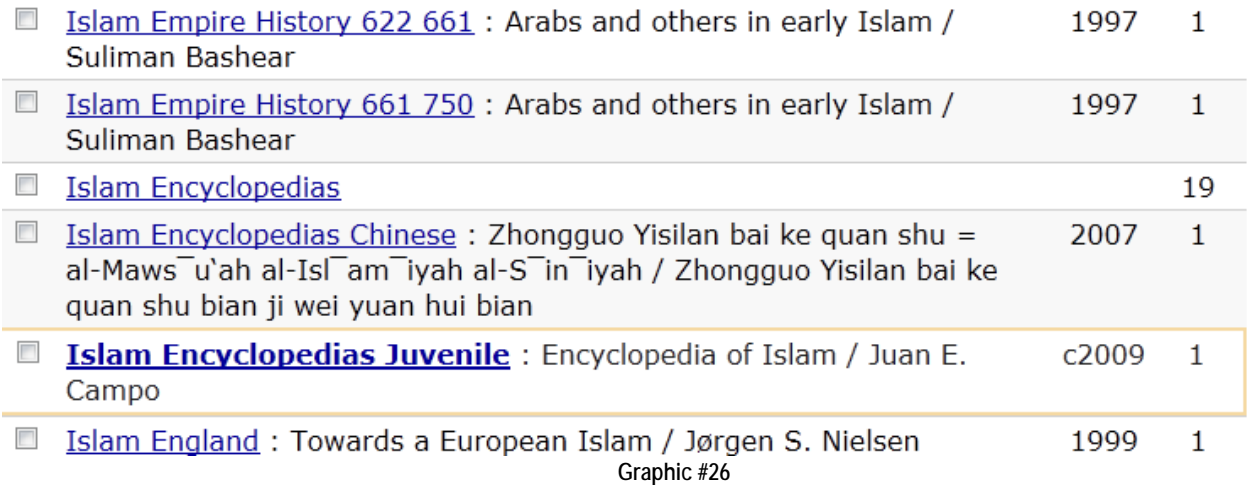

Look two lines up from our original subject header, "Islam Encyclopedias Juvenile." This looks promising! Clicking on the subject heading "Islam Encyclopedias," we come to a list of 18 texts:

#### **Islam Encyclopedias**

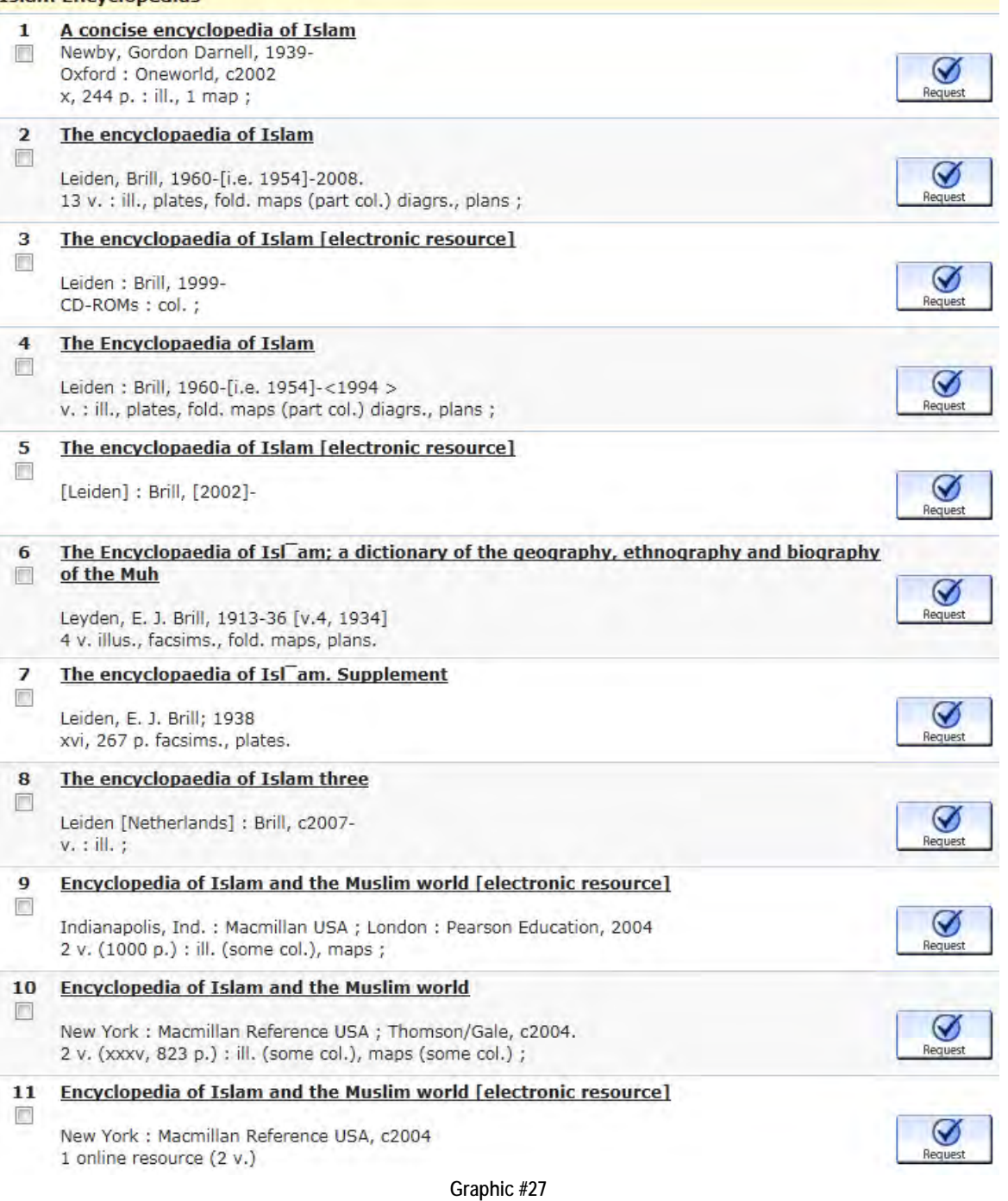

Note that entries 3, 5, 9, and 11 indicate that these entries are available on-line. If you follow the links, you will discover that none of these are available to USD students. [Remember: I told you USD was a mid-sized academic library!] After you check out the remaining 14 records and note their call numbers, etc., you decide to return to Campo's *Encyclopedia of Islam* record in Graphic #24 and click on the second hyperlink: "Islamic countries— Encyclopedias, Juvenile" and the following list comes up:

# Nearby LC SUBJECTS are:

Result Page Prev Next

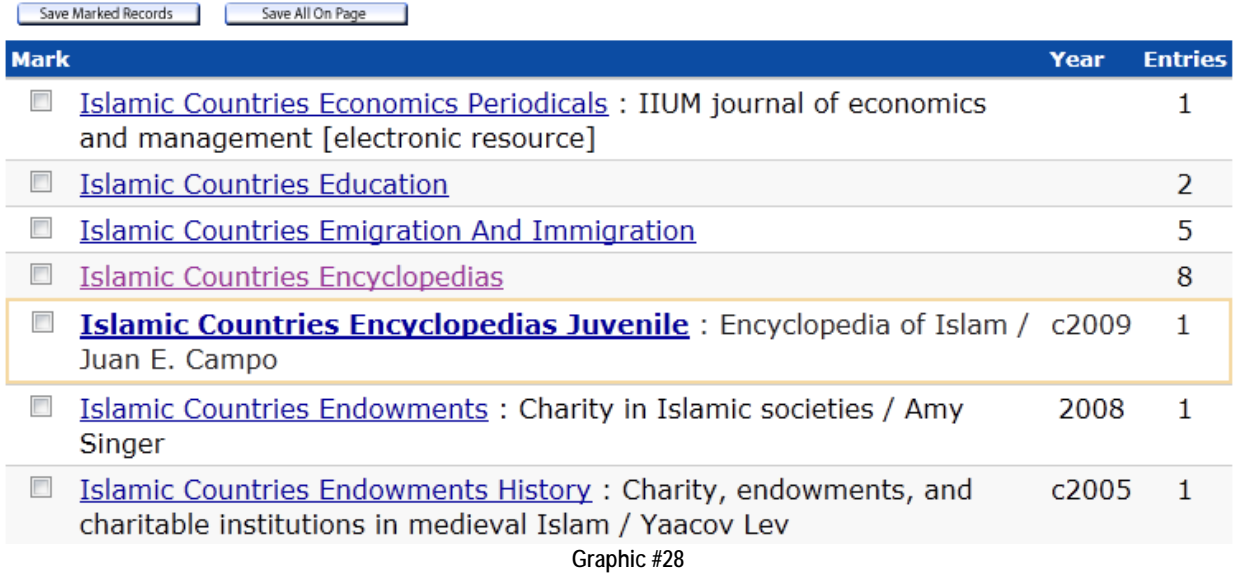

Once again, the heading directly above the one we followed to this page proves to be more relevant than the original one. Clicking on "Islamic Countries Encyclopedias, the following eight entries appear:

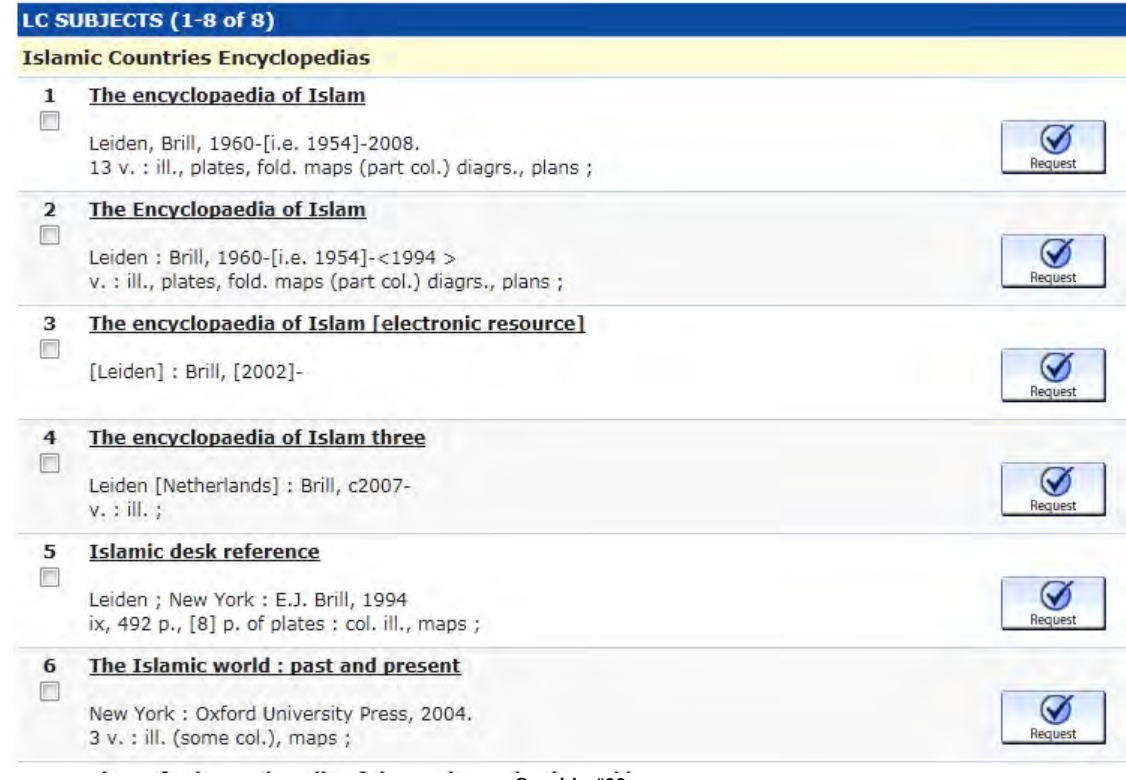

**Graphic #29** 

Here we make an interesting discovery. All eight of the resources under this subject heading are included in the LC subject heading "Islam—Encyclopedias." Sometimes that happens...sometimes it doesn't happen. But, we also know why it *can* happen: a single text is frequently classified under multiple LC subject headings. If we decide to call up the first reference, *The Encyclopedia of Islam*, we would discover yet another potentially relevant subject heading in that record: "Islamic Civilization—Encyclopedias." The six resources listed under this header, however, are also already included in the 18 for "Islam—Encyclopedias." We probably have mined this vein for what we can, so we can settle down and sort through our records for "Islam—Encyclopedias."

> **Exercise Six: We began this exercise with a Keyword search of "Islam encyclopedias." Follow this process now and do keyword searches for "Islam dictionaries" and "Islam almanacs." How many resources do you find? Check out at least two of the resources in each Keyword search and follow the LC Subject headings. Note the name of the resource and which Circuit library has it. Then follow the subject headings that the text is classified under if that subject heading is new. Which, if any, of these subject headings seems promising? Then call them up and report on the number of resources found. Keep track of your search and write down what you have done. [Note: the Keyword search for "Islam almanacs" is a trick question. When the search results come, be sure to pay attention to the message in the light blue rectangle at the top half of the page!]**

In the first paragraph for this unit, I stated there were two reasons for the existence of a reference collection. I then gave the first reason: sometimes one needs reliable, condensed, base-line information on a subject. This is the primary reason, but there is a second one. The bibliographies, especially in encyclopedias and dictionaries, can serve as a starting point in building a bibliography for your research.

This may seem counter-intuitive to you. After all, dictionaries, encyclopedias, handbooks, etc. are often ten, twenty, thirty years old or more, and the bibliographies contained in them are therefore dated. This is true. Reference works are complex projects, often demanding the coordination of hundreds of contributors. They are also expensive projects for a publisher because of the size and scope of the work and because the target market is usually restricted to institutional libraries. For this reason, the publication of reference works or the revision of one previously published is fairly rare. Further, if a reference work such as a biblical dictionary contains a bibliography for an entry like "Covenant," that bibliography is usually restricted to a handful of citations that the author of the entry believes to be essential. In fact, the effort to control size and therefore cost often leads a publisher to decide not to include bibliographic references in what are otherwise very fine dictionaries and encyclopedias. Such was the case with Orlando Espin and James Nickoloff, *An Introductory Dictionary of Theology and Religious Studies*. The bottom line is that not all reference works contain bibliographies and in reference works that do include them, one should not expect to find a cutting-edge and comprehensive bibliography.

Well, then, how are these works useful in generating a working list of potential bibliographical materials? Let's see. Suppose you are taking The Five Books of Moses with Professor Fuller and you want to write a paper on "covenant" in the Pentateuch. There are scads of bible dictionaries—some specialized, e.g., *Dictionaries of Jesus and the Gospels*; others, not. Some are very short; some are not. Some—usually the shorter ones—are available on-line electronically through Copley Library; most are not. But, you know from your class and Professor Fuller that the six volumes of the *Anchor Bible Dictionary* [*ABD*] is the current, English language, "gold standard" for biblical dictionaries. So you do a Title search on the Circuit for its call number—**BS440 .A54 1992 v.1 -6**—and, seeing that

USD has the text in its reference collection, you go on down to Copley Library. Note that the call number tells you that the dictionary was published just about the time you were born, when you had nary a thought about being a THRS major or minor! Once you see the size of the volumes you will understand why reference works like this are not published frequently.

You find the appropriate volume—volume one—and you look up the entry "Covenant." It is 22 pages long, from page 1179 to page 1201! In fact, it is so long that the entry begins with an outline of the entry as you can see below.

COVENANT. A "covenant" is an agreement enacted between two parties in which one or both make promises under oath to perform or refrain from certain actions stipulated in advance. As indicated by the designation of the two sections of the Christian Bible-Old Testament (= covenant) and New Testament-"covenant" in the Bible is the major metaphor used to describe the relation between God and Israel (the people of God). As such, covenant is the instrument constituting the rule (or kingdom) of God, and therefore it is a valuable lens through which one can recognize and appreciate the biblical ideal of religious community.

- A. Underlying Problems in Approaching the Topic
- **B.** ANE Treaties
	- I. The Nature of Ancient Covenants
- 2. The Structure of the LB Age Treaties
	- 3. The Structure of Iron Age Loyalty Oaths
- C. The Sinai Covenant
	- 1. Formal Elements of the Sinai Covenant
- 2. Its Historical and Conceptual Context
	- 3. History of the Sinai Covenant Tradition
- D. The Divine Charter
	- 1. The Nature of the Divine Charter
	- 2. The Davidic Charter
- 3. The "Covenant" with Abraham
	- 4. The "Covenant" of Noah
- E. Covenant Traditions in the Prophets
- I. Continuity of the Sinai Covenant
	- 2. Reappropriation of the Davidic Charter
	- 3. The "New Covenant"
- F. Later Biblical "Covenants"
	- 1. The "Covenant" of Josiah
	- 2. The "Covenant" of Nehemiah
- G. Other Covenant Traditions
	- t. The Covenant Banquet
	- 2. Marriage as Covenant
- H. Postbiblical Developments
	- I. Covenant in Early Judaism
	- 2. Covenant in Early Christianity
- I. Conclusion

**Graphic #30**

Of course, you read the entry, but what we are interested in here, however, is the bibliography on page 1201, shown below. In fact, this is a rather lengthy and detailed bibliography, no doubt a reflection of the fundamental importance of "covenant" in the Bible. Most entries, even those in the *ABD*, are not nearly as long, but rather contain just two to four items in their bibliography. Notice that in the bottom right corner are two names: George E. Mendenhall and Gary Herion. They are the authors of the entry. If you were to cite this text in your paper, you
must include their names in the full citation according to the format of whichever style sheet you are following. In the screen capture below, I have highlighted five works whose titles strike me as highly relevant to my research.

#### **Bibliography**

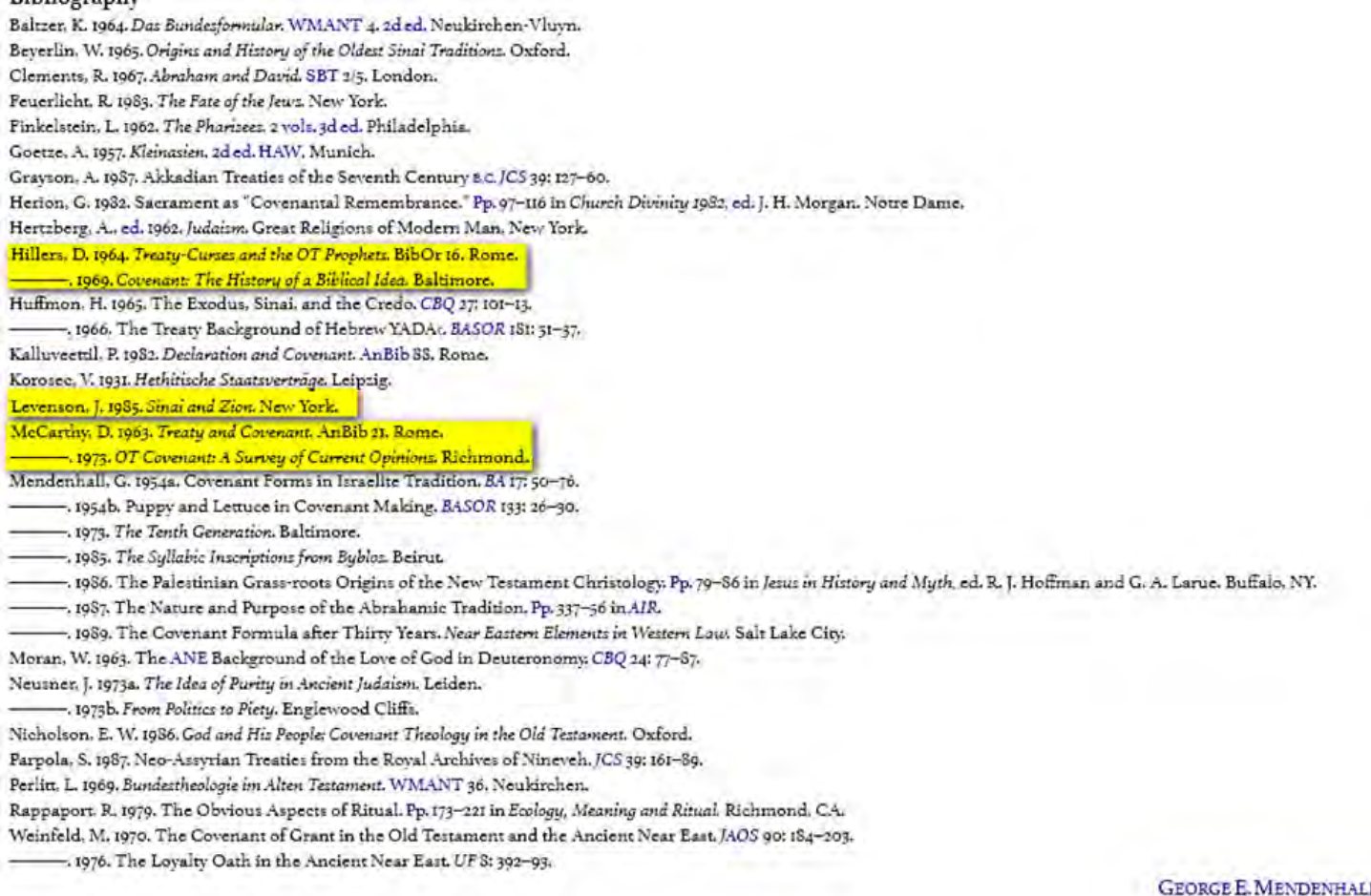

**GARY A. HERION** 

**Graphic #31**

Do you know what comes next if we want to generate additional and perhaps more current references? Yes…once again, we will use the LC subject headings! Let me describe what I did because it is an object lesson in what can go wrong in searches. I first tried a Title search for each of the titles (highlighted in yellow) by Dilbert Hillers and, getting no hits, then tried an Author search. Not only did the Circuit have neither text, it has no entry for Dilbert Hillers at all! I then did a Title search for McCarthy's *OT Covenant: A Survey of Current Opinions*. No hits. I then tried the author's name, McCarthy. 529 authors with the name McCarthy! Because there were about fifty authors whose first name began with the letter "D" and I didn't want to click on each one, I then did an Author search for "Levenson, Jon" and came to the entry below for *Sinai and Zion*. [I just happened to know Levenson's first name was Jon. Even if I did not know that, an Author search for "Levenson" only turns up 80 names of which 12 begin with the letter "J." In short, it is a lot more efficient to sort through the 12 "J. Levensons" than the 50+ "D. McCarthys!"]

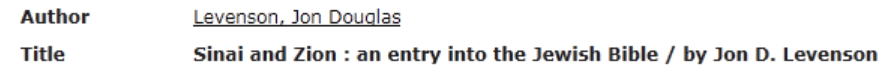

#### 3 San Dieg

**Details** 

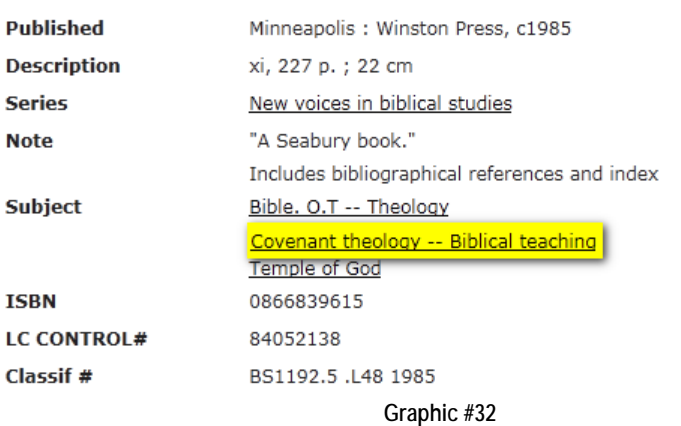

Note the highlighted subject heading. Clicking on that brings us to the LC subject heading page as below:

### Nearby LC SUBJECTS are:

Result Page Prev Next Save Marked Records | Save All On Page Covenant Of Grace Opened Hooker Thomas 1586 1647 Early Works To 1800 : A sober ansvver, to a serious question. [electronic resource] 1652  $\mathbf{1}$ Propounded by Mr. G. Firmin minister of the church in Shalford in Essex. viz. Whether the ministers of England are bound, by the Word of God, to baptise the children of all such parents, which say, they believe in Jesus Christ: but are grosly ignorant, scandalous in their conversation, scoffers at godliness, and refuse to submit to church-discipline, the negative is not sufficiently defended. Which may serve also as an appendix to the diatribe with Mr. Hooker, lately published, concerning the baptisme of infants, of parents not confœderate. By Daniel Cavvdrey pastour of the church at Great Billing in Northampton-shire. Licensed, printed, and entred, according to order  $\overline{\mathbb{R}^n}$ Covenant Of The Goddess Susan B Anthony Coven No 1 Periodicals: Themis (Los Angeles, Calif.) 1981  $\mathbf{1}$  $\Box$ Covenant The Sword And The Arm Of The Lord Sect: The Covenant, the Sword and the Arm of the Lord [electronic resource] / Federal Bureau of 2003?  $\mathbf{1}$ Investigation  $\Box$ **Covenant Theology** 206  $\Box$ **Covenant Theology Biblical Teaching** 26  $\Box$ Covenant Theology Biblical Teaching Early Works To 1800 15  $\Box$ Covenant Theology Cross Cultural Studies: Admonition and curse: the ancient near Eastern treaty/covenant form as a problem in inter-cultural  $c2004$  $\mathbf{1}$ relationships / Noel Weeks  $\overline{\mathbb{R}}$ Covenant Theology Early Works To 1800 72  $\overline{\phantom{a}}$ Covenant Theology History Of Doctrines: The covenant of grace in Puritan thought / John von Rohr c1986  $\mathbf 1$  $\Box$ Covenant Theology History Of Doctrines 16th Century : Fountainhead of federalism : Heinrich Bullinger and the covenantal tradition / Charles S. c1991  $\mathbf{1}$ McCoy and J. Wayne Baker; with a translation of De testamento seu foedere Dei unico et aeterno, 1534, by Heinrich Bullinger  $\blacksquare$ Covenant Theology History Of Doctrines 17th Century: Graceful reading: theology and narrative in the works of John Bunyan / Michael Davies 2002  $\mathbf{1}$  $\Box$ Covenant Theology History Of Doctrines Congresses: The covenant connection: from federal theology to modern federalism / edited by Daniel J. c2000  $\mathbf{1}$ Elazar and John Kincaid  $\overline{\mathbb{R}}$  $\mathcal{L}$ **Covenant Theology In Literature**  $\overline{\phantom{a}}$ **Covenant Theology Sermons** 20  $\overline{\phantom{a}}$ Covenant Theology Sermons Farly Works To 1800 5 **Graphic #33**

Just as I hoped, the diligent LC catalogers have a subject heading directly relevant to my work with 26 entries! I do a quick scan of the nearby subject headings and make a note to myself that I may want to quickly look through the subject heading immediately above "Covenant Theology Biblical Teaching." The other subject headings strike me as fairly remote to my interests. Clicking on the link to "Covenant Theology Biblical Teaching" calls up the 26 texts. Sorting the entries by author, I draw your attention to entries #17 and #18. I now know that the first name for D. McCarthy is "Dennis." I also notice that #18 is the book I searched for earlier and did not find. The text *is* present in at least one Circuit library.

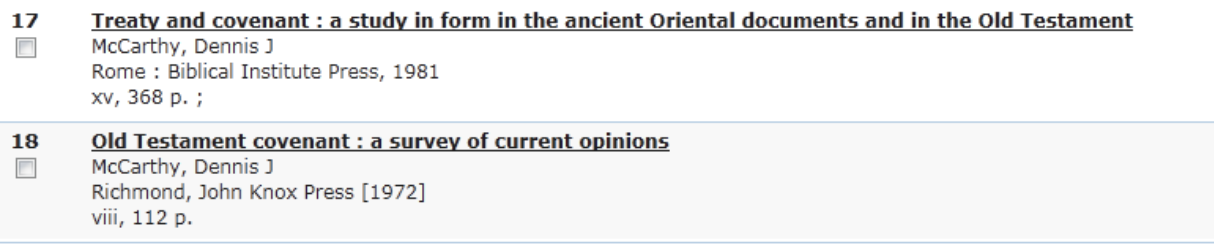

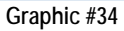

Why didn't it show up in my earlier Title search? It didn't show up because I typed the title in the Title search exactly as it was listed in the *ABD*: "OT Covenant: a survey of current opinions." Apparently the convention in the *ABD* is to use some abbreviations in the bibliography but the Title search in the Circuit is fussy. It wants the exact title. Oh well…live and learn. Notice that "current opinion" in McCarthy's title means current as of 1972—my first year in college! Now I just need to sort through these entries and, having made a note to myself, I'll backtrack and scan through the 206 entries for LC subject heading "Covenant Theology." [P.S. When I did backtrack, I found nothing especially germane.]

The bottom line is that no matter how old or dated the encyclopedia etc. appears to be, you can still use its bibliography—if it has one—to generate resources for your work through the LC subject headings.

> **Tip→ Many dictionaries and encyclopedias contain "cross-listings." These are usually found at the end of the entry. The cross-listing is the name of other entries to be found in the dictionary or encyclopedia that the editor(s) believe to be closely related or relevant to the entry you just have read. When you use a dictionary or encyclopedia, get into the habit of checking and reading the cross-listed entries. On occasion, you may find the crosslisting more relevant to your interests than the entry with which you originally started!**

## **Unit Six: Your Best Friend in the Library: the Reference Librarian**

It is no small task for an academic library to run smoothly. It's more than just having a check-out counter for people who borrow its books. Because books, journals, and other media are expensive, new materials need to be thoughtfully and strategically acquired with an eye to student and faculty needs. These items need to be bound and cataloged appropriately. One needs to keep track of which borrower has which books. Electronic databases need to be maintained and configured or set up for the first time. Course reserves need to be assembled each semester. Circuit and Inter-Library Loan requests need to be processed in a timely manner. Books need to be returned to their proper place on the shelves. And the list goes on and on and on. To accomplish this task, Copley Library has a coterie of student workers, professional staff, and faculty librarians. It is this last group that interests us here.

At the University of San Diego, some members of the Copley Library staff hold faculty rank—assistant professor, associate professor, professor—just like faculty in THRS, biology, and the School of Business. These individuals have a graduate degree in Library Science and at least one graduate degree in one other discipline, e.g., THRS, biology, business. Each faculty librarian serves as a "subject specialist," a liaison between Copley Library and academic departments like THRS, political science, and sociology. In the case of these three departments, the subject specialists are Martha Pickell-Adkins, Steven Staninger, and Michael Epstein. These subject specialists oversee and coordinate the development of Copley's collection in specific subjects, act as invited instructors in classes, and serve as resources for faculty, majors, and minors in a specific department. The complete list of current subject specialists together with their telephone numbers and email addresses can be found at: [http://www.sandiego.edu/library/about/subject\\_specialists.php](http://www.sandiego.edu/library/about/subject_specialists.php) 

Much of the work of faculty librarians occurs "behind the scenes" in acquisitions, cataloging, database management, etc. But, the work of these faculty librarians is quite visible in two contexts. First, on a rotating basis, these individuals serve as instructors in two courses in library science as described in our current Undergraduate Bulletin.

#### **Library Science**

Amy Besnoy, MLS, MA Hugh Burkhart, MA, MLIS Michael J. Epstein, MA, MLS Diane Maher, MA, MLS Alma C. Ortega, MLIS, MA Steve Staninger, MLS, MA Edward D. Starkey, MSLS, MA

#### Library Science Courses (LIBR)

#### LIBR 101 Research Methods (3)

The goal of this course is to instruct students in the use of an academic library's printed and electronic resources to find and evaluate critical information for all disciplines both within libraries and on the Internet. Students are encouraged to think about how information is structured and disseminated as well as the ethical use of information in society.

#### LIBR 103 Information Literacy and Research Strategies (3)

This course will teach the skills needed to effectively gather information to support educational and research needs in diverse formats. Topics include formulating research questions, the evaluation and presentation of information, ethical uses of information, effective search methods, citation practices, exploration of multiple literacies, and relevant readings and writings with discussions prompted by current *issues* 

### **Graphic #35**

The individuals listed at the top of the entry are the faculty librarians in Copley Library. [Actually, the list drawn from the current Undergraduate Bulletin is out-of-date. Professor Starkey has retired and Ms. Martha Pickell-Adkins has joined the faculty.] The "MLS," "MLIS," and "MSLS" degrees after their names represent their graduate degrees in Library Science. These individuals teach the two lower-division courses listed below their names.

> **Tip→ Consider taking one of those courses as an elective, especially if your intention is to go on to do graduate work after USD. This handbook scratches the surface of how to use an academic library as a resource. Starting graduate studies with sound, reliable, and detailed knowledge of the workings of a library will not only give you a leg up over your peers, but will also save you time in the long run. Would that I had learned in a focused and explicit way, what I have learned over many years and a hundred of hours of trial and error! Think of taking one of these courses as an investment in your future. [And then make sure you come back to tell me how to revise and refine this manual!]**

**Tip→ Ms. Martha Pickell-Adkins is the current subject specialist for THRS. Her telephone number is 260-2950. Make an appointment to introduce yourself to her and briefly describe your interests. Make sure you ask her whether she has any tips or tricks to pass on to you and whether there are any particular resources in the reference collection that she thinks may be especially relevant to your interests.** 

Again, on a rotating basis, the faculty librarians also staff the Reference Desk on the main floor of Copley Library. See Appendix 3 for the exact location. Reference Librarians are available many of the hours the library is open.

> **Tip→ If you go to the Copley Library homepage at [http://www.sandiego.edu/library/,](http://www.sandiego.edu/library/) look in the left hand column for a box titled "Today's Hours." This will tell you the hours that Copley is open as well as the hours the Reference Desk is staffed. Note that you can also telephone the Reference Desk at 260-4765 to speak with the Reference Librarian. I have done so myself on various occasions when I have gotten lost or confused doing journal searches at home. You can also "chat" electronically with the librarian at [http://www.sandiego.edu/library/ask/#email.](http://www.sandiego.edu/library/ask/#email)**

The Reference Desk is there to assist you to get the most out of the resources of Copley and the Circuit in doing research. I have found them to be especially helpful when I get lost doing searches in databases. If you need simple directions such as "Where are the stacks for call letters PX?" that question can be answered at the Circulation Desk. Issues like "I need help in doing a journal search for works by Avery Dulles" or "How do I go about doing an author search in ATLA" or "Is this web site a reliable source for an academic paper" are what reference librarians live for.

> **Remember→ National Librarian Day is always 16 April. Do something nice like bring milk and cookies to our subject specialist and/or the librarian at**

**the reference desk! Such gestures of common decency are, alas, all too uncommon today and you will weave a web of goodwill that may stand you well in the future. Or, if you prefer, you will earn time off from purgatory or make progress in the chain of samsara!** 

# **Unit Seven: Going Digital!**

Other than a professional and reliable staff, there are two essential ingredients to make and maintain an academic library. The first ingredient is money. Those books, series, and journals, etc. are not free and some are quite expensive! But, equally important is space. It does no good to have lots and lots of books and other media if you do not have the shelf space to put them on. A little over a decade ago, the then University Librarian, Professor Edward Starkey, began in earnest to put Copley Library on the path to "go digital."

"Going digital" can mean a lot of different things. Most trivially, it can mean a commitment to acquire what we normally think of as digital media, i.e., DVDs and CDs. When Media Services was incorporated within Copley Library, a not insignificant portion of Copley's acquisition budget was reserved to purchase these items, not so much for their scholarly value but for their classroom use. We have already dealt with these in Unit Four.

A second sense of going digital is that licenses are purchased for packages of e-books, e.g., *Academic Complete or Oxford Scholarship Online.* These include reference works—usually smallish ones—or texts in a series that are available for use **only** by patrons of the library that own the resources.

The final sense of going digital is perhaps the most important one: database packages, e.g., *ATLA, JSTOR, Academic Search Premiere, Chicago Journals*, are purchased to give patrons electronic access to a substantial collection of journals that usually date back to that journal's inception. Many, but not all, of these packages will also include the current issues of the journals. [Sometimes there is a 2-3 year "lag" between the database and the paper copies of periodicals. The reason is simple: publishers want libraries and individuals to subscribe to the periodical!]

The second and third sense of "going digital" is what is usually meant by the phrase—and it *is* revolutionary! Digitizing books and periodical literature—usually in the form of jpg images or pdf files—not only allows patrons ease of access to searchable documents anytime and anywhere a computer is around, but it saves that second essential ingredient of an academic library: space. There has been a veritable explosion of periodical literature over the last forty years and each year's edition for each periodical takes up a not inconsiderable amount of shelf space, now and into the indefinite future. Further, periodical databases also allow USD—a relatively "young" university—to "fill in" its collection. Many journals have been published long before USD was a twinkle in the eyes of Bishop Buddy and Mother Hill, and Copley Library's holdings in these journals was often incomplete. For example, *The Journal of Religion* began publishing in 1921 and was itself the product of the merger between *The American Journal of Theology* (1897-1920) and *The Biblical World* (1893-1920). USD never owned a complete printed set of *The Journal of Religion* and, to the best of my knowledge, no or few issues of its predecessors. Through the database *Chicago Journals*, however, USD students, staff and faculty now have access to full text versions of these—and many other—periodicals. Best of all, these electronic resources never have to have their binding replaced, can never have pages cut out of them, and they take up no space except in that fourth dimension known as cyberspace!

Because access to these electronic resources—both e-books and electronic periodicals—is restricted to students, staff and faculty of the institution that has purchased them, and because SALLY allows you to restrict the range of your search to "Electronic Publications" or "Journals" you probably want to use SALLY if you are only looking for electronic resources or if you are looking for a particular journal.

Let's say, for example, you are interested in electronic sources on "Pure Land Buddhism." A Keyword search of the Circuit would pick up all the electronic resources in all the Circuit libraries *together with* all the printed resources in

all the Circuit libraries (Graphic #36) because there is no immediate way to restrict the Circuit search to electronic resources alone.

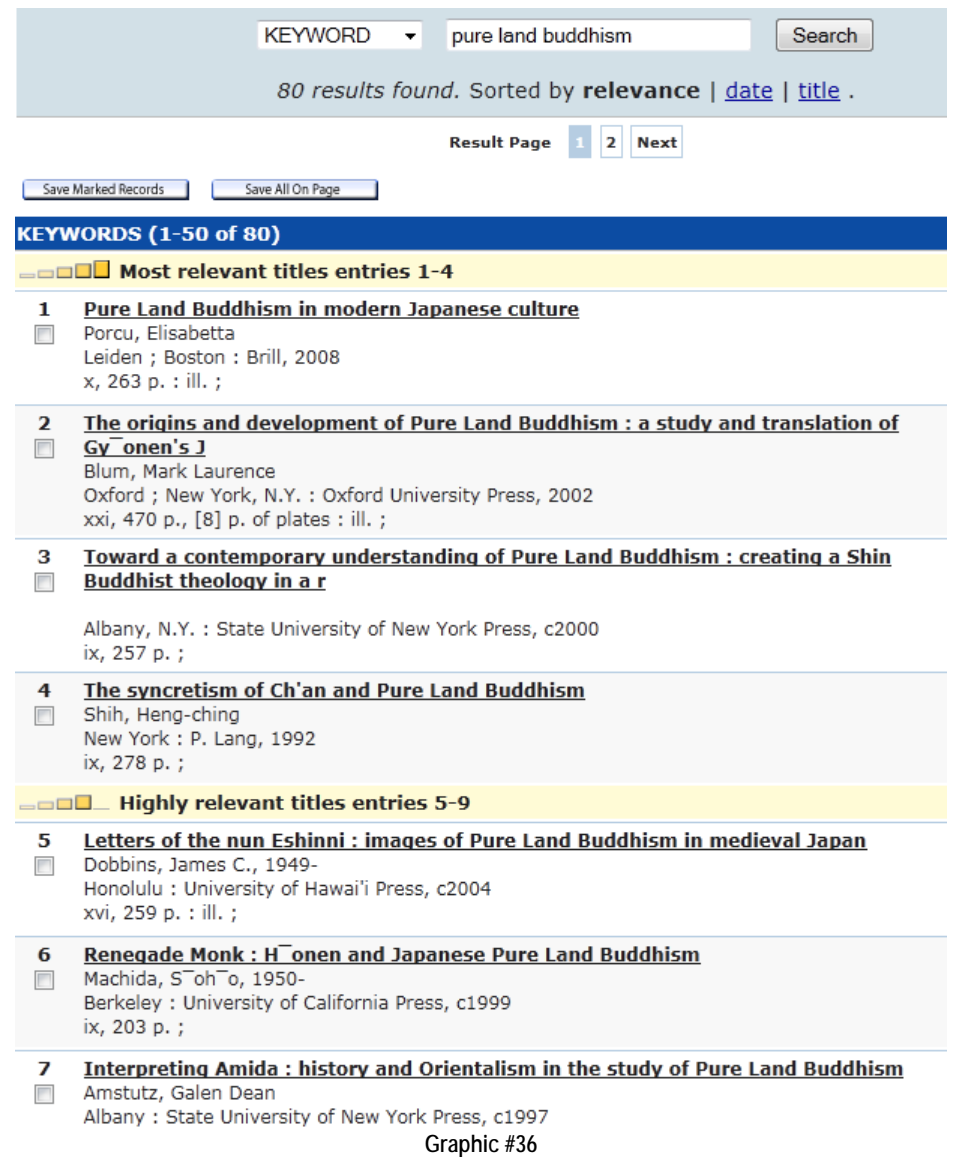

At this point, you would then have to sort through the entire list—some 80 titles—to see which are electronic resources because you cannot tell that immediately from the list above. Then you have to dig down into each record for an electronic resource to see which library has access to this particular source. In fact, the second resource is available in electronic form, but you have to go through the following to find that out.

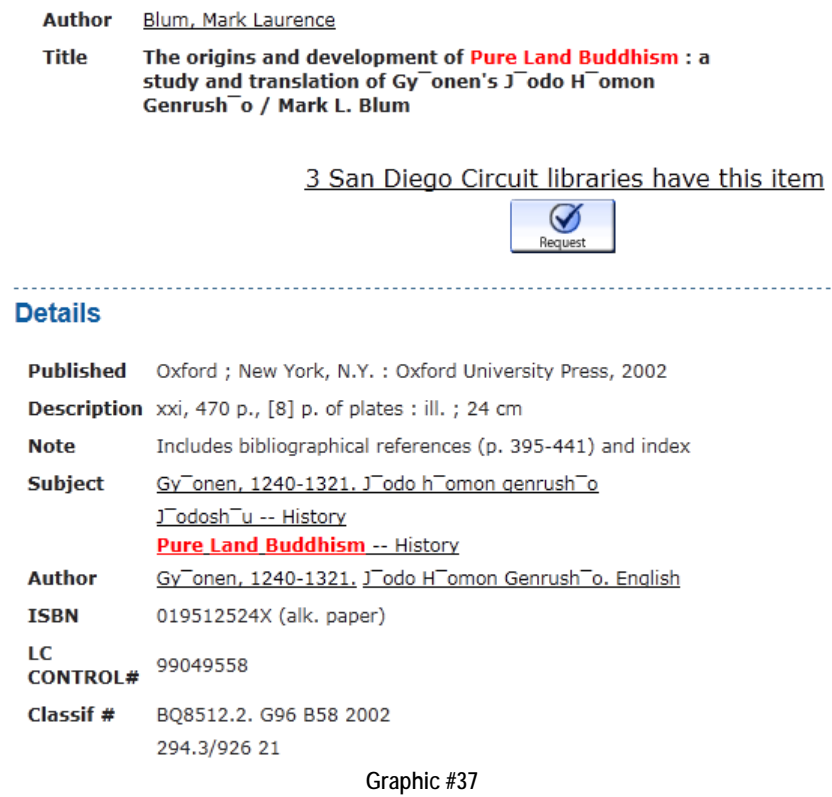

Clicking on "3 San Diego Circuit libraries have this item" will lead you to this page that tells you that USD has access to this text in electronic form.

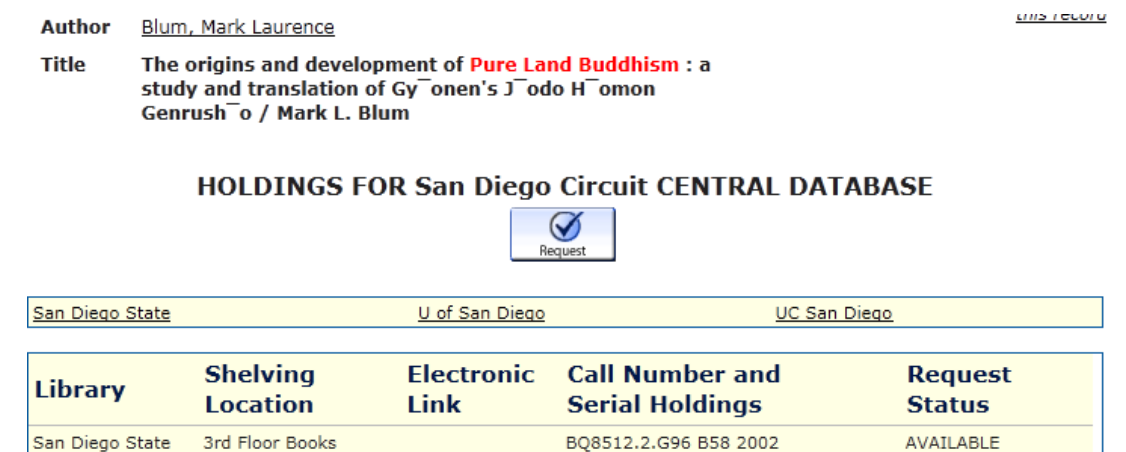

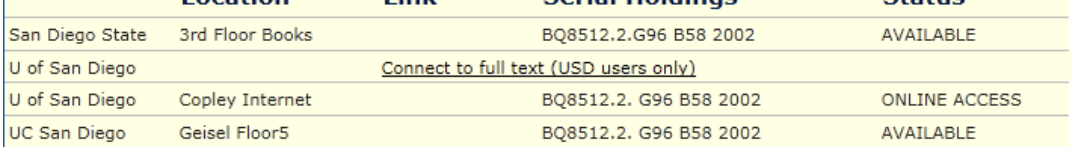

**Graphic #38**

Note that you—being a USD user—can connect to the source through the Circuit by clicking on the hyperlink "Connect to full text (USD users only)," but we spent a lot of time getting here—and we still have 78 more records to sort through!! [By the way, have that barcode number on the back of your USD ID handy because if you were to click on that hyperlink you come to "Web Access Management Login" and will need to enter that barcode number to proceed to the e-book.]

It is a lot more expeditious just to do the Keyword search on SALLY and to restrict the range of the search to "Electronic Publications."

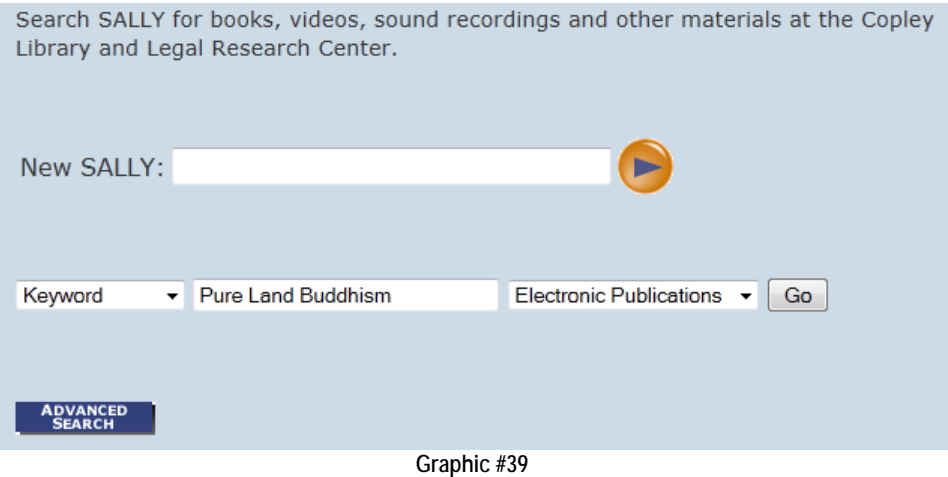

You then come directly to this page:

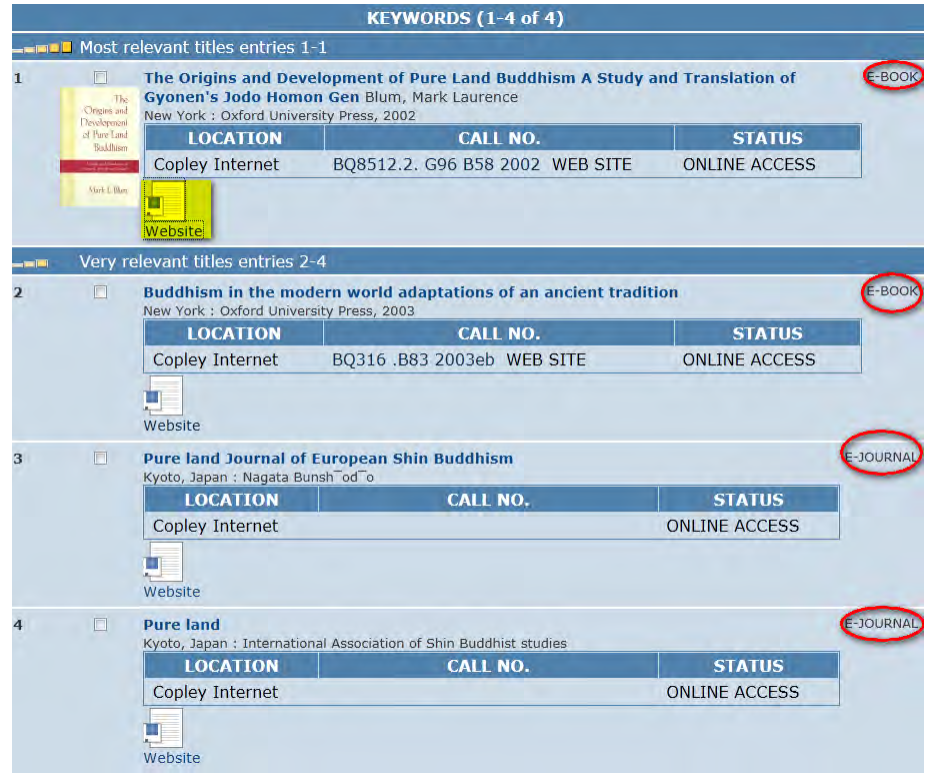

### Graphic #40

As you can see, USD has four electronic publications—two e-books and two e-journals, circled in red—that are relevant by LC subject headings. The first source is the same text we worked to get to in Graphic #37. To access this or any of the other three texts, you would click on the Website icon highlighted in yellow. Unfortunately, you still need that barcode number because the next page is "Web Access Management Login." Note that the call number is also a hyperlink here. If you were to click on it instead of the website icon, you would come to a virtual bookshelf, containing the adjacent call numbers for the range "Electronic publications" as seen below. [The call number for the text we clicked on is in the white row below.]

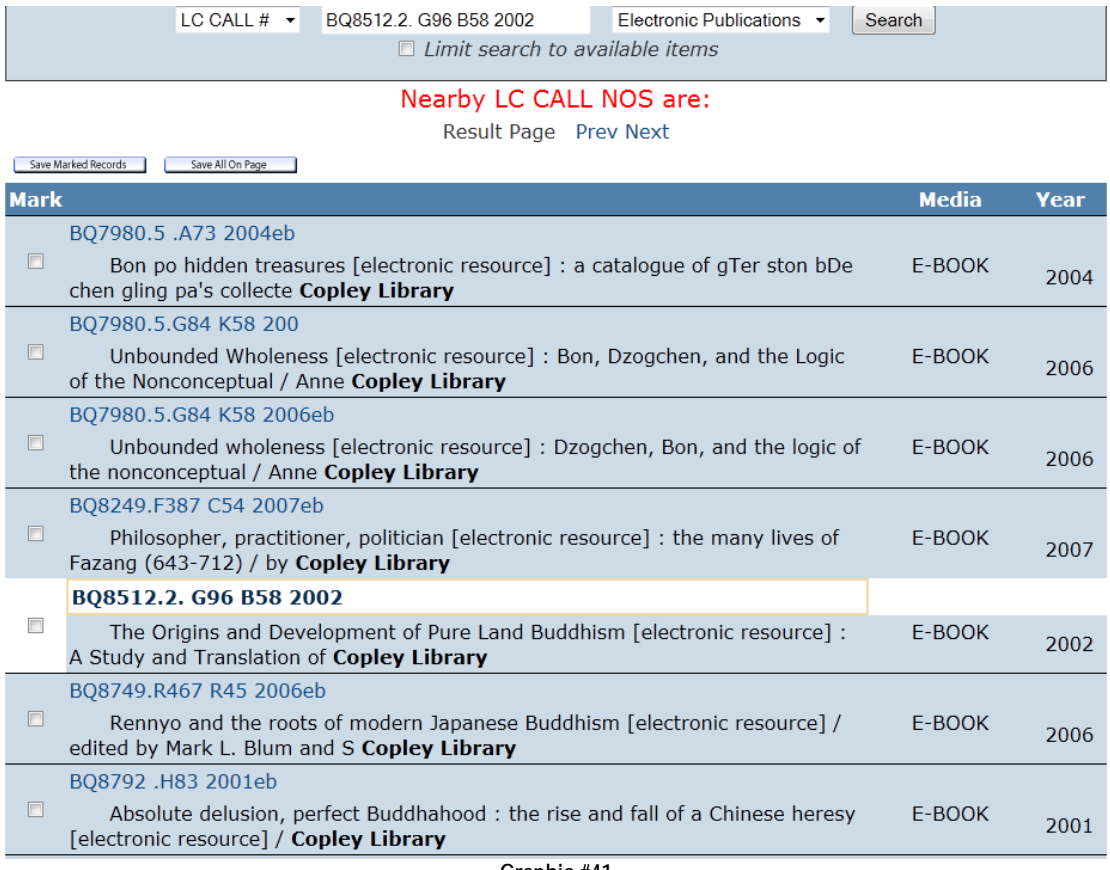

**Graphic #41**

Ditto with doing a Keyword or Title search for periodicals or journals. You can do the search on the Circuit and sort out the records (if you did a Keyword search) and then dig down into each record to see which library has that particular journal and who, if anyone, has electronic access to it. But, because you cannot order journals through the Circuit or access electronic resources that are not owned by USD, you might as well just do the Keyword or Title search on SALLY and restrict the range of the search to Journals. If we have electronic access to that particular journal, it will show it in the record and provide a hyperlink to that journal.

Confusing? Well, here are six rules of thumb:

**1. If you are doing a general, Keyword or Subject search for CDs, DVDs, and VCRs on a topic, use SALLY and restrict the range to "Movies & Images" or "Music & Audio" as in Unit Four above.**

**2. If you are doing a Title or Author search for a particular CD, DVD, or VCR, use SALLY and restrict the range to "Movies & Images" or "Music & Audio" as in Unit Four above.**

**3. If you are doing a general Keyword or Subject search for electronic resources on a topic or those relevant to a particular subject area, e.g., "Judaism," use SALLY and restrict the range to "Electronic Publications." Unless your search term is extremely broad, e.g., "religion," these searches will normally largely pick up e-books. This is in effect the search we just did above for Pure Land Buddhism.**

**4. If you want to see whether USD has a particular periodical in either electronic or print form, use SALLY to do a Title search and restrict the range to "Journals." If USD has the journal and it is in electronic form, it will show up as such in the search.**

**5. If you want to find a specific article in a particular journal in either electronic or print form, use SALLY to do a Title search for the journal and restrict the range to "Journals." If USD has the journal and it is in electronic form, it will show up as such in the search.**

**6. If you want to do a Keyword or Author search over a range of multiple journals, then you will search one of the database collections owned by USD. This is the subject of the next unit.**

**Exercise Seven: Try doing a Keyword search for electronic publications for "medieval theology" or "Trinity" or "Mormonism" or "Judaism" or any other keyword that fits your interests and is agreeable to your instructor. Describe what you did and what your results are.** 

### **Example for Rule #4**

Say I want to search for *The Journal of Christian Ethics*. I go to SALLY, select Title from the first drop-down menu, type in "Journal of Christian Ethics" and select "Journals" from the second drop-down menu as so:

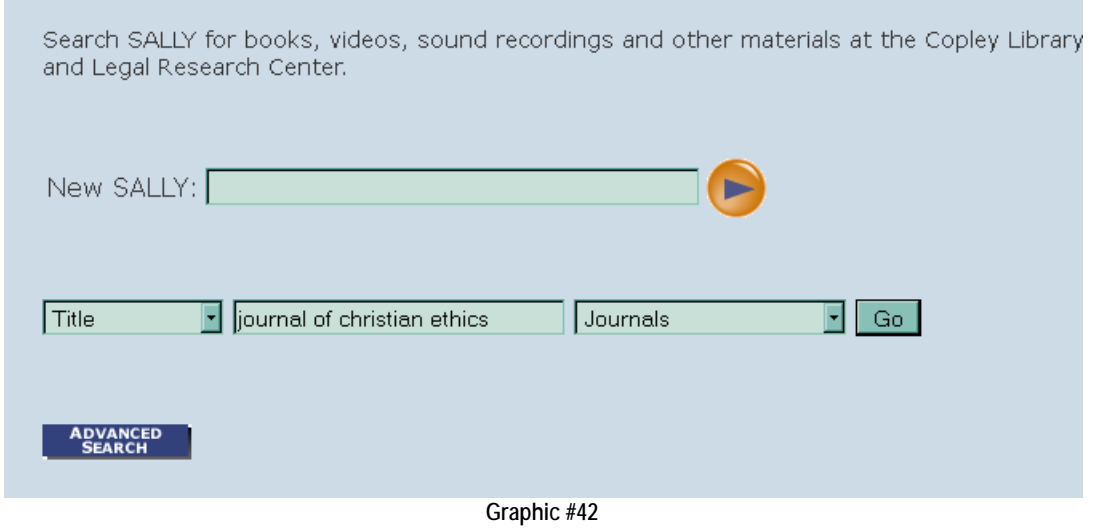

Clicking Go, I come to the following screen:

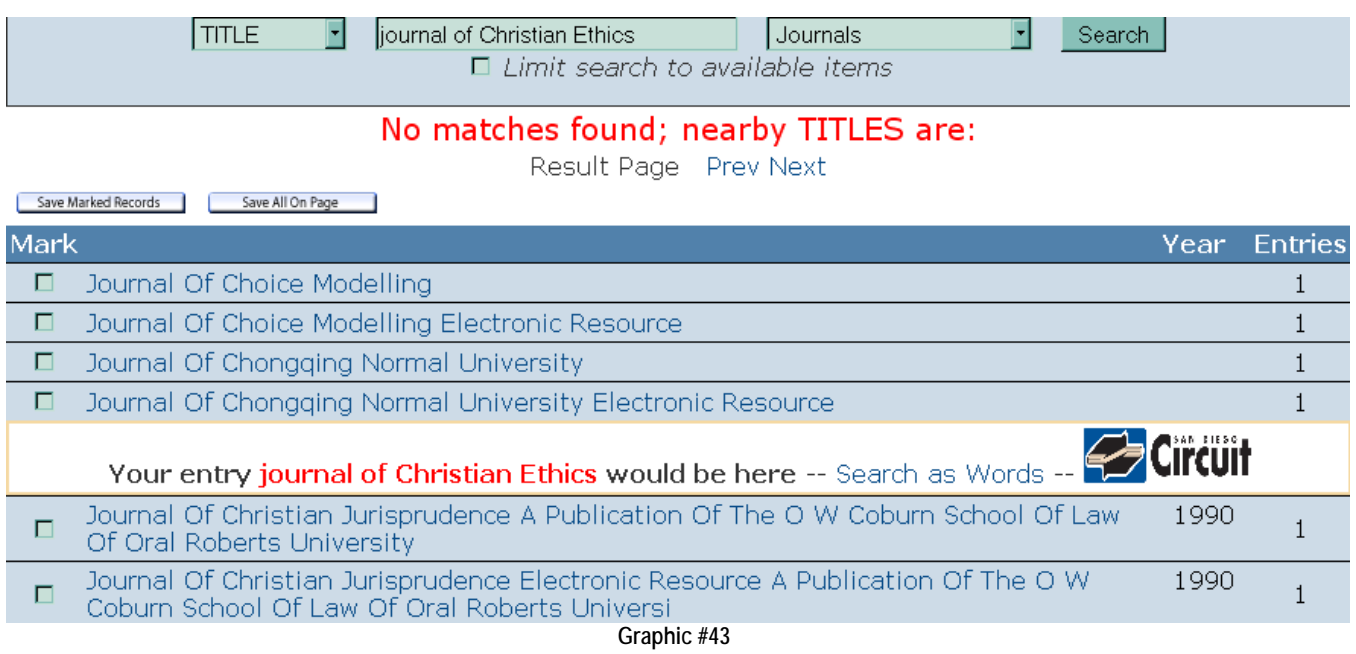

This is not the result I hoped for! Before I conclude, however, that Copley does not have the journal I notice the hyperlink "Search as Words" and click on that. The results below are interesting.

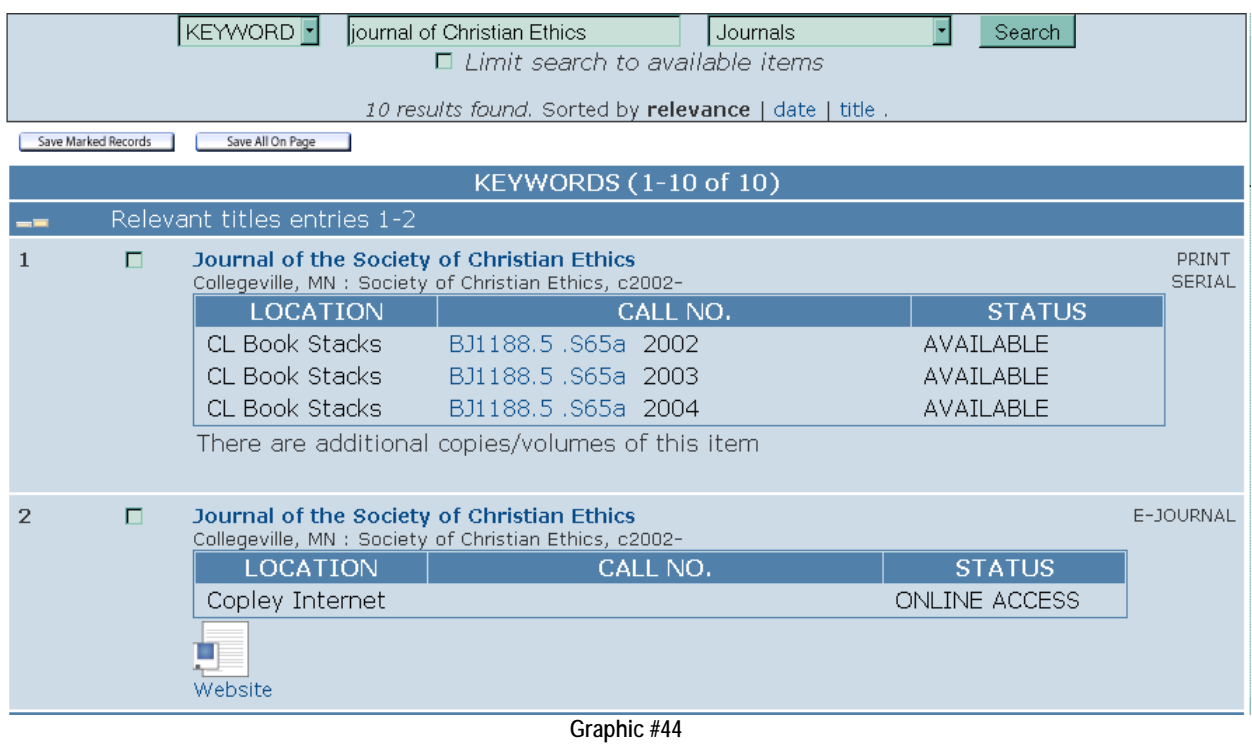

Apparently I didn't have the title quite right when I did my original Title search! I left out "of the Society." Luckily, SALLY provided a back-up strategy in the form of a Keyword search that caught my error. When you come to the "No Matches Found" screen, always try the back-up search suggested.

Let's do one more search for the journal *Modern Judaism.* I'll skip showing first step above and begin with the search results:

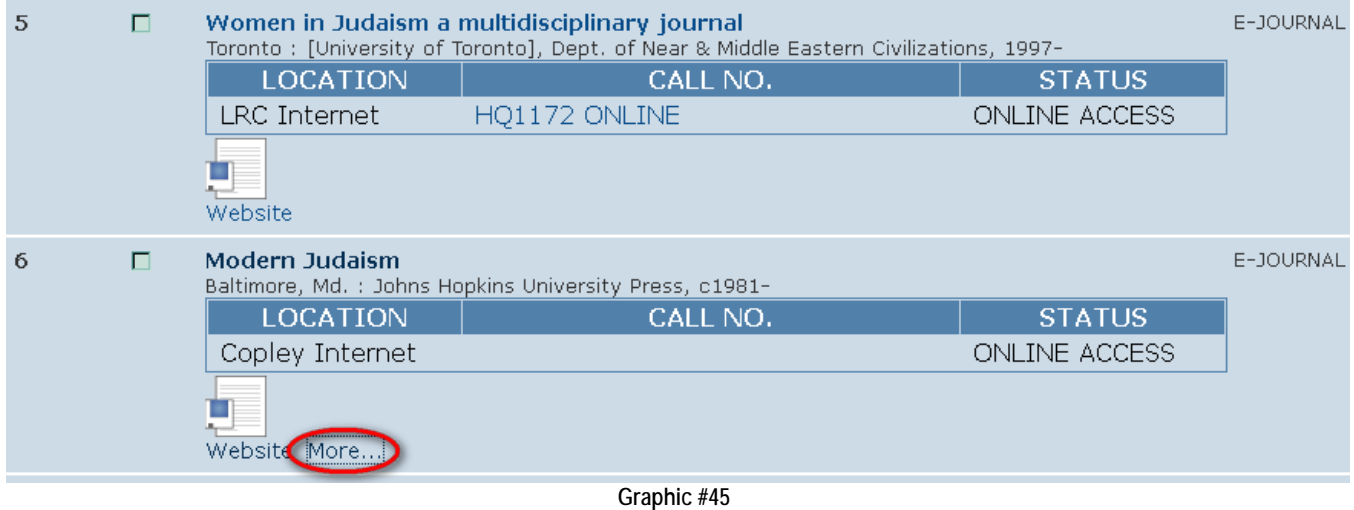

OK. Copley has the journal in electronic form. Now, before going directly to the journal on-line, being the curious chaps we are, we click on the "More" hyperlink circled in red.

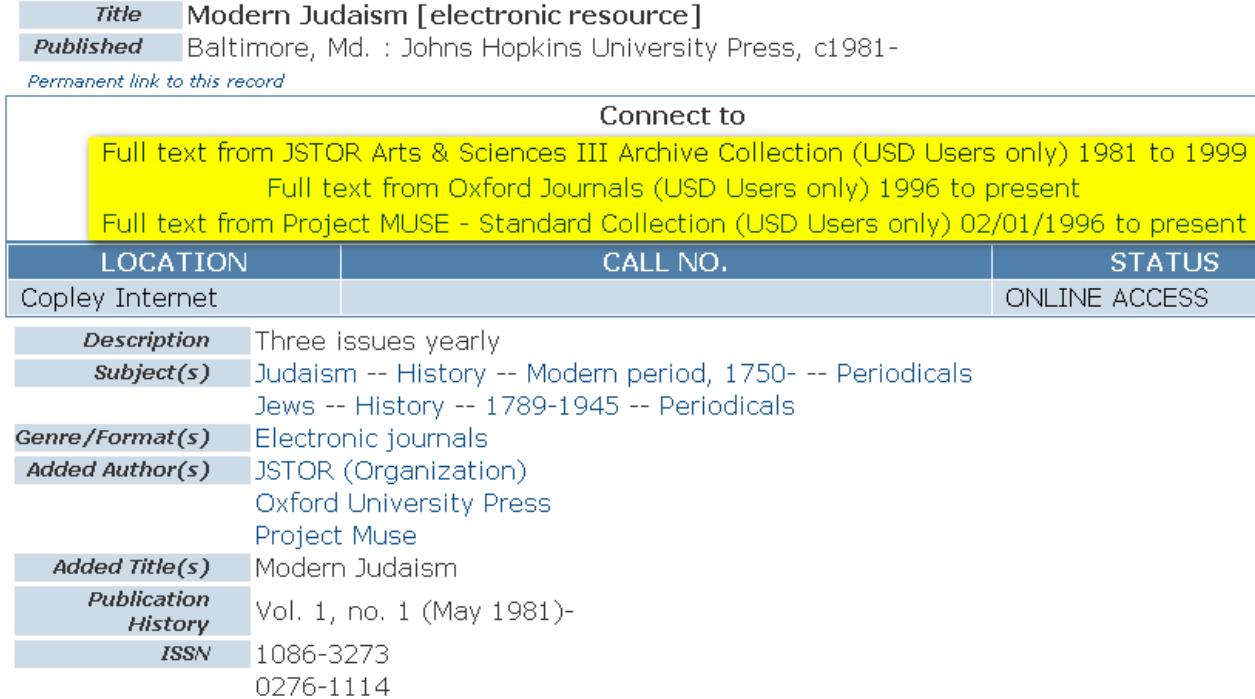

**Graphic #46**

Look at the line "Publication History" in the left hand column. The journal has been published since 1981. Now look at the yellow highlighted section that contains three hyperlinks. We have access to the entire publication history, but it is split into three separate databases. Well, actually two. In JSTOR, we have 1981-1999 and in either Oxford Journals or Project MUSE we have 1996 to the present. Thus, if you are looking for a particular article in a 1985 volume, you would click on the JSTOR link. If the article was in a 2001 issue, you would click on either the Oxford Journal or Project MUSE link. If you were doing an Author or Keyword search for this particular journal, you would need to do two searches: one in JSTOR and one in either Oxford Journals or Project MUSE. Which database— Oxford Journals or Project MUSE—is better? *Chacun à son gout*! It's a matter of taste. Click on both and see which interface your prefer.

> **Tip→When you do a search, get into the habit of clicking the "More" link if there is one because the information can help you conduct the search more efficiently.**

**Exercise Eight: Choose one of the following journals:** *Journal of Hindu Studies***,** *Theological Studies, A Journal of Church and State***,** *Journal of Women and Religion***,** *Journal of Feminist Studies in Religion***. Do a search to see whether Copley Library has the journal. If it does, is the journal in paper or electronic format or both? If the journal is in electronic form, which and how many databases contain it? What years does the library have or the database contain? How would you describe the interface when you try to access the journal electronically? Is it intuitively simple or complex, etc?**

## **Examples for Rule #5**

When I do journal searches, it is most often along the lines in this example: there is a particular article I want to read. As I read through books or articles I find myself making a list of articles to read. Even when I surf the web, I often find bibliographic references to articles that I note. I make sure I have the basic information at hand: the author, title of the article, name of the journal along with its volume and *issue number, and page number(s).*

To find those articles, however, I have got to start by finding the journal and given that we are living in a digital age, chances that the journal will be on-line are pretty good. So let's take three examples of articles. The first is Susie Paulik Babka, "Arius, Superman, and the Tertium Quid: When Popular Culture Meets Christology," *Irish Theological Quarterly* 73, no. 1-2, (2008): 113-132. The second is Karma Lekshe Tsomo, "Socially Engaged Buddhist Nuns: Activism in Taiwan and North America," *Journal of Global Buddhism* 10, (2009): 459-85. The third is Maria Pascuzzi, "Baptism-based allegiance and the divisions in Corinth: a reexamination of 1 Corinthians 1:13-17," *Catholic Biblical Quarterly* 71, no. 4 (2009): 813-829.

## **Example One**

So…following my rule of thumb #6, I begin by looking up the first journal title in SALLY as below:

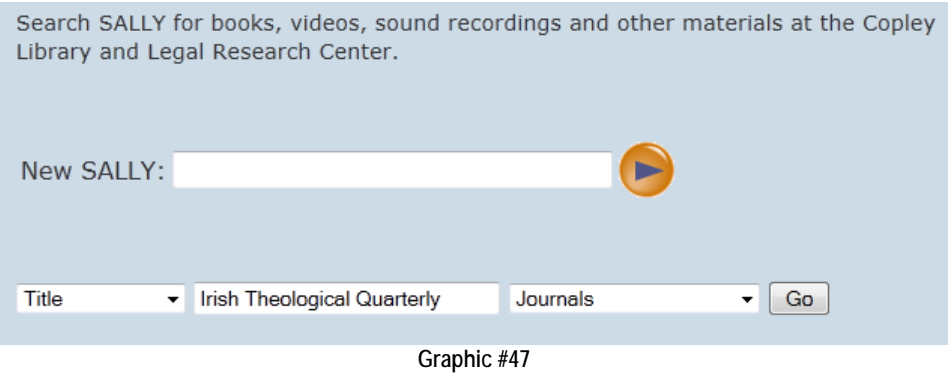

Clicking "Go" brings me to just what I want to see:

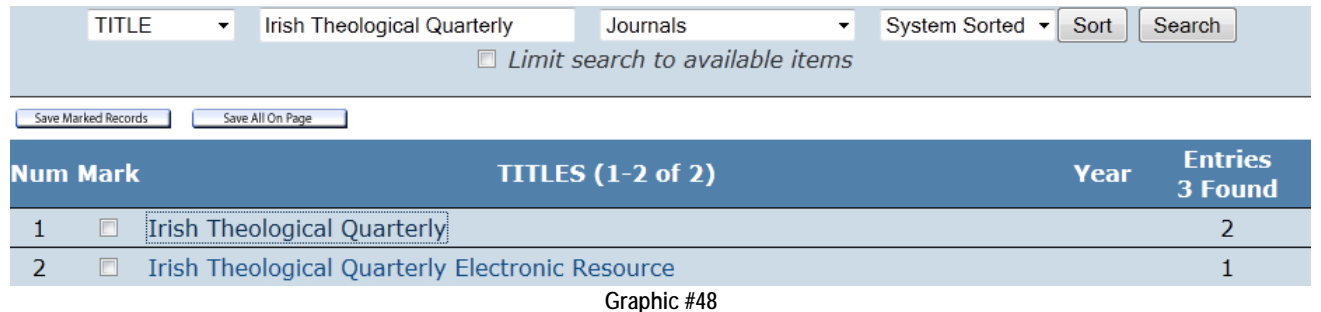

I click on the first link to bring up the record. [If I had clicked on the second record above, I would have come directly to the page in Graphic #50.]

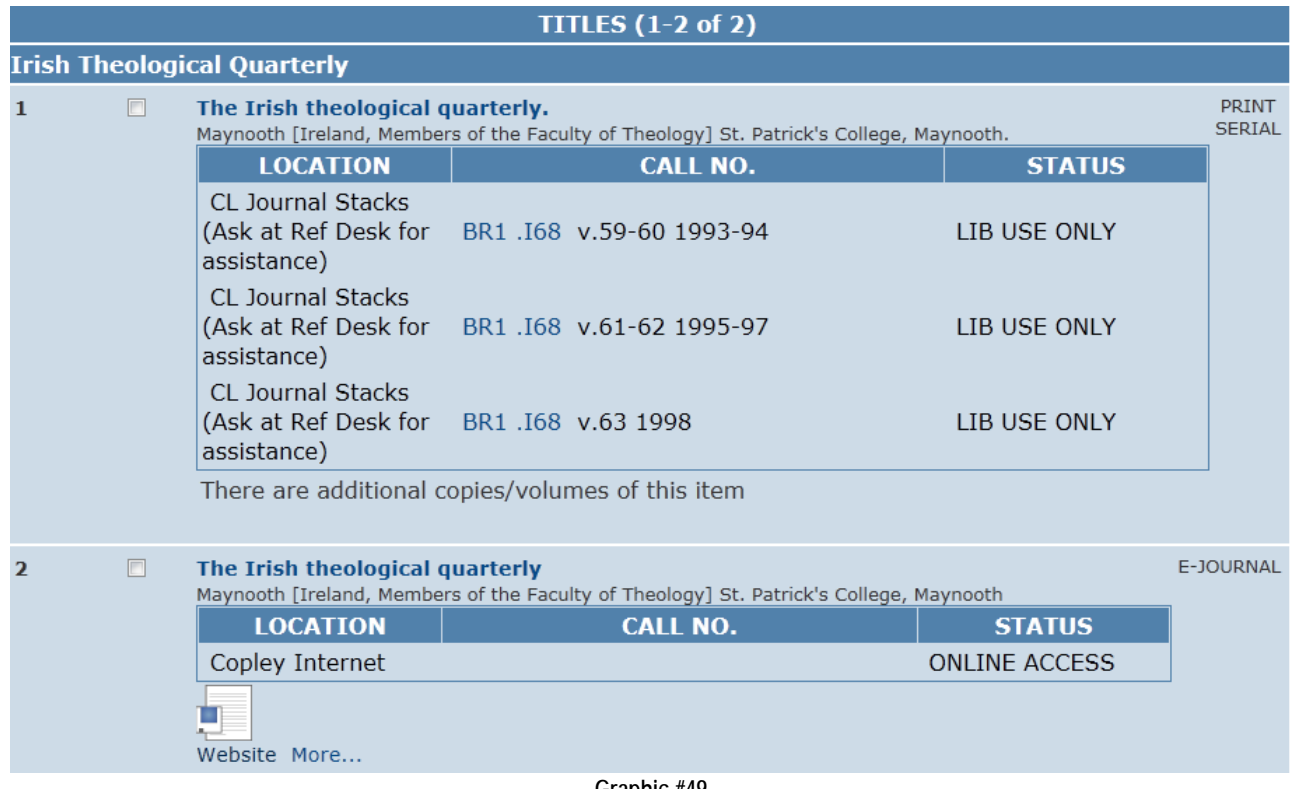

**Graphic #49**

You will note in the first entry that Copley has some volumes in "hard copy," and then there is that puzzling note, "There are additional volumes/copies of this item." Well, how do I find out which volumes/copies there are? It's simple. Clicking on the title of the journal in record number one will bring you to this page:

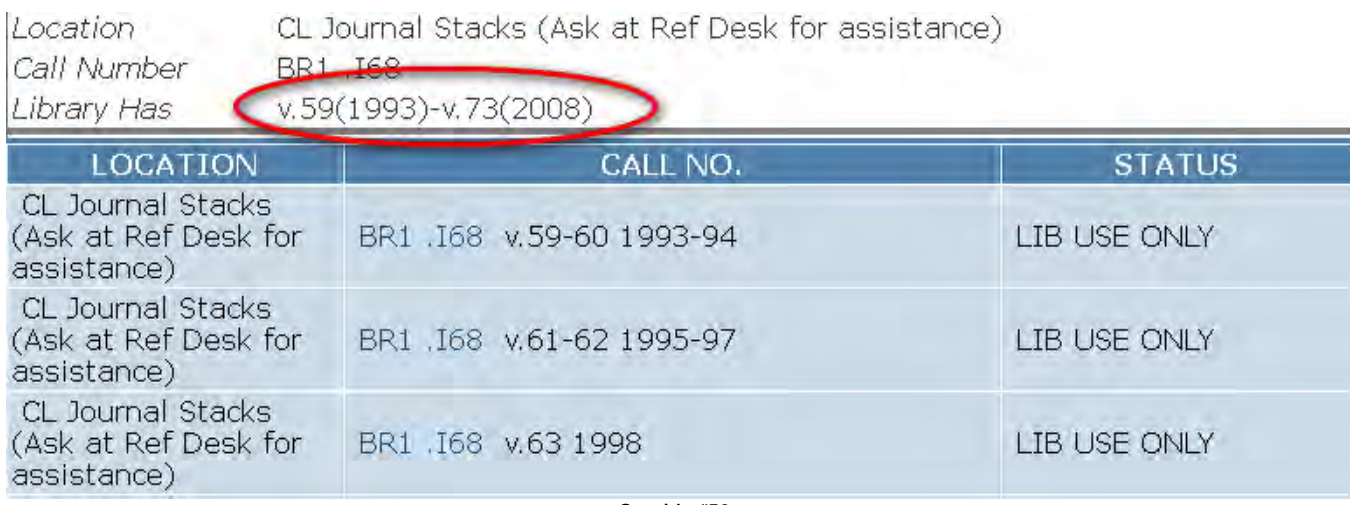

**Graphic #50**

Circled in red, we can tell that Copley has volumes 59-73 for 1993-2008.

But it that second record in Graphic #49 that we want—the e-journal. If I was to click on the "Website" icon in Graphic #49, the search page for the database owner—SAGE Publications—would come up. But, let's first click on the "More" hyperlink next to the "Website" icon.

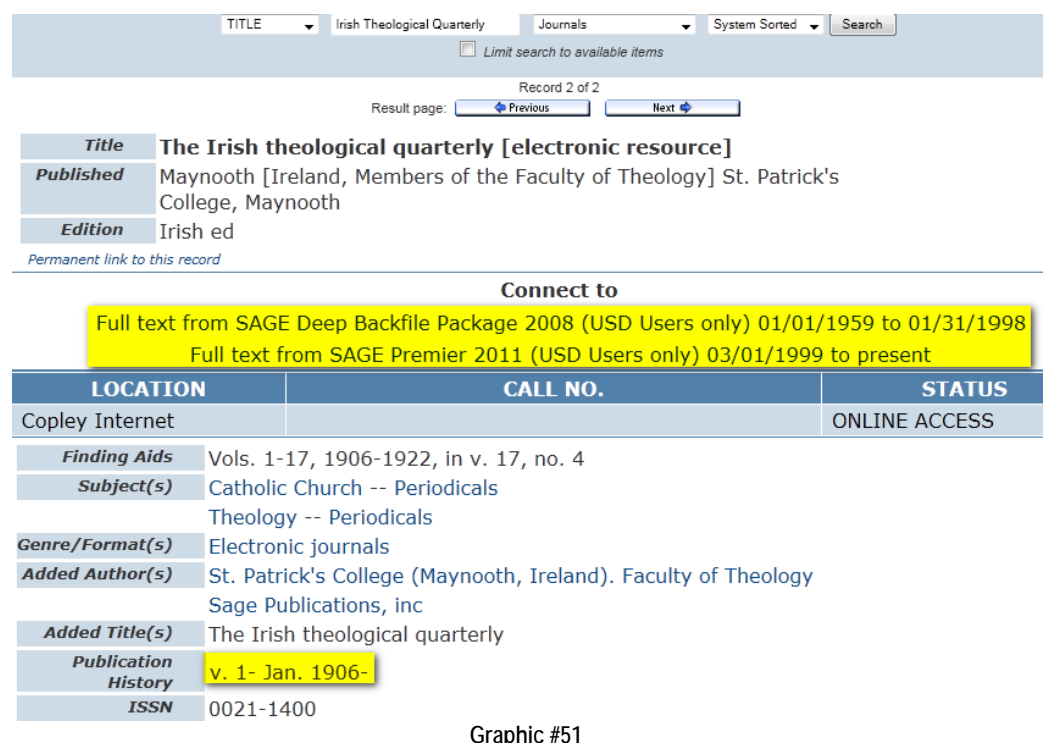

There's a lot of interesting information here. We learn that the journal is published by the Faculty of Theology of St. Patrick's College in Ireland. We learn that SAGE Publications is responsible for publishing the journal in electronic form. And we learn that though the journal has been published since 1906, only issues published on or after January 1959 are available electronically in this database. [Actually, it appears to be two distinct SAGE databases!] If Dr. Babka were fifty years older than she currently is and published her article in 1958 rather than 2008, we would be out of luck. [Because Copley's paper copies do not go back that far, we would have to use Inter-Library Loan see Unit 9—to secure a copy of the article. Finally, we learn that journals are also classified under LC subject headings.

Now, let's click on the hyperlink "Full text from SAGE Premier 2011…." Or backspace to Graphic #49 and click on the "Website" icon. Enter your personal information in "Web Access Management Login" and we are ready to rock and roll with *The Irish Theological Quarterly*.

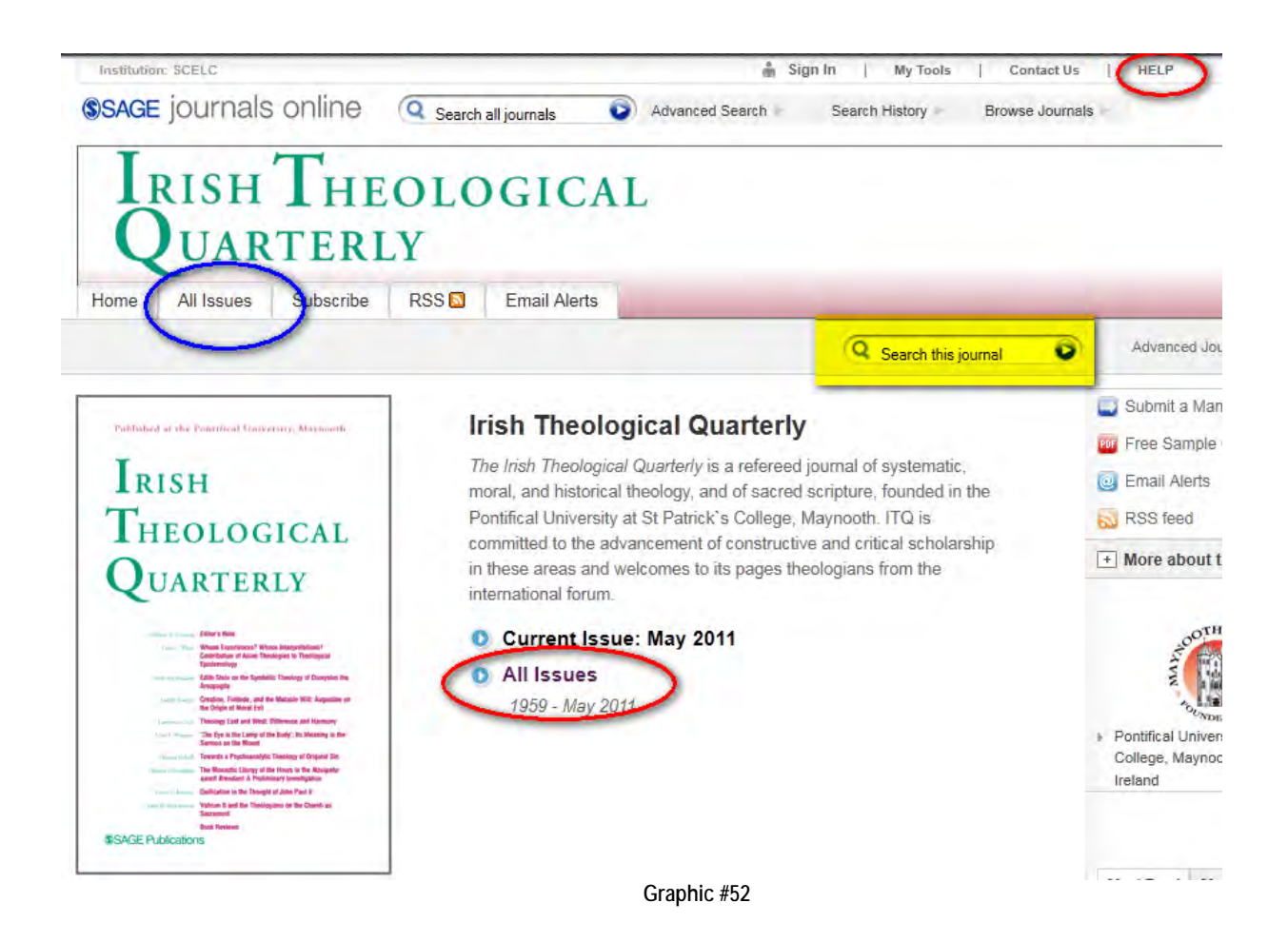

There is good news and bad news. The good news is that this is a relatively simple and intuitive interface with the contents of the journal. The bad news is that different database owners have different interfaces…and not all are this straightforward. There are a number of things to note here. First, in the event that you do not share my belief that this page is "simple and intuitive," there is a "Help" hyperlink in the upper right hand corner circled in red (by me). Note the "Sign In" hyperlink on the same line to the left. You do not have to sign in because you have already done so the "Web Access Management Login." Above the other red circle in the middle of the screen, we see that we can immediately access and peruse the current issue. Now we know from our note-taking that Dr. Babka's article is in numbers 1-2 of volume 73 in 2008. [If you did not have this information at hand, you could have used the search function highlighted in yellow to do a search on the name "Babka." That, too, would have brought you straight to the article. In fact, it may have done so just as quickly as the way below.] We can access "All Issues" either through the tab circled in blue or the hyperlink circled in red below the "Current Issue" link. In either case we come to this page:

## Archive of All Online Issues: Jan 1959 - May 2011

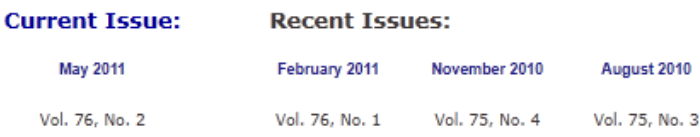

#### PDF and Abstracts: Jan 1959 - May 2011

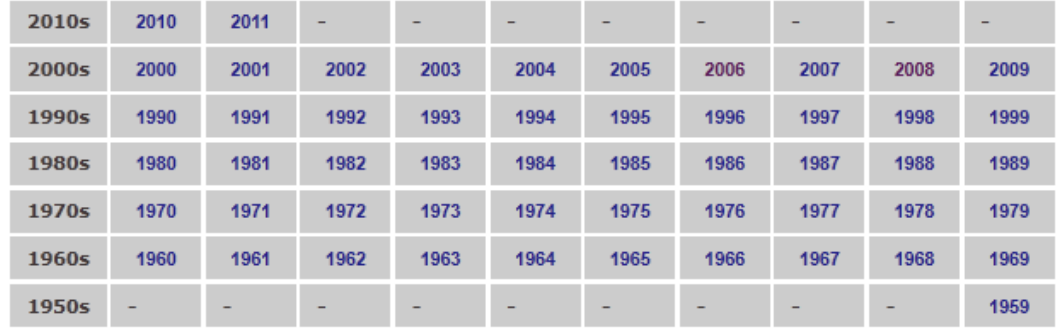

**Graphic #53**

Click on "2008" and we come to:

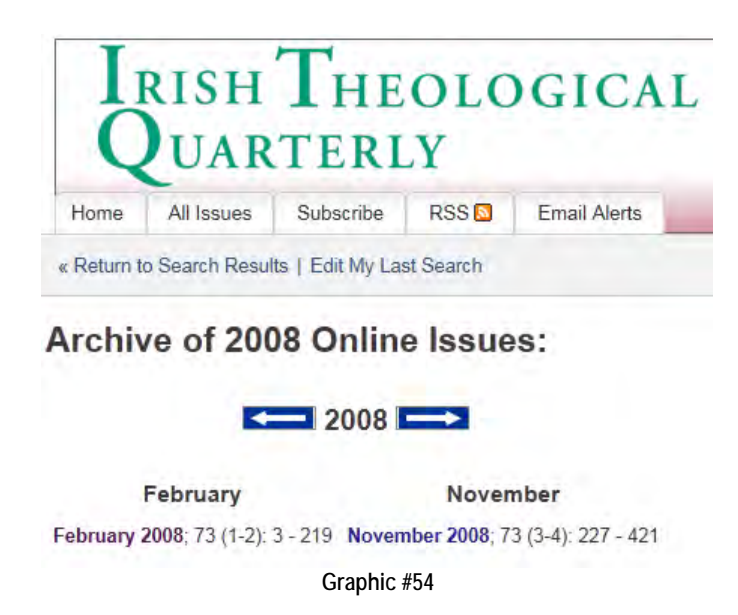

Now, we discover why we should always note not just the volume number but also the issue number and/or the page numbers of the article we want: you have to decide whether to open volume 73, numbers 1-2 or volume 73, numbers 3-4. If we did not have this information, we would have to open each issue and visually inspect each until we found what we were looking for. Having both the issue number and the page numbers, however, we know to click on "February 2008" to come to this page:

February 2008; 73 (1-2)

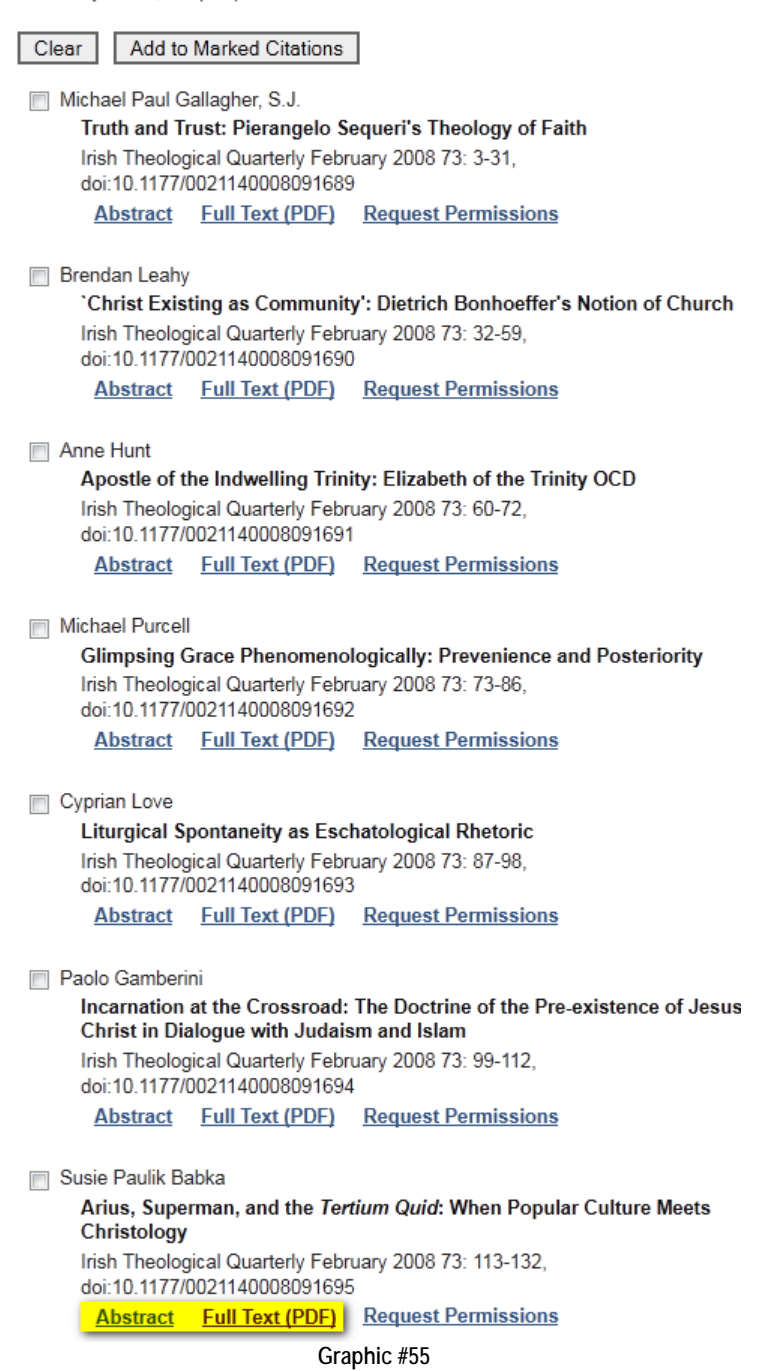

Dr. Babka's essay is the last one and here we find that we can either call up an "abstract" (aka summary written by the author) of the article or the "full text" in pdf form. Of course, we want the full text, so clicking on that brings up the entire article:

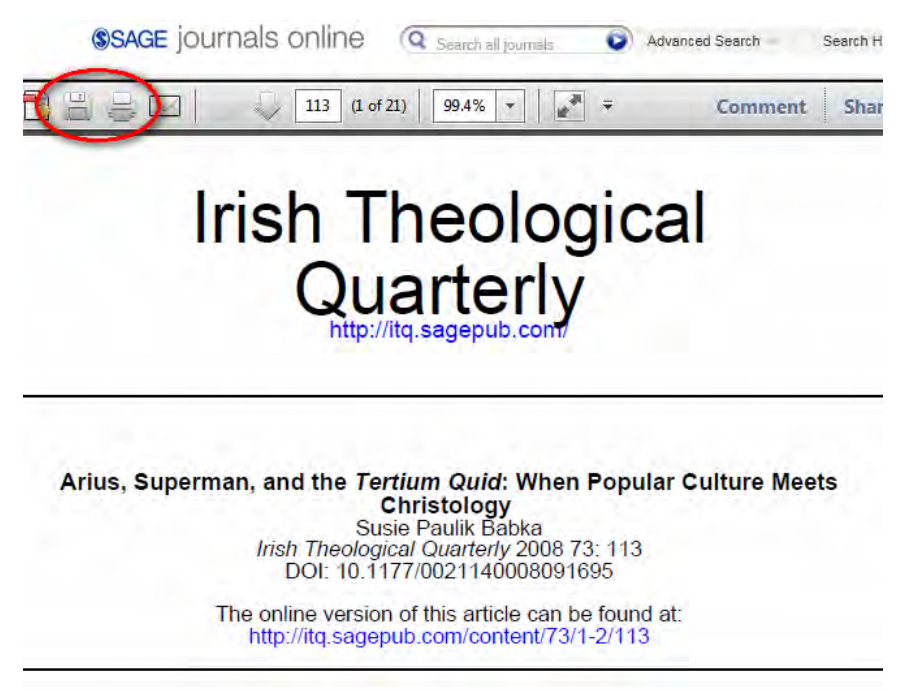

**Graphic #56**

You can now read the article online or use the buttons circled in red either to save the article as a pdf file to your local hard drive or to print the article out. It took me a little more than an hour to type up this example, including making and editing the screen captures. In reality the search and printing of the article took less than three minutes—and in my PJ's no less. Life is good!

> **Tip→ If you want to perform these searches efficiently, make sure you have a FULL citation for any journal article. There nothing worse than having the volume number without the issue number or page numbers. You then either have to look back and get the information from your original source or shudder—manually go through each issue in the volume!**

## **Example Two**

Let's now do Dr. Tsomo's article: "Socially Engaged Buddhist Nuns: Activism in Taiwan and North America," *Journal of Global Buddhism* 10 (2009): 459-85. To expedite matters, I'll just do a series of screens shots with minimal commentary. Arrows will simply point to hyperlinks to click.

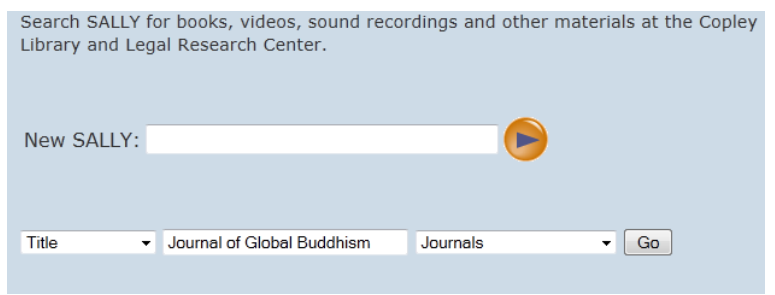

**Graphic #57**

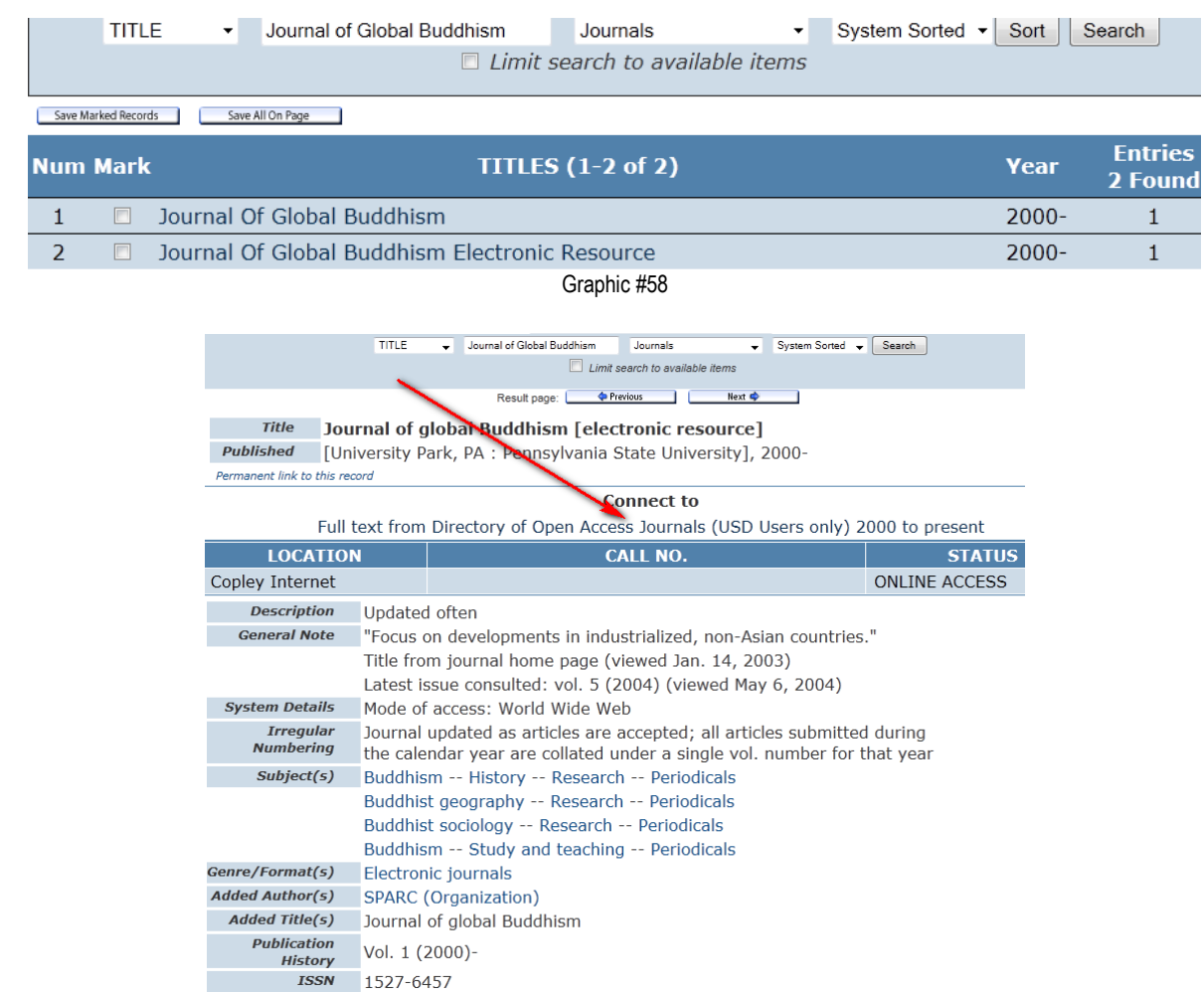

**Graphic #59**

4.

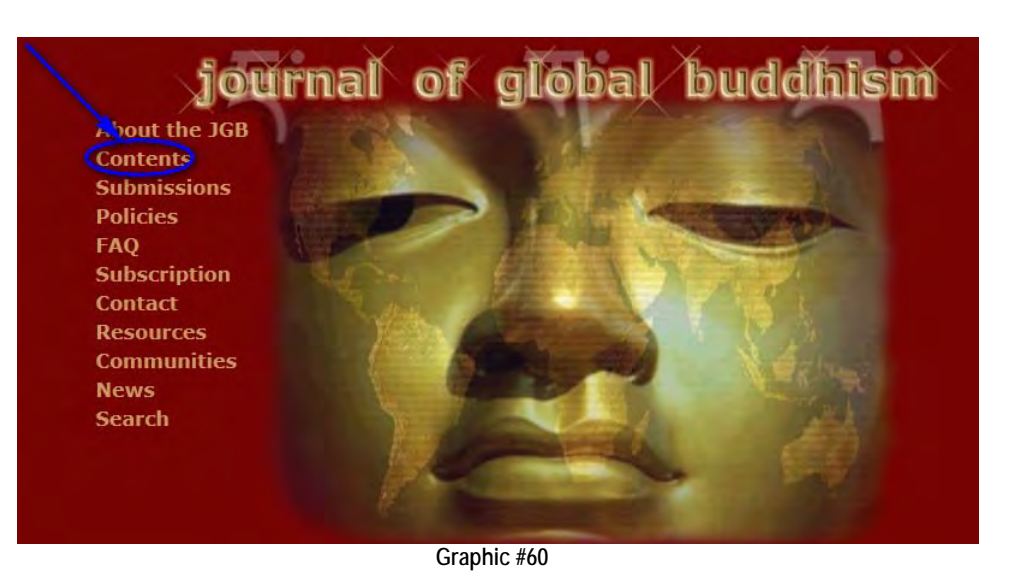

2.

3.

.

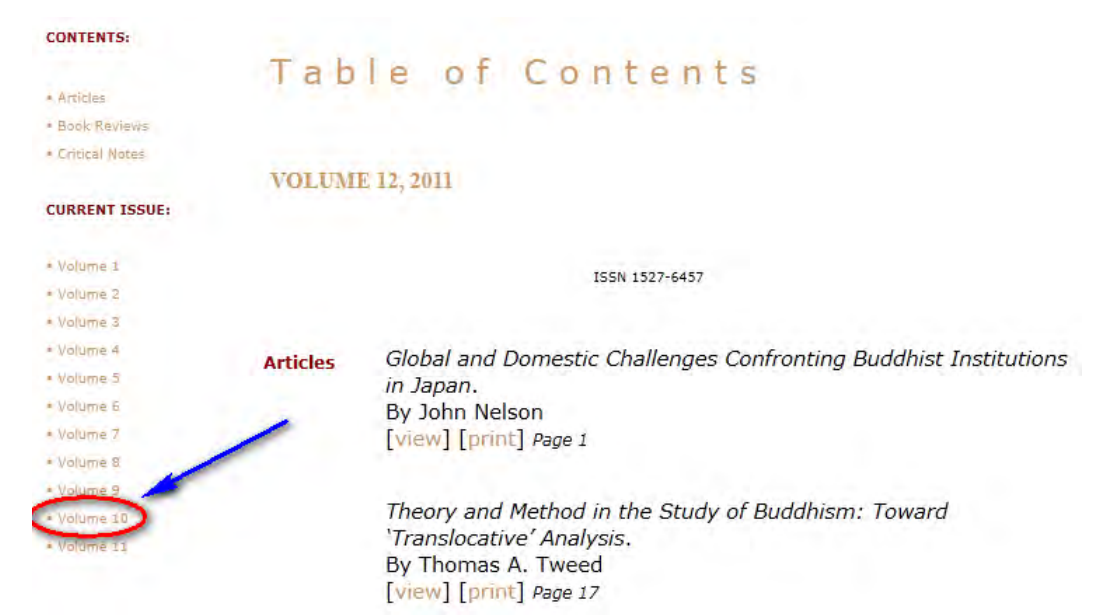

**Graphic #61**

6.

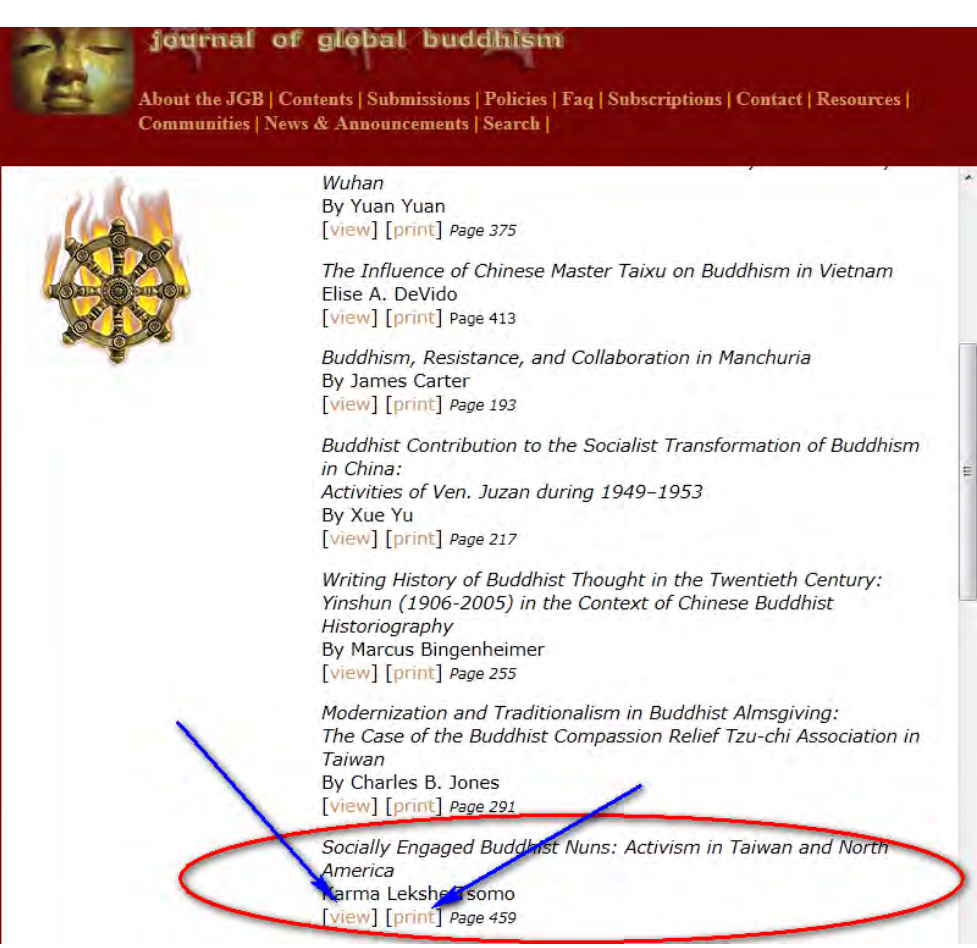

**Graphic #62**

Note that the interface between you and contents of this journal is different from the previous one. Such is life. Different databases have different interfaces. So in searching for individual articles in different e-journals you usually just have to poke around. Remember: you can't break anything! If you get lost, ask the reference librarian!

### **Example Three**

How about a third, not-so-easy example: Dr. Maria Pascuzzi, "Baptism-based allegiance and the divisions in Corinth: a reexamination of 1 Corinthians 1:13-17," *Catholic Biblical Quarterly* 71, no. 4 (2009): 813-829.

Because we are old pros, I will simply summarize the initial steps:

- 1. Do a Title search in SALLY for "Catholic Biblical Quarterly" and restrict the range to "Electronic Publications."
- 2. Click on the hyperlink "Catholic Biblical Quarterly Electronic Resource."

3. Click on the FIRST hyperlink title for Catholic Biblical Quarterly, the one that indicates it is located in Copley Library. [That second hyperlink listing the title, indicating it is listed in the LRC (Legal Research Center), brings up the Westlaw database to which we have no access.]

4. Log on through the "Web Access Management Login."

5. You then come to this page:

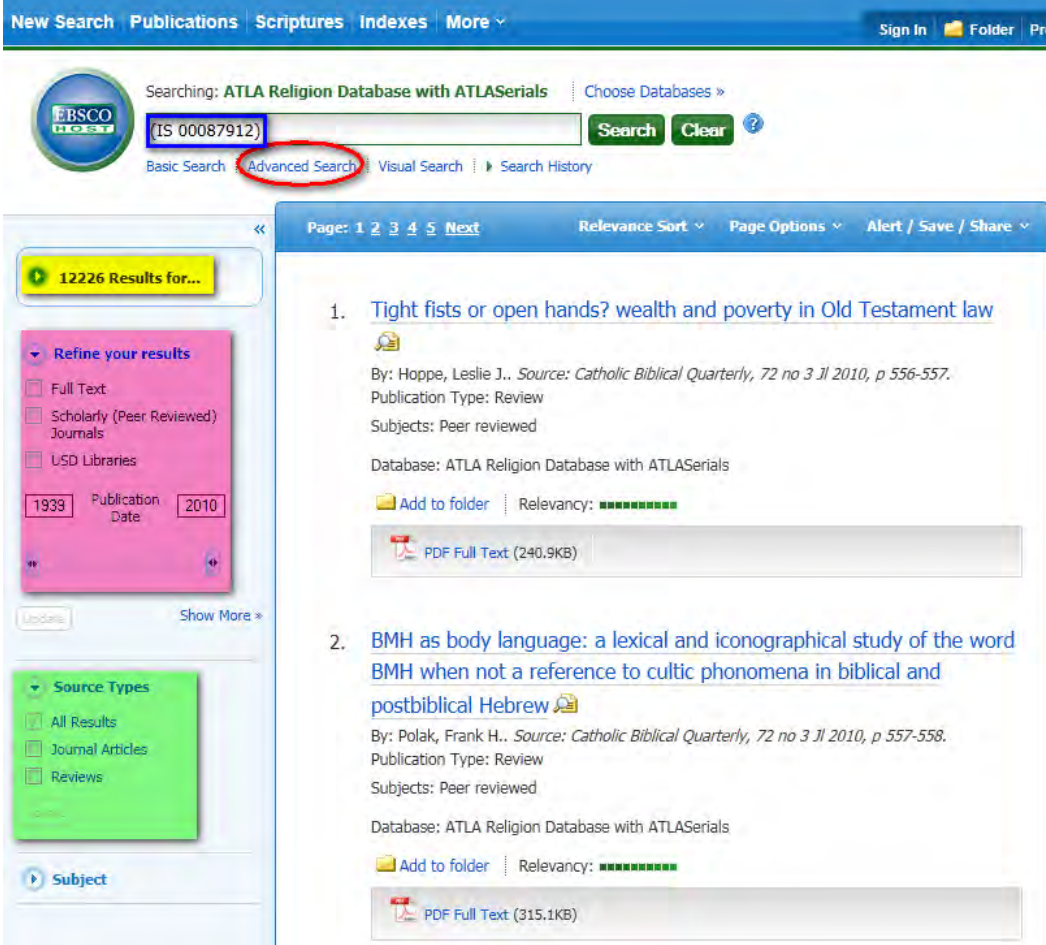

**Graphic #63**

This is complex! We are not in Kansas, anymore! This is the ATLA (American Theological Library Association) database published through EBSCO Publishers. You will use it often. It currently contains approximately 1.8 million records for 1700+ journals. If you want to read about ATLA, go to: [http://www.atla.com/Pages/default.aspx.](http://www.atla.com/Pages/default.aspx) Becoming familiar with this interface is important because EBSCO publishes many databases that use this interface.

Well, what can we tell from this? Well, first you may be surprised that the title we clicked on in Sally—Catholic Biblical Quarterly—does not appear on the page. Are we in the right place? Yes! By clicking on the title, the ATLA database was automatically searched and all the records for the CBQ were brought up. The electronic "title" for the CBQ is in the blue box in the search box. As we can see from the yellow highlighted area, 12226 records (articles, book reviews, editorial comments, etc.) were found for the CBQ, spanning the dates 1939-2010. This last piece of information I get from the bottom of the pink highlighted area. You can slide this bar to restrict the range of your search. Note also the green highlighted area. Checking either of the boxes would limit our 12226 records to the relevant range, e.g., journal articles, reviews etc.

Do we have to sort through all 12226 records just to find one article by Dr. Pascuzzi? No! Click on the "Advanced Search" hyperlink and the following page comes up:

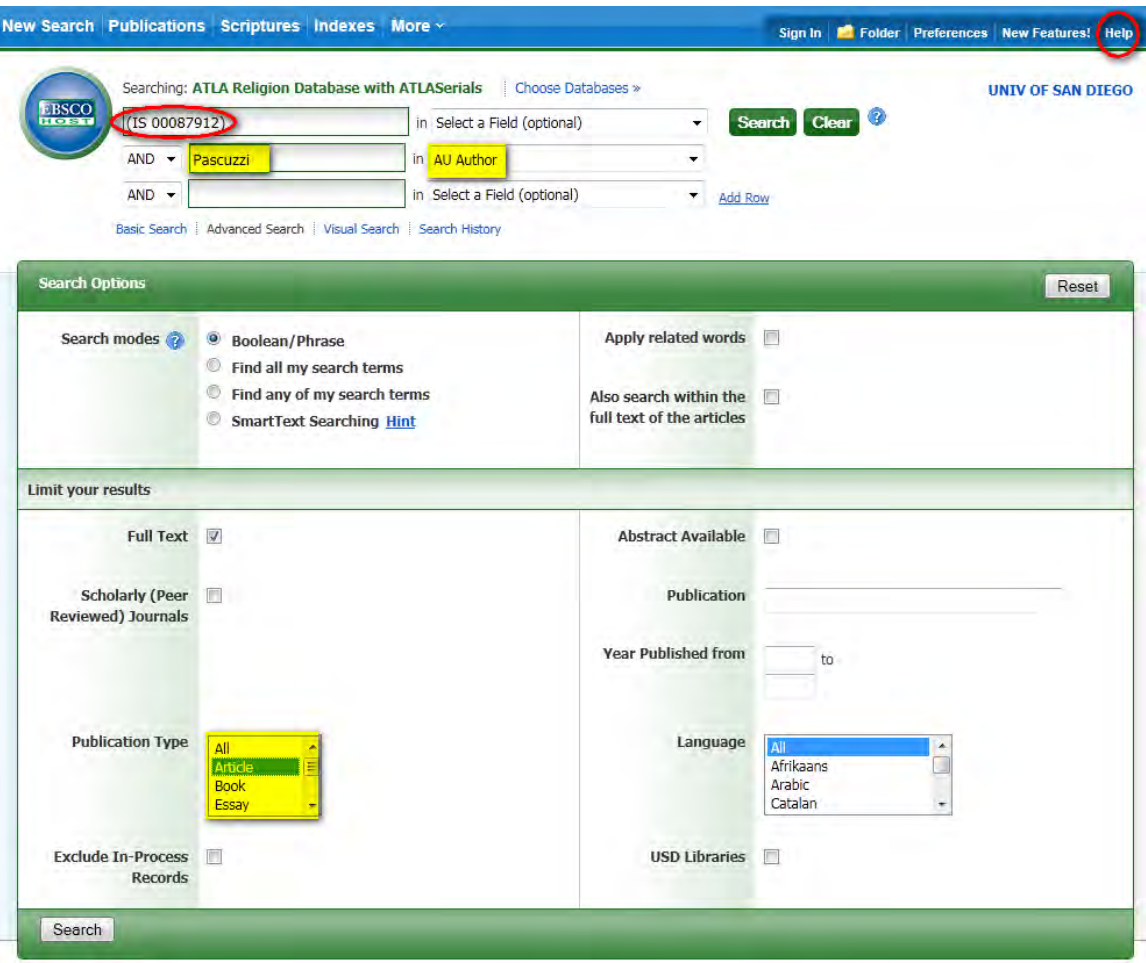

**Graphic #64**

Note that the first line in this Advanced Search page has already been filled in with the electronic title for the CBQ. Highlighted in yellow in the second line, I typed the author's name, "Pascuzzi", and in the drop-down menu I selected "Author" as my search term. [The drop down menu for ATLA contains about two dozen different search terms. Look them over. Which do you think you might use?] I also selected "Article" in the "Publication Type" in the bottom, left corner because that is what I am looking for. This means that when I click the "Search" button either the one at the bottom or at the top of the page—the engine will search only the CBQ for articles listing Pascuzzi as author. Note also the hyperlink at the top right hand corner, circled in red. The EBSCO search engine is very sophisticated. If you get lost or if you want to see all the nifty things you can do with it that are beyond the scope of this introduction, read through the Help file, speak with the reference librarian, or contact Ms. Martha Pickell-Adkins, our subject specialist. When I click on the Search button, I find myself here:

#### New Search Publications Scriptures Indexes More ~ Sign In **C** Folder Pr Searching: ATLA Religion Database with ATLASerials | Choose Databases » (IS 00087912) in Select a Field (optional) **Search** Clear  $AND \rightarrow$ Pascuzzi in AU Author **AND** in Select a Field (optional)  $\overline{\phantom{a}}$ **Add Row** Basic Search | Advanced Search | Visual Search | N Search History Results may also be available for: Paschs, Pascual You may want to try your search again after following one or more of these tips: . Check the spelling of your search terms. Correct any misspellings and re-run the search. . To broaden your search, use the Boolean operator OR. For example, type: Siamese OR cats. See hints for suggestions. Page: 1 Relevance Sort × Page Options × Alert / Save / Share x « <sup>2</sup> 1 Results for... Baptism-based allegiance and the divisions in Corinth: a reexamination  $1.$ of 1 Corinthians 1:13-17  $\star$  Refine your results By: Pascuzzi, Maria. Source: Catholic Biblical Quarterly, 71 no 4 O 2009, p 813-829. **V** Full Text Publication Type: Article Abstract Available Subjects: Paul, Saint, Apostle --Relations with contemporaries; Apollos, of Alexandria; Bible. Scholarly (Peer Reviewed) Corinthians I 11-14; Baptism--Biblical teaching; Rhetoric in the Bible; Mysteries, Religious; Journals Peer reviewed; Corinth (Greece)--Church history Publication 2009 2009 Database: ATLA Religion Database with ATLASerials Date Relevancy: xxxxxxxxxx 46 PDF Full Text (1.5MB) Show More **Unders!** Options set

**Graphic #65**

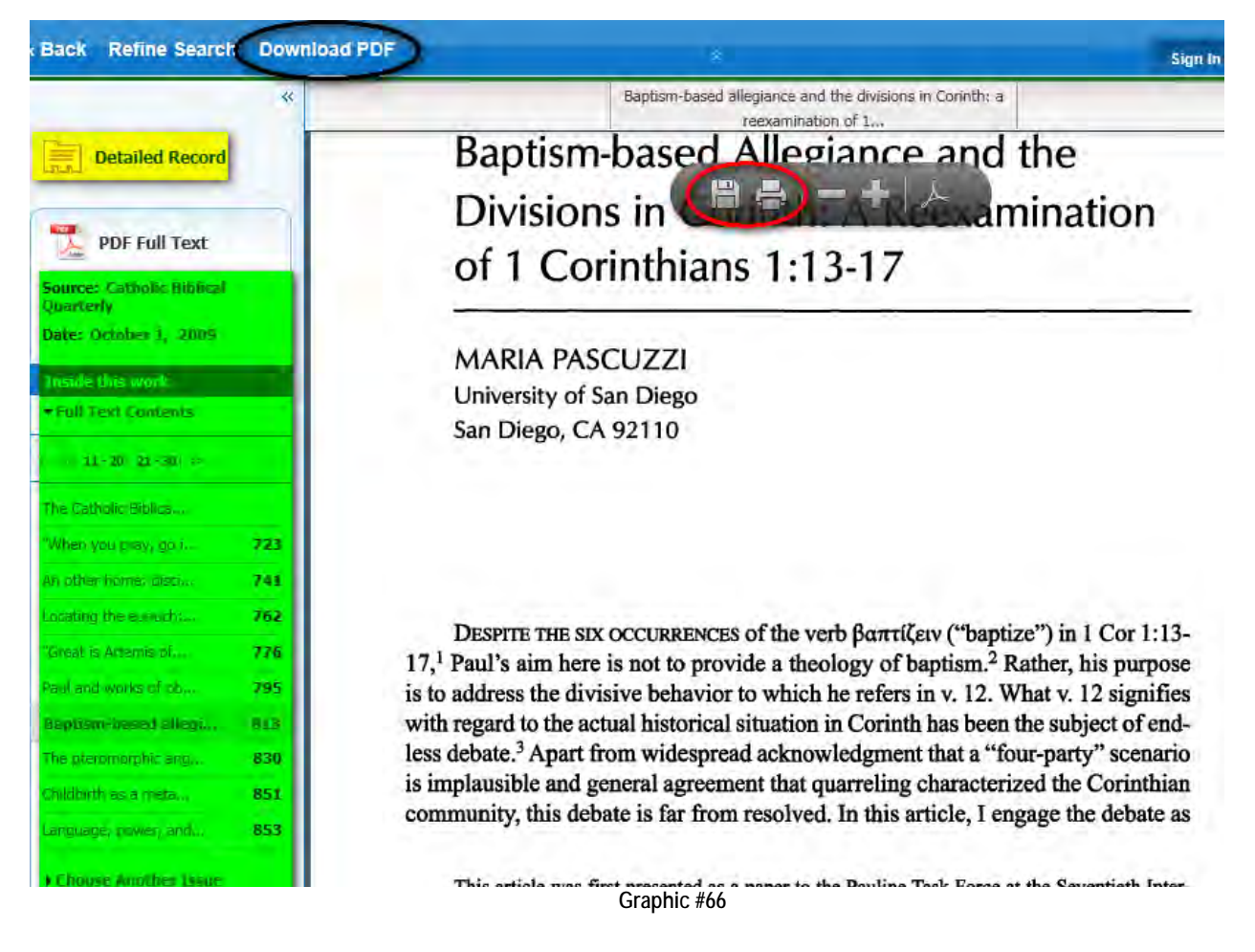

Clicking on "PDF Full Text" accesses the article itself:

Here, again, there are a number of things to note. First, the floating toolbar on the article title only appears when you place the mouse over the title. I kept it to show that one can now either download the article as a pdf to your local hard drive or print it out from this bar. Second, you can also download the full text through the hyperlink circled in black. Third, in the left hand column, highlighted in green, is listed the contents of that particular volume and issue number. Thus, if there is a second article in the same issue, you do not need to perform the search over again. Also, at the very bottom of that column, you can navigate to other issues organized by years. Finally, let's click on the "Detailed Record" hyperlink, highlighted in yellow.

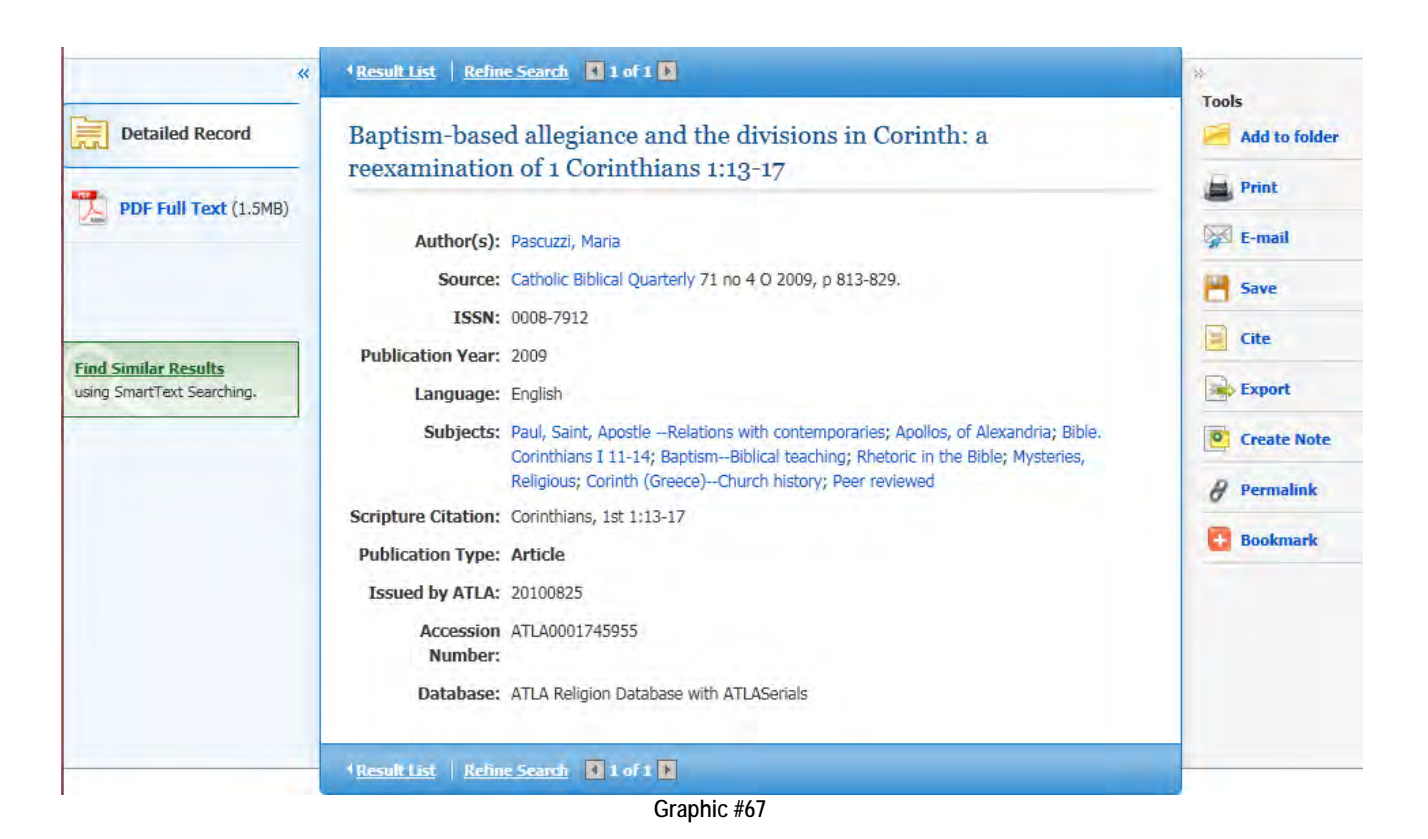

Here you find all the information you need to construct a proper footnote or bibliographic entry. Note also that this article is indexed by subject headings. This is not unusual. Most journals index by subject headings. Further, many of the subject headings are also LC subject headings, but not all are. In any event, these subject headings come in handy for database Keyword searches.

## **A Note on Journals**

I subscribe to three journals—*The Journal of Religion, Theological Studies,* and *Horizons*—and regularly read a fourth online: *Catholic Biblical Quarterly*. Only a handful of times per year do I actually read an essay in them. Am I just lazy? Perhaps, but why then subscribe to the journal at all? For me, *it's the book reviews*. Over the years I find myself regularly reading the book reviews to discover what I need to read in the future. Sometimes the books I note are in my area of specialization. But, just as often, they are not. They just seem important to me to read to augment my acquaintance with some aspect of the field of theology. For example, in the last issue of *The Journal of Religion*, I read a very favorable review of Jeremy Cohen, *Christ-Killers: the Jews and the Bible from the passion to the big screen.* After checking with Dr. Gross regarding the reputation of the author, I purchased and read the book—and it is a gem! If you are interested in graduate studies in religion, the moral of this story is simple. Work with your instructors to identify a couple of journals in the area that interests you. Then make it a point regularly to look through and read the reviews of the texts whose titles pique your fancy. You may well find your future reading lists there! It is an excellent way of both "staying current" and extending your competence as a scholar.

**Exercise Nine: Find one of the two following articles and be prepared to describe the process, especially what was quick and easy and what was not so quick and easy.**

**Dennis Krouse,** "**Back to Basics: A Biblical-Liturgical Model for Christian Living,"** *Worship* **84, no.6 (2010): 482-497.**

**Emily Reimer-Barry, "HIV Prevention and Incarcerated Populations: A Common Good Approach,"** *Journal of the Society of Christian Ethics* **31, no.1 (2011): 179-199.**

# **Unit Eight: Doing a General Search in Databases**

A "database" is a large collection of data organized especially for rapid search and retrieval usually by a computer. While we have been working with these databases in the searches above where the data are the contents of journals and periodicals, e.g., ATLA, SAGE, Oxford Journals, some of the databases also contain monographs, aka books.

USD—both Copley Library and the Legal Research Center—subscribes to many of these electronic resources, most of which are not especially relevant to theology and religious studies. Fortunately, the librarians at Copley specifically Alma Ortega—have culled and listed the major ones relevant to our fields at the following web page: [http://www.sandiego.edu/library/find/databases/subject.php#29.](http://www.sandiego.edu/library/find/databases/subject.php#29) [You can also use the hyperlink "Database by Subject" under "Find Articles and More" in the left-hand column of the classic SALLY search page to get to this same list.] Unfortunately, the particular journals or monographs included in each database are not listed on this page probably because in some cases, e.g., ATLA, this would be a very, very long list! How then can you find this information out?

When you access the Database by Subject page, the name of each database is a hyperlink such that clicking on it opens that particular database. In some cases—JSTOR, Ebrary, Academic Complete, Oxford Scholarship Online, for example—if you poke around the database page that opens up, you can find a hyperlink for "Browse by Subject" or something similar. If you follow that hyperlink, you then will find a list of the relevant journals or monograph titles included in the database. In other cases—e.g., ATLA Religion Database and other databases published by EBSCO—I found it easier to do a Google search. Following the relevant hyperlinks at <http://www.ebscohost.com/corporate/catholic-periodical-and-literature-index-online> will bring you to title lists for Academic Search Premiere, ATLA Religion Database with ATLASerials, Catholic Periodical Review and Index, Old Testament Abstracts Online, and New Testament Abstracts Online.

Learning to search databases effectively and efficiently is a skill. Like all skills, it is only acquired with practice and not a little trial and error. Like most skills, once the basic components are acquired, you can apply the skill more or less with ease to different circumstances. For example, if I can play a Chopin polonaise on one piano, I should be able to play it on another piano although I may have to make adaptations to adjust for key and pedal resistance, resonance and reverberation, etc. Like Goldilocks and the three bears, my goal is to do my search "just right," including neither too few nor too many results.

In the following examples, I will restrict myself to using the EBSCO databases for two reasons. First, EBSCO contains five major databases for THRS, e.g., the ones listed two paragraphs above. Second, its search engine is the most sophisticated. Master the complex search engine and then mastering the simpler ones will naturally follow. One qualification: we will do relatively simple searches here. From time to time you may find yourself wanting to do more complex and sophisticated searches. If after reading the EBSCO Help file, you still find yourself stuck, what do you do? Answer: consult the reference desk librarian or Martha Pickell-Adkins who is especially an expert in ATLA.

## **Example One**

Avery Dulles was arguably the most recognized American, Roman Catholic theologian of the 20<sup>th</sup> century. Even my mother recognized the name and was duly impressed that he was my teacher at Catholic University of America. The son of Secretary of State (under Eisenhower) John Foster Dulles, Avery Dulles converted to Roman Catholicism while a student at Harvard University and was ordained a Jesuit priest in 1956. In 2001, he was named

a cardinal and he died in 2008. He was author of over forty books and 800 articles. Here, I want to search both for articles written by Dulles and articles about him. So…let's begin by opening up the ATLA database that I can access at [http://www.sandiego.edu/library/find/databases/subject.php#29.](http://www.sandiego.edu/library/find/databases/subject.php#29) After doing the Web Access Management Login—this time with the twelve digit barcode—I come to the page below. Note that because I clicked on the ATLA hyperlink, the search page has already opened up that database:

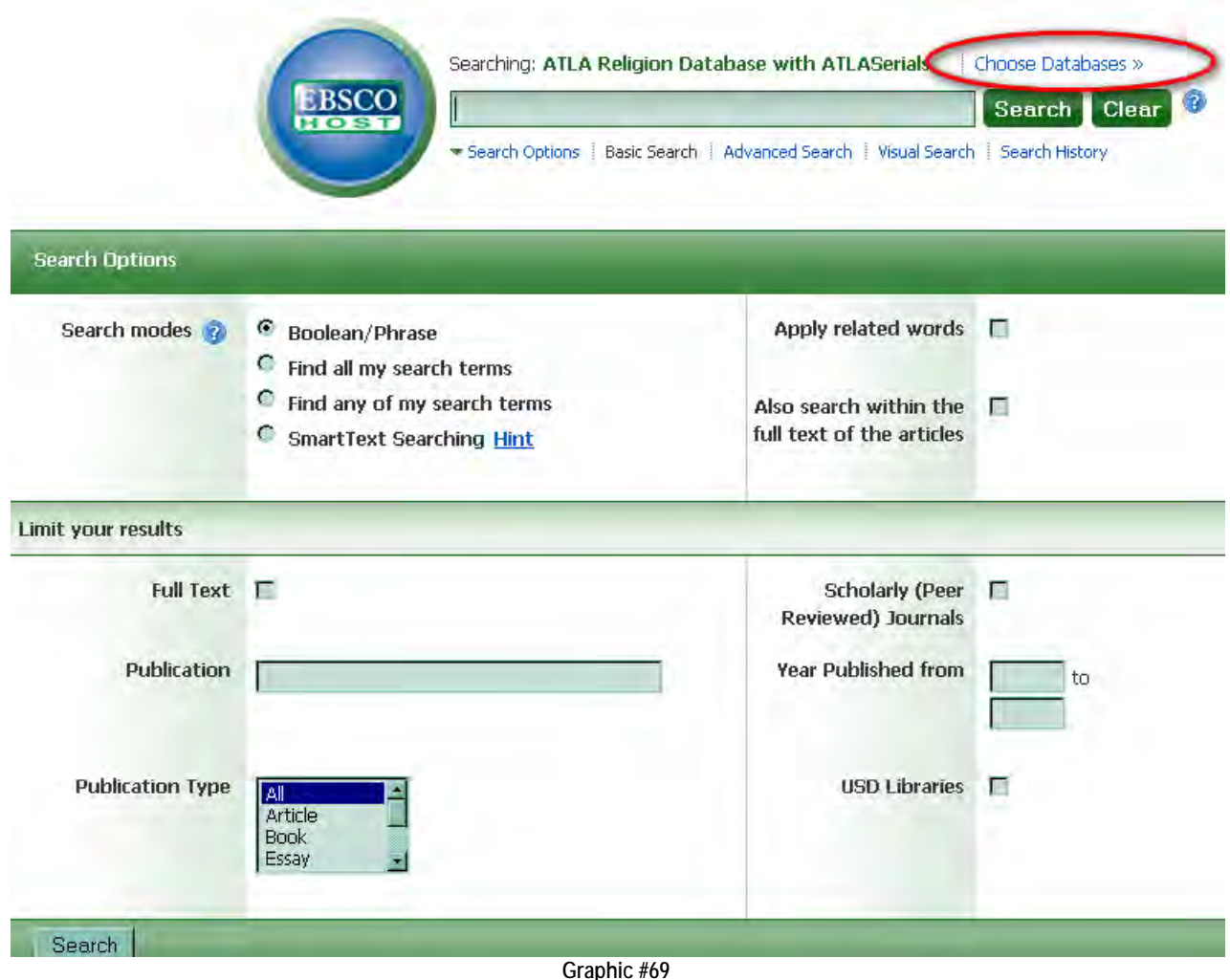

Now it dawns on me that Catholic Periodical Review and Index may be just as relevant to my search—maybe even more relevant. Look at the hyperlink circled in red in the top, right hand corner, above. This link allows me to add other EBSCO databases to this search. Clicking on that link opens the floating window below.

### Detailed View (Title lists included)

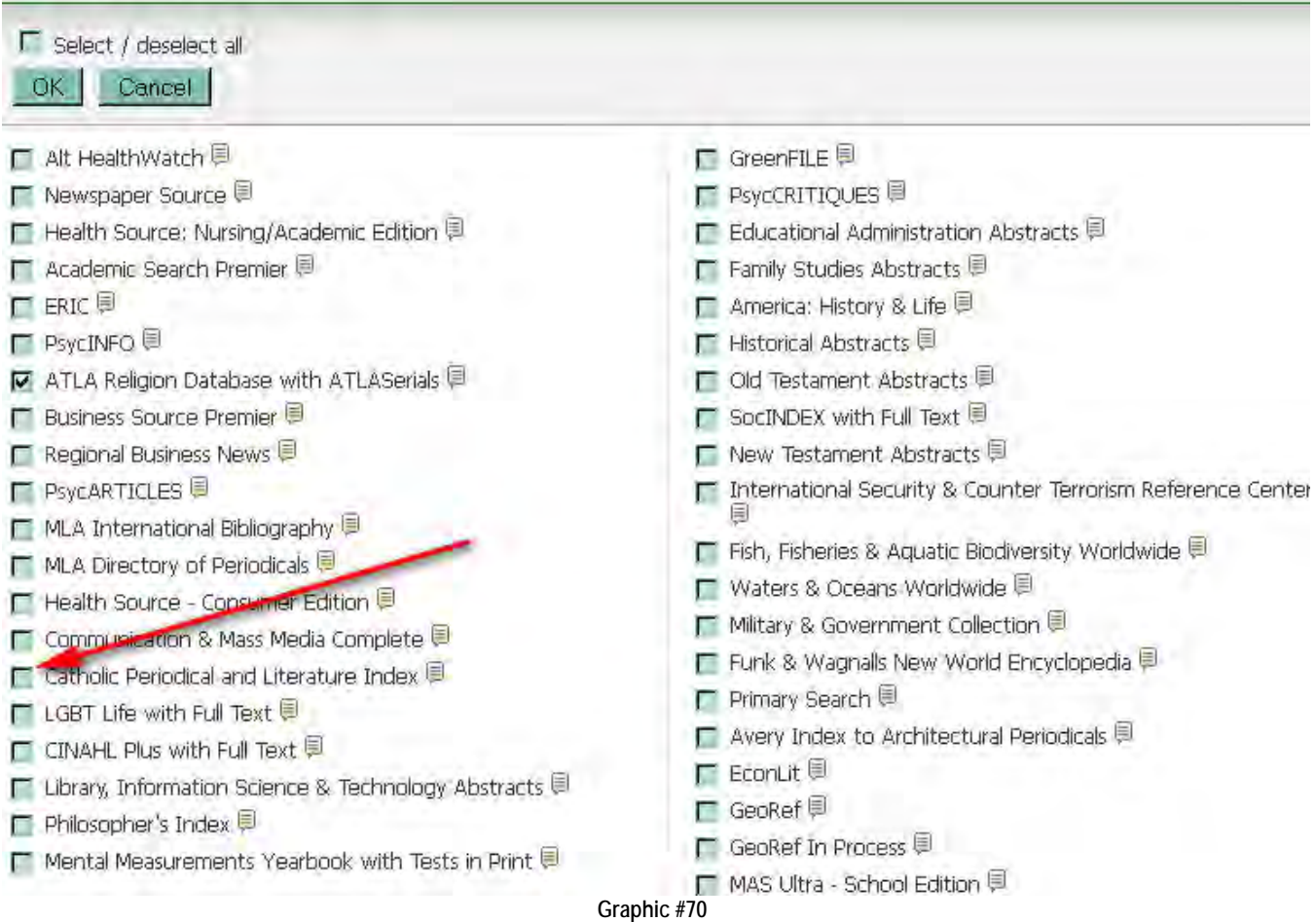

I add Catholic Periodical and Literature Index, by checking the box and then clicking the OK button. I then close the window to return to my search page that now indicates--by the comma following "ATLASerials"--that I have included more than the ATLA database. [There is no comma after ATLASerials in Graphic #69.]

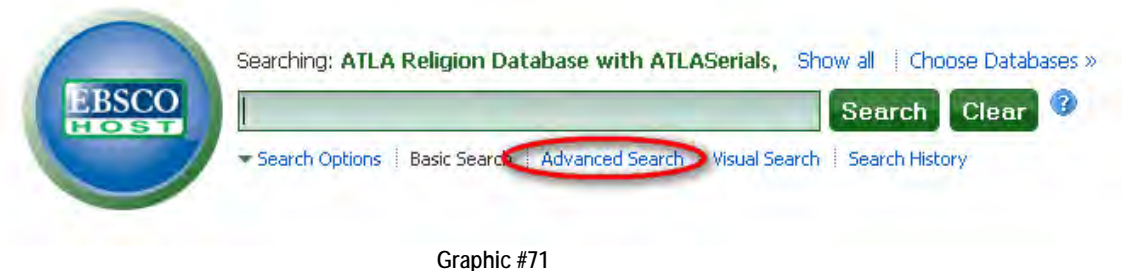

First, I want to search for texts authored by Dulles. This includes articles in journals, book reviews, and essays in monographs. To do this, I click on the "Advanced Search" link circled in red above.

I then type in Dulles in the first search box and select the "AU Author" field from the drop down window. [Other options in that drop-down window include: All Text, Title, Subject Terms, Source, Abstract, and ISSN. Note that the fields available to refine the search vary with the databases you are searching. ATLA, for example, has many more variables by which individual records are tagged; the Catholic Periodical and Review Index has fewer. Because we are searching both databases, we are given only the fields that are common to both databases.] Further down the screen above [not shown] are additional ways to limit my search, e.g., to "full text" or "articles" (but not book reviews) or "peer reviewed" texts written by Dulles. But, I want to cast a broad net at this point so I simply click the Search button.

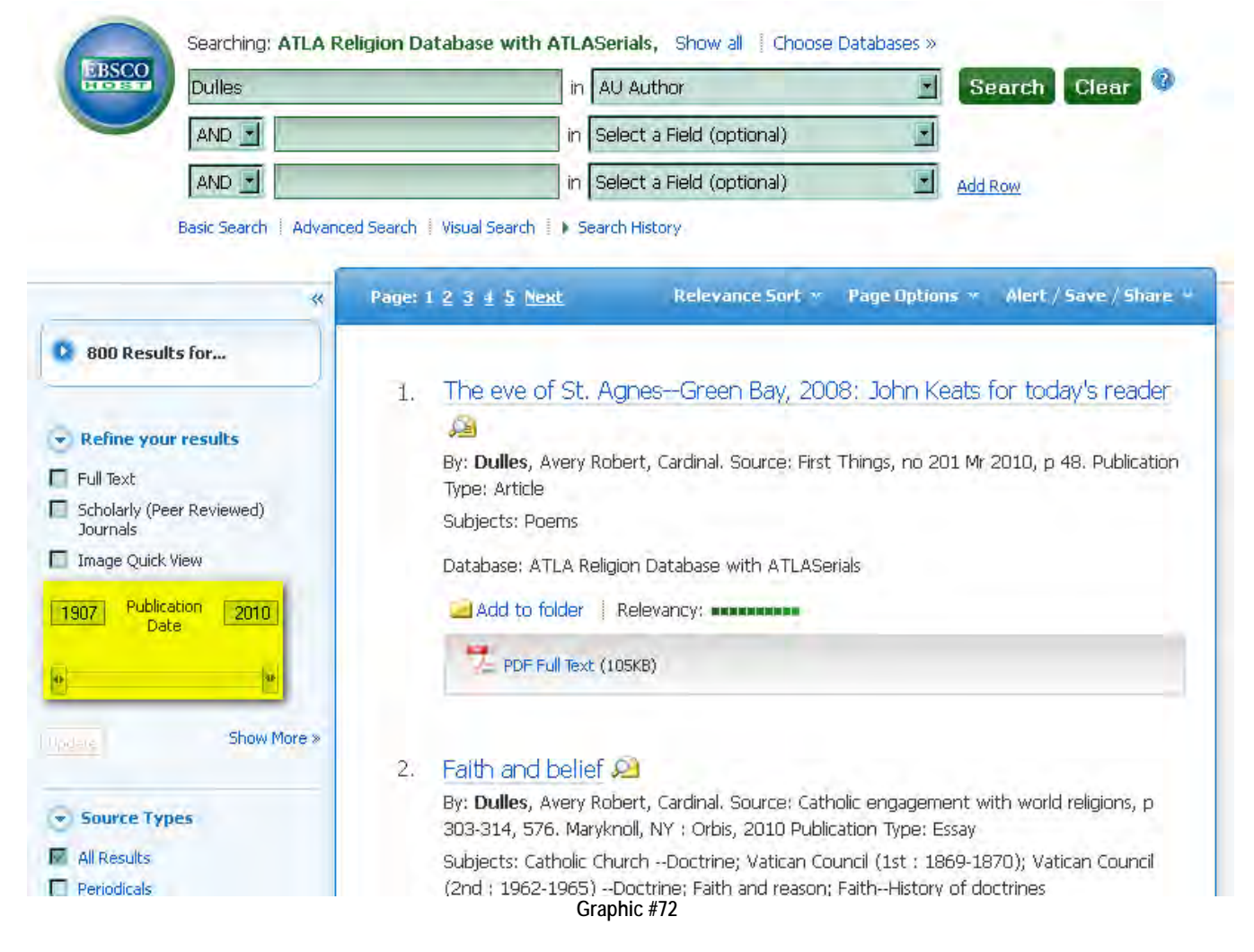

800 hits! But, something is not right here as I scan the box highlighted in yellow. Avery Dulles was born in 1918 and my 800 records span the years 1907 to 2010. While it is conceivable to me that a text authored by someone might be published after that person's death, it is inconceivable to me that someone can author a text before he or she is born. Obviously works by some other chap named Dulles have been picked up in my search. I have two options here. The first—not recommended—is to use the sliding bar in the yellow highlighted box to move the date up to some year after 1918…say1936. But, which year? There's the rub. The second option—recommended—is

to repeat the search by amending the first line in the search box to read "Dulles, Avery." [Actually, when I did this, I first typed in "Avery Dulles" but got no hits. Obviously, the format for the Author field—just like in the Circuit Author search—is "Last Name, First Name."] This new search results in 763 hits spanning 1955 to 2010. Now I can further restrict my results through the fields in the left-hand column below.

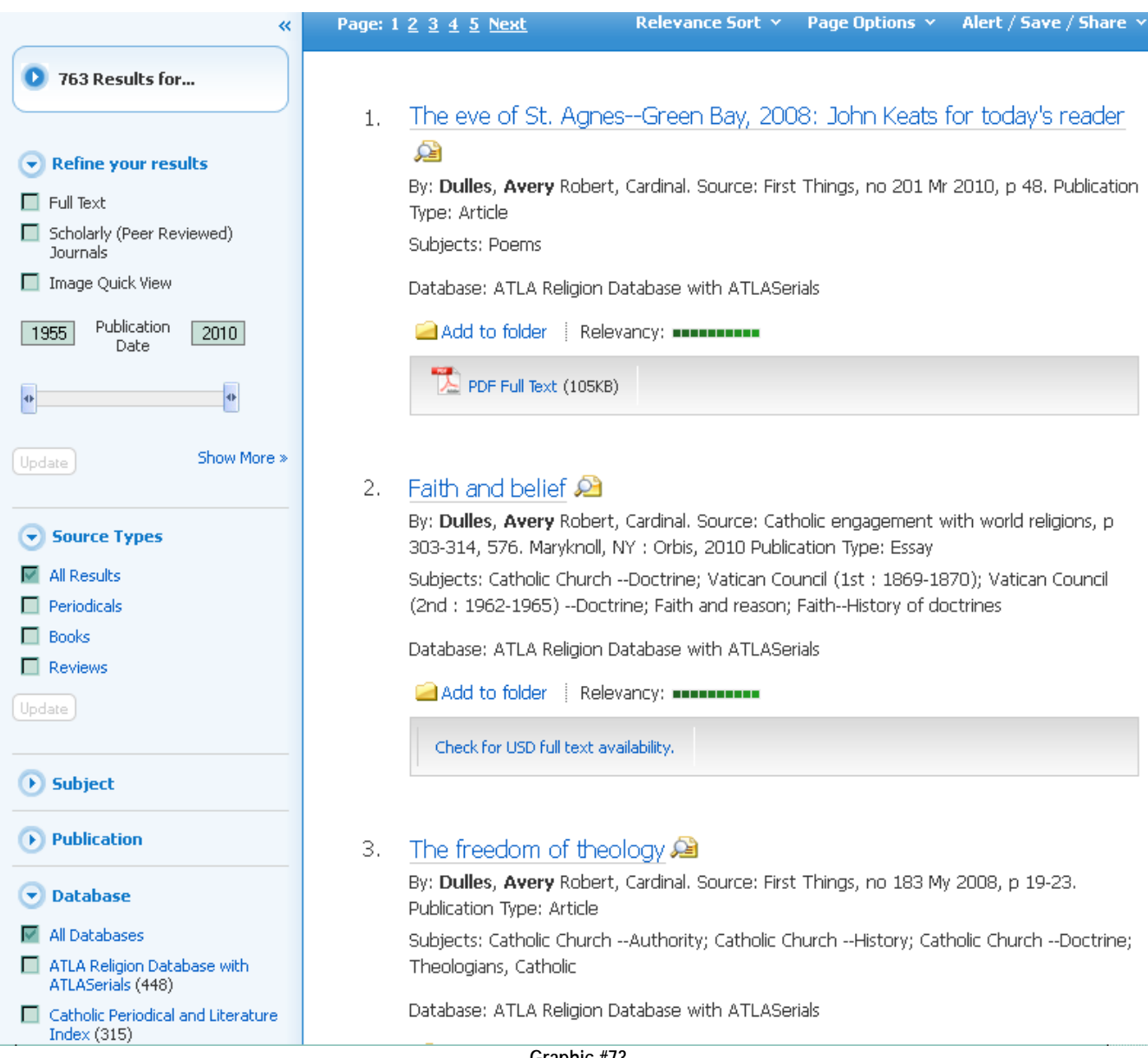

**Graphic #73**

However I restrict my results, I have a lot of reading to do after I sort through the records. The latter task alone will probably take me a few days!

> **Tip→ If you find yourself doing complex general searches and/or general searches that yield more than a handful of results, it is a good idea to create an account at EBSCOhost so that you can save the search for future use. The directions for how to save searches as found in the EBSCO Help file—**

**you will be prompted to create an account in the course of saving the search—are given in Appendix Four. If you can, use your MySanDiego username and password so that is one less thing you have to remember.**

**Exercise Ten: Repeat this search for Avery Dulles—actually Dulles, Avery (!)—and restrict your results to "Full Text." How many hits? Now play with restricting the source types to periodicals, books, and book reviews. How many hits do you get for each, with and without "Full Text" checked? Then do an author search in ATLA and whatever other EBSCO database that may be relevant for Raymond Brown or Martin Noth or David Tracy or Huston Smith or Mircea Eliade. What did you do? How many results did you find? Describe any problems you have.**

Now for the other half of our search: a search for texts *about* Avery Dulles. Start as we did for the Dulles, Avery Author search.

- 1. Access the ATLA database.
- 2. Add the Catholic Periodical Review and Index database.
- 3. Click on the Advanced Search hyperlink, and look at the screenshot below:

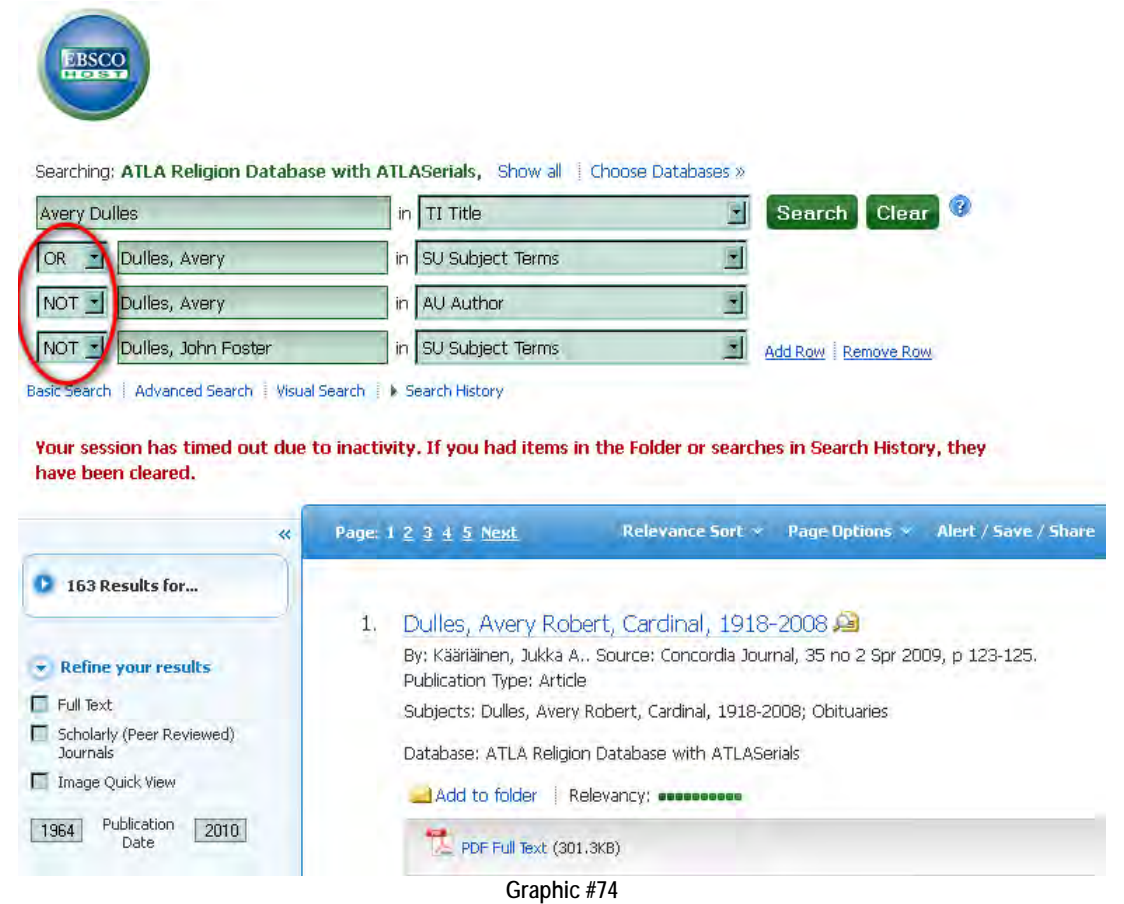
This turned out to be a tricky search not because of the search engine but because of Avery Dulles' father, John Foster Dulles. The elder Dulles was an important public figure before, during, and after World War II. He was also heavily involved in the Presbyterian Church in the U.S. as well as various initiatives by Christian churches with respect to international peace. My initial searches picked up numerous items about John Foster Dulles as well as his son, Avery. Thus, I had to manipulate the search terms in a way that normally does not have to be done. There are four lines in this advanced search. Look at the third line. This was the no-brainer: I do *not* want records that have Avery Dulles as Author. I already did *that* search! Note I also used the format Last Name, First Name in this line. Now look at the first line. I *do want* any article that has Avery Dulles in its Title. I used his first name in the search box because when I simply had Dulles, I was picking up records with John Foster Dulles in the Title. But, there are no doubt articles about Avery Dulles that do not include his name in the title. Hence, I added the second line. I want any text that includes Avery Dulles in its Subject Terms. [Note also that the convention is the same as the author convention: Last Name, First Name]. Then, just to be sure, in a fourth line, I excluded Avery's father, "Dulles, John Foster," in the Subject Term. The results: 163 hits. I could have included a fifth line by clicking on the Add Row hyperlink next to fourth line in the search field. In that line's search box, I could have used the "OR" Boolean operator—more on these in a moment—in the first drop-down menu, included "Avery Dulles" in the search box, and used another field in the drop-down menu for: "TX All Text." This would have included any and every mention of Dulles in the database (other than "Dulles, Avery" as Author). This would have bumped up the hits to 458. Which do I want: 163 hits or 458 hits? Like Goldilocks and the three bears, is 163 too hard and 458 too soft? I finally chose to go with the search as seen above. Perhaps I will thereby miss some relevant records, but given my (hypothetical) interest and time constraints, I decided it is better to have the smaller number of hits than to weed out a lot of causal references to Avery Dulles. Going back to Goldilocks and the three bears, this search may not be "just right," but it is close enough for my purposes. Mercifully, most theologians and religionists do NOT have famous parents or siblings to complicate database searching!

# **Excursus: Boolean Operators**

Circled in red in Graphic #74 are the Boolean operators that I used in this search. In fact, if you have used the Google search engine and used "+" or "-" or "(....)" to conduct your searches, you have already used Boolean operators. The EBSCO search engine uses three operators: "**and**," "**or**," "**not**." These operators define the logical relation between the terms you enter in each of the lines of the search. Thus, in Graphic #74, I used "**not"** and "**or"**  to specify the limits of my search. In effect, my directions were: find every instance of Avery Dulles in titles or subject headings, and exclude every instance where he is listed as author, and exclude every instance where his father is in the subject heading. In sum, Boolean operators are ways to limit your search to just what you want or need.

The section in the EBSCO Help file is one of the best descriptions I have found for Boolean operators so I'll just produce it here below (with attribution so as not to run afoul of our Academic Integrity policy: [http://0](http://0-support.ebsco.com.sally.sandiego.edu/help/index.php?help_id=35) [support.ebsco.com.sally.sandiego.edu/help/index.php?help\\_id=35,](http://0-support.ebsco.com.sally.sandiego.edu/help/index.php?help_id=35) accessed 8 June 2011).

- *"And* combines search terms so that each search result contains all of the terms. For example, **travel and Europe** finds articles that contain *both* travel and Europe.
- *Or* combines search terms so that each search result contains at least one of the terms. For example, **college or university** finds results that contain *either* college or university.
- *Not* excludes terms so that each search result does not contain any of the terms that follow it. For example, **television not cable** finds results that contain television but *not* cable.

# **Note:** When executing a search, **And** takes precedence over **Or**.

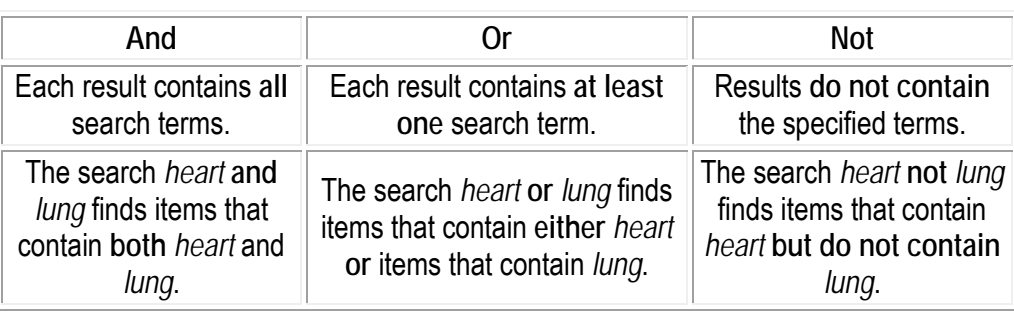

The following table illustrates the operation of Boolean terms:

**Graphic #75**

# *Using Booleans and Parentheses*

To make even better use of Boolean operators, you can use *parentheses* to nest query terms within other query terms.

You can enclose search terms and their operators in parentheses to specify the *order in which they are interpreted*. Information *within* parentheses is read *first*, then information *outside* parentheses is read *next*. For example,

When you enter **(mouse OR rat) AND trap**, the search engine retrieves results containing the word mouse or the word rat together with the word trap in the fields searched by default.

If there are nested parentheses, the search engine processes the *innermost* parenthetical expression first, then the next, and so on until the entire query has been interpreted. For example, **((mouse OR rat) AND trap) OR mousetrap."**

In effect, when we did our advance search in Graphic #74 we used the Boolean operators through the first dropdown menu in lines two through four. But, you can also use Boolean operators in a basic search as we see in Example Two.

# **Example Two**

Suppose you are taking Dr. Gross' Jewish Faith and Practice or Professor Fuller's The Five Books of Moses. You become intrigued by the topic of animal sacrifice in Judaism and decided you want to do your paper on some aspect of that topic. In a preliminary sort of way you decide to check the journals through a Keyword search for articles on the topic. "Perhaps," you think, "these will help me narrow my focus down." Of course, you have already read the relevant entries in the *Anchor Bible Dictionary* and in the *Encyclopedia Judaica* and *The Encyclopedia of Judaism.* 

Before opening up the ATLA database, you probably want to pause and to think through your search strategy now that you know what Boolean operators are. Yours is not a simple topic to search. Well, you know you are interested in Judaism. You also know you are interested in animals and sacrifice. So those are three terms to be used in the search. Thinking a bit more, you begin to wonder, "Well, is it possible that 'Judaism' is too narrow a concept, one that really dates back to the end of the Second Temple era at best? Perhaps, I need to add 'Israel' to my search?" So you decide you want all texts that the keyword "Judaism" would pick out. You also want all texts that the keyword "Israel" would pick out. Now, looking at the table in Graphic #75, which Boolean operator do you

want to connect the two search terms?<sup>1</sup> The correct answer is: OR. See why? So our first search term is "Judaism OR Israel." But, this is way too broad a search. It will pick up each and all articles with either Judaism or Israel as a keyword. We need to narrow the search down by including another of our key concepts: "animal." Now, looking at the table in Graphic #75, which Boolean operator do you want to connect the two search terms, "Judaism OR Israel" and "animal"? The correct answer is: AND. Now this search will pick up only those texts that contain the keywords either "Judaism AND animal" OR "Israel AND animal." However, this is still too broad a search and we can narrow it down further by including the last of our key concepts, "sacrifice," as an additional search term. Now, looking at the table in Graphic #75, which Boolean operator do you want to connect the three search terms, "Judaism or Israel" AND "animal" and "sacrifice? The correct answer is (again): AND. Now this search will pick up only those texts that contain the keywords either "Judaism AND animal AND sacrifice" OR "Israel AND animal AND sacrifice." That seems right.

Now, review the section on the previous page entitled, "Using Booleans and Parentheses." This is a pretty complicated search string and we need to use parentheses to give the search engine clear directions. There are two ways we can go here. The first is to use the string we have in the next-to-last sentence in the previous paragraph as so: (Judaism AND animal AND sacrifice) OR (Israel AND animal AND sacrifice). In this way, the engine will search for both disjuncts (in logic-speak) in the order the search string is written. Another, more elegant way to construct the string is: (Judaism OR Israel) AND animal AND sacrifice. In this string, the engine will first find all texts having either Judaism or Israel as keywords, and then it will find in that set of texts all the instances where both animal and sacrifice also are keywords.

Now we are ready to open up the ATLA database. I'll skip this initial step as well as the selection of Old Testament Abstracts and Academic Search Premiere as additional databases to be added to this search. Why add Academic Search Premiere? I just happen to know from browsing the databases that Academic Search Premiere contains twelve journals in Judaism. The page that opens is the "Basic Search" page as seen below:

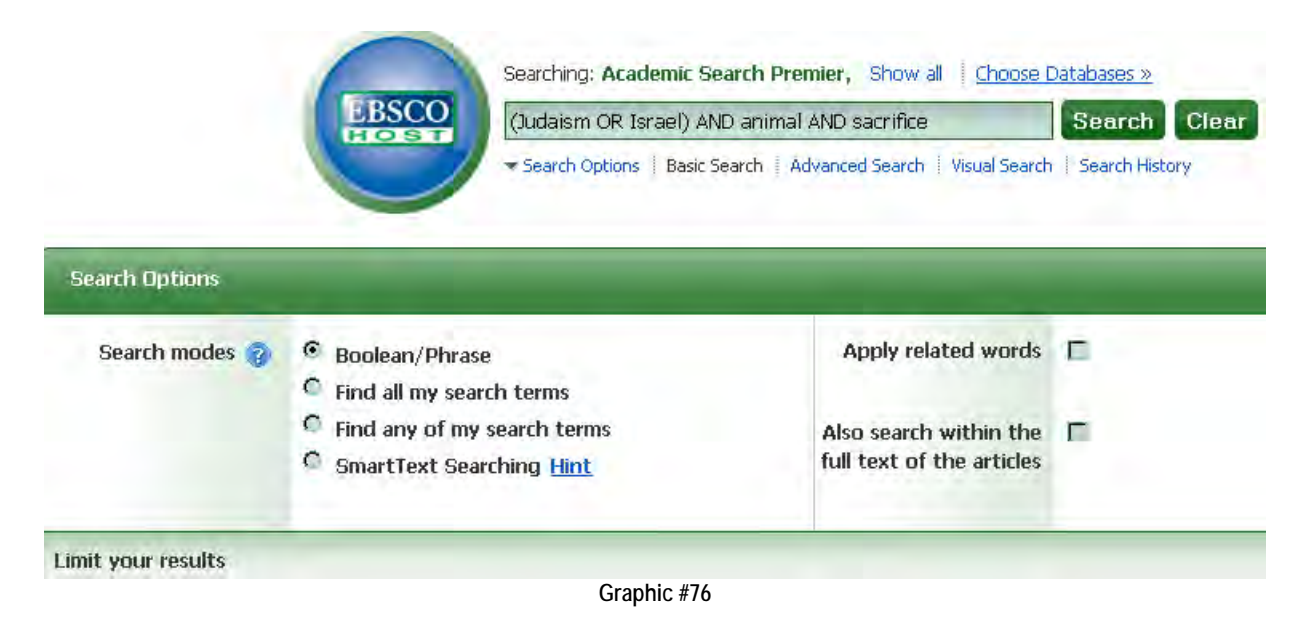

<span id="page-74-0"></span><sup>1</sup> For the sake of clarity, when I use "and", "or", or "not" as Boolean operators, I will capitalize these words. You do not need to capitalize them in the EBSCO search page, but I have found it a good habit to do so because it makes me aware that I am using Boolean operators!

 $\overline{a}$ 

I have already typed in my search string so all that remains to do is to click Search and see what the results are:

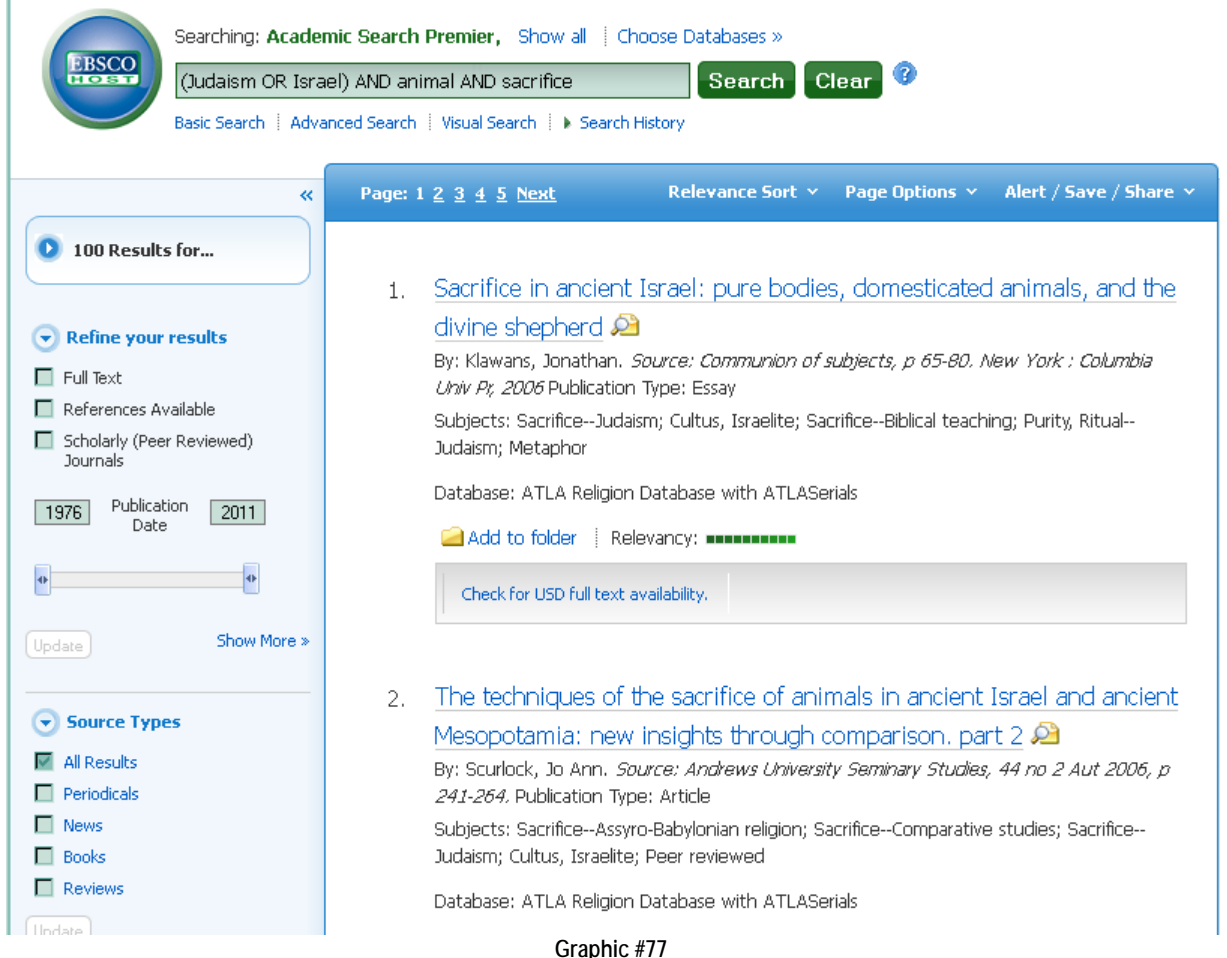

100 Hits! Not bad. I can now use the left hand column to further limit these results to suit my immediate needs. [Because constructing Boolean search strings is a bit tricky, and because I am never quite certain I have gotten it correct, I also ran the other search string: (Judaism AND animal AND sacrifice) OR (Israel AND animal AND sacrifice). Much to my relief, the results were identical although the order in which the results came up differed, no doubt because of the order in which the search engine did its work.] Of course, now that we have congratulated ourselves on this successful search there is some the bad news: there are other religion-related databases than those published by EBSCO. Perhaps we should search them also because one or more may have other journals related to Judaism? A great question to ask Martha Pickell-Adkins!

> **N.B. If you have already taken my advice given earlier in this unit and created an EBSCO account, you can save this search there to peruse later.**

One last comment for this section on Boolean basics. In the search above we used single words as our search terms. You can also use phrases in a search, e.g., resurrection of the body. If you use a phrase, it must be enclosed in quotation marks as so: "resurrection of the body" so the search engine knows to treat the phrase as a single term. Why is this important? If you do a search for resurrection AND body in ATLA, OT Abstracts, NT Abstracts, and Catholic Periodical Review and Index, you receive 733 hits. The search will find every instance

where both the words "resurrection" and "body" are present. If you think about it, it is likely that many of these hits will be irrelevant because it is conceivable that a text contains both words without treating the "resurrection of the body." If you do a search for "resurrection of the body", you only receive 186 hits. That's a difference of 547! The second search is the more targeted search. [Actually, if I were doing this search in earnest, I would also try the following search strings: "resurrection of the body" OR "resurrection of the flesh" for 222 hits. Then I would try "resurrection of the body" OR "resurrection of the flesh" OR "resurrection of the dead" for 546 hits. Why? Because these phrases are roughly equivalent to one another.] The bottom line is that you can use phrases as single terms in a search as long as you include the entire phrase in quotation marks—just make sure your phrase DOES NOT include the Boolean operators AND, OR, NOT.

> **Tip→ If you are going to do a complex search like the example above, think through the search in ordinary language before you begin to construct the search string. Remember: if you get stuck, do not hesitate to speak with the librarian at the reference desk.**

> > **\****\*\*\*\*\*\**

**Exercise Eleven. Take one of the two following exercises and construct a search string using Boolean operators.**

**Example One. You want to construct a bibliography of books and articles on Roman Catholic Latina feminist theology. You have already done your book search through LC subject headings. Now it is time to tackle the databases. You could, of course, do a lot of "little searches" with one or two keywords, but then you will have a great deal of tedious work to do comparing and collating the results of those half-dozen little searches. A Boolean search string will save you hours. Like the "resurrection of the flesh" example above, you are going to need to think carefully about your search terms. Are there, for example, important equivalents for "Latina," e.g., Chicana, Hispanic? How does Isasi-Diaz' term "***mujerista***" fit in? How are you going to restrict the search to Roman Catholic authors and/or works?** 

**Example Two. You are taking THRS 354 The Medieval Church with Dr. Constantinou. You have discovered the wonders of medieval theology. You are especially intrigued with the attention folks like Thomas Aquinas, Bonaventure, and Duns Scotus lavished on the question of "angels." For them, angels were not just an article of faith, but THE test case of metaphysics involving obscure and complex issues such as the relation between potency and act, matter and individuation, whether senseperception is essential to knowledge, etc. Construct a search string to find periodical texts about angels in the work of any of these three theologians. Be prepared to explain to others why you constructed the search string as you did.**

# **Unit Nine: The Circuit Doesn't Have the Book/Article I Really Need! What Do I Do?**

As we saw with Dilbert Hillers in Unit Four, there are times when no Circuit library has the book you are seeking. There will surely be times when Copley does not have the journal you need in either paper or electronic formats- and we already know that journals are not lent through the Circuit. What then do you do if no Circuit library has the book you want or Copley does not have the journal and hence the article you need? Are you then at a dead end? Well.... not necessarily.

*If you have planned ahead*, you can (with few exceptions) request the journal issue or a specific article or text through Interlibrary Loan (ILL). Essentially, the library staff identifies one or more libraries where the text or journal article is located and requests that the text or a photocopy of the article be sent to USD. There are a couple of important considerations to bear in mind here.

- ILL is a *last resort* if and only if a text is not available through the Circuit or a journal is not available at USD in either hard copy or through an electronic database. If it is, then your request will be denied. Thus, do your homework first before submitting an ILL request!
- Unlike the Circuit, receiving materials through ILL takes more time. While I have had reasonably good experiences with it, often receiving what I requested in two weeks or less, it can and sometimes does take longer. Thus, think and plan ahead as much as possible in doing your bibliographic research! If you need the material within a week, then ILL is probably not a good bet!
- It is the current published policy of Copley Library that undergraduate students must pay the costs attendant to ILL. In fact, I have been told that undergraduate students are very, very rarely charged for the service. The moral here is: use the service responsibly!

ILL requests should be made electronically at the following web address:

# [http://www.sandiego.edu/library/services/interlibrary\\_loan.php.](http://www.sandiego.edu/library/services/interlibrary_loan.php)

Take a few moments to read over the terms and conditions of ILL on this page. Note especially that ILL books usually cannot be renewed and sometimes are only lent out for a couple of weeks.

To begin the process, you will need your MySanDiego password, not the barcode found on the back side of your ID that you need to request books on the Circuit. Once you log on, you will come to the ILLiad—librarians love puns request page:

# ILLiad: Copley Interlibrary Loan

Choose an option from the choices below.

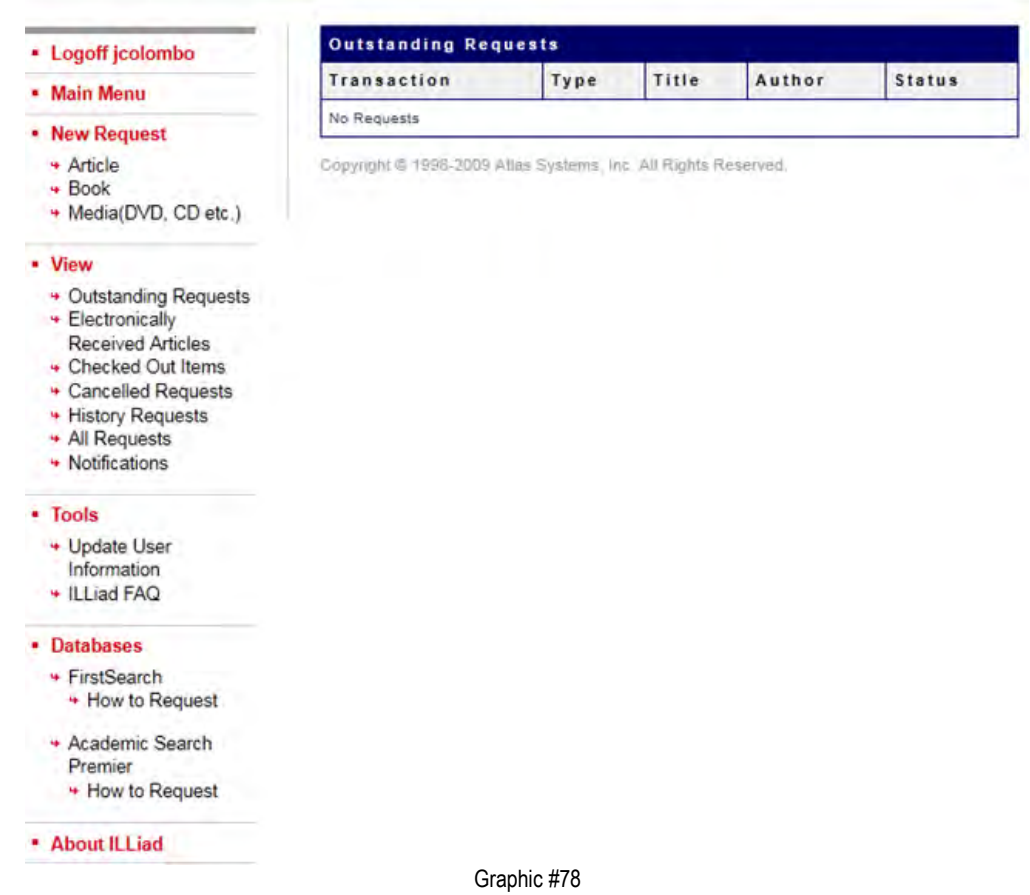

You can use the menu of hyperlinks in the left hand column to begin the process to request materials ("New Requests") and to review your record or to cancel requests you have already made ("View"). Note also the "Database" section in this column. If you have identified a journal article through two of the larger database services—FirstSearch and Academic Search Premier—whose full text is not available through the service, you can use a link within the database to request the article through ILLiad. Think of it as an embedded shortcut within the database to ILL.

When you make a request through ILLiad, make sure you have as much reliable information about the requested item as you can find and make sure you have it at hand in front of you. See, for example, the sort of information you should have for a book and an article, respectively, in the Graphics #31 and #32.

Having as much accurate information as possible when filling in the boxes will significantly help to expedite your request!

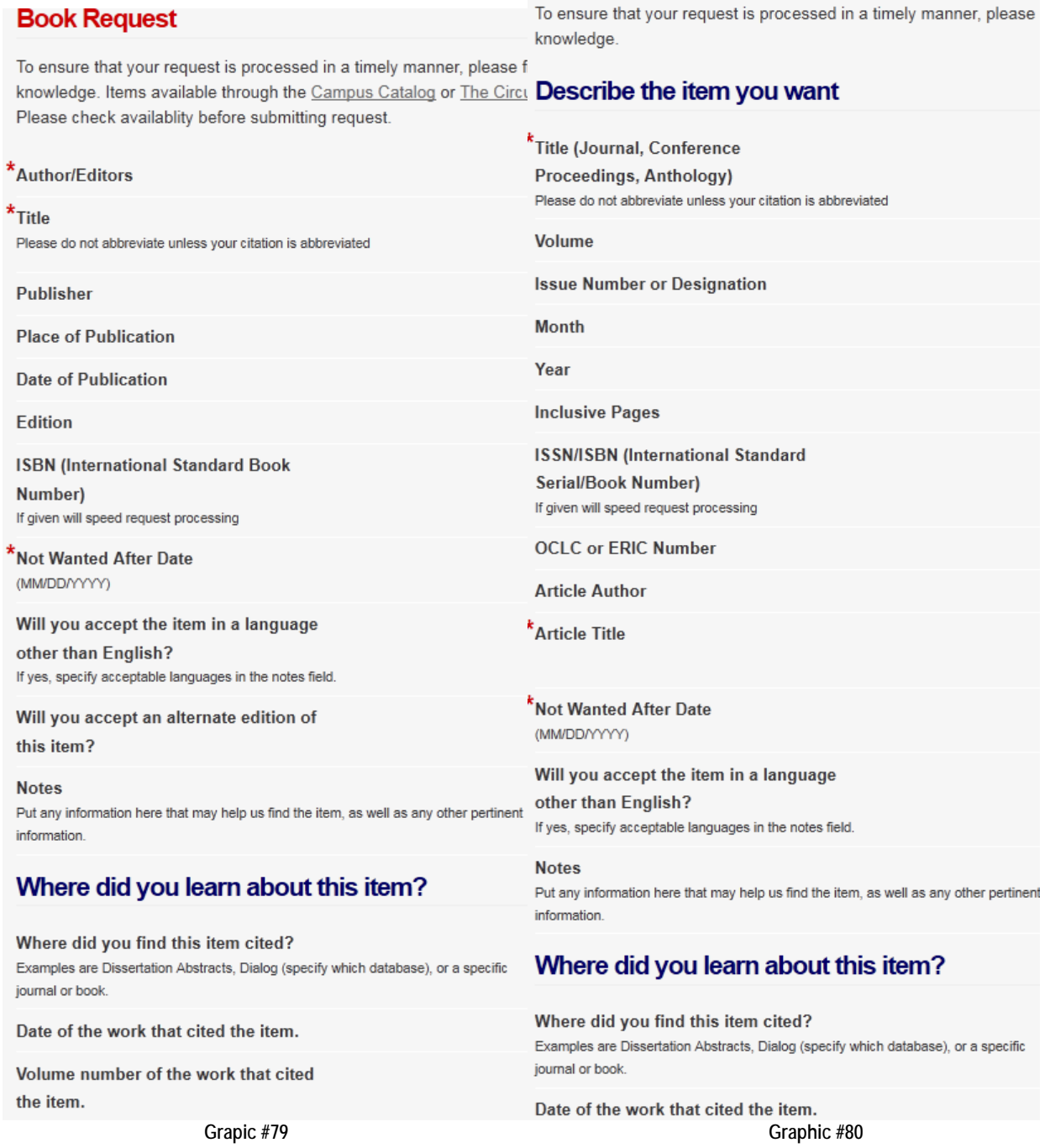

**Article Request** 

Let me show you a nifty trick. Let's say I want an essay from the most recent issue of *Horizons*: Francis J. Caponi, *Horizons* 37, no 1 (2010): p 25-51. I find the journal is available electronically through the ATLA database—I'll skip the initial stages of the search—and come to a page similar to one we encountered in doing the Pascuzzi search above:

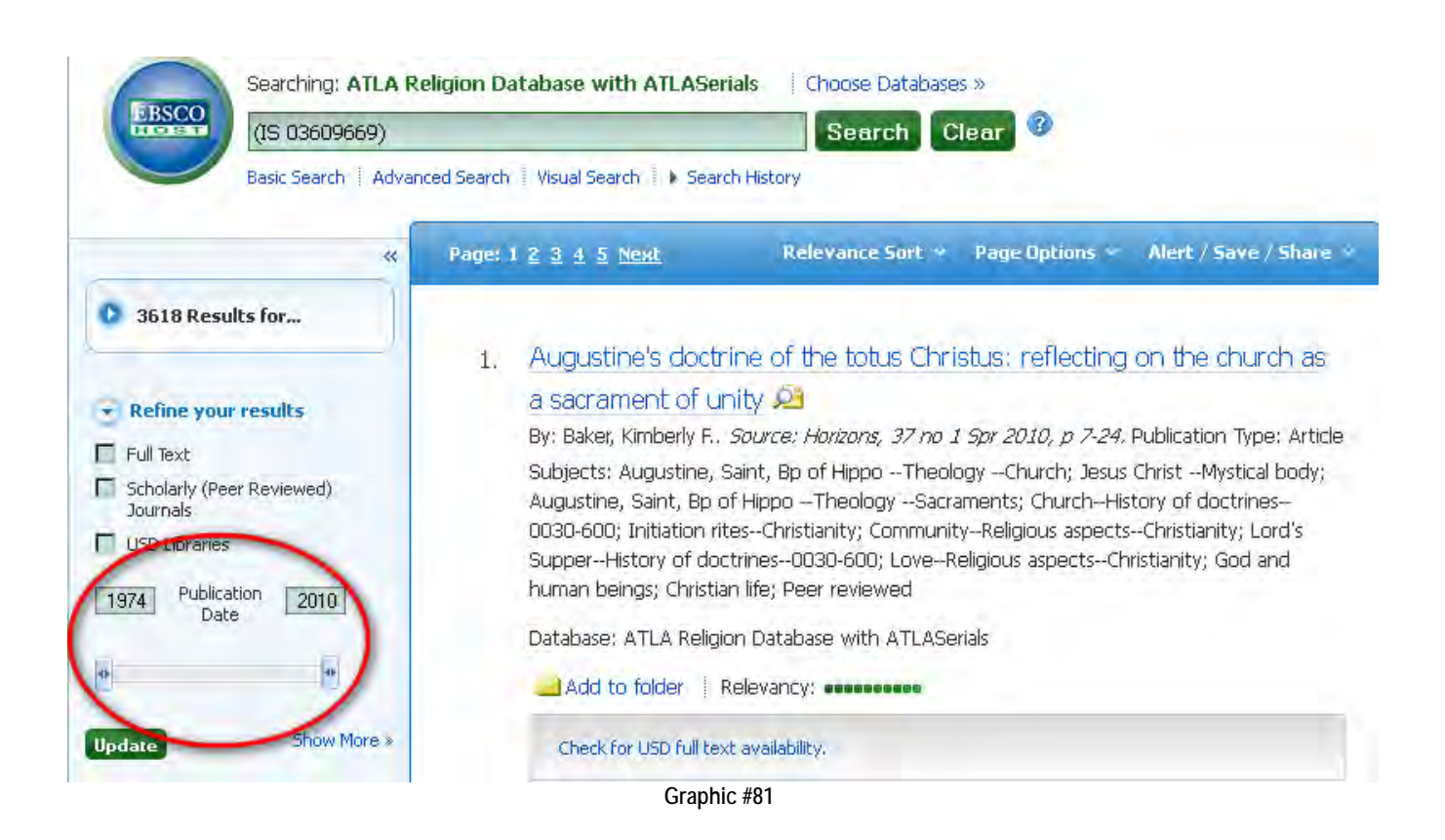

Using the sliding bar circled in red, I restrict my search to the most current issue, 2010, and click Update.

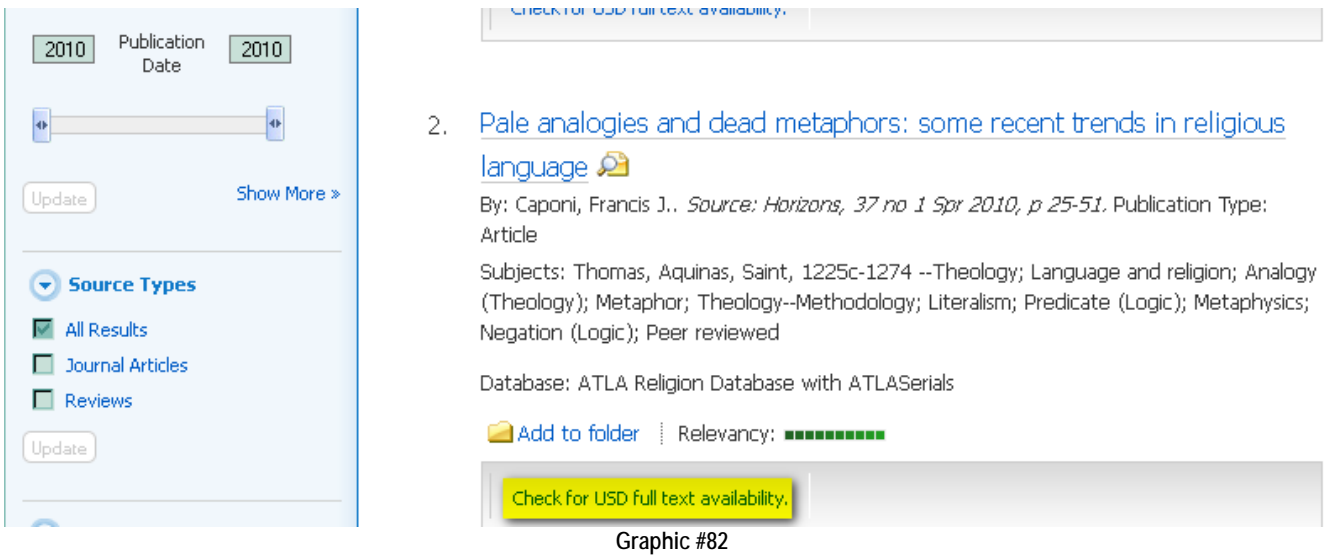

It appears that the article I am looking for is not available as "full text." How do I know that? The clue is the yellow highlighted link! I am beginning to suspect that getting this article may be a candidate for ILL. Clicking on that link, however, opens a new window:

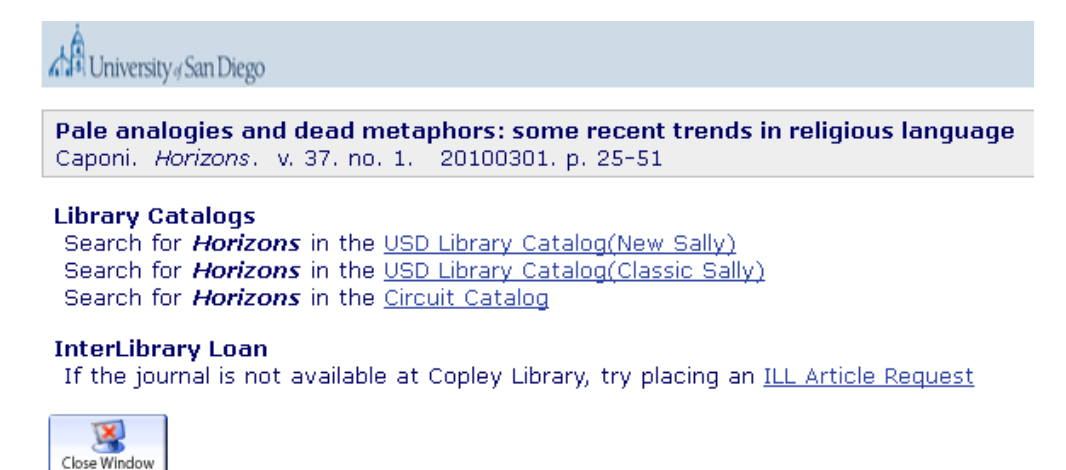

**Graphic #83**

This is puzzling because I began my search for the article by searching for *Horizons* in SALLY and now it appears I am being told to do so again. Being a good boy, however, I click on the second hyperlink and come to the following record:

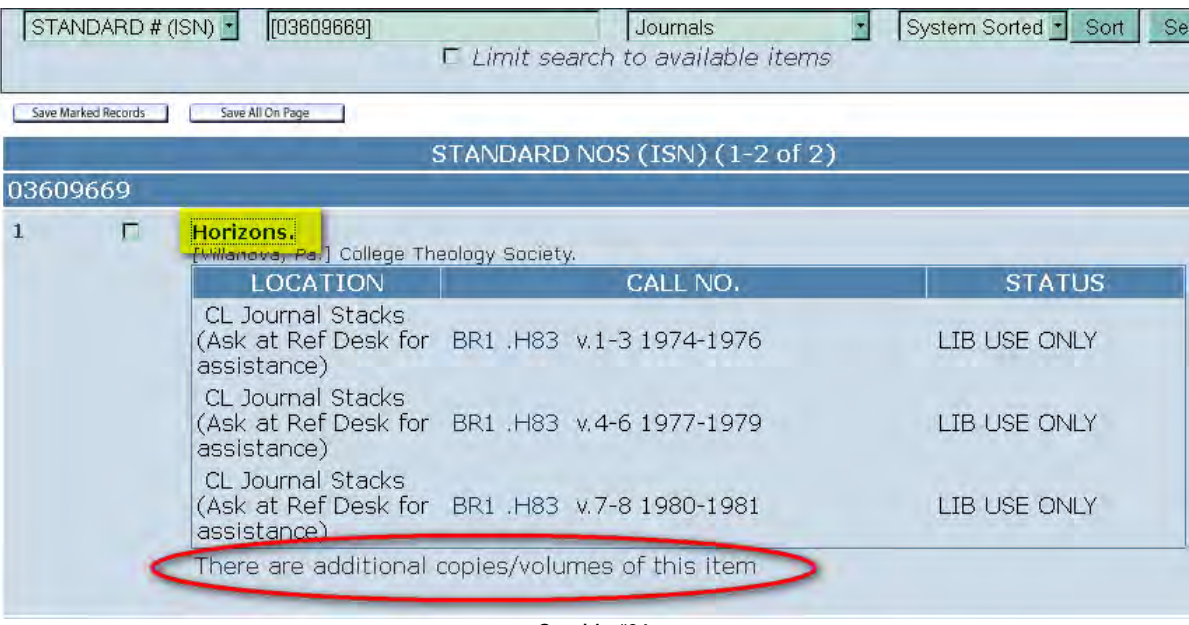

**Graphic #84**

Just as I suspected, this IS the screen with which I started my search a few minutes ago. I now notice two things. First, there is the message circled in red. Not all the volumes in Copley are listed in this record. Second, I notice that the title is a hyperlink. So I click on the title, Horizons, and come to this page:

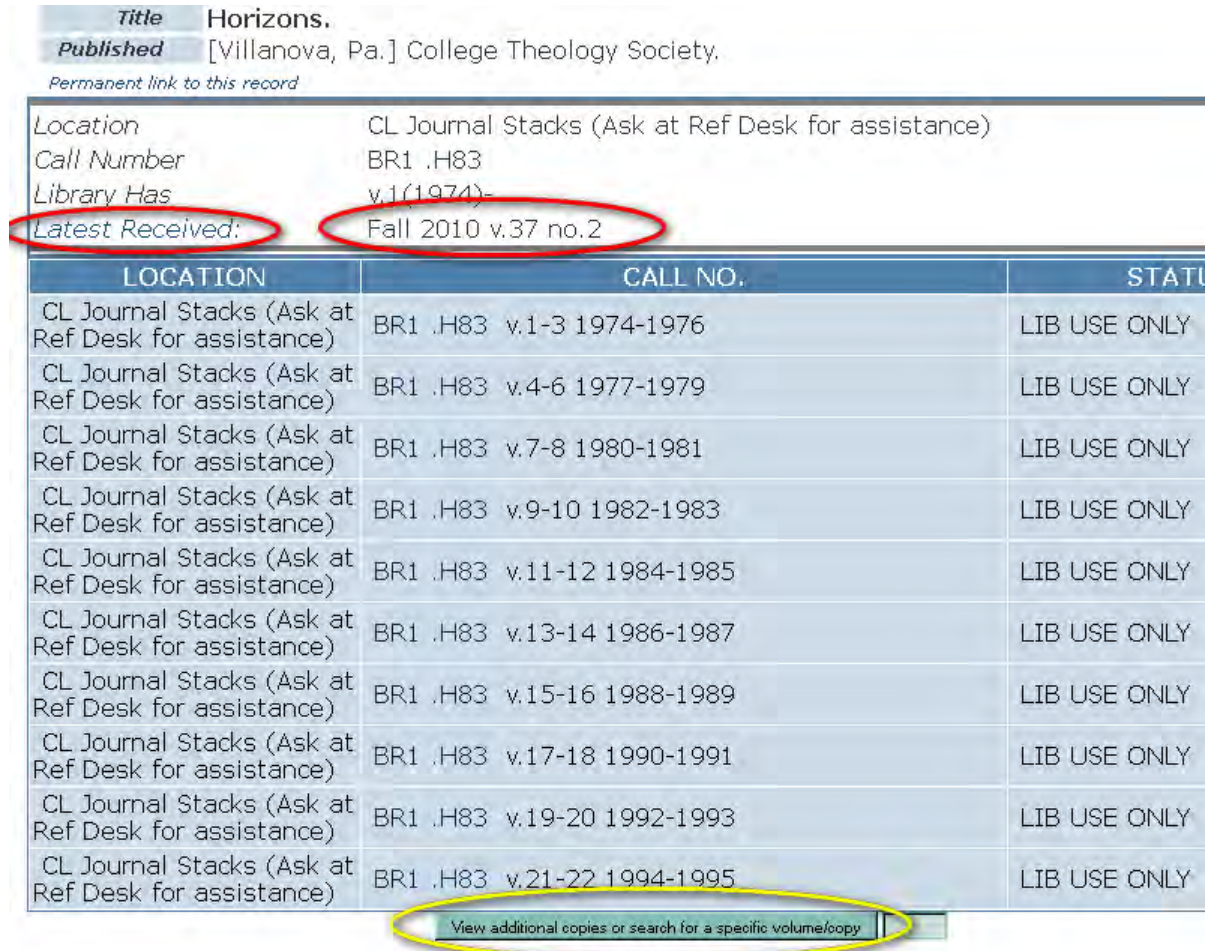

**Graphic #85**

Now, this is a more complete, but still not fully complete record. I could just enter "2010" in the box next to the button circled in yellow. Just as I am about to do so, I notice "Latest Received" at the top of the page. Copley has issue number 2 for volume 37, so it is a good bet that it has issue number 1 for the same volume. Just to be sure, however, I click on Latest Received—yes, that is a hyperlink—and confirm my guess: the issue I want **is** available in paper at Copley.

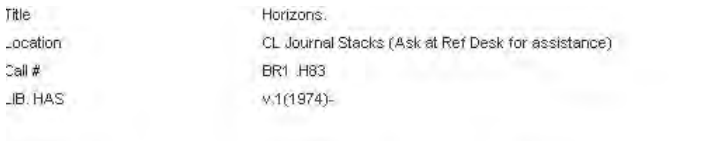

Published.

[Villanova, Pa.] College Theology Society.

**Current Receipts Are** 

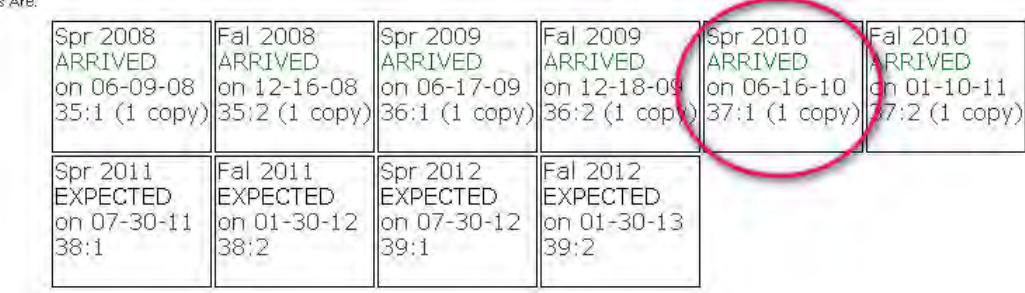

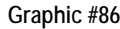

The moral of this exercise is simple. If I had not spent the additional thirty to forty five seconds poking around the Copley record and instead had immediately submitted an ILL request through the last hyperlink link in Graphic #83, the request would eventually have been denied—wasting both my time and the library staff's time! Do your share of the work. Make sure the text or article you are looking for is not available at Copley. Even in this electronic age, the text you want may be available in good, old-fashioned, paper if it is not available electronically!

Just for the heck of it, however, what if Copley did not have that volume of *Horizons*? Perhaps it had not been received or was being bound or was lost? Then I would have backspaced to the page in Graphic #83 and clicked on that last hyperlink, ILL Article Request. After entering my MySanDiego user name and password to log on to ILLiad—not the twelve digit ID bar code—I come to ILL…and all the information for the request has automatically been entered for me!

# **Article Request**

\* Indicates required

To ensure that your request is processed in a timely manner, please fill in the below citation to the best of your knowledge.

# Describe the item you want

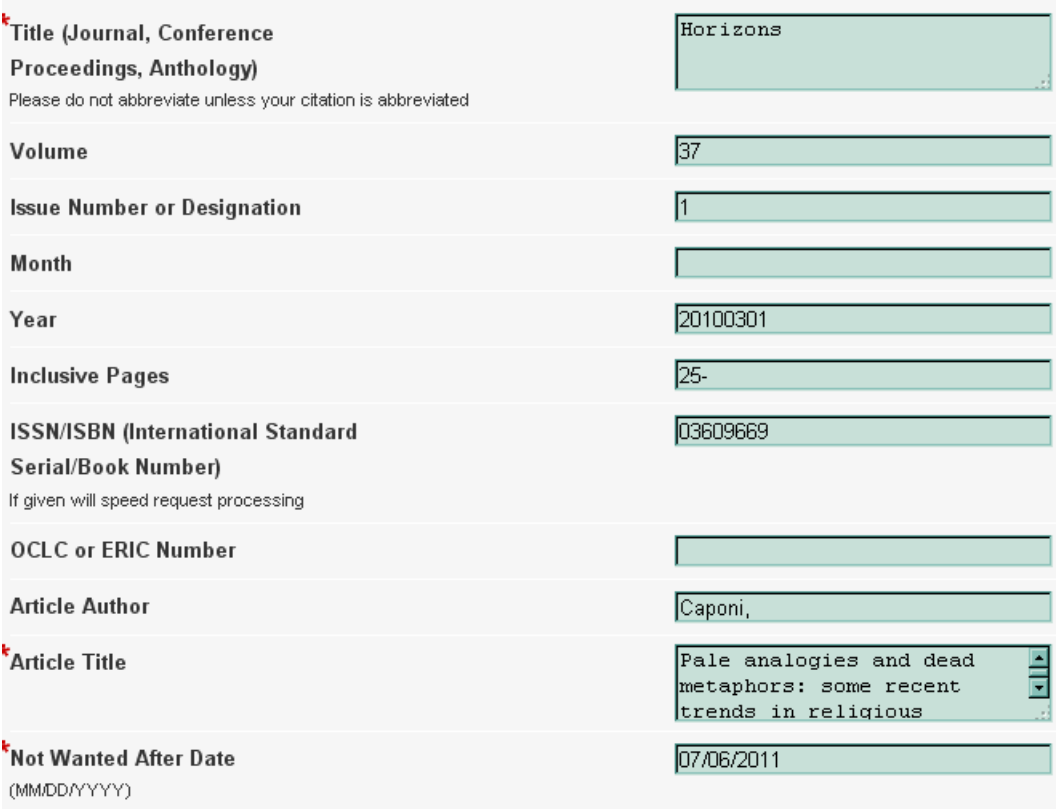

**Graphic #87**

**Exercise Twelve: Request one of the three following texts through ILL. The first is Dilbert Hillers,** *Covenant: The History of a Biblical Idea* **noted in Graphic #31, The second is Louis Komjathy, "Mapping the Daoist Body: Part II: The Text of the Neijing tu,"** *Journal of Daoist Studies* **2 (2009): 64-108. The third is Aaron Gross, "The Question of the Creature: Animals, Theology and Levinas' Dog," in** *Creaturely Theology***, edited by C. Deane-Drummond and D. Clough (London: SCM Press, 2009), 121-137. [Don't worry! Your instructor will let the library know that these are just "practice" requests!]**

# **Unit Ten: The Web—a Mixed Blessing**

I can still vividly remember the sense of excitement I had in the mid to late 1980s when my old PC first accessed the World Wide Web. Of course, these were the days before Microsoft introduced Windows so all you got were green letters on a black screen and commands had to be typed out in DOS. Images were not yet visible and were simply indicated on the screen by a separate line with a place-holder called .jpg or .gif! Loading pages was slow as molasses because one had access to the Web only through telephone modems that often seemed to disconnect for no reason at all! Search engines were few and both crude and cumbersome. But, it was the dawn of a new age, and I spent countless hours surfing around to discover the goodies now available to me.

Of course, this state of affairs was—to put it mildly—primitive. The past thirty years has witnessed both an explosion of technological innovations too numerous to list and an exponential growth of information. For an old man like me, I *almost* want to say, "Basta! It's too much!"

We turn to the Web today with a variety of interests. Sometimes we want to do something: to shop, to check a bank balance, to pay bills, to make a reservation, to drop a class. Sometimes we want practical information closely related to something we want to do: what's playing at the local cinema, are tickets still available for this concert, is this or that class open? Sometimes we need a tidbit of information to settle a point in an informal argument or to let a conversation go forward, e.g., when was the  $20<sup>th</sup>$  amendment of the Constitution adopted? Sometimes we want to scan the news headlines or see how the market is doing today. Sometimes we want to have fun: play Family Feud online, chat, watch that episode of *The Good Wife* that one forgot to TIVO. Sometimes one is just curious about something. The recent Showtime series *The Borgias* prompted me to visit Wikipedia to read through the entries on Rodrigo, Cesare, and Lucretia and to discover that the icky Cardinal Della Rovere would be elected Pope Julius II shortly after Rodrigo's death. This list can, no doubt, go on and on. The point, however, should be clear. We use the web to do *different* sorts of things. And it is a wise person who knows what she is doing and uses the Web's resources in a manner appropriate to her interests.

What interests us here is using the Web as a resource for specifically academic tasks: preparing for class, gathering materials for presentations and, especially, finding information for incorporation in a paper. Given this interest, our highest value is to ensure that the information we use is **both accurate and reliable**. What this functionally means is that we must be more reflectively critical of information found on the Web than if our interests are more casual and practical. Why? Bluntly stated, there is a lot of poop out there. Think of the web as similar to talk radio. Some folks that call in are measured and reflective in their comments, but any crank with a telephone can rant and rave and get equal time with sane folks. It's the same with the Web. Any crank—or collection of cranks—can put together a spiffy web page to push a point of view without any regard to the scope and veracity of the relevant "facts," without regard to what makes an argument well-formed and hence reasonable, without regard to the thoughtful consideration of counter-arguments, and without thinking through the consequences of claims. Using such web material in an academic paper shall unmask you as the worst sort of being in the academic world: **a pretender and a fool**. Because of this, you should follow a basic rule of thumb: **Presume the web page is not worth using until you have taken reasonable steps to ensure otherwise.** 

Alma Ortega, faculty librarian and the former subject specialist for THRS, has identified two fine web resources from UC, Berkeley and Johns Hopkins University that provide information on how to judge web sources. <http://www.lib.berkeley.edu/instruct/guides/evaluation.html>

Because material on the Web is often here today and gone tomorrow and because there is already a notice on the Berkeley site that the pages are not being updated because of budget cuts, I have reprinted the material at the first link above in Appendix Five.

Given that web pages do not come with a "poop" rating, you can use the questions below as a checklist for the **C**urrency, **R**eliability, **A**uthority and **P**urpose of a particular site. This is known as the CRAP test.

\* **Currency -**

- How recent is the information?
- How recently has the website been updated?
- Is it current enough for your topic?
- \* **Reliability -**
	- What kind of information is included in the resource?
	- Is content of the resource primarily opinion? Is it balanced?
	- Does the creator provide references or sources for data or quotations?

\* **Authority -**

- Who is the creator or author?
- What are the credentials?
- Who is the publisher or sponsor?
- Are they reputable?
- What is the publisher's interest (if any) in this information?
- Are there advertisements on the website?

\* **Purpose/Point of View -**

- Is this fact or opinion?
- Is it biased?
- Is the creator/author trying to sell you something?

[\(http://www.workliteracy.com/the-crap-test,](http://www.workliteracy.com/the-crap-test) accessed 18 June 2012)

Now, you have to use your common sense with the CRAP test. Not every web page needs to "pass" every part of the test. If I access a web site to read Aquinas' *On Separated Substances* and the web site has not been updated for a decade, so what? Aquinas' text hasn't changed! Or, if I access five web sites on "intelligent design" to augment my reading and to see what the arguments in favor of intelligent design are, it may not matter that their point of view is biased because these web sites supply data that I will analyze later. The maxim here is simple: know WHY you are visiting this particular web site, what role its data will play in your research, and apply the CRAP test accordingly.

> **Tip → You can access an excellent web-based tutorial, "Internet for Religious Studies" a[t http://www.vtstutorials.ac.uk/tutorial/religiousstudies/](http://www.vtstutorials.ac.uk/tutorial/religiousstudies/)  It's both free and fun…so grab your pina colada and settle in for an hour!**

# A Note on Wikipedia

Ever do a Google search? Did you notice that Wikipedia is often one of the top three hits in Google searches? This is not because Wikipedia is the most reliable source. It is because Wikipedia pays for those top slots! I often use Wikipedia for casual reading, when I need some quick discrete or background information, but I never would think of using it in an academic paper unless the information was verified by another source. Why? Wikipedia is a "grassroots" encyclopedia. Anyone can contribute to any entry. Even I could contribute to the entry on "Fermats Theorem"—and believe me when I write that I have absolutely nothing to contribute to it! If you are going to consult Wikipedia—and I know you will—then follow President Reagan's policy when it came to nuclear missile reduction with the Soviet Union: trust, but verify. Do not use the information unless it is verified by another, more reputable source—and then cite that more reputable source. Also, make sure you read the "Discussion" and the "View History" tabs for each Wikipedia entry as shown below. These will give you an idea of what other contributors have found to be controversial and/or objectionable and how frequently the entry has been "edited." Of course, unless you already know quite a bit about the subject matter, it is hard to discern who is a crank and who is not and *that* is the problem with Wikipedia! [I do confess, however, that I have often mined Wikipedia for its jpgs and maps.]

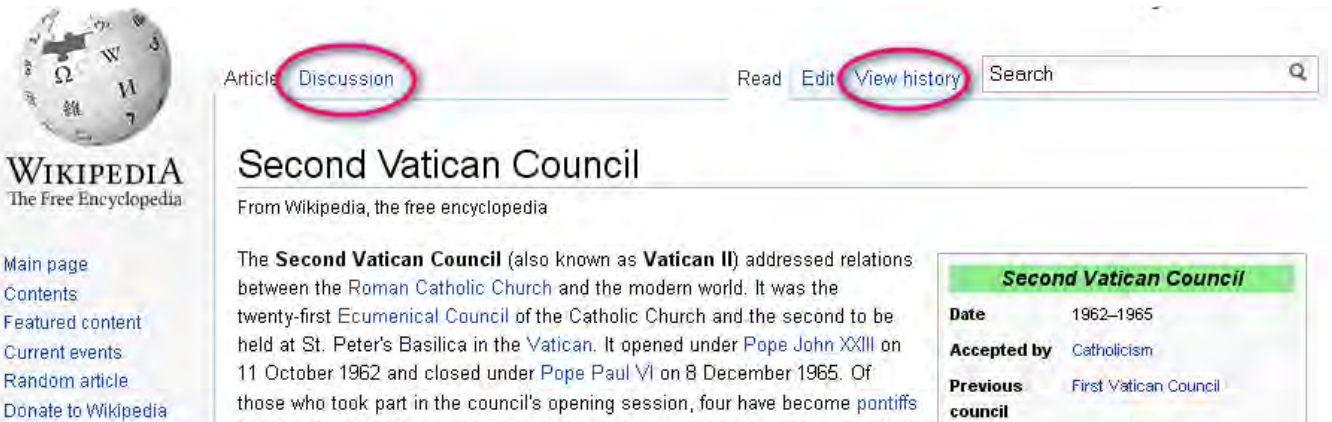

- Interaction

to date: Cardinal Giovanni Battista Montini, who on succeeding Pope John XXIII took the name of Paul VI: Rishon Alhino Luciani: the future Pone John Paul F **Graphic #88** 

**Convoked by** Pope John XXIII

**Exercise Thirteen: After reading through one of the two web sites noted above and after studying the CRAP test, evaluate one of the following web sites and be prepared to present your evaluation to the class. Can you think of situations, however, where it might be appropriate to cite these sites?**

<http://www.christian-history.org/index.html> <http://www.clarifyingchristianity.com/creation.shtml> <http://www.newadvent.org/cathen/> <http://www.frc.org/> <http://www.jewishencyclopedia.com/>

# **Unit Eleven: Basic Bibliographical and Reference Sources**

This is an "expandable" unit that I hope the faculty in Theology and Religious Studies will contribute to over the years. It is simple list of basic resources recommended by individual faculty. Items marked with an asterisk (\*) after the title are available in Copley Library. A double asterisk (\*\*) marks those available on-line.

# **A. J.A. Colombo: Some Basic Texts and Web Sites for the Study of Christian/Roman Catholic Theology**

# **1. Resources in Paper**

Webster's Third New International Dictionary of the English Language, Unabridged\*. Ed. Philip Gove (Springfield, MA: Merriam-Webster, 1993). 2663pp. \$129 (hbk).

Rule of thumb: when it comes to dictionaries, size counts and bigger is better. Eschatology, presbyter, diocese, schism, deacon, pseudepigrapha…. Theology, like every other discipline, has a technical vocabulary. What to do when you run across a word like those above whose meaning you don't know? A good, i.e., BIG, dictionary will usually give you a down and dirty basic definition. I use my Webster's about five times a day because words often confuse me. I couldn't think of being parted from my Webster's . A CD-ROM version is available for \$69.95.

# Catechism of the Catholic Church\*. 2<sup>nd</sup> ed., (Vatican City: Libreria Editrice Vaticana: [distributed by] Washington, D.C. : United States Catholic Conference, 2000). 928pp. \$19.95 (pbk).

This is the fundamental reference text for the exposition of Catholic faith. It is organized (more or less) under the traditional headings of the Creed, Sacraments, Ten Commandments, and Lord's Prayer. It's not exactly the sort of text you would sit down and read cover-to-cover, but it is surely the first text to look at in any investigation. In addition, at \$20 it's a steal! The short version of the Catechism can be found on the web at:

[http://www.vatican.va/archive/compendium\\_ccc/documents/archive\\_2005\\_compendium-ccc\\_en.html.](http://www.vatican.va/archive/compendium_ccc/documents/archive_2005_compendium-ccc_en.html)

### Compendium of the Social Doctrine of the Church\*. (Vatican City: Libreria Editrice Vaticana ; [distributed by] Washington, D.C. : United States Catholic Conference, 2005). 446pp. \$24.95 (pbk).

The responsibility we have for our lives individually must also take into account that each of us is a social creature. Since the midnineteenth century and especially following Vatican II, the Roman Catholic Church has articulated a body of "social teaching," teaching about what society in the modern world is called to become. The compendium gathers together this teaching, laying out basic principles in Part One and addressing many aspects of social life—work, family, economy, political community, international interdependence, peace and war, etc—in Part Two. An excellent and highly readable introduction to the Catholic tradition of social teaching can be found in Thomas Massaro, S.J., Living Justice: Catholic Social Teaching in Action (Lanham, MD: Rowman and Litlefield, 2008). At 1056 pages (for \$79.95), The New Dictionary of Catholic Social Thought<sup>\*</sup>, eds., Judith Dwyer and Elizabeth Montgomery (Collegeville, MN: Liturgical Press, 1994) is very readable.

# Vatican Council II: the Basic Sixteen Documents\*. Ed. Austin Flannery (Northport, N.Y: Costello Pub. Co., 1996). 610pp. \$13.95 (pbk).

The title tells it all. An excellent and readable commentary on each of the documents is Commentary on the Documents of Vatican II\*, 5 volumes, ed., Herbert Vorgrimler (NY: Herder and Herder, 1967-1969). Some may claim that the commentary is "dated," but I'm still very fond of it because the individual authors convey well how each document broke new ground. The five volume The History of Vatican II \*edited by Giuseppe Alberigo and Joseph Komonchak (New York: Orbis Press, 1995) is a monumental achievement that recounts in detail the process by which the sixteen documents came to be. Perhaps the most insightful single volume on the Council is John O' Malley, What Happened at Vatican II (Cambridge: Harvard University Press, 2008).

#### New Catholic Encyclopedia<sup>\*</sup>. 2<sup>nd</sup> ed. 15 volumes (Washington, D.C: Catholic University of America, 2003).

Imagine the Encyclopedia Britannica, but focusing only on everything and anything pertaining to Roman Catholicism (and hence Christianity in general) and you can appreciate the scope of what is referred to as "the NCE." It's a standard reference, constantly being revised and updated with additional volumes. You can find it in the reference section of Copley. Rumor has it that USD may acquire "on-line" access to the text. It's called the "New" Catholic Encyclopedia because the Catholic Encyclopedia was originally published in 1913. A huge selection of the entries from the 1913 encyclopedia can be found on-line at [http://www.newadvent.org/cathen/.](http://www.newadvent.org/cathen/) I would always begin with the NCE and then compare it with the 1913 entry.

An Introductory Dictionary of Theology and Religious Studies\*.Eds. Orlando Espin, James B. Nickoloff. (Collegeville, MN: Liturgical Press, 2007) 1521pp. \$49.95 (hbk).

Written by the faculty of the University of San Diego and Holy Cross College, this is as good a comprehensive dictionary as you are probably going to find for both Christian theology/history and the "other" world religions. It is cross-indexed, but contains no bibliographies.

The New Jerome Biblical Commentary\*. Eds. Raymond Brown, Joseph Fitzmyer, Roland Murphy. (Englewood Cliffs, N.J: Prentice-Hall, 1990). 1484pp. \$74.95 (hbk).

This is the very best, reliable, scholarly single-volume commentary on each of the books of scripture—chapter-by-chapter and sometimes verse-by-verse. There are, in addition, more than a dozen other essay-entries on the history of Israel, church pronouncements, the theology of Paul, biblical geography and archeology, etc. If you are serious about the study of scripture, you should have this! Like the NCE, this too is a "new" version of the original Jerome Biblical Commentary\* published in 1968 which is also worth consulting.

The Harper's Bible Dictionary\*. Rev. Edition. Ed. Paul Achtemeier. (San Francisco: HarperSanFrancisco, 1996). 1256pp. \$47.50 (hbk).

A solid, comprehensive dictionary of the ideas, people, and places in the Bible. It's pretty accessible. The "gold standard" is the six volume The Anchor Bible Dictionary\*., ed. David Noel Freedman (New York: Doubleday, 1992). It is, however, very technical at times. Recently, I have grown fond of a four volume dictionary of the New Testament published by InterVarsity Press (Downer's Grove, IL., 1993-2000). The titles are: Dictionary of Jesus and the Gospels\*, Dictionary of Paul and His Letters\*, Dictionary of the Later New Testament and Its Developments\*, and Dictionary of New Testament Background\*. They are eminently readable.

The New Dictionary of Sacramental Worship\*. Ed. Peter Fink. (Collegeville, MN: Michael Glazier Press, 1990). 1351pp. \$79.50 (hbk).

An excellent and readable dictionary dealing with virtually every aspect of the worship of the Church from "Marriage vows, renewal of" and "Architecture, liturgical" to "Women in ministry" and "Preaching, Catholic, in the US." By the way, USD's President, Mary Lyons, wrote the entry on "Preaching, Catholic, in the US." You may want to read it in case you find yourself sitting next to her on a plane! Contains cross references and bibliography.

The New Dictionary of Theology\*. Eds. Joseph Komonchak, Mary Collins Dermot Lane. (Collegeville, MN: Michael Glazier Press, 1987). 1112pp. \$69.95 (hbk).

A solid, readable dictionary geared to college students and people working in ministry. Includes bibliographies.

Handbook of Catholic Theology\*. Eds. Wolfgang Beinert and Francis Schussler Fiorenza. (New York: Crossroad, 2000). 783pp. \$54.95 (pbk).

A fairly technical dictionary with a clear European "tilt," many of the larger systematic entries follow a traditional schema: Biblical Background, History of Theology, Church Teaching, Ecumenical Perspectives, Systematic Reflections. Contains cross references and bibliographies.

The New Dictionary of Christian Spirituality. Ed. Michael Downey. (Collegeville, MN: Michael Glazier Press, 1993). 1085pp. \$79.50 (hbk).

Another readable dictionary from Michael Glazier Press! Hundreds of entries in ten topic areas: Christian mysteries, human person, the moral life, person in relation to the world, growth and development of spiritual life, prayer, liturgy and devotion, spiritual disciplines, history of spirituality, types and schools of spirituality.

Dictionary of the Ecumenical Movement\*. 2<sup>nd</sup> Ed. Ed Nicolas Lossky et al. (Geneva, Switzerland: World Council of Churches, 2002). 1296pp. \$77.50 (pbk).

The dictionary contains a wealth of information on doctrinal themes, demonstrating how the churches have converged their teachings on God, Christ, the Holy Spirit, the sacraments, and other issues. Much of the information deals with contemporary social, political, legal, and ethical issues from perspectives within the Christian faith. It is cross-referenced and indexed, and contains bibliographies for over 600 entries.

Jesus: the Complete Guide. Ed. Leslie Houlden. (London: Continuum, 2003). 922pp. \$80 (pbk). Don't let the title mislead you. This is a dictionary with 200 entries from "Adoptionism" to "Wright, N.T." including rather lengthy entries on Art and Music.

The Oxford Dictionary of the Christian Church\*. Third Edition. Eds. F.L. Cross and E.A. Livingstone. (Oxford: Oxford University Press, 1997). 1786pp. \$175 (hbk).

The Cambridge Dictionary of Christianity. Ed. Daniel Patte. (Cambridge: Cambridge University Pres, 2010). Pp. 1343pp. \$39.99 (pbk).

These are two fine, all-purpose dictionaries. What is the distinctive about the second is its attention to global, cross-cultural, and inter-religious issues. While the Oxford dictionary contains bibliographies, the Cambridge does not.

Dictionary of Feminist Theologies\*. Eds. Letty Russell and J. Shannon Clarkson. (Louisville, KY: Westminster John Knox Pr., 1996). 351pp. OOP.

Note the plural in the title. Although this text is somewhat out of date, it still can serve as a fairly reliable map to orientate you tt the very diverse cluster of theologies that constitute feminist theology. Includes bibliographies.

The Pelican History of the Church<sup>\*</sup>. Six volumes. Grand Rapids, MI: Eerdmans [1968-1972]

Henry Chadwick, The Early Church

R.W. Southern, Western Society and the Church in the Middle Ages

Owen Chadwick, The Reformation

G.R. Cragg, The Church in the Age of Reason

Alec R. Vidler, The Church is an Age of Revolution

Stephen Neill, A History of Christian Missions

These are eminently readable paperbacks and sentimental favorites of mine. It's not cutting edge historical research, although the first three volumes are something of "classics." What I like is that the volumes focus not just on doctrine and church institutions, but also the broader life of the Church. In addition, each author makes an effort to describe the historical interaction between the Church and wider society. A close second goes to Justo Gonzalez, The Story of Christianity: The Early Church to the Present Day\*. 2 Volumes in One. (Peabody, MA: Prince Press, 2001). For the history of the Roman Catholic Church in the United States, I highly recommend Jay P. Dolan, In Search of an American Catholicism\* (Oxford: Oxford University Press, 2003). It's fascinating and reads like a novel!

Richard P. McBrien, Catholicism\*. New ed., completely rev. and updated (San Francisco, CA: HarperCollins, 1994). Pp. 1344. \$38.95 (pbk).

This is probably as good a single-volume *theological* inquiry into Roman Catholicism as you are going to find. It assumes that you already have a sense of the "lay of the land."

Ludwig Ott, Fundamentals of Catholic Dogma\*. Fourth edition. (Rockford, IL: Tan Books, 1960). 544pp. The style of Catholic theology from the Council of Trent to Vatican II is often described as manualist or neo-scholastic. Ott provides one single-volume exposition of that theology and is an excellent source for understanding the terms, definitions, distinctions, and principles forged in that theology.

J. Neuner and J.Dupuis, The Christian Faith in the Doctrinal Documents of the Catholic Church\*. Sixth Revised and Enlarged Edition. (New York: Alba House, 1995). 1006pp.

At the heart of neo-scholastic theology was the attempt to prove and explain the defined doctrine of the Roman Catholic Church. The standard sourcebook was Denzinger's *Enchiridion Symbolorum* which is only available in Latin. This text is an Englishlanguage workaround. Divided into 23 chapters, each with a particular focus, e.g., "Jesus Christ the Saviour," and "Matrimony," the text includes excerpts of conciliar definitions, papal bulls and encyclicals, etc. to provide the basic data for Catholic doctrine.

The Oxford Companion to Philosophy\*\*. Ed. Ted Honderich. (Oxford: Oxford University Press, 1995). Pp.1009. \$65 (pbk).

Occasionally even theologians and religionists need to bone up on some basic philosophical ideas. While there are about as many encyclopedias and dictionaries of philosophy as there are of theology, this one is my favorites because of its conciseness and comprehensiveness.—and it is available on-line! The work contains bibliographies.

#### Dictionary of Philosophy and Religion: Eastern and Western Thought\*. Expanded edition. Ed. W.L. Reese. (Amherst, NY: Prometheus Books, 1999). Pp. 856pp. \$39.98 (pbk).

Another fine work. It entries are less detailed than in the work above, but unlike Oxford Companion, this text does include socalled eastern thought. Unfortunately, it does not contain a bibliography.

The Encyclopedia of Philosophy\*. 8 volumes. Ed. Paul Edwards. (New York: Macmillan, 1972). A standard set, it is a bit dated but still worth looking at for a basic orientation to Western philosophers and philosophical ideas. There is little that is cutting-edge here, but you will find solid, middle-of-the-road interpretations. [For many years in the 1970s, this set was available as a freebie for joining the Book of the Month Club. I never regretted joining the latter for one year because of this set!]

# 2. **Web Sites**

The Vatican's web site has grown steadily over the years and is a good place to begin to find contemporary primary sources with respect to both the papacy and the curia: [http://www.vatican.va/.](http://www.vatican.va/) Closer to home is the web site for the U.S. National Conference of Catholic Bishops: [http://www.nccbuscc.org/.](http://www.nccbuscc.org/) Two news sites to which you can also subscribe for a daily digest delivered by e-mail are ZENIT at <http://www.zenit.org/index.php?l=english> and CathNews\*USA at [http://www.cathnewsusa.com/.](http://www.cathnewsusa.com/) The subtitle for ZENIT tells it all: "The World Seen From Rome." [http://news.va](http://news.va/) recently began as a clearinghouse, updated daily, for various Roman Catholic news organizations.

The Stanford Encyclopedia of Philosophy at<http://plato.stanford.edu/>is an ongoing project. Unlike Wikipedia, this web-encyclopedia is peer reviewed. Its entries are lengthy, comprehensive and often technical, but it contains some of the best philosophical information on the web.

Two reliable web sites that have reviewed and compiled other religion/theology web sites that you can use with confidence in your work are Virtual Religion Network [\(http://virtualreligion.net/\)](http://virtualreligion.net/) and Internet Guide to Religion [\(http://www.wabashcenter.wabash.edu/resources/guide-headings.aspx\)](http://www.wabashcenter.wabash.edu/resources/guide-headings.aspx).

In my estimate, one of the great benefits of the Web is the number of sites that have made primary source material readily available. I'll just list a few of my favorites here that I think are worth your time to poke through:

- For creeds and confessions of the Christian churches, see<http://www.creeds.net/index.htm>
- The Internet History Sourcebooks Project contains a large collection of primary source texts for Ancient, Medieval and Modern history and subsidiary sourcebooks for African, East Asian, Global, Indian, Jewish, Islamic, Lesbian/Gay, Science, and Women's history: [http://www.fordham.edu/halsall/index.html.](http://www.fordham.edu/halsall/index.html)
- Primary sources in Gnosticism can be found at the Gnostic Society Library at <http://www.gnosis.org/library.html>
- An large collection of primary source texts including the Ante, Nicene, and Post-Nicene Fathers can be found at the Christian Classics Ethereal Library: [http://www.ccel.org/.](http://www.ccel.org/) An extensive library of early church texts can also be found at [http://newadvent.org/fathers/.](http://newadvent.org/fathers/)
- A wonderful site for early church writings, especially the apocrypha, is <http://www.earlychristianwritings.com/>

• A unique web site, The Bibliotheca Religiosa IntraText [\(http://www.intratext.com/BRI/\)](http://www.intratext.com/BRI/) is "a collection of religious texts with hyperlinked key words, which allows users to see a list of all other instances in a text."<sup>[2](#page-92-0)</sup>

3. **Personal Databases**. If you think you are going to continue your studies for a Ph.D., consider purchasing a database set as a significant investment in your future. Database sets like BibleWorks, Accord and Logos Bible Software were originally devised for biblical studies, but some, like Logos, have extended their database holdings to include many, many other texts, e.g., Schaff's *The Ante, Nicene, Nicene, and Post-Nicene Fathers*, Aquinas' *Summa Theologica*, the Mishnah and Talmud, the complete American Edition of *Luther's Works*, sets of biblical commentaries like the *Anchor Bible Commentary* and *Hermeneia*, Schleiermacher's *The Christian Faith* and Barth's *Church Dogmatics*, scads of Greek, Latin and Hebrew dictionaries and grammars, and much, much more. You can read about Logos base-sets at [http://www.logos.com/.](http://www.logos.com/)

To be sure, these personal database packages are pricey, but they represent a good investment for your future that you can expand as time goes on. Ten years ago, I bought the Logos Original Languages base set for around \$400 and my total purchases to date are approaching \$8,000. These packages also demand a rather large initial investment of time—I'd say about 20-40 hours—to become acquainted with their many features.

Besides myself, Drs. Gillman, Pascuzzi, and Fuller use personal database packages and you should talk with them as well as me if you are interested in purchasing one. If you do decide to purchase a Logos package, see me because USD gets a discount through that company's academic program, but I will need to process the paper-work.

 $\overline{a}$ 

<span id="page-92-0"></span><sup>91</sup> <sup>2</sup> Meriel Patrick, "Disentangling the Web: A Guide to Online Resources for Theology," Expository Times 121 (5): 216.

# **B. Evelyn Kirkley: Basic Texts and Web Sites for the Study of American Religion/Religious History** If I were stranded on a desert island (and for some mysterious reason still had to teach and do research), I would want the following:

# **1. Resources in Paper**

Oxford English Dictionary.\*/\*\* Second edition. Prepared by J.A Simpson and E.S.C. Weiner (Oxford: Clarendon; New York: Oxford University, 1989).

This is the best dictionary of the English language. Anywhere. Period. And you get to use a nifty magnifying glass with the two-volume micronized edition.

The Elements of Style.\* Third edition. William Strunk and E.B. White. (New York: Macmillan, 1979). This short book summarizes the best ways to write English prose. It has taught generations of scholars how to write clearly, simply, and without "academicalese."

#### An Introductory Dictionary of Theology and Religious Studies\*.Eds. Orlando Espin and James B. Nickoloff. (Collegeville, MN: Liturgical Press, 2007)

Written by the faculty of the University of San Diego and Holy Cross College, this is a good basic dictionary for theological and religious movements, terms, events, and people with which you are not familiar. Articles are brief, so you'll want to get more information, but this volume is a good place to start.

### The Oxford Dictionary of the Christian Church\*. Third edition revised. Eds. F.L. Cross and E.A. Livingstone. (Oxford: Oxford University Press, 2005).

This dictionary contains longer articles than Espin/Nickoloff, but focus solely on Christianity. As a non-theologian, I find the theological articles most helpful; as an historian, I find the ones on Christian history lacking in nuance.

#### The Story of Christianity: The Early Church to the Present Day.\* Justo Gonzalez. Two volumes in one. (Peabody, MA: Prince Press, 2001)

This is an excellent brief church history. Using a liberation theology perspective, Gonzalez focuses on how laypeople lived out their faith in harmony and conflict with clergy, councils, and theologians. I find this approach of defining "church" as the "people of God" helpful and refreshing.

#### The HarperCollins Encyclopedia of Catholicism.\* Ed. Richard McBrien. (New York: HarperCollins, 1995). As a non-Catholic at USD, I often run across people and practices I've never heard of. When I want to know more than Espin/Nickoloff or Cross/Livingstone provides, this encyclopedia is a godsend. It contains lengthy articles on the sacraments, popes, Doctors of the Church, councils, and saints. Look here to find the patron saint of motorcycles.

#### Encyclopedia of Protestantism.\* Ed. Hans Hillerbrand. (New York: Routledge, 2004).

This encyclopedia untangles the 800+ distinct Protestant denominations across the world. Although most articles are brief, this is a comprehensive one-volume reference work that includes people, events, movements, and ideas, including knotty ones like "evangelicalism" and "restorationism."

#### Encyclopedia of African American Religions.\* Eds. Larry Murphy, J. Gordon Melton, Gary Ward. (New York: Garland, 1993).

Although dated, this work lays out the significant people, movements, events, and denominations unique to African American religions. Most articles address aspects of the Black Churches, but non-Christian religions within the African American community are also covered.

#### Melton's Encyclopedia of American Religions.\* Eighth edition. Eds. J. Gordon Melton et al. (Detroit, MI: Gage Cengage Learning, 2009).

Melton is the go-to guy on alternative or emerging religions often called "cults" or "sects." He devised and demonstrates here the most common way of categorizing these widely disparate groups into "families" based on common beliefs. As new groups/movements emerge, this encyclopedia has been revised.

#### A Religious History of the American People.\* Second edition. Sydney Ahlstrom. New Haven, CT: Yale University, 2004).

Ahlstrom's two-volume work is the granddaddy of U.S. religious history. He writes from an Anglo-Protestant-Puritan perspective, so many groups receive inadequate attention. However, he both reflects and has shaped the view that New England is the epicenter of American religion.

#### America's Religions: From Their Origins to the Twenty-First Century.\* Second edition. Peter Williams. Urbana, IL: University of Illinois, 2002.

Williams decided to write this book due to questions his students had about U.S. religion. As a result it is very readable and user-friendly. It is chronologically organized into brief chapters that focus largely on denominational and regional development. It effectively shows how groups grew both individually and in relationship to one another.

America: Religions and Religion.\* Second edition. Catherine Albanese. Belmont, CA: Wadsworth, 1992. Albanese uses a history of religions methodology that highlights ideas and trends more than events and groups. Chapters are organized by tradition, including ones on Native American, Catholic, African American, Protestant, Eastern, and "other" religions. She also devotes chapters to U.S. civil and cultural religion which she argues unite the American people around devotion to George Washington and the Super Bowl. Ever thought of Elvis religion? Albanese has!

#### Journal of Feminist Studies in Religion.\*/\*\* (Chico, CA: Scholars Press, 1985 – present).

JFSR is in my opinion the best academic journal on how feminism and feminist scholars have transformed religion and the study thereof. Since its foundation in 1985, articles have addressed every aspect of religion and theology, including sacred texts, rituals, history, people, literature, and culture. Despite JFSR's vast scope, articles are uniformly top-notch, peer-reviewed by select scholars in each field, including some from USD's THRS department!

Columbia Contemporary American Religion Series.\*/\*\* Eight volumes. New York: Columbia University, [1999-2005].

Richard H. Seager, Buddhism in America. Jane I. Smith, Islam in America. Chester Gillis, Roman Catholicism in America. Randall Balmer and Lauren Winner, Protestantism in America. Thomas Hamm, The Quakers in America. Marc Lee Raphael, Judaism in America. Sarah Pike, New Age and Neopagan Religions in America.

Bill J. Leonard, Baptists in America.<br>This series focuses on how these religious traditions define themselves in the pluralistic religious context of the late twentieth- and early twenty-first-century U.S. While some unevenness is evident in traditions covered (Quakers are a much smaller group than Roman Catholics!), individual volumes are very good. Most begin with a brief history, then address controversial issues such as women's roles, race/ethnicity, the environment, sexual orientation, and politics. Bibliographies are helpful, and most are available both in book and e-book formats.

#### 2. **Web Sites**

While I confess to using Wikipedia for reference often, it is not always the best resource, as noted above. The websites below are where I go most often for reliable information. Of course they have biases, but seek to articulate them clearly.

#### [www.religioustolerance.net](http://www.religioustolerance.net/)

This site includes articles about different religious traditions as well as social and cultural issues, like women, race, sexual orientation, etc. Authors seek to be as even-handed as possible and stress the need for religious tolerance. Webmasters take the approach that all perspectives must be heard and understood for a healthy pluralistic society, but it is fine to disagree respectfully.

#### [www.beliefnet.com](http://www.beliefnet.com/)

This site has the most up-to-date information about the contemporary U.S. religious landscape. It is basically an online newsmagazine about religion and how religion impacts politics, economics, entertainment, and culture. Articles are written by scholars and journalists from a variety of perspectives (Jewish, Christian, Buddhist, etc.), but tends toward the progressive rather than fundamentalist side. It also contains quizzes, horoscopes, and inspiration for healthy living!

#### [www.thearda.com](http://www.thearda.com/)

ARDA stands for the Association for Religion Data Archives. It is a collection of statistical data about religion around the world. You can search by topic, country, and religious tradition. If you know of a past survey on religion, you can find it here. Virtually any "numbers question" can be answered with this site.

# **C. Maria Pascuzzi: Basic Texts and Web Sites for the Academic Study of the Bible**.

In biblical studies there are various 'tools' to help you do research. Under the first section, below, I have categorized those tools so you can appreciate the distinct purpose of each. Items marked with an asterisk (\*) after the title are available in Copley Library. A double asterisk (\*\*) marks those available both in paper and on-line. A © indicates availability through the circuit.

# 1. **Resources in Paper**

# **A. Critical Editions of the Bible in English**

The New Oxford Annotated Bible with Apocrypha: New Revised Standard Version. M. D. Coogan, M. Z. Brettler, C.A. Newsom and P. Perkins (New York: Oxford University Press, 2010).

The Catholic Study Bible: New American Bible.\* Ed. D. Senior. (New York: Oxford University Press, 1990).

The Jewish Study Bible: featuring The Jewish Publication Society TANAKH Translation.© A. Berlin, M. Z. Brettler and M. Fishbane (New York: Oxford University Press, 2004).

# **B.1 Critical Editions of the Hebrew Bible and the Greek New Testament**

Biblia Hebraica Stuttgartensia, 5<sup>th</sup> ed. Eds. K. Elliger and W. Rudolph (Stuttgart: Deutsche Bibelgesellschaft, 1997). [ a 1977 edition of BHS is available in Copley]

Nestle-Aland Novum Testamentum Graece 27th ed. Eds. B. Aland and K. Aland. (Stuttgart: Deutsche Bibelgesellschaft, 2001). [a 1992 Greek-English version of NA ed. 26 is available in Copley Library]

# **B.2 Critical Editions of OT Apocrypha and Pseudepigrapha and NT Apocrypha**

The Apocrypha and Pseudepigrapha of the Old Testament in English.\* Ed. R. H. Charles (Oxford : Clarendon Press, 1978)

New Testament Apocrypha. 2 Vols. Ed. W. Schneemelcher. Trans. A. J. B. Higgins et. al. (Philadelphia: Westminster Press, 1963-65). \* Copley library has only vol. 2). However, Copley has a new e-book you can access entitled The Apocryphal New Testament: A Collection of Apocryphal Christian Literature in an English Translation. Ed. J. K. Elliott (Oxford: Oxford University Press, 1993).

**C**. **Dictionaries**: in Biblical studies, 'dictionaries' are really **encyclopedic reference works**. They are single or multi-volume works that cover the individual books of the bible and all subjects pertaining to the bible and its interpretation in encyclopedic format. A select bibliography is usually provided at the end of each individual article so you can continue your research. This is why a biblical dictionary is almost always the *best place to begin* your research.

Dictionary of the Bible.\* Ed. J. L. McKenzie. (Milwaukee: Bruce Publ. Co., 1965).

The Anchor Bible Dictionary.\* 6 Vols. Ed. D.N. Freedman. (Garden City, N.Y. : Doubleday, 1992).

A Dictionary of the Bible.\* Eds. W.R.F. Browning. (New York: Oxford University Press, 1996).

Eerdmans Dictionary of the Bible.\* Ed. D. N. Freedman (Grand Rapids: W.B. Eerdmans, 2000).

**D. Concordances**: a concordance is a reference tool which lists the words used in the bible, in alphabetical order. Next to the word, a concordance will then indicate every occurrence of the term in the bible. To know, e.g., *where* and *how many times* 'resurrection' is used in the bible, you check a concordance. As with other Bible reference tools, some concordances list only OT terms; some only NT terms and some cover the entire Bible.

The New Strong's Exhaustive Concordance of the Bible.\* James Strong (Nashville: T. Nelson Publishers, 1984).

The Eerdmans Analytical Concordance to the Revised Standard version of the Bible*\** R. E. Whitaker. (Grand Rapids: Wm B. Eerdmans, 1988).

The Concise Concordance to the New Revised Standard Version. © Ed. J.R. Kohlenberger. (Oxford: Oxford University Press, 1993).

The New American Bible Concise Concordance. Ed. J.R. Kohlenberger. (New York: Oxford University Press, 1993).

The Phrase Concordance of the Bible.\* (Nashville: T. Nelson, 1986).

**E. Lexicons**: a lexicon is essentially a dictionary. In fact, you will find bible lexicons in the reference section of the library under **PA** with all other language dictionaries, not under BS with all the other reference books related to the bible. A bible lexicon lists and gives definitions of words found in the bible. There are a few lexicons of the *whole* bible. However, it is more common to find separate lexicons for: i) the Hebrew Bible, written in Hebrew and Aramaic; ii) the LXX, or Greek OT and iii) the NT, written in *koinē*, or common, Greek.

*If you know enough Hebrew and/or Greek to look up the vocabulary word in the original language, these are the best lexicons to consult:*

The New Brown, Driver, Briggs, Gesenius Hebrew and English lexicon with an appendix containing the Biblical Aramaic.\* F. Brown in collaboration with S. R. Driver and Charles A. Briggs. (Peabody, MA : Hendrickson Publishers, 1979*).* 

A Greek-English Lexicon of the New Testament, and other Early Christian literature; a translation and adaptation of Griechisch-deutsches Wörterbuch zu den Schriften des Neuen Testaments und der übrigen urchristlichen Literatur, 4th rev. and augm. ed., 1952, by William F. Arndt and F. Wilbur Gingrich.\* W. Bauer. (Chicago, University of Chicago Press, 1957).

A New Reader's Lexicon of the Greek New Testament.\* M. H. Burer and J. E. Miller ; (Grand Rapids: Kregel Academic, 2008). *NB* This lexicon does not list words alphabetically beginning with *alpha*. Rather, it begins with Matthew ch. 1 and works forward through the entire NT book by book, chapter and verse by chapter and verse.

**F. Theological Lexicons or Word Books**: in addition to the lexicons just mentioned above (sect. E.) there are also what are called theological lexicons or wordbooks which, beyond defining a biblical word, provide an in-depth treatment of the word including: its origin and its meaning in various context.

Theologisches Wörterbuch zum Neuen Testament. 10 vols. G. Kittel; eng. trans., Theological dictionary of the New Testament.\* 10 Vols. Ed. and trans. G. W. Bromiley (Grand Rapids: Wm B. Eerdmans,1964-1976).

Theologisches Wörterbuch zum Alten Testament. 10 vols. J. G. Botterweck; eng. trans. Theological dictionary of the Old Testament.\* 10 vols. Eds. G. J. Botterweck and H.Ringgren; trans. J.T. Willis. (Grand Rapids: Wm B. Eerdmans,1974-1986).

**G. Biblical Hermeneutics:** concerns the practice and methods of biblical interpretation.

The Oxford Handbook of the Reception History of the Bible. M. Lieb, E. Mason, J. Roberts and C, Rowland. (New York: Oxford University Press, 2011).

The Bible as Word of God.\* Eds. D. Gira, D. Irarrázaval, and M-T. Wacker (London : SCM Press, 2010).

The Interpretation of Scripture: In Defense of the Historical-Critical Method.\* J. A. Fitzmyer (New York: Paulist Press, 2008)

Introduction to Biblical Hermeneutics: The Search for Meaning. Rev. ed. W. C. Kaiser and M. Silva (Grand Rapids: Zondervan, 2007).

A Handbook to Exegesis of the New Testament.\* Ed. Stanley E. Porter. (Leiden ; New York : Brill, 1997).

Reading the Bible from the Margins.\* M. A. De La Torre. (Maryknoll, N.Y.: Orbis Books, 2002).

The Bible for Theology: Ten Principles for the Theological Use of Scripture.\* G. O'Collins. (New York: Paulist Press, 1997).

The Interpretation of the Bible in the Church.\* (Vatican City: Libreria Editrice Vaticana, 1993).

Biblical Exegesis: a Beginner's Handbook.\* J. H. Hayes and C. R. Holladay (Atlanta: John Knox Press, 1987).

The Bible in the Churches: How Different Christians Interpret the Scriptures.\* K.Hagen, D. J. Harrington, G. Osborne, and J. A. Burgess. (New York: Paulist Press, 1985).

"The Dogmatic Constitution on Divine Revelation," (*Dei Verbum*) November 18, 1965 / Second Vatican Council.\* (Washington, D.C. : National Catholic Welfare Conference, 1965.

# **H. Biblical History, Geography and Archeology**.

The Carta Bible Atlas. (Previously titled *The Macmillan Bible Atlas*\*). Y. Aharoni. (Jerusalem: Carta, 2002).

The Sacred Bridge: Carta's Atlas of the Biblical World.\* A. F Rainey and R. S. Notley (Jerusalem: Carta, 2006).

The Oxford History of the Biblical World. Ed. M. D. Coogan. (New York : Oxford University Press, 1998).

The Land of the Bible: a Historical Geography. Y. Aharoni. (Phila: Westminster Press, 1979).

**I. Commentaries**: a commentary is a critical study of a biblical book which aims to provide an accurate translation and coherent interpretation of the text. **Commentary Series** consist of separate commentaries on each biblical book which are written by different scholars. The quality of the commentary depends on the scholar who wrote it. Some commentary series focus on only the OT, some only on the NT, some include both. Commentary series vary greatly: some are very technical, concerned with the grammar and language; others are more theological; others adopt a particular method, e.g. feminist criticism. In addition to series, there are **one-volume commentaries** which contain concise treatments of every biblical book.

### **More Technical Commentary Series:**

 The Anchor Bible Commentary\* (OT & NT) The International Critical Commentary\* (OT & NT) The New International Commentary on the NT\* (and the OT) The Old Testament Library\* (Copley Library has some but not all volumes in this series) Hermeneia\* (OT/NT) The New Cambridge Bible Commentary\* (OT & NT) Ancient Christian Commentary Series on the OT and NT\*

# **More Theologically Focused Commentary Series**:

 Interpretation: A Bible Commentary For Teaching And Preaching\* (OT & NT) Sacra Pagina\* (NT) Berit Olam\* (OT) The Old Testament Message Series\* The New Testament Message Series\*

# **One-Volume Commentaries**

 The Oxford Bible Commentary. Eds. J. Barton and J. Muddiman. (New York: Oxford University Press, 2001).

The New Jerome Biblical Commentary. Eds. R. E. Brown, J. A. Fitzmyer and R. E. Murphy Englewood Cliffs, NJ : Prentice-Hall, 1990).

The Harper Collins Bible Commentary.\* Gen ed. J. L. May (San Francisco: Harper, 2000).

**J. Biblical Journals**: Biblical scholars publish their scholarship in journals. Some journals come out 1x a year, some 2x, some 3x times and many are quarterly, which means an issue of the journal is released 4x a year. There are many biblical journals. Some contain articles only on the OT; some only on the NT; some only on intertestamental literature; some only archeology; some publish articles in both OT and NT and related topics. The following are some of the best biblical journals listed in alphabetical order:

Biblica<sup>\*\*</sup> Sournal of Biblical Literature<sup>\*\*</sup> Biblical Archaeologist\*\* New Testament Studies\*\* Catholic Biblical Quarterly,\*\* Novum Testamentum\*\* Interpretation\*\* Revue Biblique \*\* Journal for the Study of the Old Testament\*\* Vetus Testamentum\*\* Journal for the Study of New Testament\*\*

The following are less technical publications but provide good quality articles: Biblical Archaeological Review\*\* Bible Today\* Biblical Theology Bulletin\*\* Bible Review\*\* Expository Times\*\*

**K**. **Guides to Literature**: as in many fields of specialized study, biblical studies has its own guides to periodical literature and books published.

Old Testament Abstracts\*\* (Washington, D. C.: Catholic Biblical Association of America) This publication which comes out 3x annually provides an abstract, (ca. 50 word summary), of recently published books and articles related to the Old Testament and extra-testamental literature and all aspects of OT interpretation.

New Testament Abstracts.\*\* (Cambridge, MA: Weston School of Theology). This publication which comes out 3x annually provides abstracts of recently published books and articles on the New Testament and related topics.

Elenchus of Biblica\* (Rome: Pontifical Biblical Institute). This is an annual publication which lists, but does not abstract, every recently published article or monograph on the entire bible, extra-biblical writings and all topics related to the study of the bible. It is probably the most exhaustive listing of bibliography related to the bible that exists.

# **L**. **Church Pronouncements Relating to Sacred Scripture**

The Scripture Documents : an Anthology of Official Catholic Teachings.\* Ed. and trans. D. P. Bechard (Collegeville, Minn: Liturgical Press, 2002).

Post Synodal Exhortation *Verbum Domini* of the Holy Father Benedict VXI to the Bishops, Clergy, Consecrated Persons and Lay Faithful on the Word of God in the Life and Mission of the Church. Benedict XVI.\*\* (Vatican City: Libreria Editrice Vaticana, 2010).

#### **2. Web Sites**

The Early Church Texts website at:

<http://0-www.earlychurchtexts.com.sally.sandiego.edu/mainsub/homepage/homepage.shtml>

"This site gives you access to a vast amount of information on the Early Church (from the first to the fifth century) and a growing number of original language Greek and Latin texts (now around 185, which are mainly extracts dealing with major themes and controversies). The texts have online dictionary links, English translations, a search facility and notes. Subscribers also have access to versions of the texts and notes specially prepared for printing. There are now around 1,700 pages of printable material". [from the Homepage]

#### Christian Classic Ethereal Library website at:<http://www.ccel.org/>

This site brings you to classic Christian texts on a range of topics that include: the Bible and commentaries and sermons on the Bible as well as early church history,

#### Biblia Clerus website at: [http://www.bibliaclerus.org/index\\_eng.html](http://www.bibliaclerus.org/index_eng.html)

This site allows you to search a text of scripture and read commentary on that text. You can also access on this same site, the text of Canon Law with commentary as well as Magisterial teaching and commentary. This site is from an exclusive Roman Catholic perspective.

#### The Gospels in Parallel at:<http://www.utoronto.ca/religion/synopsis/>

At this site you can see all four gospels, just the synoptics, the 'sayings source", and a host of other texts set up for you in parallel. So, for example, if you want to read the account of the crucifixion in Matthew, Mark, and Luke, simply click on the synoptic parallels, scroll down one of the columns to the chapter and verses where the crucifixion is narrated then click on the other two gospels and the three narratives of the crucifixion will appear side by side.

#### New Testament Gateway at:<http://www.ntgateway.com/>

The New Testament Gateway is an award winning directory of internet resources on the New Testament. You can browse or search annotated links on everything connected with the academic study of the New Testament and Christian Origins.

#### New Advent at:<http://www.newadvent.org/bible/index.html>

This site has a vast amount of information. Under bible, you will have access to a limited list of essays related to the bible and its interpretation. The quality of the essays is good and each essay contains numerous hyperlinks to bring you to other fonts of information.

#### Bible Researcher at:<http://www.bible-researcher.com/index.html>

This site provides detailed and accurate information on the history of the canon, texts and version of scripture.

Appendix One: Library of Congress Classification Outline<br>The following list is a simplified breakdown of the LC system showing some of the subject areas<br>represented by specific letters and letter combinations.

Q:

R:

 $S$ : T:

Z:

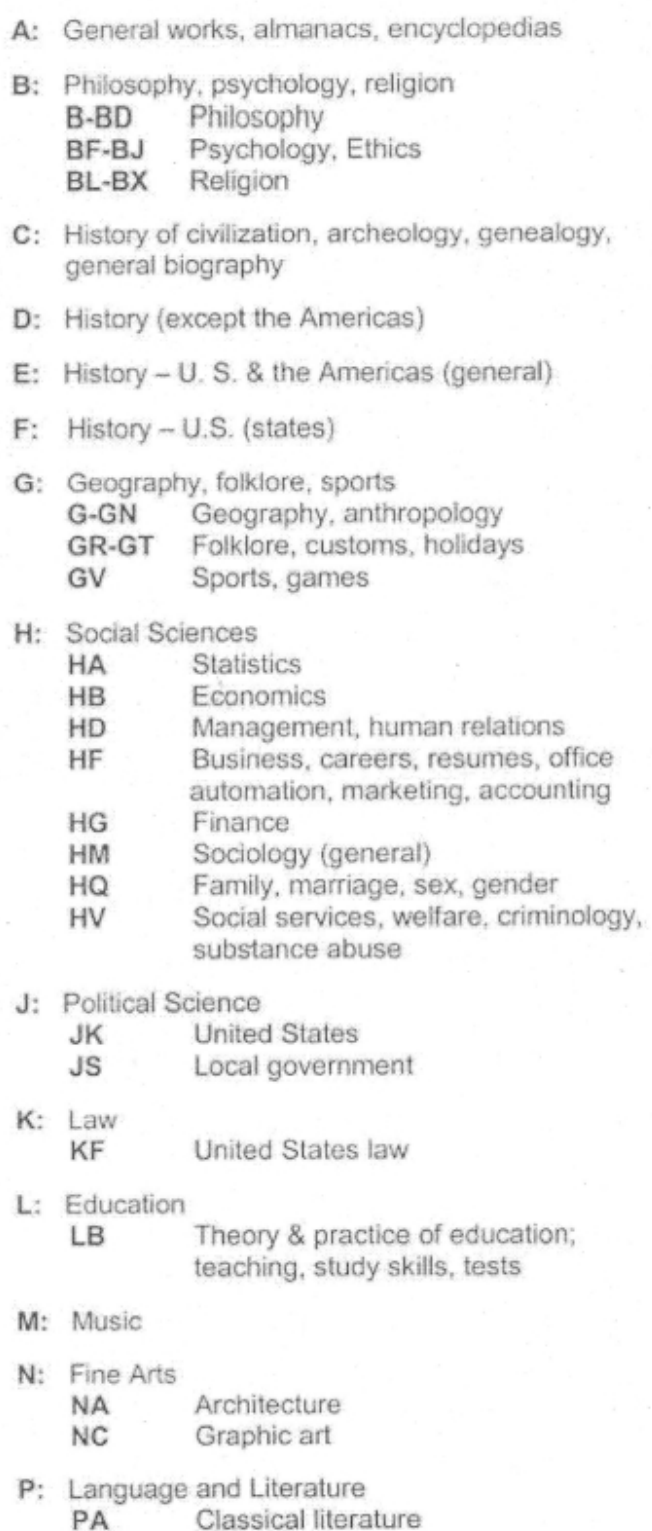

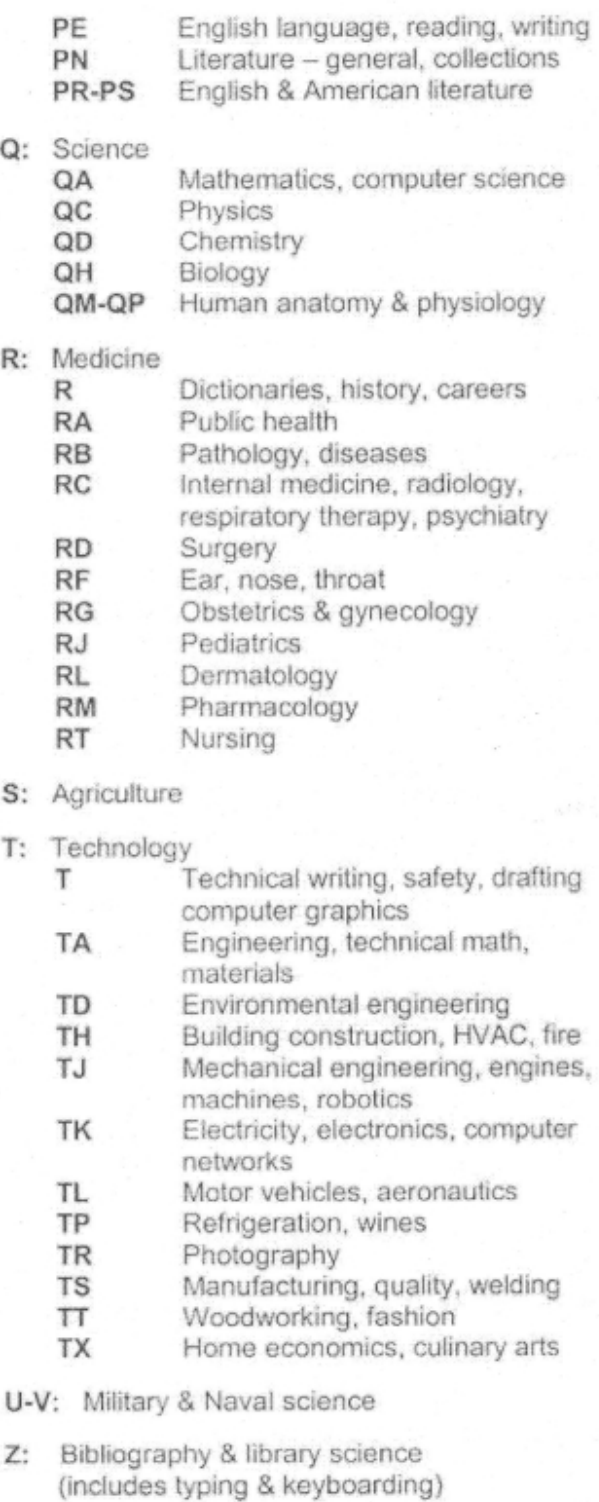

# **Appendix Two: Library of Congress Subclass BL-BX**

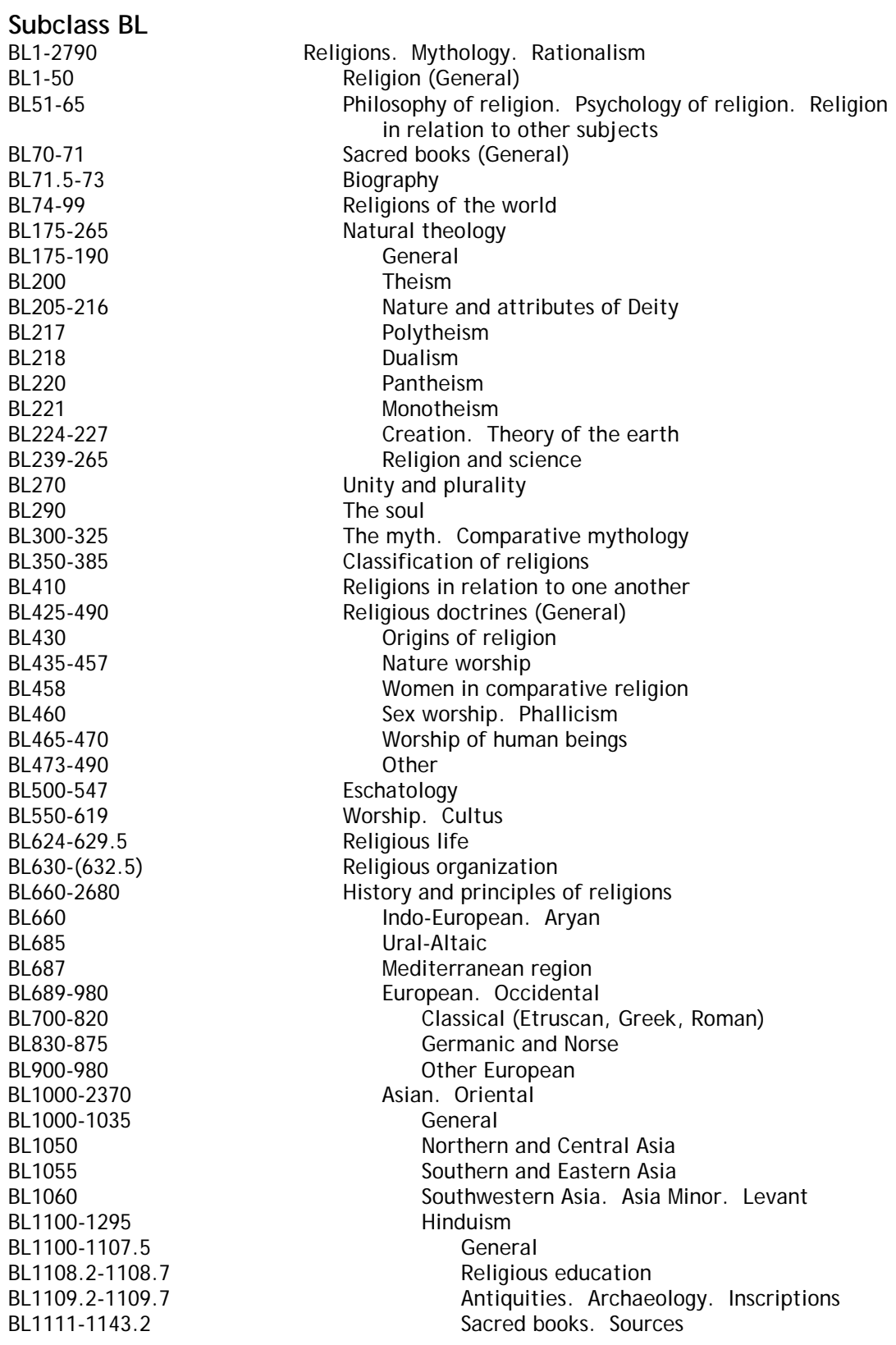

103 BL1140.2-1140.4 Puranas BL1300-1380 Jainism BL1595 Yezidis BL1600-1605 BL1610 **Aramean** BL1615-1616 Sumerian BL1630 Chaldean BL1650 BL1670-1672 Canaanite BL1695 Druses BL1710 Ethiopian BL1830-1883 BL1899-1942.85 Taoism BL2000-2032 India BL2017-2018.7 Sikhism BL2195-2228 Japan BL2216-2227.8 Shinto BL2230-2240 Korea BL2390-2490 African BL2420-2460 Egyptian BL2500-2592 American BL2670 Arctic regions BL2700-2790 Rationalism

BL1112.2-1137.5 Vedic texts BL1141.2-1142.6 Tantric texts BL1145-1146 Hindu literature BL1153.7-1168 By region or country BL1212.32-1215 Doctrines. Theology BL1216-1225 Hindu pantheon. Deities BL1225.2-1243.58 Religious life BL1243.72-1243.78 Monasteries. Temples, etc. BL1271.2-1295 Modifications. Sects BL1284.5-1289.592 Vaishnavism BL1310-1314.2 Sacred books. Sources BL1315-1317 Jain literature BL1375.3-1375.7 Jaina pantheon. Deities BL1376-1378.85 Forms of worship BL1379-1380 Modifications, etc. BL1500-1590 Zoroastrianism (Mazdeism). Parseeism BL1600-1695 Semitic religions BL1620-1625 **BL1620-1625** Assyro-Babylonian BL1635 Harranian. Pseudo-Sabian BL1640-1645 Syrian. Palestinian. Samaritan For Judaism, see subclass BM BL1660-1665 **Phoenician.** Carthaginian, etc. BL1675<br>BL1680-1685 Moabite. Philistine<br>Arabian (except Isla Arabian (except Islam) BL1750-2350 By region or country BL1790-1975 China For American Indians, see classes E-F BL2600-2630 Pacific Ocean islands. Oceania

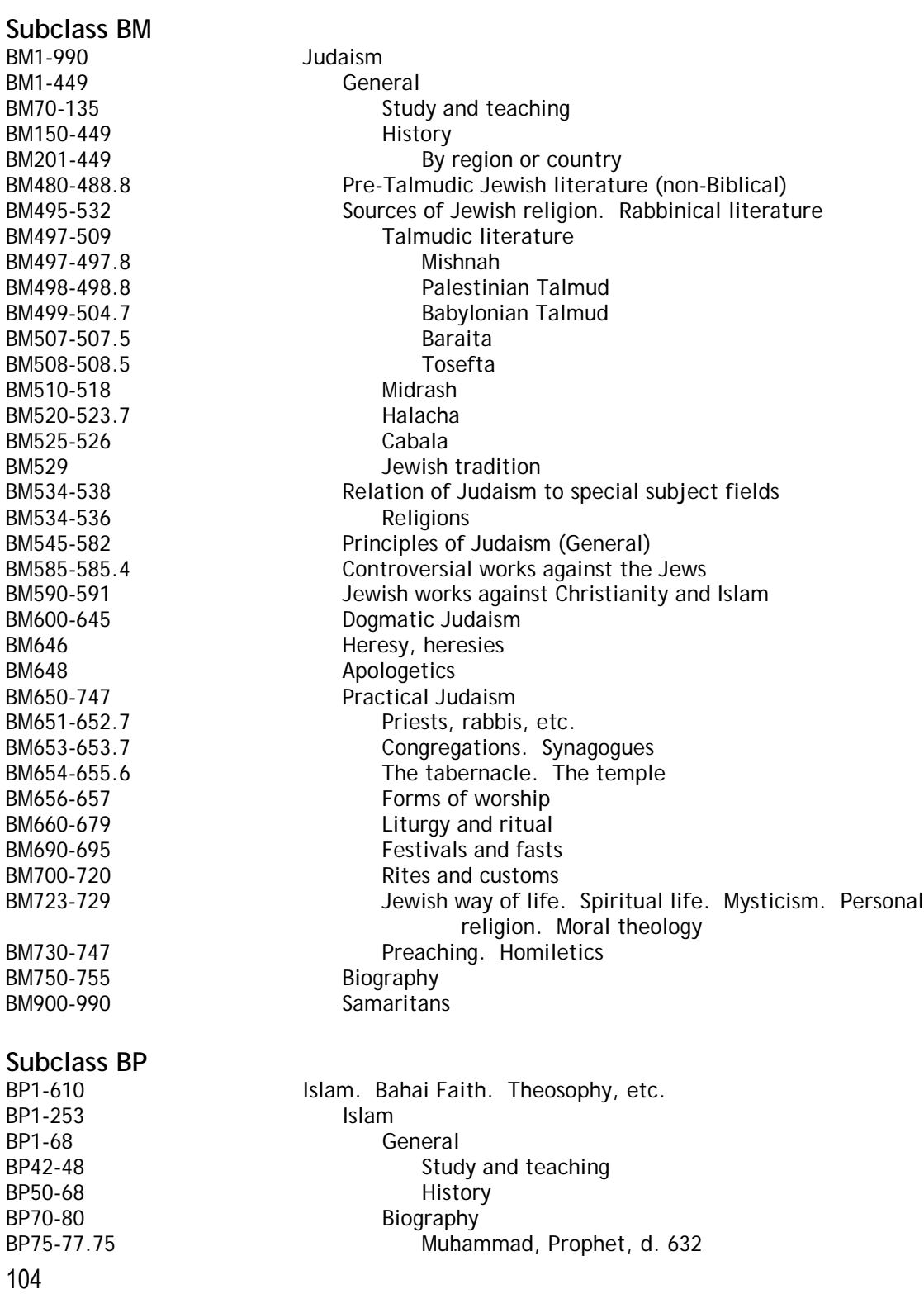

BP100-(157) Sacred books BP100-134 Koran<br>BP128.15-129.83 Sp BP192-194.9 Shiites BP251-253 Nurculuk BP300-395 Bahai Faith BP500-585 Theosophy BP595-597 Anthroposophy **Subclass BQ** BQ1-9800 Buddhism

BP87-89 Islamic literature Special parts and chapters BP130-134 Works about the Koran BP135-136.9 Hadith literature. Traditions. Sunna BP137-137.5 Koranic and other Islamic legends BP160-165 General works on Islam BP165.5 Dogma ('Aqā'id) BP166-166.94 Theology (Kalām) BP167.5 Heresy, heresies, heretics BP168 **BP168** Apostasy from Islam BP169 Works against Islam and the Koran BP170 Works in defense of Islam. Islamic apologetics BP170.2 Benevolent work. Social work. Welfare work, etc. BP170.3-170.5 Missionary work of Islam BP171-173 Relation of Islam to other religions BP173.25-173.45 Islamic sociology BP174-190 The practice of Islam BP176-181 **BP176-181** The five duties of a Moslem. Pillars of Islam BP182 Jihad (Holy War) BP184-184.9 Religious ceremonies, rites, etc. BP186-186.97 Special days and seasons, fasts, feasts, metallicity of the Special days and seasons, fasts, feasts, festivals, etc. Relics BP187-187.9 Shrines, sacred places, etc. BP188-190 Islamic religious life BP188.2-188.3 Devotional literature BP188.45-189.65 Sufism. Mysticism. Dervishes BP189.68-189.7 Monasticism BP191-253 Branches, sects, etc. BP221-223 Black Muslims BP232 Moorish Science Temple of America BP600-610 Other beliefs and movements BQ1-10 Periodicals. Yearbooks (General) BQ12-93 Societies, councils, associations, clubs, etc. BQ96-99 Financial institutions. Trusts BQ100-102 Congresses. Conferences (General)<br>BQ104-105 Congresses. Conferences (General) **Directories (General)** BQ107-109 Museums. Exhibitions BQ115-126 General collections. Collected works BQ128 Encyclopedias (General) BQ130 Dictionaries (General)

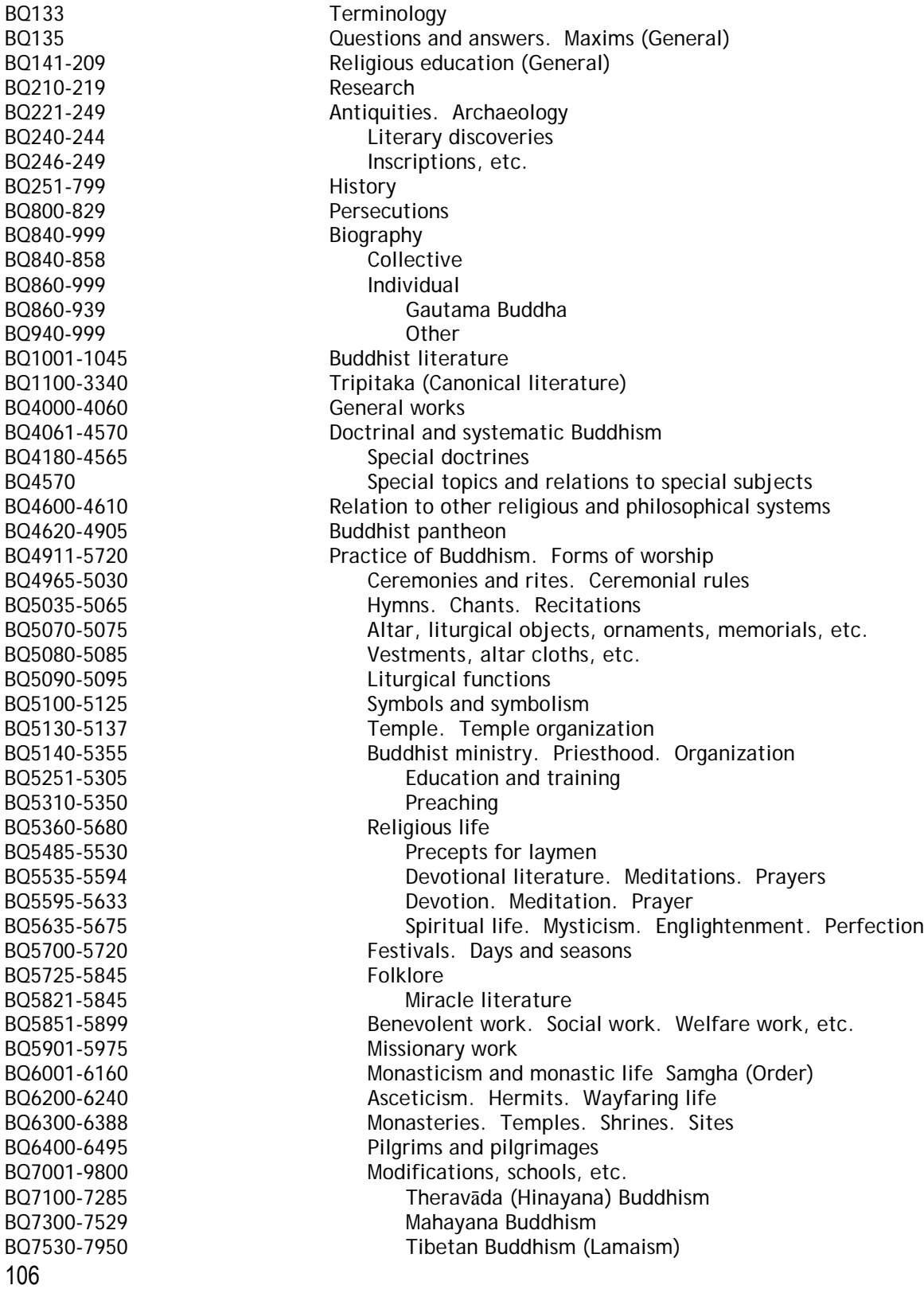
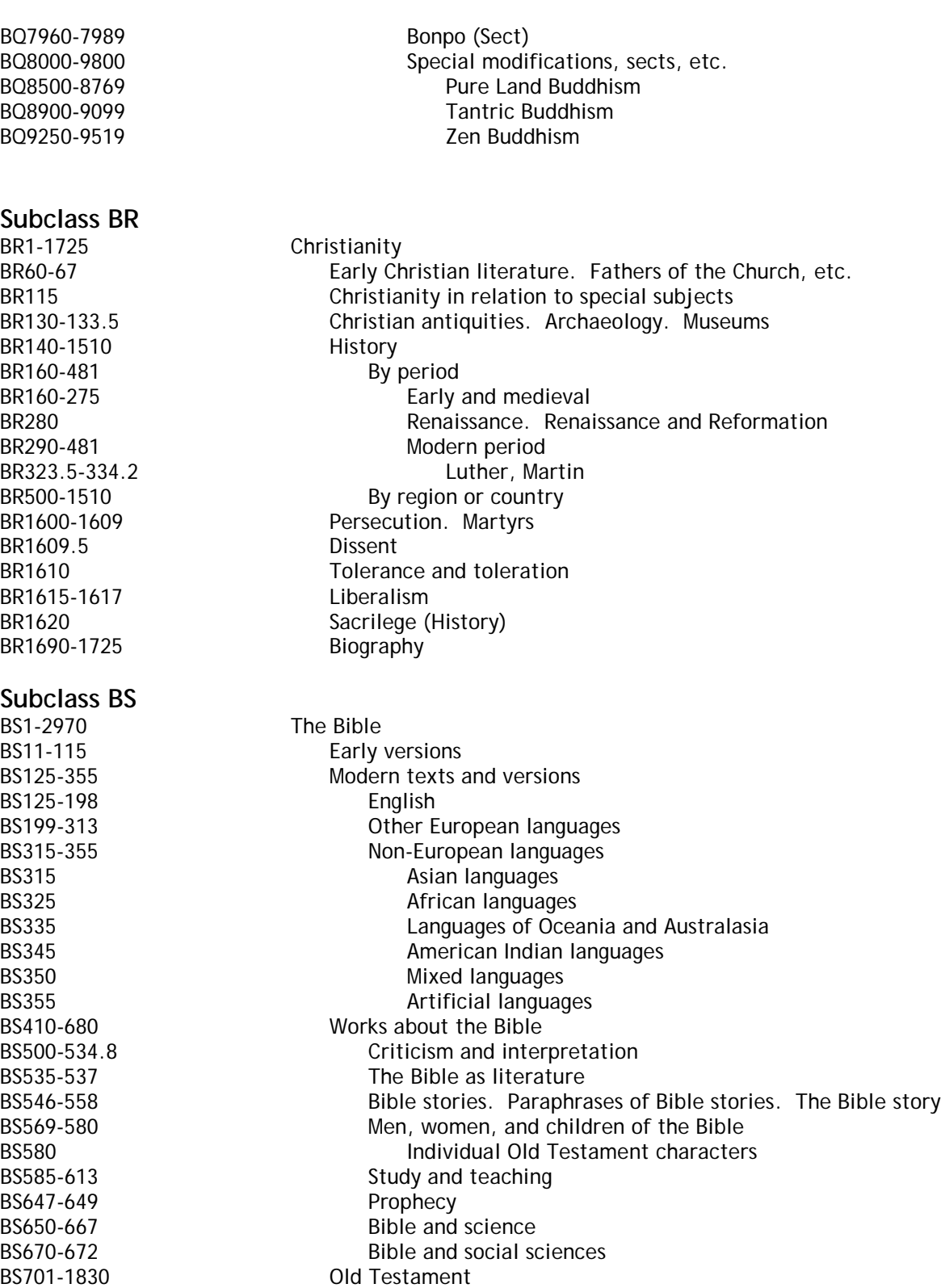

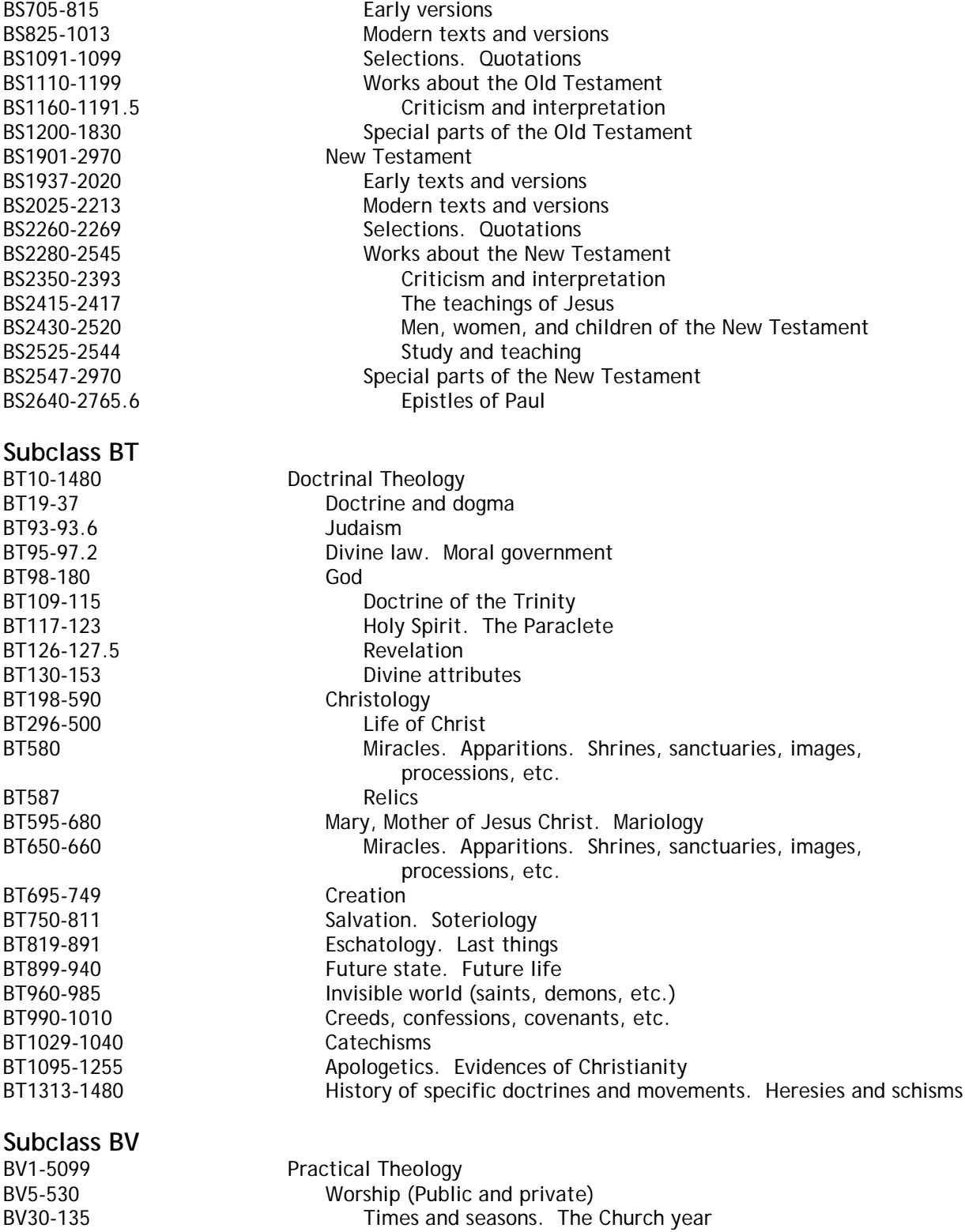

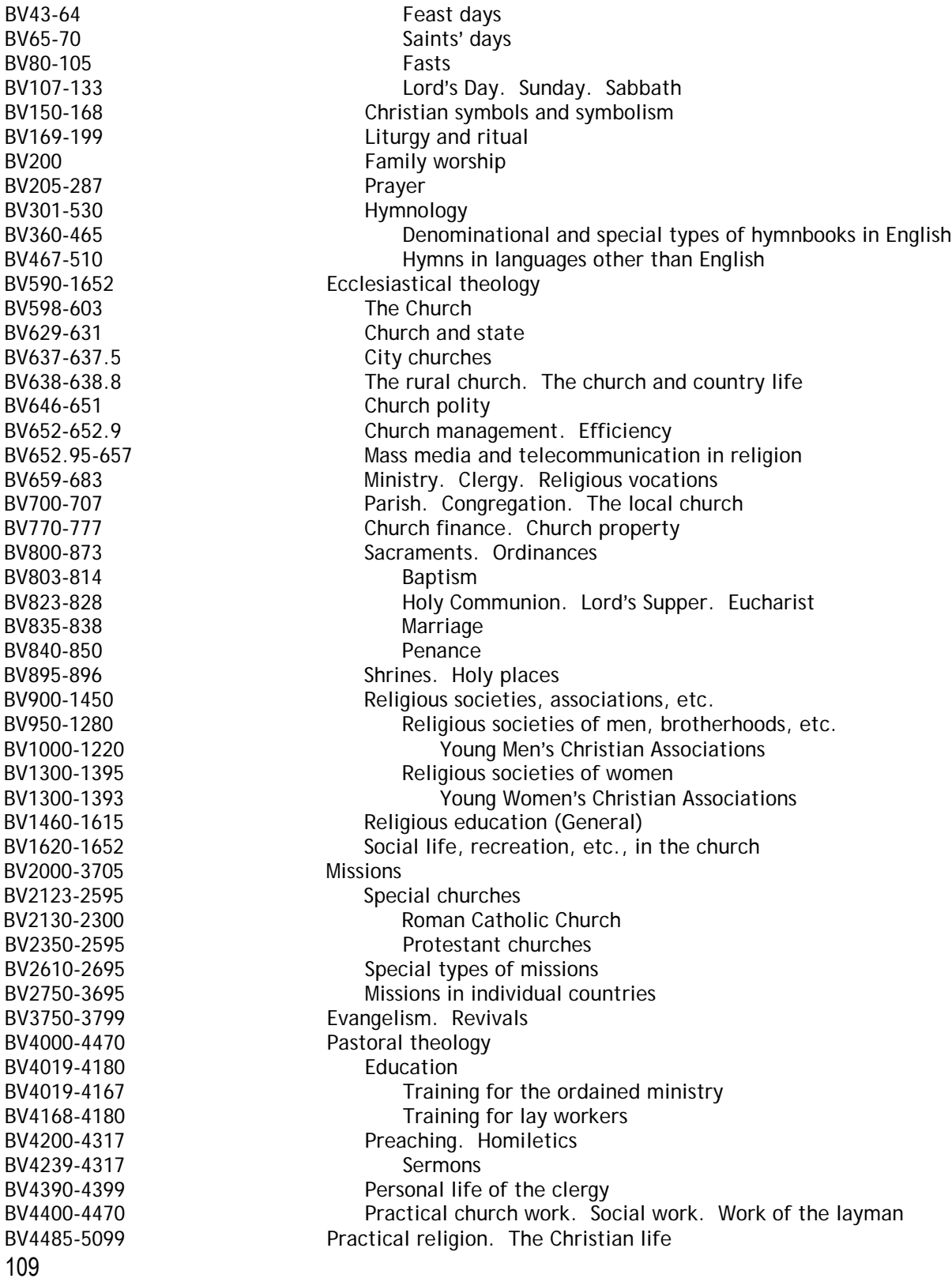

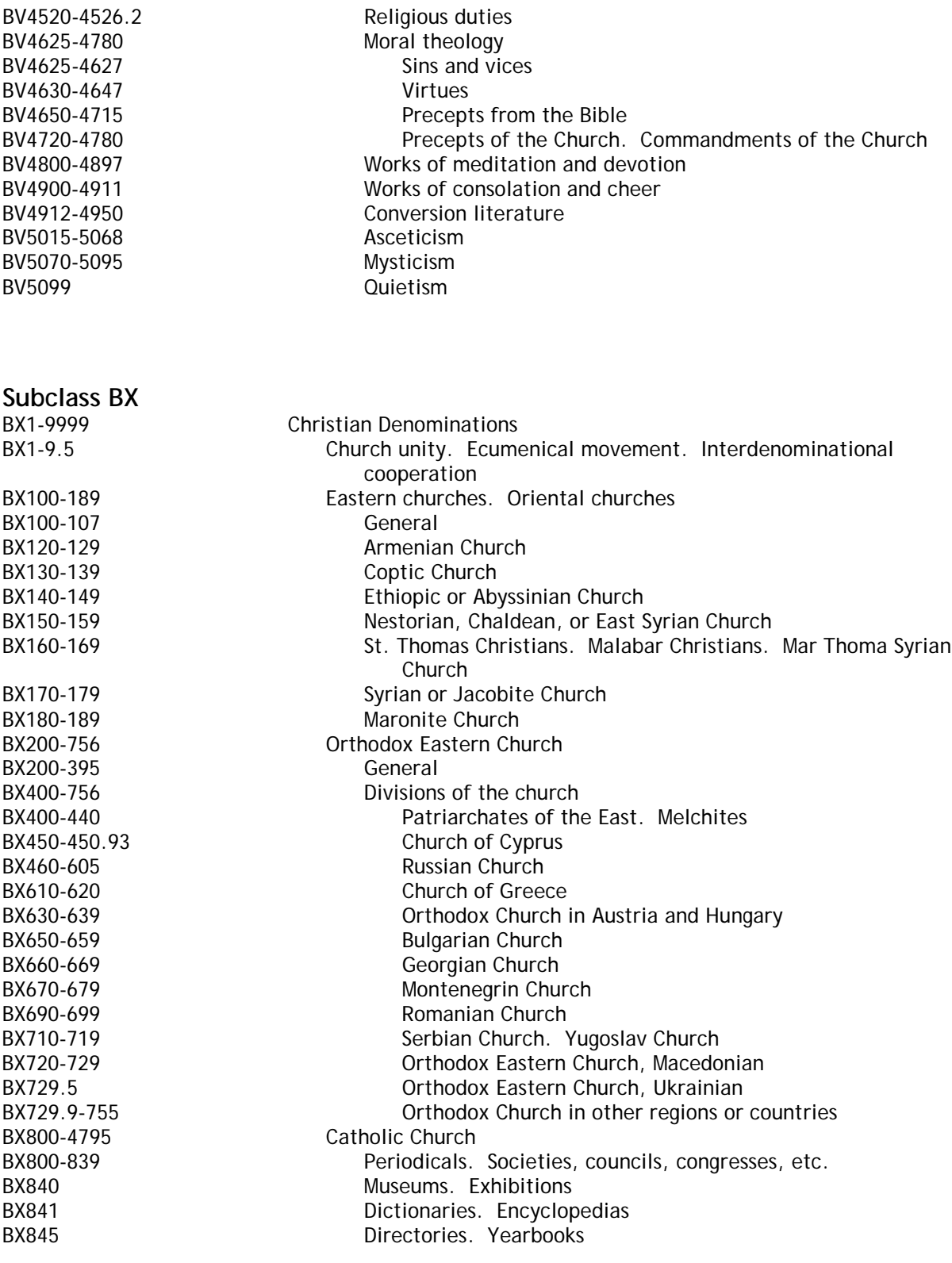

110

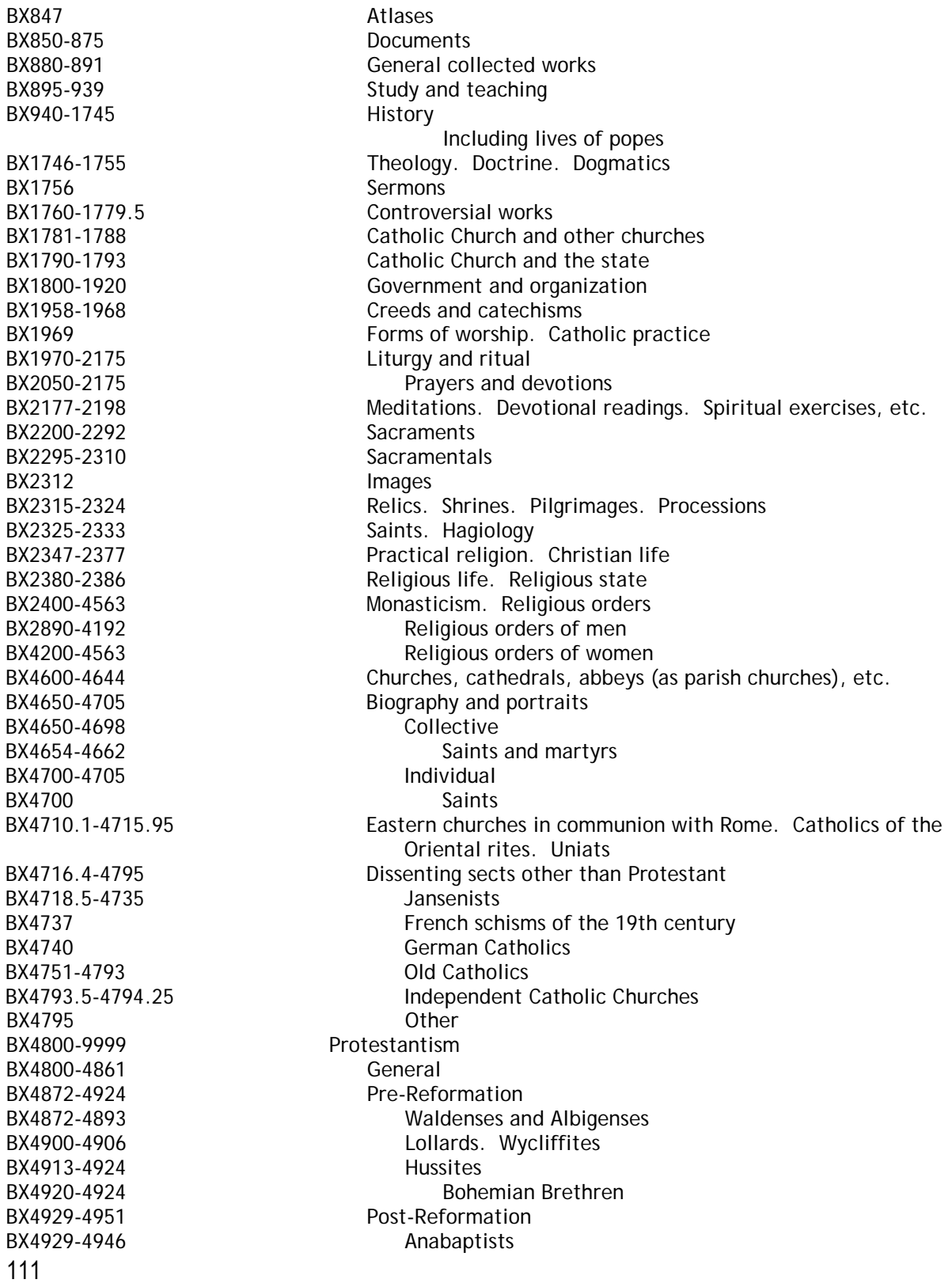

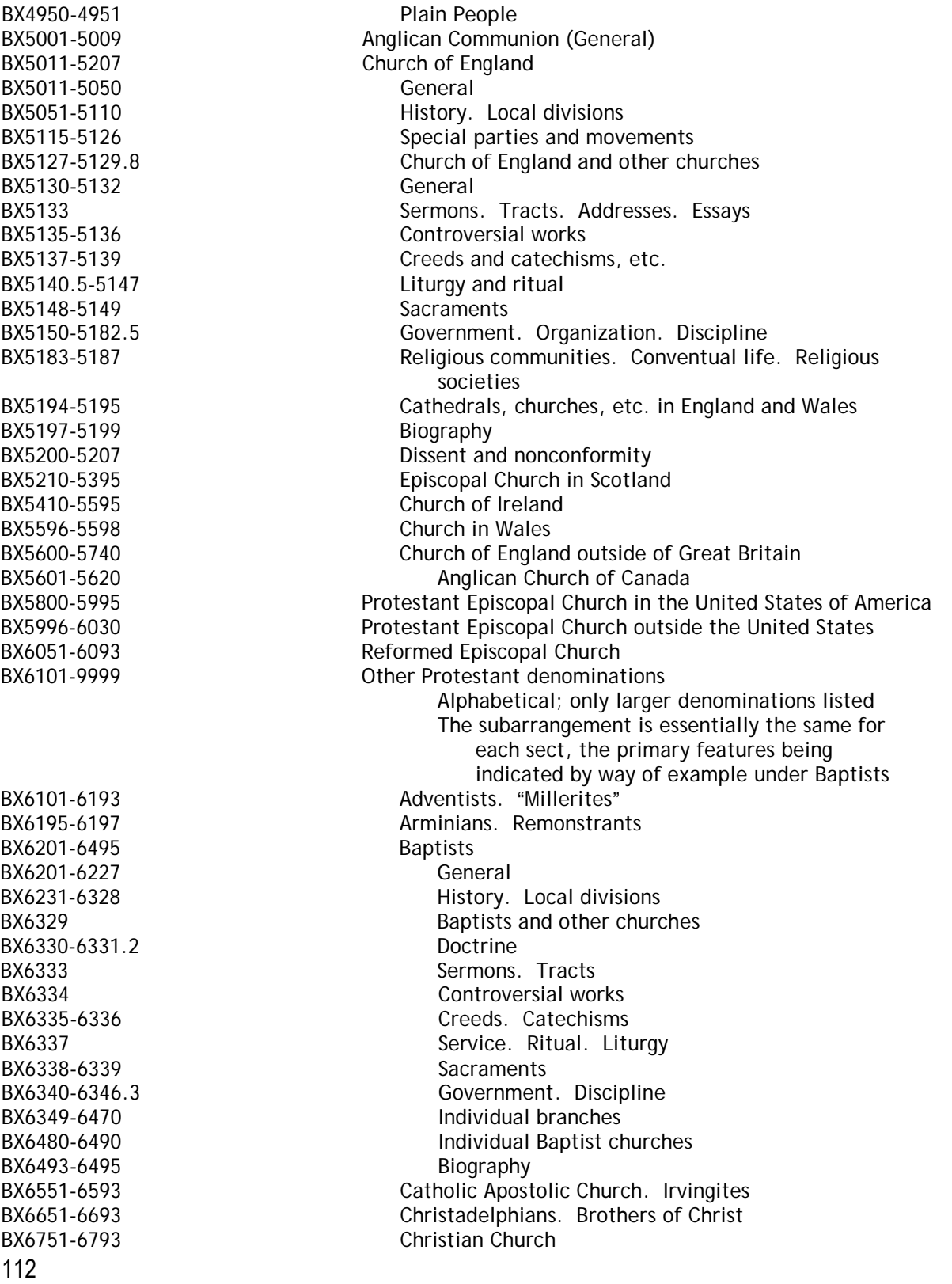

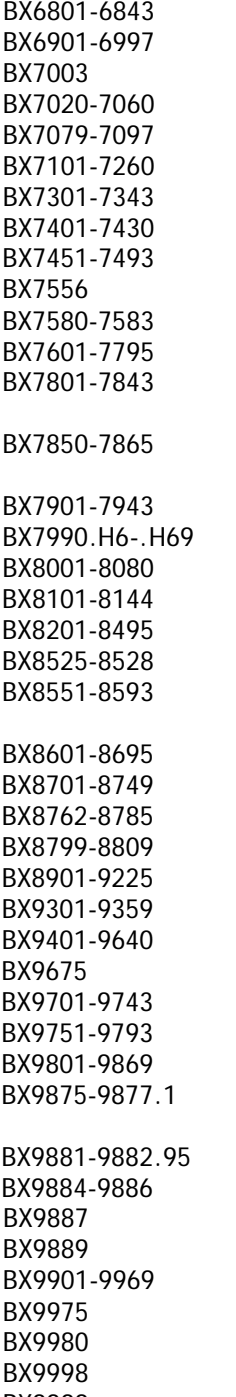

See also Disciples of Christ Christian Reformed Church Christian Science Christian Union Church of God Churches of God Congregationalism Disciples of Christ. Campbellites Dowieism. Christian Catholic Church Evangelical and Reformed Church Evangelical United Brethren Church Free Congregations (Germany). Freie Gemeinden Friends. Society of Friends. Quakers German Baptist Brethren. Church of the Brethren. Dunkards German Evangelical Protestant Church of North America. Evangelical Protestant Church of North America German Evangelical Synod of North America Holiness churches Lutheran churches **Mennonites** Methodism Millennial Dawnists. Jehovah's Witnesses Moravian Church. United Brethren. Unitas Fratrum. **Herrnhuters** Mormons. Church of Jesus Christ of Latter-Day Saints New Jerusalem Church. New Church. Swedenborgianism Pentecostal churches Plymouth Brethren. Darbyites Presbyterianism. Calvinistic Methodism Puritanism Reformed or Calvinistic Churches River Brethren. Brethren in Christ Salvation Army Shakers. United Society of Believers. Millennial Church Unitarianism United Brethren in Christ. Church of the United Brethren in Christ United Church of Canada United Church of Christ United Evangelical Church United Missionary Church Unviersalism. Universalists Volunteers of America Walloon Church Other beliefs and movements akin to Christianity BX9999 **Independent churches, parishes, societies, etc.** Independent churches, parishes, societies, etc.

# **Appendix Three: Main and Lower Floors of Copley Library**

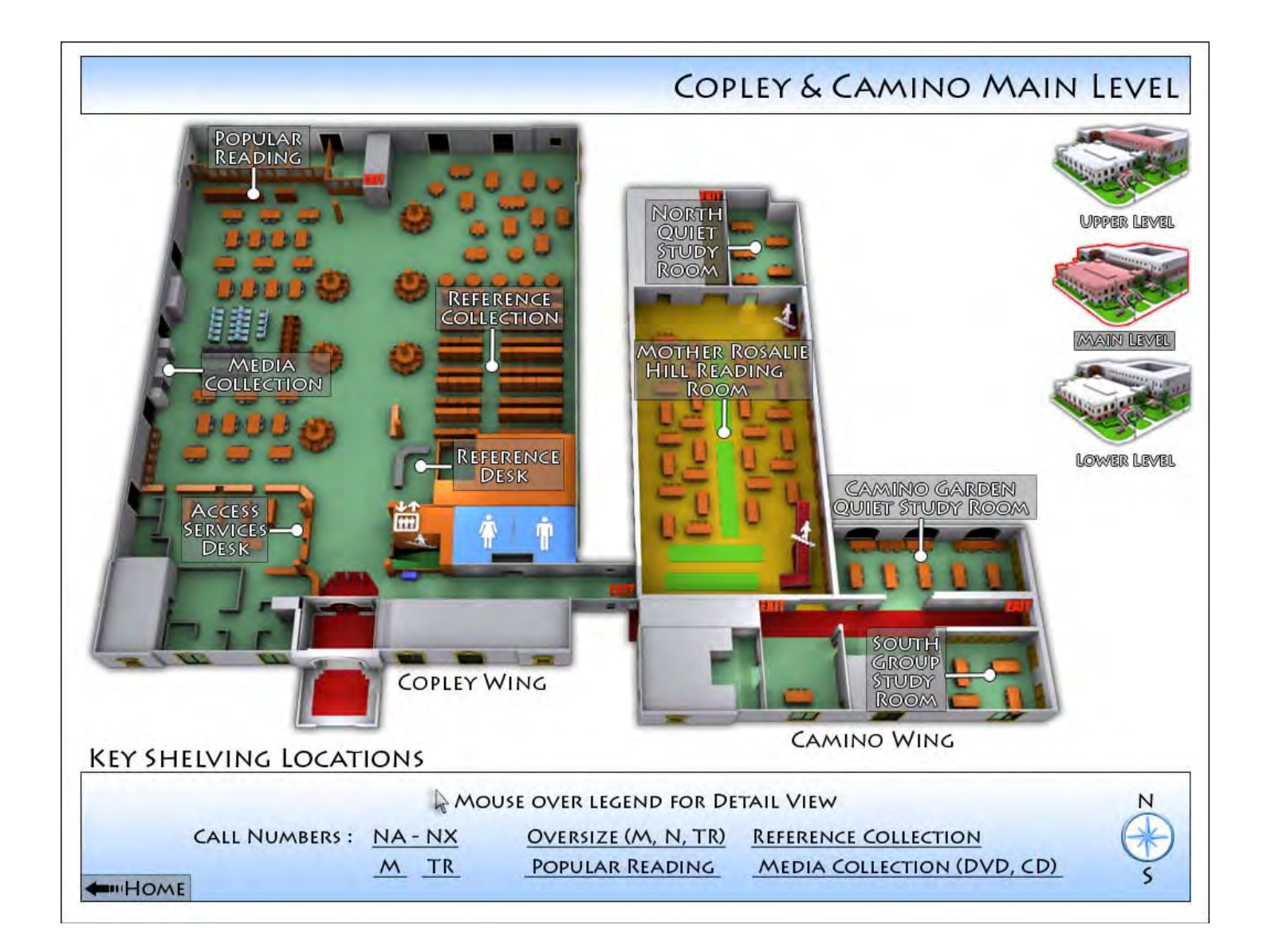

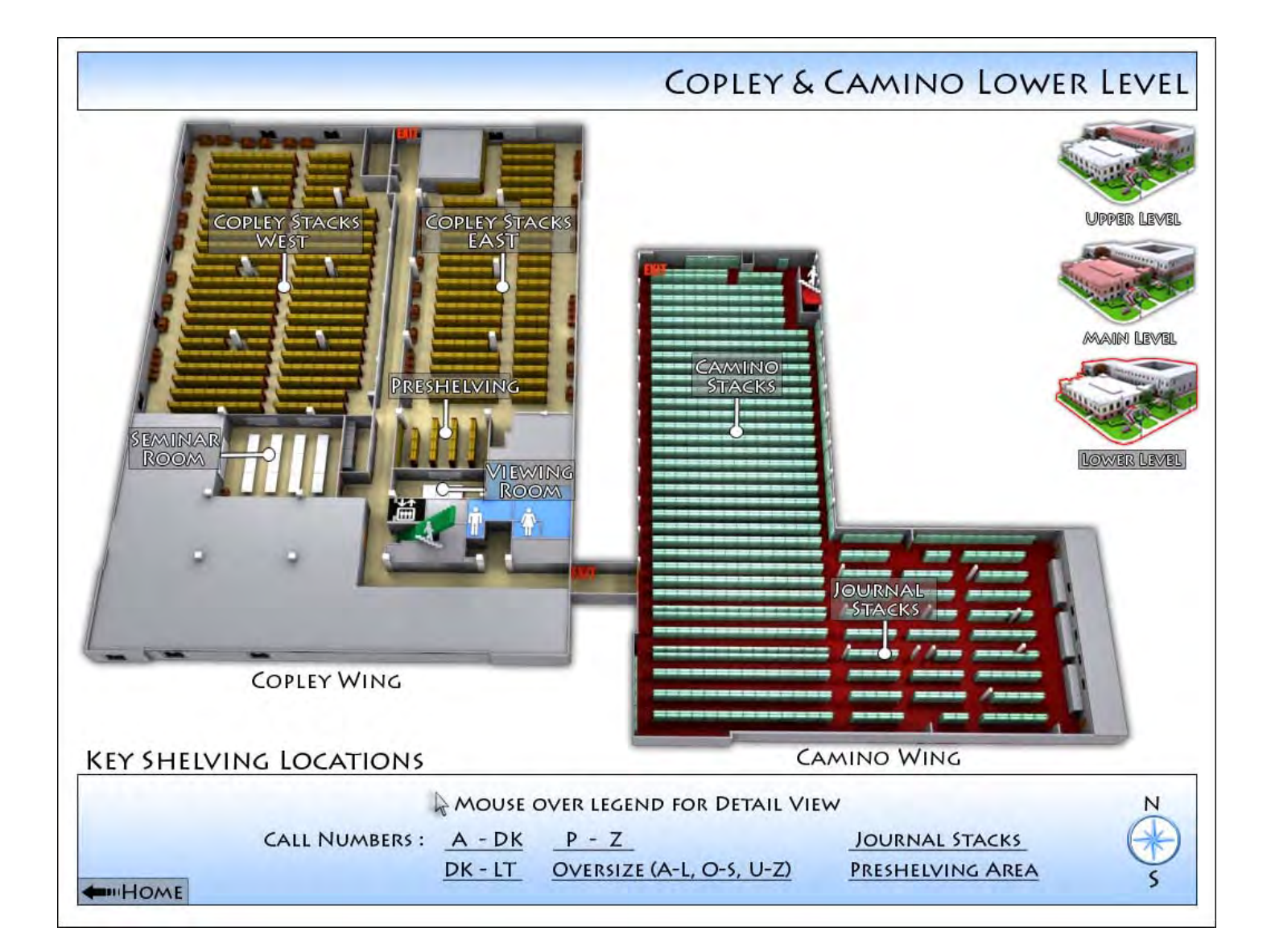

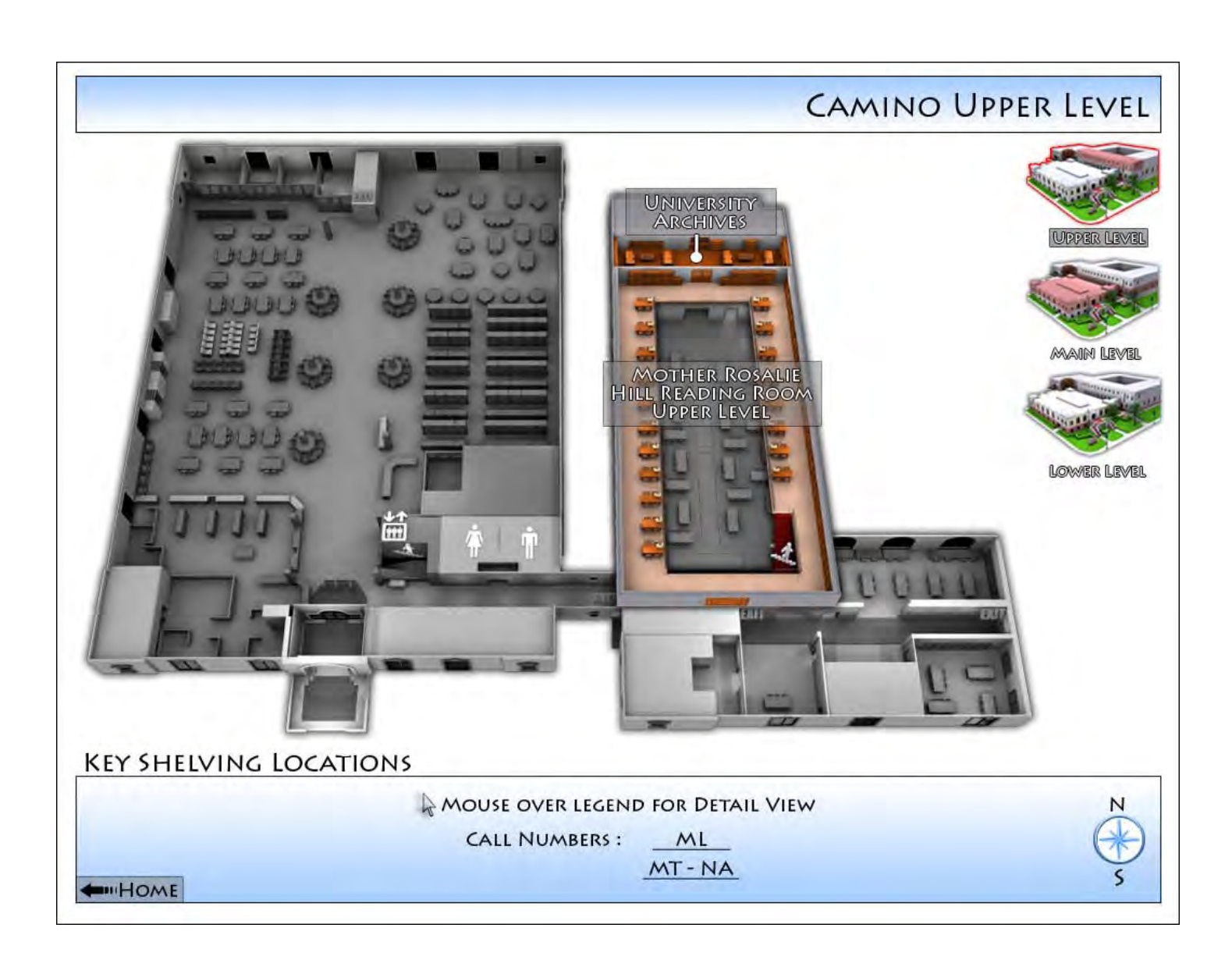

# **Appendix Four: Saving Searches in EBSCO**

**To save searches:**

- 1. Run a search on EBSCO*host* and view your search results.
- 2. Click the Search History/Alerts link, then click the **Save Searches/Alerts** link. The Saved Search/Alerts Screen appears. If you have not signed in to My EBSCO*host*, you will be prompted to do so.

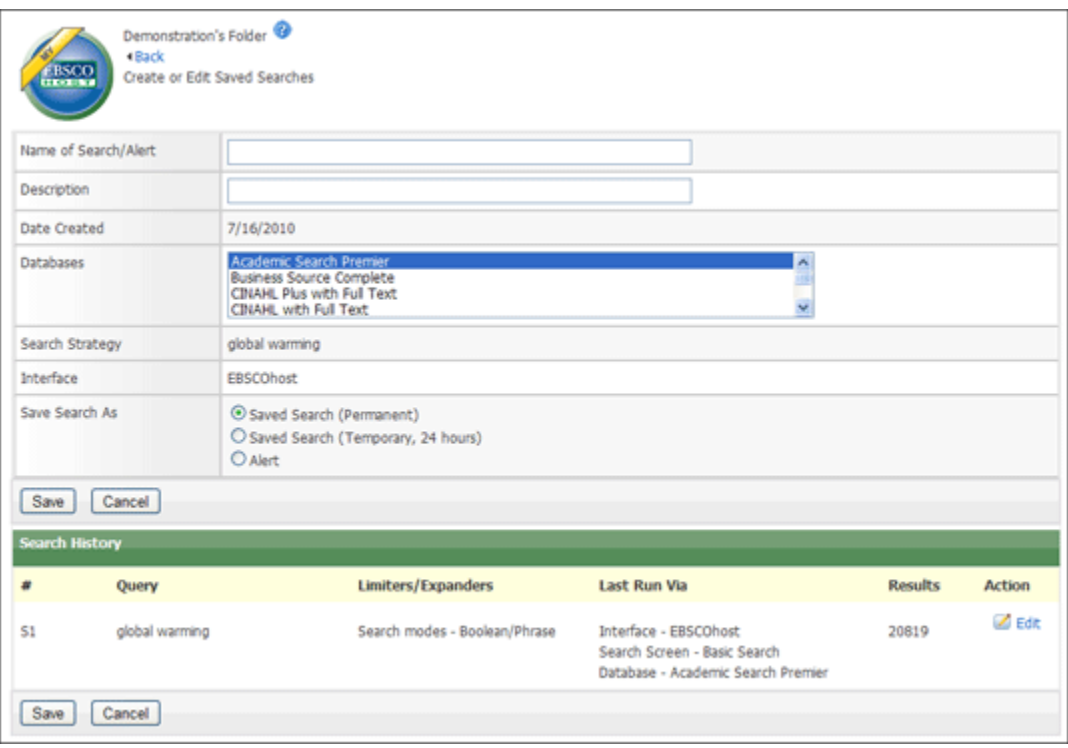

- 3. Enter a **Name** and **Description** for the search. (For example, *mysearch1*)
- 4. In the **Save Search As** field, select one of the following:
- Saved Search (Permanent)
- Saved Search (Temporary 24 hours)
- Alert If you selected Alert, additional fields are available. For more information, see "Saving a Search as an Alert."
- 5. To save the search, click **Save**; otherwise, click **Cancel**. You are returned to the Search History/Alerts Screen.

You can retrieve your saved searches and alerts and edit and reuse them.

**To retrieve searches:**

From the Search History/Alerts Screen, click **Retrieve Searches**.

- 1. If you have not already signed into your personal account, you will be prompted to do so. Enter your **user name** and **password**; or click **Cancel** and return to the Search Screen.
- 2. The Saved Searches area of your folder displays.
- 3. Click on the **Retrieve Saved Search** link for the desired search.

**To print search history:**

- 1. From the Search History/Alerts Screen, click **Print Search History**. A browser window appears with the search history formatted for printing.
- 2. On the browser toolbar, click the **Print** icon. To close the browser, click the x in the top right corner of the window.

### **Appendix Five: Evaluating Web Pages (from UC, Berkeley)**

# **Finding Information on the Internet: A Tutorial**

**http://www.lib.berkeley.edu/TeachingLib/Guides/Internet/Evaluate.html**

### **Evaluating Web Pages:**

**Techniques to Apply & Questions to Ask**

*UC Berkeley - Teaching Library Internet Workshops*

[About This Tutorial](http://www.lib.berkeley.edu/TeachingLib/Guides/Internet/About.html) | [Table of Contents](http://www.lib.berkeley.edu/TeachingLib/Guides/Internet/FindInfo.html) | [Contact us](http://www.lib.berkeley.edu/TeachingLib/Guides/Internet/contact.html)

Looking for th[e Web Page Evaluation Checklist PDF form?](http://www.lib.berkeley.edu/TeachingLib/Guides/Internet/Handouts.html#EvalForms)

#### **Evaluating web pages skillfully requires you to do two things at once:**

- 1. Train your eye and your fingers to employ a series of **techniques** that help you quickly find what you need to know about web pages;
- 2. Train your mind to think critically, even suspiciously, by **asking a series of questions** that will help you decide how much a web page is to be trusted.

This page is organized to combine the two techniques into a process that begins with looking at your search results from a search engine or other source, follows through by investigating the content of page, and extends beyond the page to what others may say about the page or its author(s).

### **1. What can the URL tell you?**

#### **Techniques for Web Evaluation :**

1. Before you leave the list of search results -- before you click and get interested in anything written on the page -- glean all you can from the URLs of each page.

2. Then choose pages most likely to be reliable and authentic.

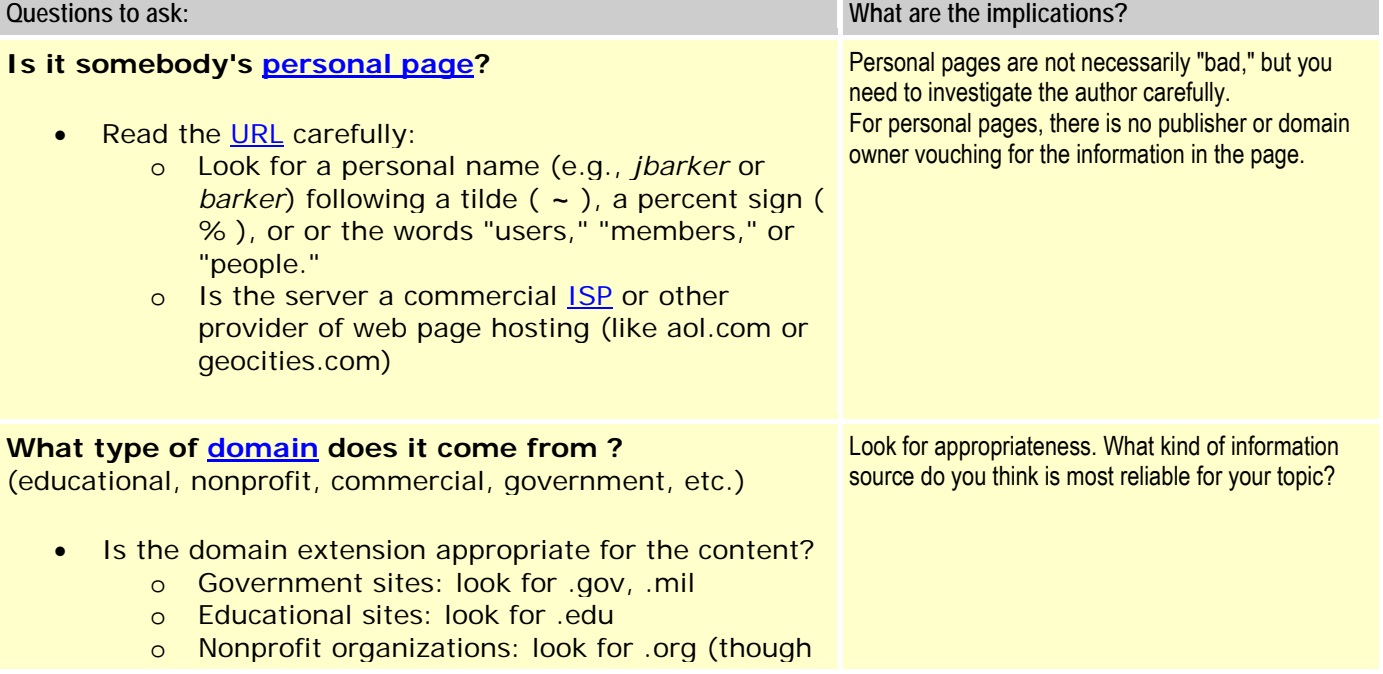

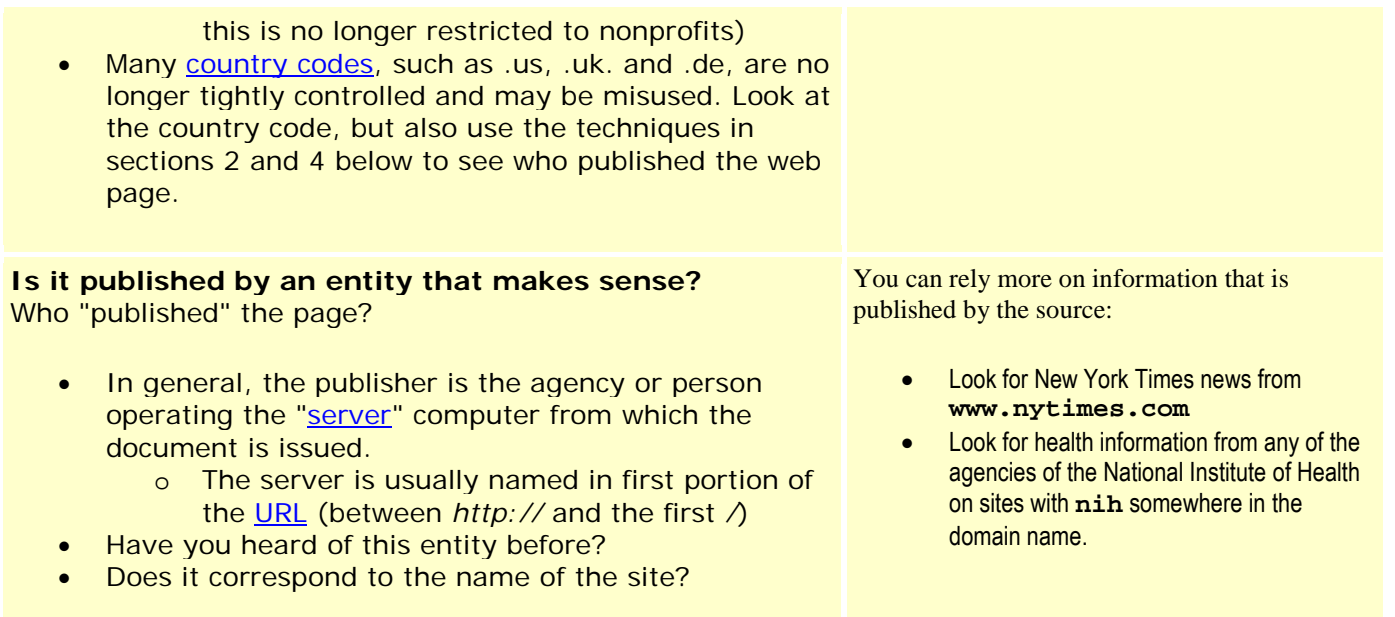

### **2. Scan the perimeter of the page, looking for answers to these questions:**

#### **Techniques for Web Evaluation :**

1. Look for links that say "**About us**," "**Philosophy**," "**Background**," "**Biography**", etc.

2. If you cannot find any links like these, you can often find this kind of information if you **Truncate back the URL**.

INSTRUCTIONS for Truncating back a URL: In the top Location Box, delete the end characters of the URL stopping just before each / (leave the slash). Press enter to see if you can see more about the author or the origins/nature of the site providing the page.

Continue this process, one slash (/) at a time, until you reach the first single / which is preceded by the domain name portion. This is the page's server or "publisher."

3. Look for the date "last updated" - usually at the bottom of a web page.

Check the date on all the pages on the site.

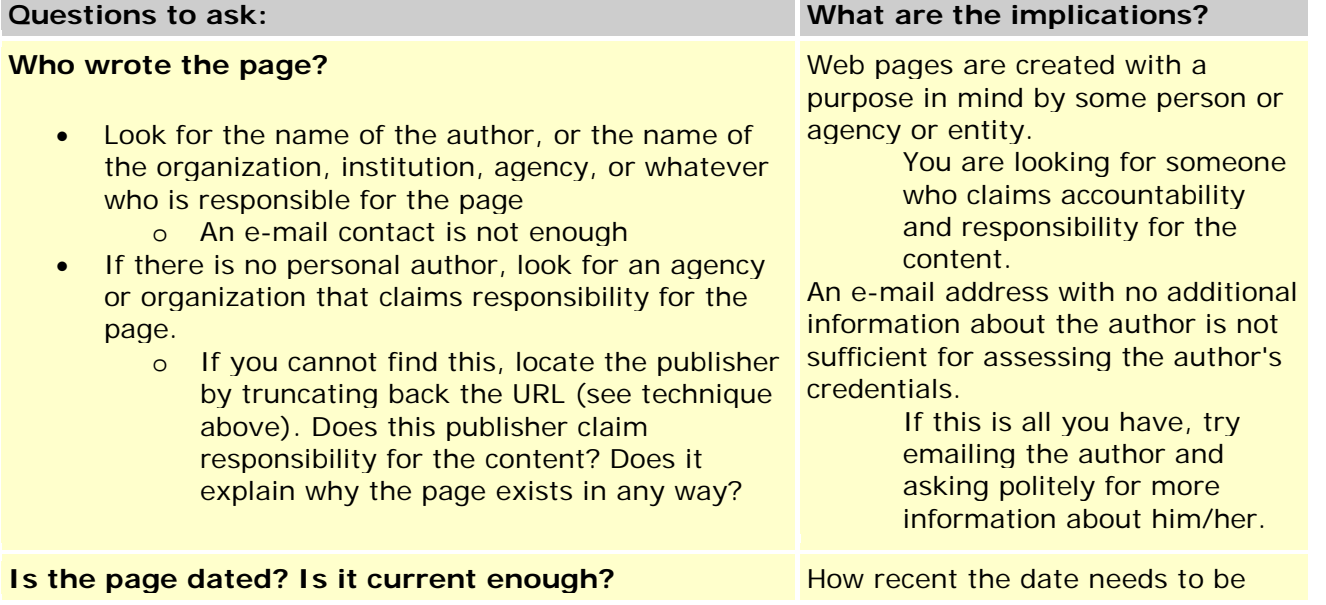

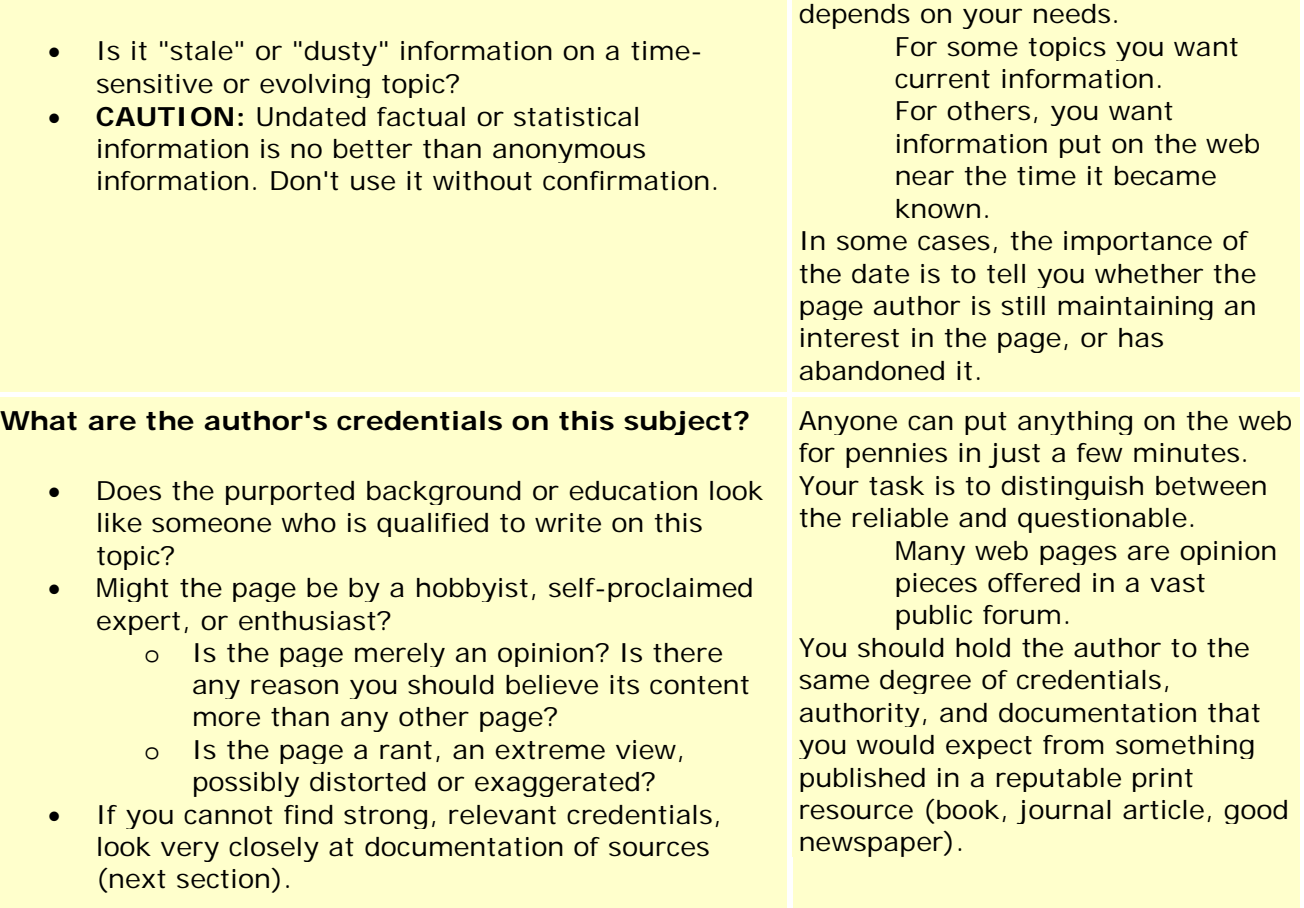

## **3. Look for indicators of quality information:**

### **Techniques for Web Evaluation :**

1. Look for a link called "links," "additional sites," "related links," etc.

2. In the text, if you see little footnote numbers or links that might refer to documentation, take the time to explore them.

What kinds of publications or sites are they? Reputable? Scholarly?

Are they real? On the web (where no publisher is editing most pages), it is possible to create totally fake references.

3. Look at the publisher of the page (first part of the URL).

Expect a journal article, newspaper article, and some other publications that are recent to come from the original publisher IF the publication is available on the web.

Look at the bottom of such articles for copyright information or permissions to reproduce.

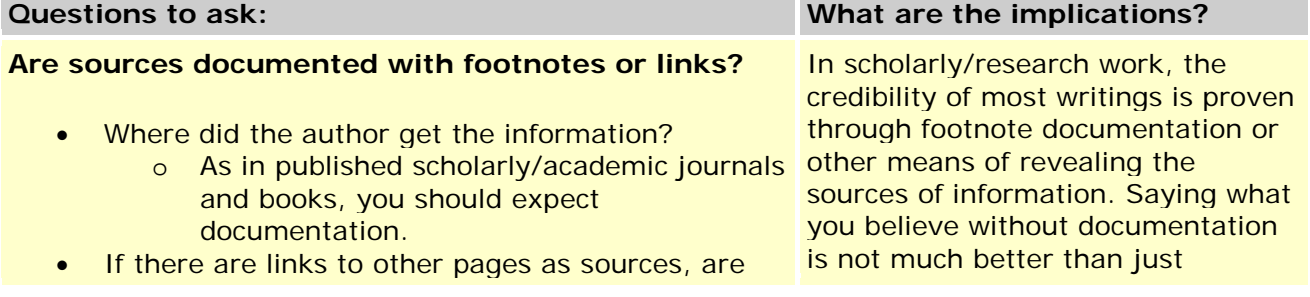

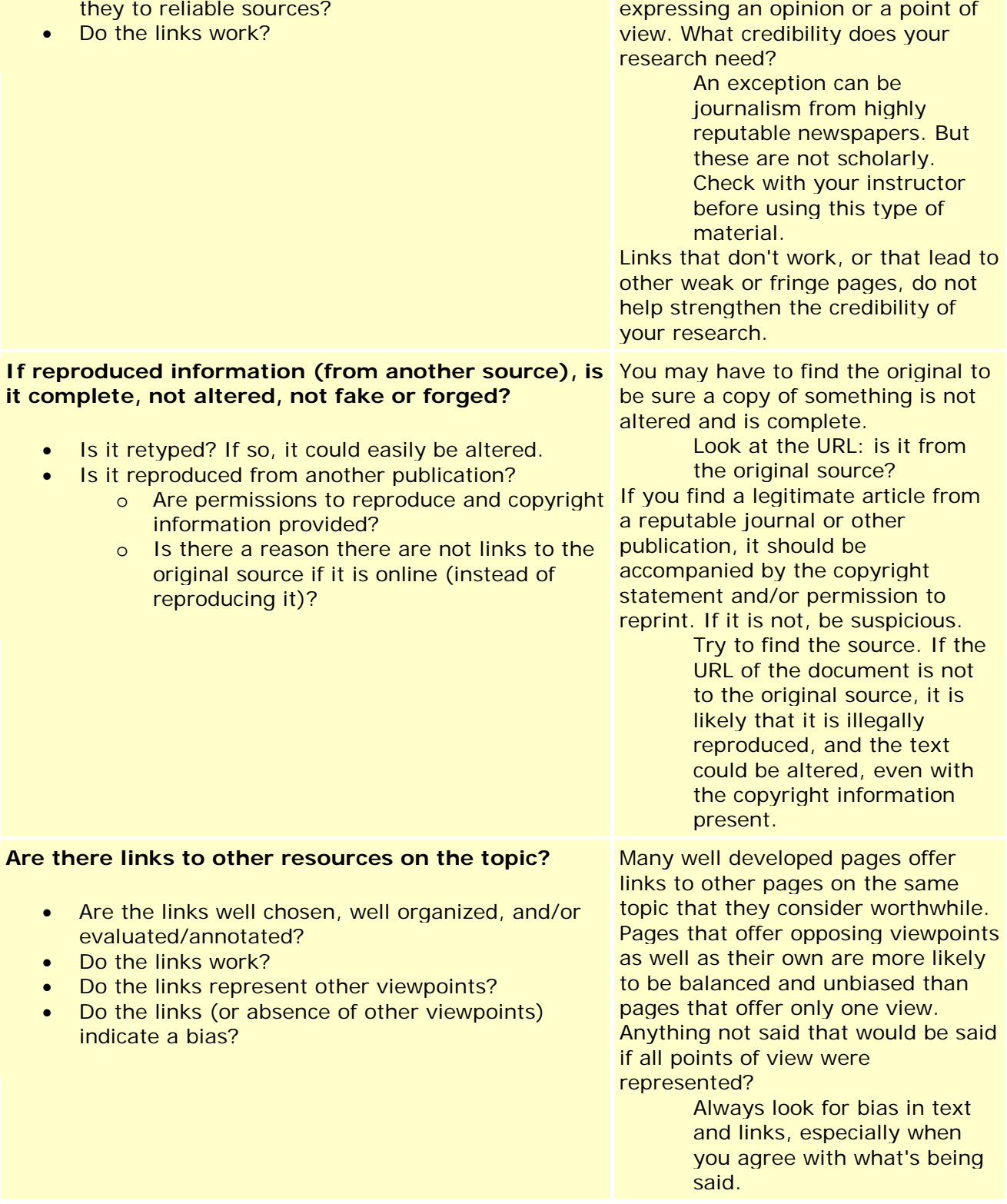

# **4. What do others say?**

#### 1. Find out what other web pages link to this page.

a. Use [alexa.com:](http://www.alexa.com/)

Type or paste the URL into alexa.com's search box.

Click on the "Get details" button.

You will see, depending on the volume of traffic to the page:

- Traffic details.
- Contact/ownership info for the domain name.
- "Related links" to other sites visited by people who visited the page.
- Sites linking in to the page.
- A link to the ["Wayback Machine,](http://www.archive.org/web/web.php)" an archive showing what the page looked like in the past.
- b. Do a **link:** search in Google, Yahoo!, or another search engine where this can be done:
- 1. Copy the URL of the page you are investigating (Ctrl+C in Windows).
- 2. Go to the search engine site, and type **link:** in the search box.

3. Paste the URL into the search box immediately following **link:** (no space after the colon).

The pages listed all contain one or more links to the page you are looking for.

If you find no links, try a shorter portion of the URL, stopping after each /.

*Note: Different search engines give very different results for "link:" searches. We suggest trying more than one.*

2. Look up the title or publisher of the page in a reputable [directory](http://www.lib.berkeley.edu/TeachingLib/Guides/Internet/SubjDirectories.html) that evaluates its contents [\(ipl2,](http://www.ipl.org/) [Infomine,](http://infomine.ucr.edu/) [About.com,](http://www.about.com/) or a specialized directory you trust).

#### 3. Look up the author's name in Google or Yahoo!

For the most complete results in Google, search the name three ways:

- a. without quotes: **Firstname Lastname**
- b. enclosed in quotes as a phrase: **"Firstname Lastname"**

c. enclosed in quotes with **\*** between the first and last name: **"Firstname \* Lastname"** (The **\*** can stand for any middle initial or name in Google only).

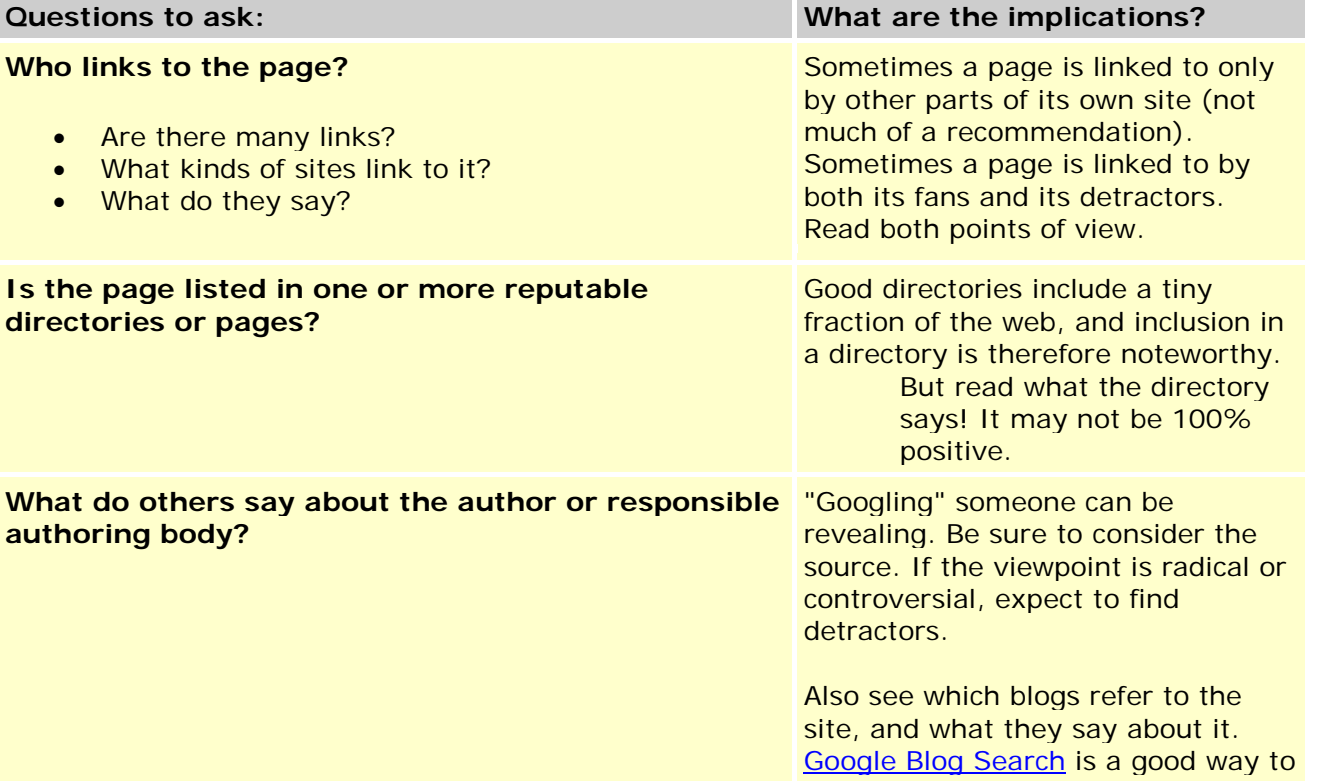

### **5. Does it all add up?**

#### **Techniques for Web Evaluation :**

1. Step back and think about all you have learned about the page. Listen to your gut reaction. Think about why the page was created, the intentions of its author(s).

If you have doubts, ask your instructor or come to one of the library reference desks and ask for advice.

2. Be sensitive to the possibility that you are the victim of irony, spoof, fraud, or other falsehood.

3. Ask yourself if the web is truly the best place to find resources for the research you are doing.

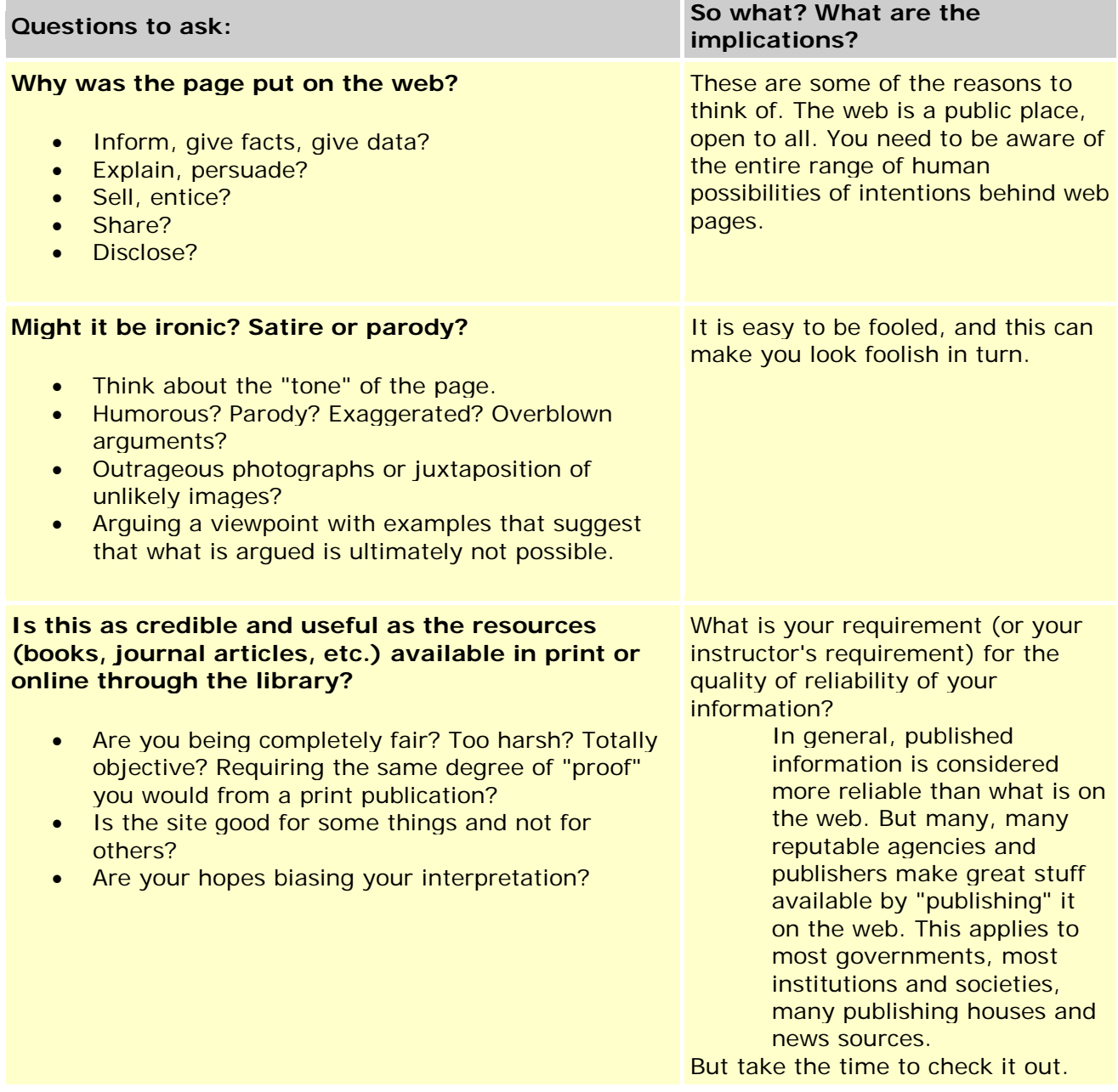

### *WHY? Rationale for Evaluating What You Find on the Web*

The World Wide Web can be a great place to accomplish research on many topics. But putting documents or pages on the web is easy, cheap or free, unregulated, and unmonitored (at least in the USA). There is a famous Steiner cartoon published in the *New Yorker* (July 5, 1993) with two dogs sitting before a terminal looking at a computer screen; one says to the other "On the Internet, nobody knows you're a dog." The great wealth that the Internet has brought to so much of society is the ability for people to express themselves, find one another, exchange ideas, discover possible peers worldwide they never would have otherwise met, and, through hypertext links in web pages, suggest so many other people's ideas and personalities to anyone who comes and clicks. There are some real "dogs" out there, but there's also great treasure.

Therein lies the rationale for evaluating carefully whatever you find on the Web. The burden is on you the reader - to establish the validity, authorship, timeliness, and integrity of what you find. Documents can easily be copied and falsified or copied with omissions and errors -- intentional or accidental. In the general World Wide Web there are no editors (unlike most print publications) to proofread and "send it back" or "reject it" until it meets the standards of a publishing house's reputation. Most pages found in general search engines for the web are self-published or published by businesses small and large with motives to get you to buy something or believe a point of view. Even within university and library web sites, there can be many pages that the institution does not try to oversee. *The web needs to be free like that!! And you, if you want to use it for serious research, need to cultivate the habit of healthy skepticism, of questioning everything you find with critical thinking.*